IBM MQ

MQI Test Program (mqpgf)

Ver 1.4.2.10 22 April, 2022

Pulsar Integration Inc. e-mail : support@pulsarintegration.com

#### Program Version 1.4.2.10

Tested MQ and OS version

 Windows 10 64bit / IBM MQ 9.0 Windows 10 64bit / IBM MQ 9.1 Client Windows 10 64bit / IBM MQ 9.2.0 Windows 10 64bit / IBM MQ 9.2.1 Client Linux RHEL Server release 7.4 (Maipo) / IBM MQ 9.0 CentOS Linux release 7.7.1908 64bit / WebSphere MQ 9.1 HP NonStop i J06.21.01 / IBM MQ 8.1, WebSphere MQ 5.3.1 HP NonStop X L20.10.00 / IBM MQ 8.1

Compiled and operational experienced MQ and OS version

 SunOS 5.10 sparc / WebSphere MQ 7.5 SunOS 5.10 sparc / IBM MQ 9.0 HP-UX 11iV2 (11.23) HP rp3410-2 (PA8900) / WebSphere MQ 7.0.1 HP-UX 11iV2 (11.23) HP rx1620-2 (IA-64, IPF) / WebSphere MQ 7.0.1 HP-UX 11iV3 (11.31) ia64 / IBM MQ 9.0 Linux ppc64 / WebSphere MQ 7.5 AIX 6.1 / WebSphere MQ 8.0 AIX 5.3 / WebSphere MQ 7.0.1 Linux RED Hat 5.5 x86 32bit / WebSphere MQ 7.5 Linux RED Hat 5.8 x86 64bit / WebSphere MQ 7.5 Windows 7 64bit / IBM MQ 9.0 HP NonStop i J06.14.01 / WebSphere MQ 5.3.1 HP NonStop i J06.20.00, J06.21.01 / IBM MQ 8.0, 8.1, WebSphere MQ 5.3.1 HP NonStop X L16.05.00 / IBM MQ 8.0, 8.1 HP NonStop X L20.05.00, L20.10.00 / IBM MQ 8.1

\*The Windows version of this program is compiled in 32bit so that it can operate on both 64bit and 32bit Windows OS. Linux x86 version programs are available in both 32-bit and 64-bit versions from version 1.4.2.6. If the 32-bit runtime library is installed on a Linux x86 64-bit OS, the 32-bit version of this program can also run. This program may be able to run on many OS levels other than the tested environments listed above.

# Table Of Contents

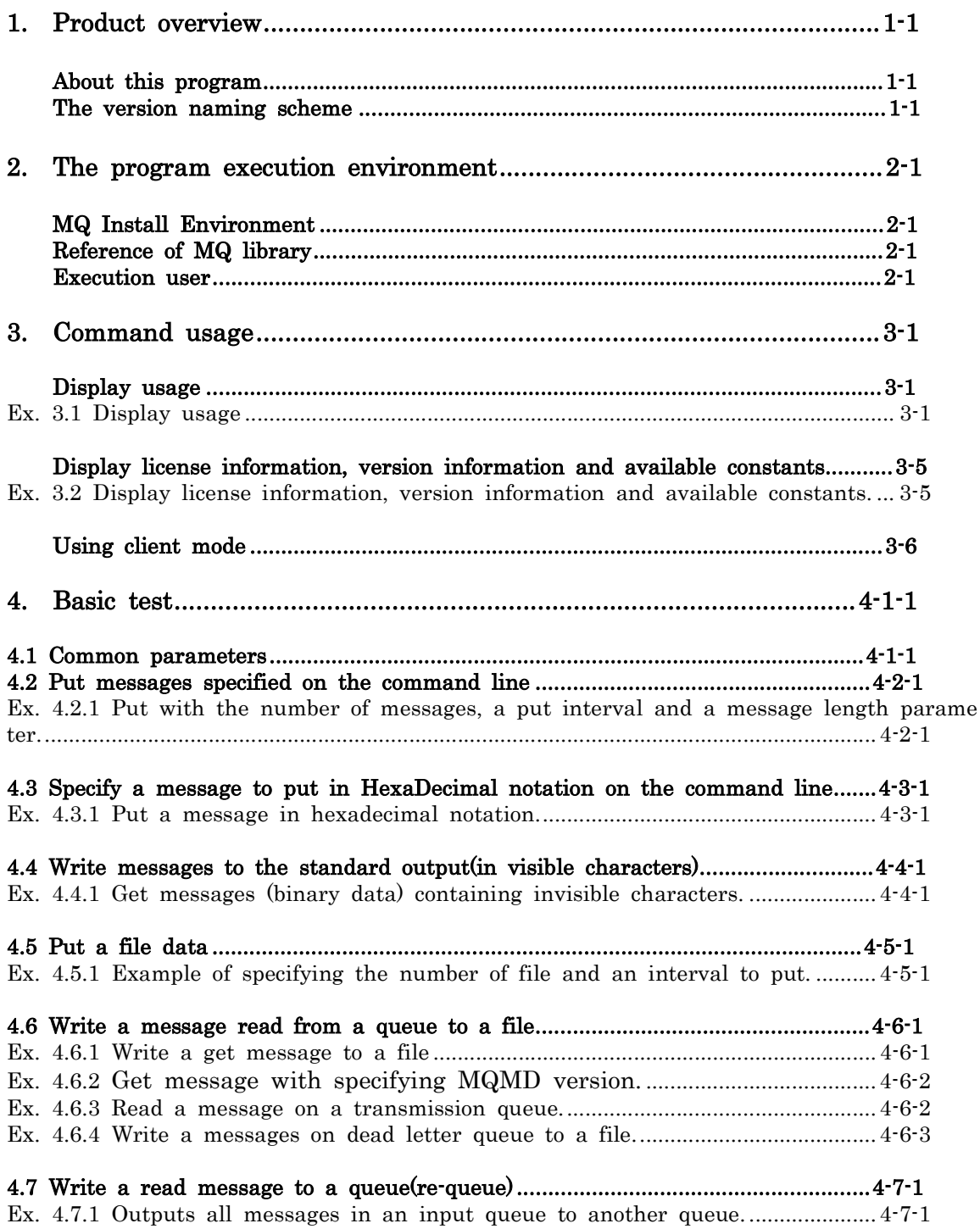

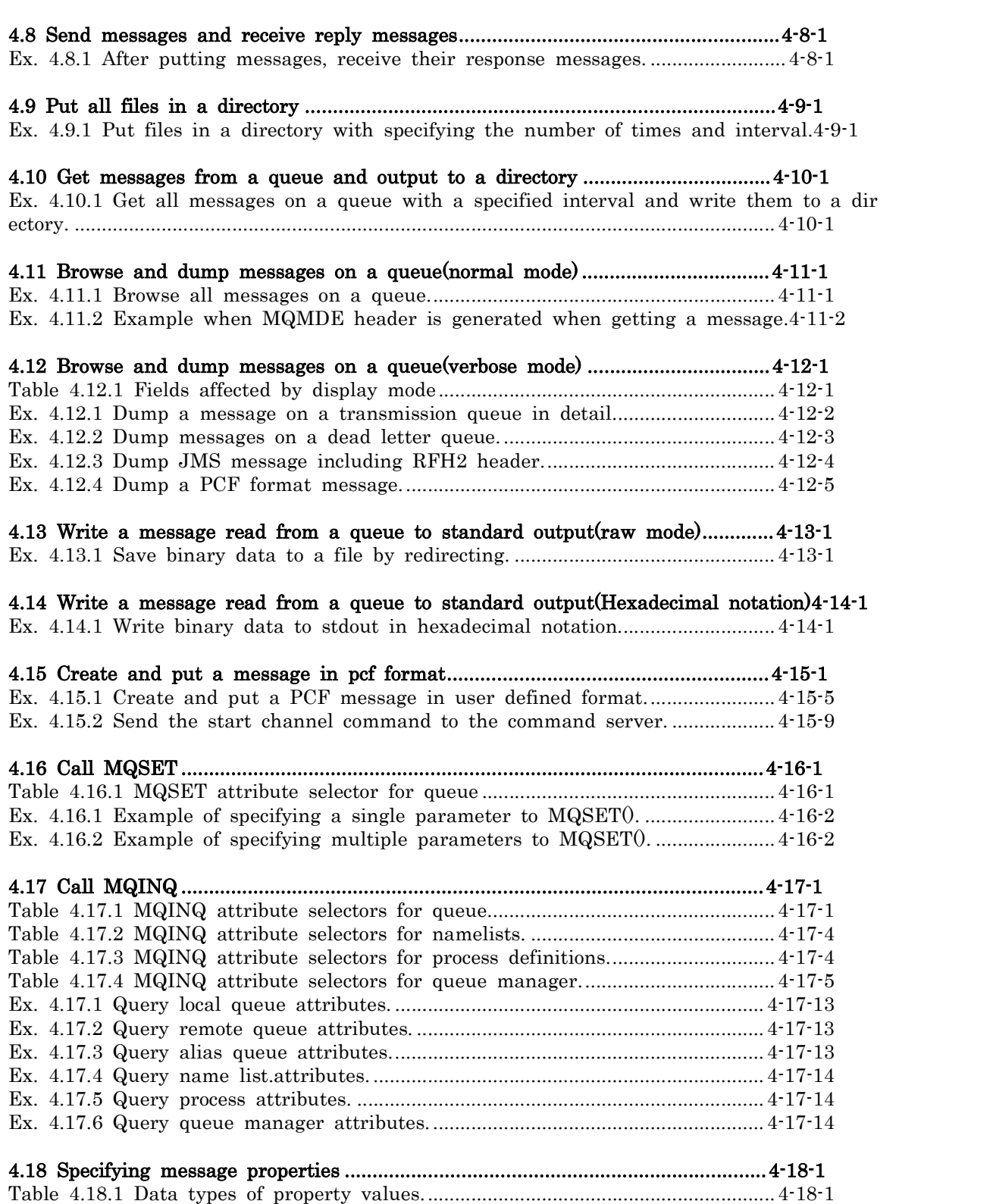

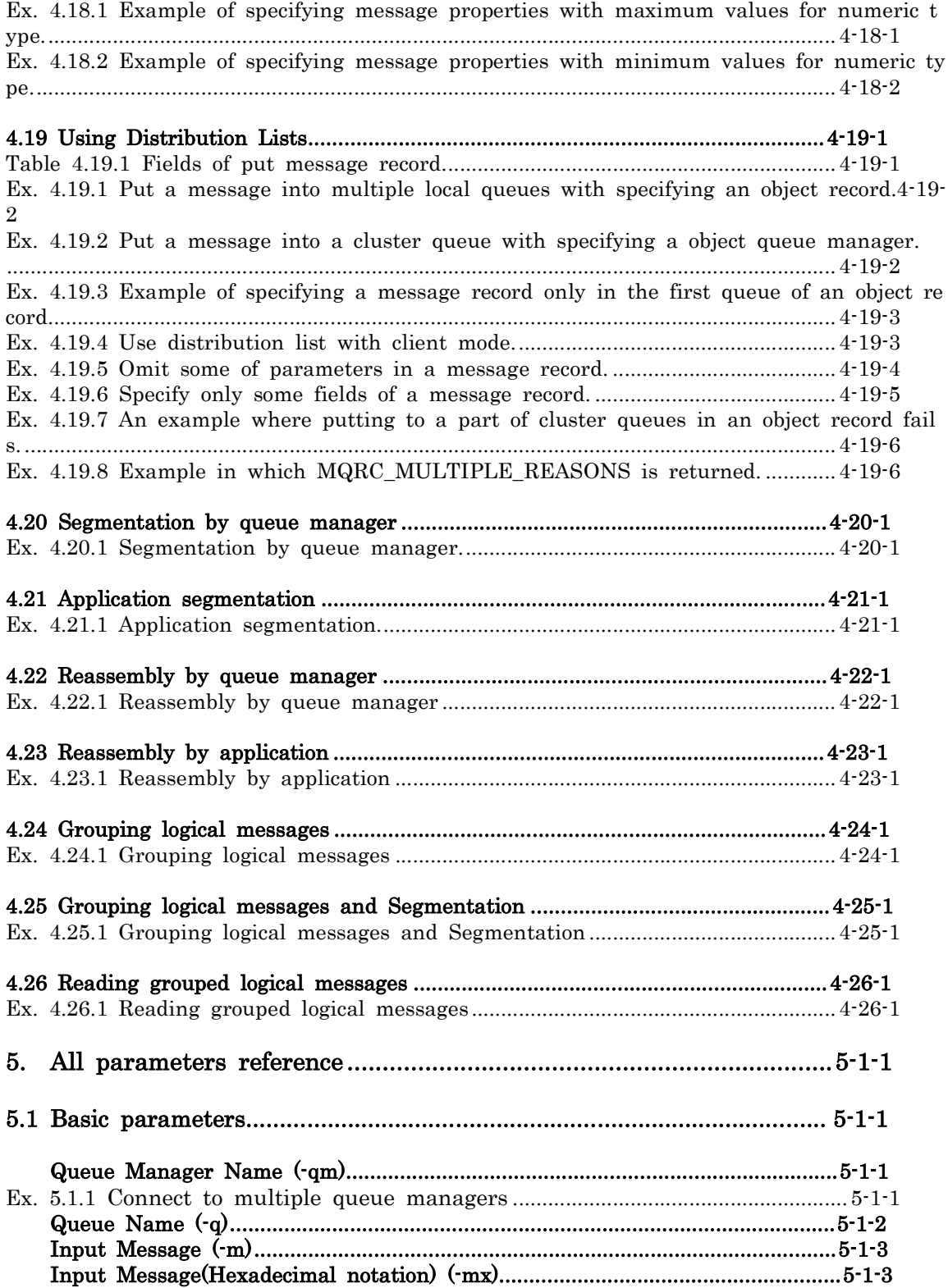

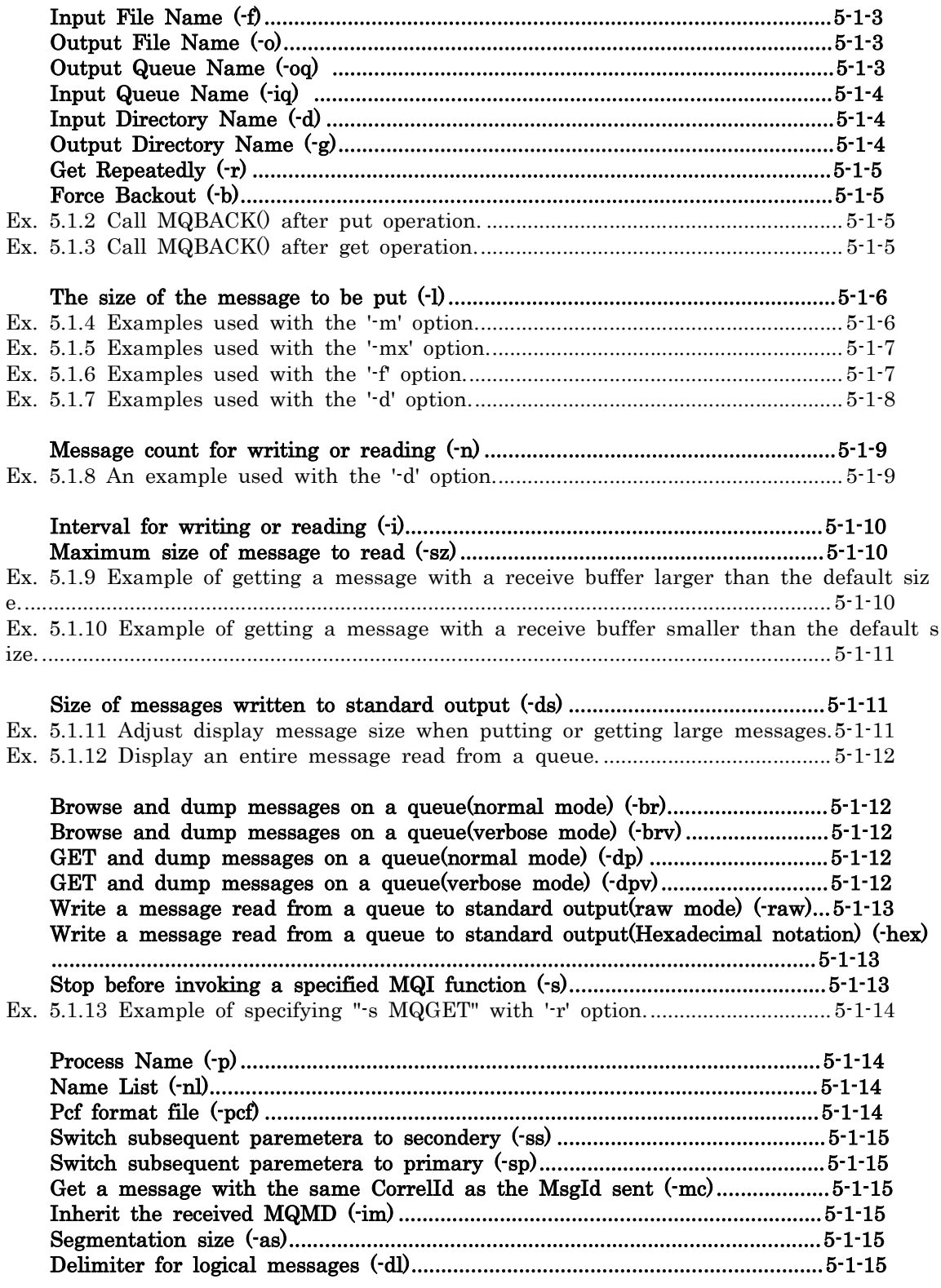

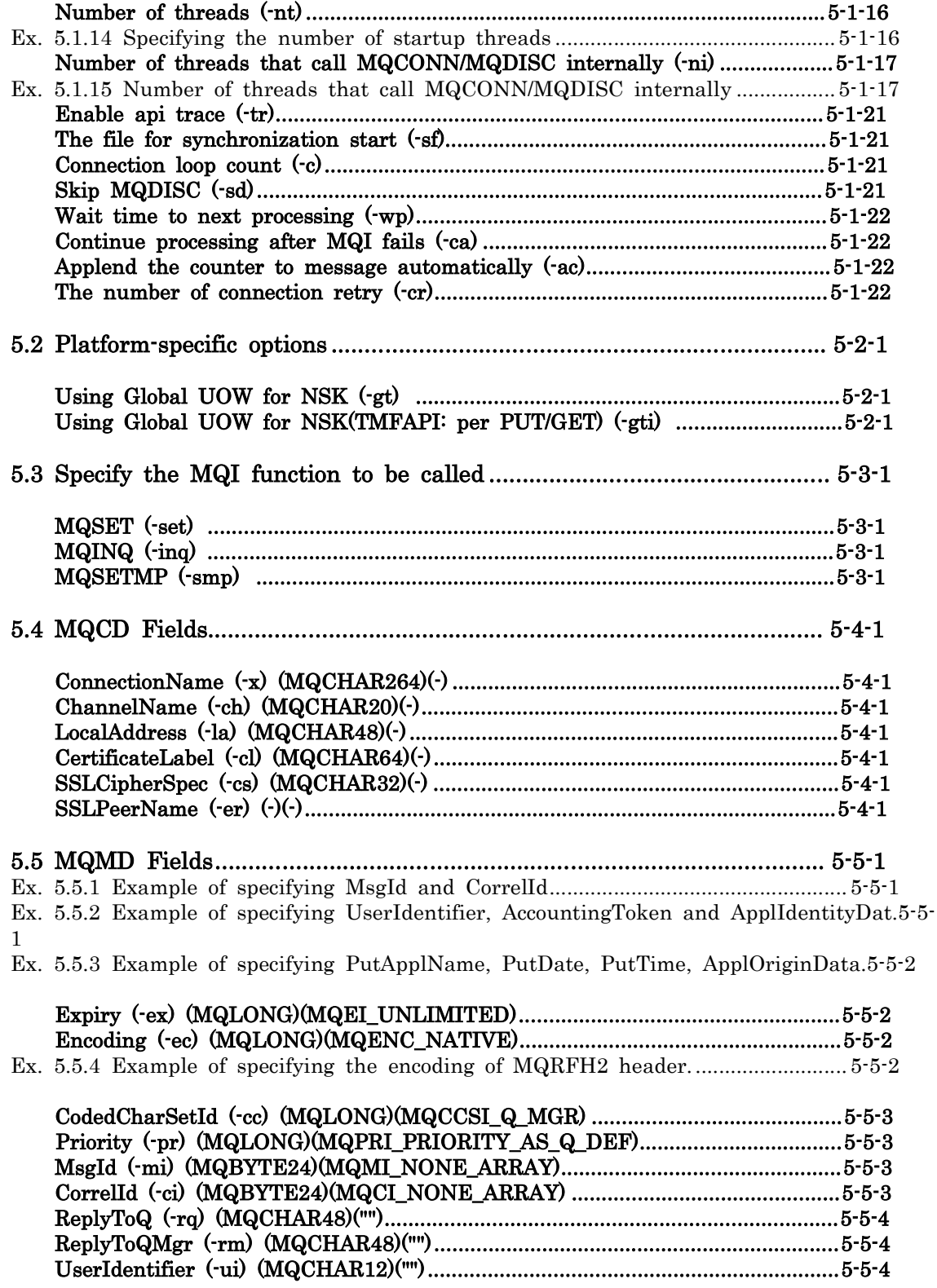

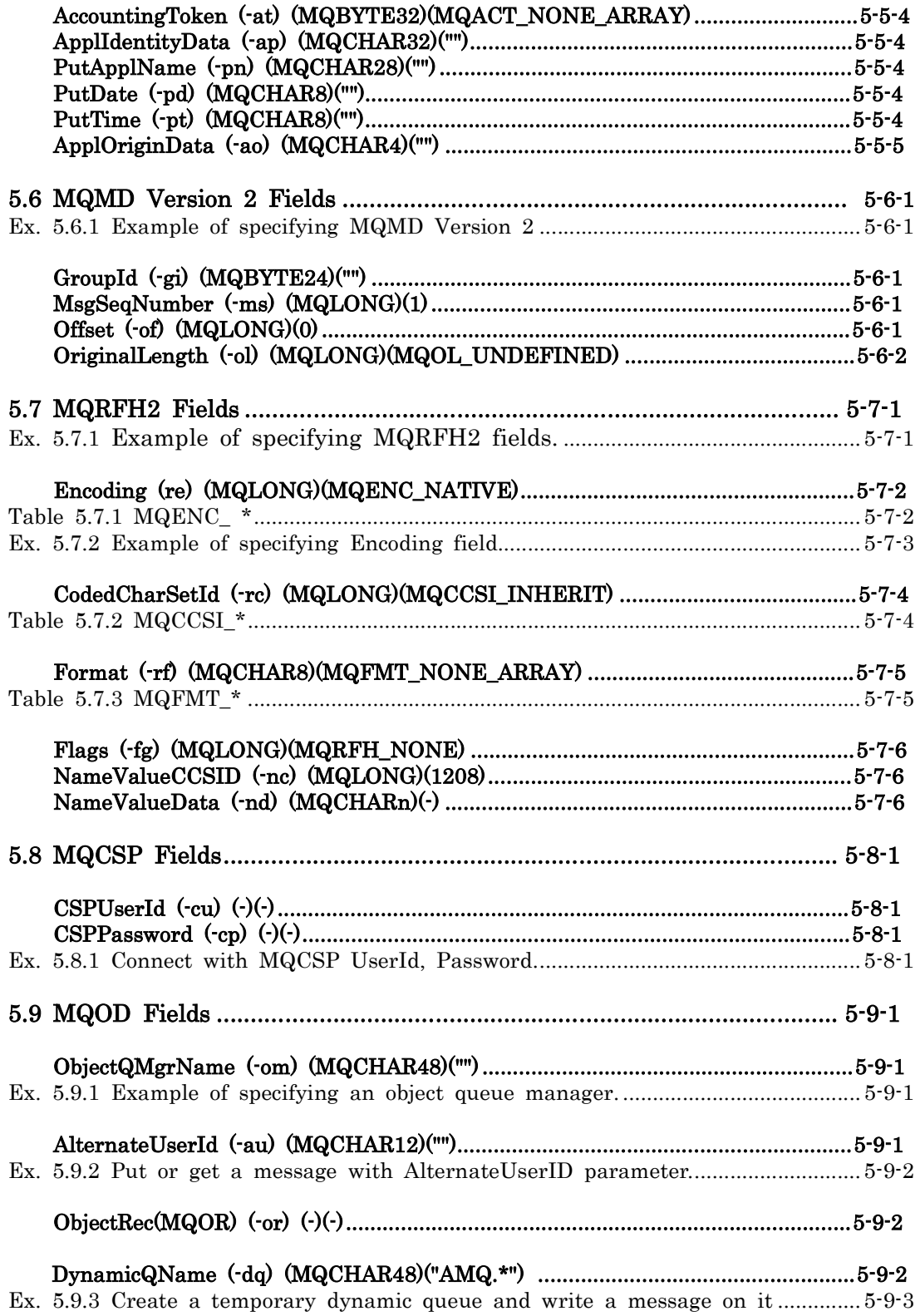

Ex. 5.9.4 Create a temporary dynamic queue and wait for a message to arrive... 5-9-3

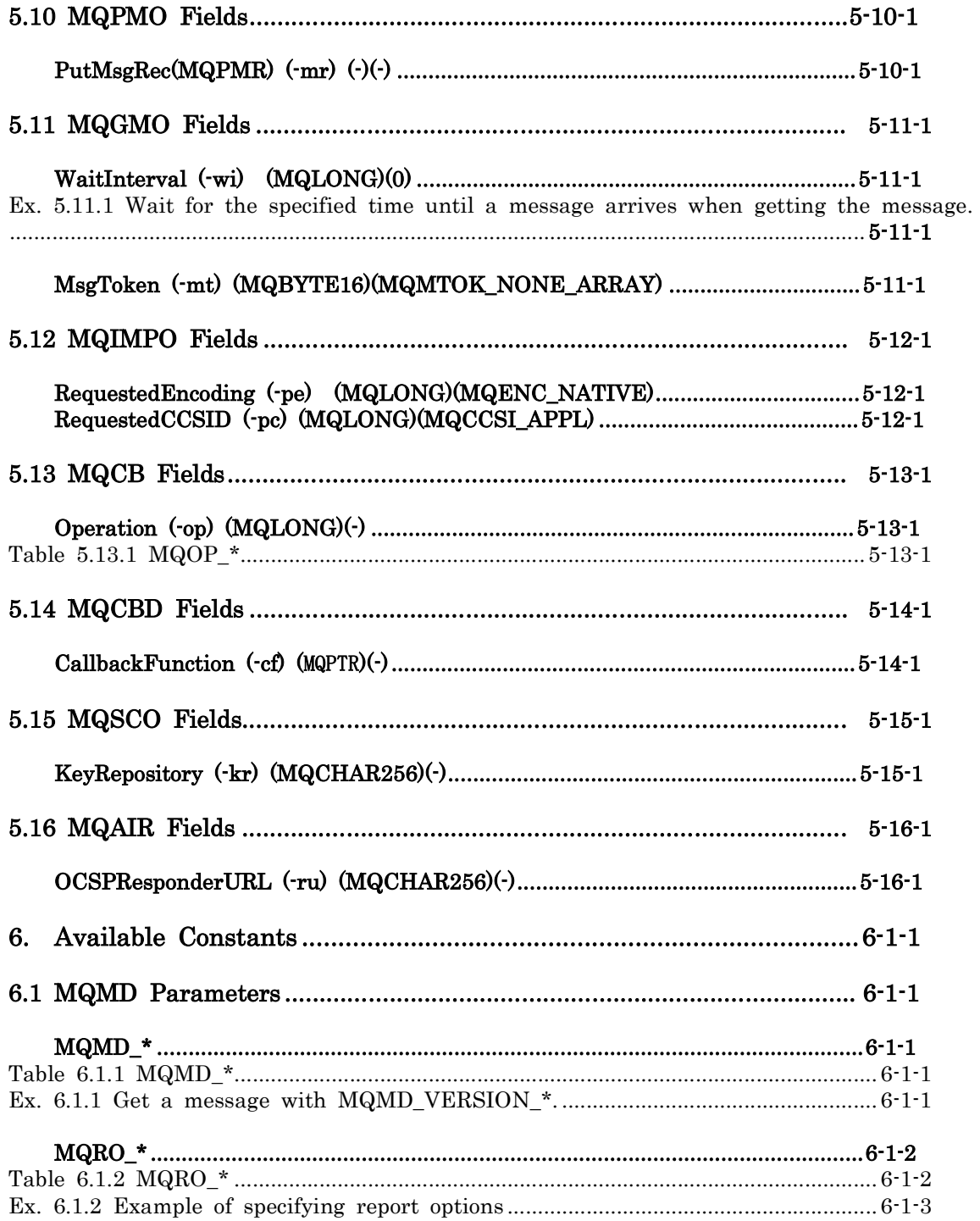

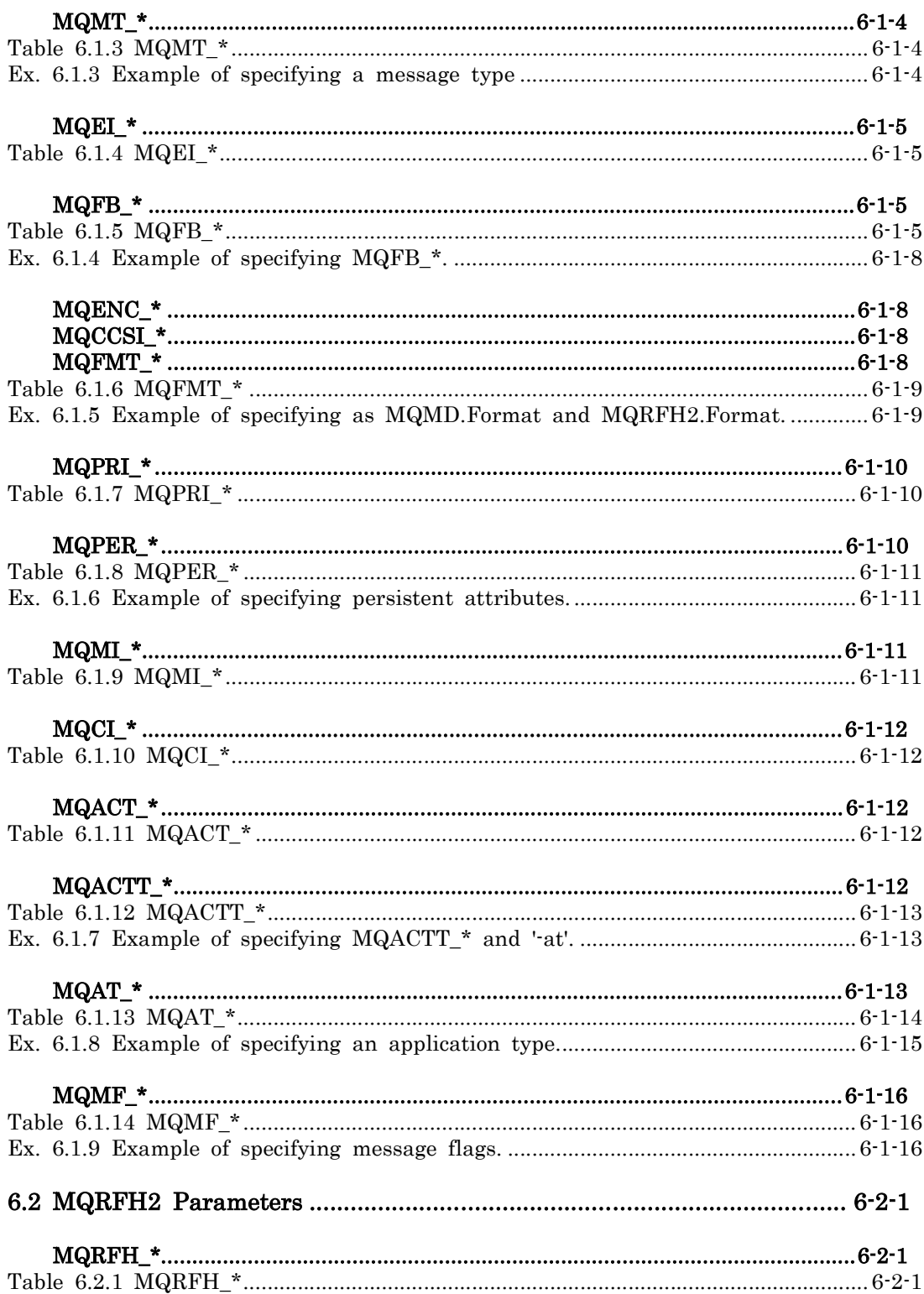

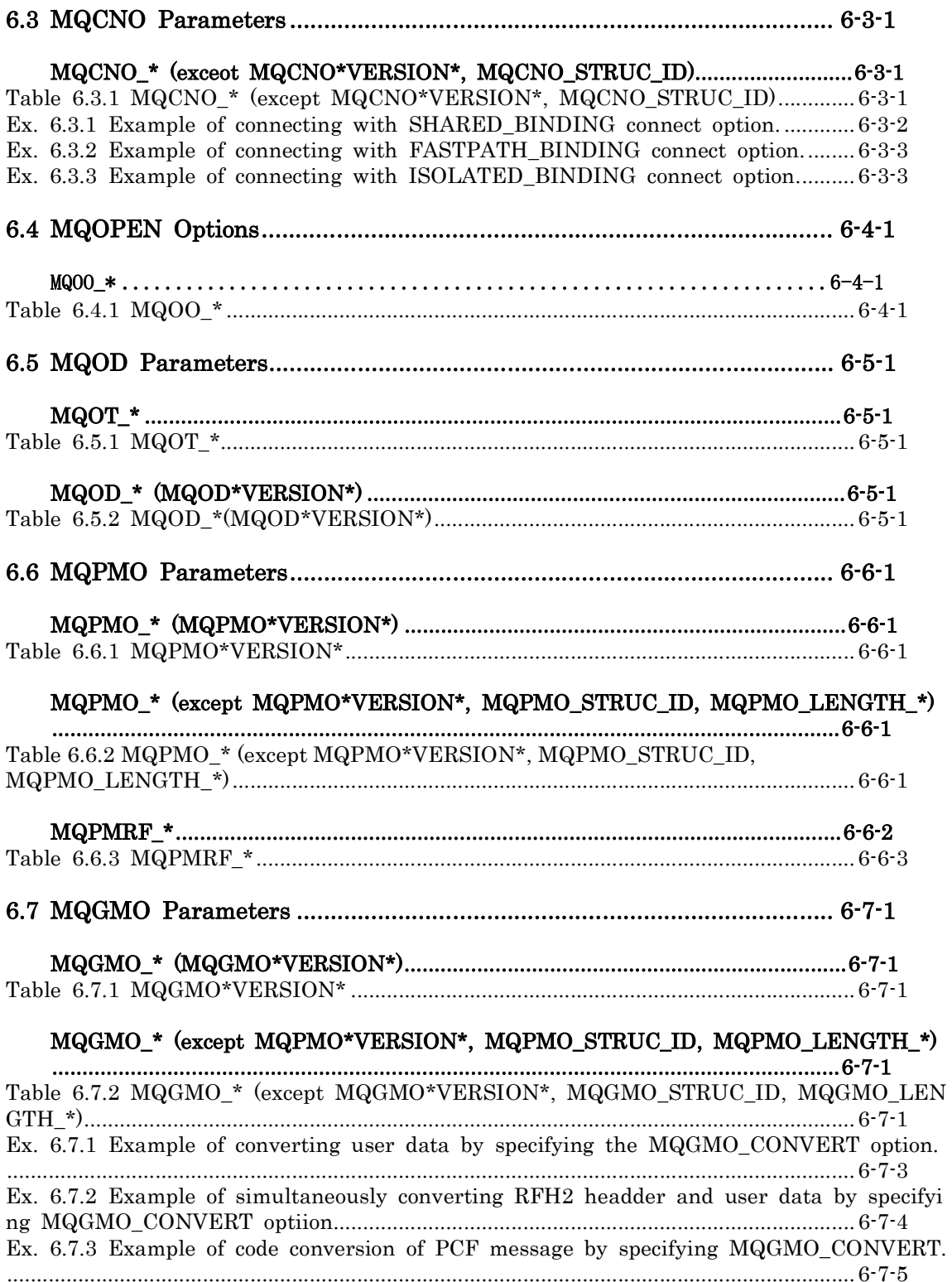

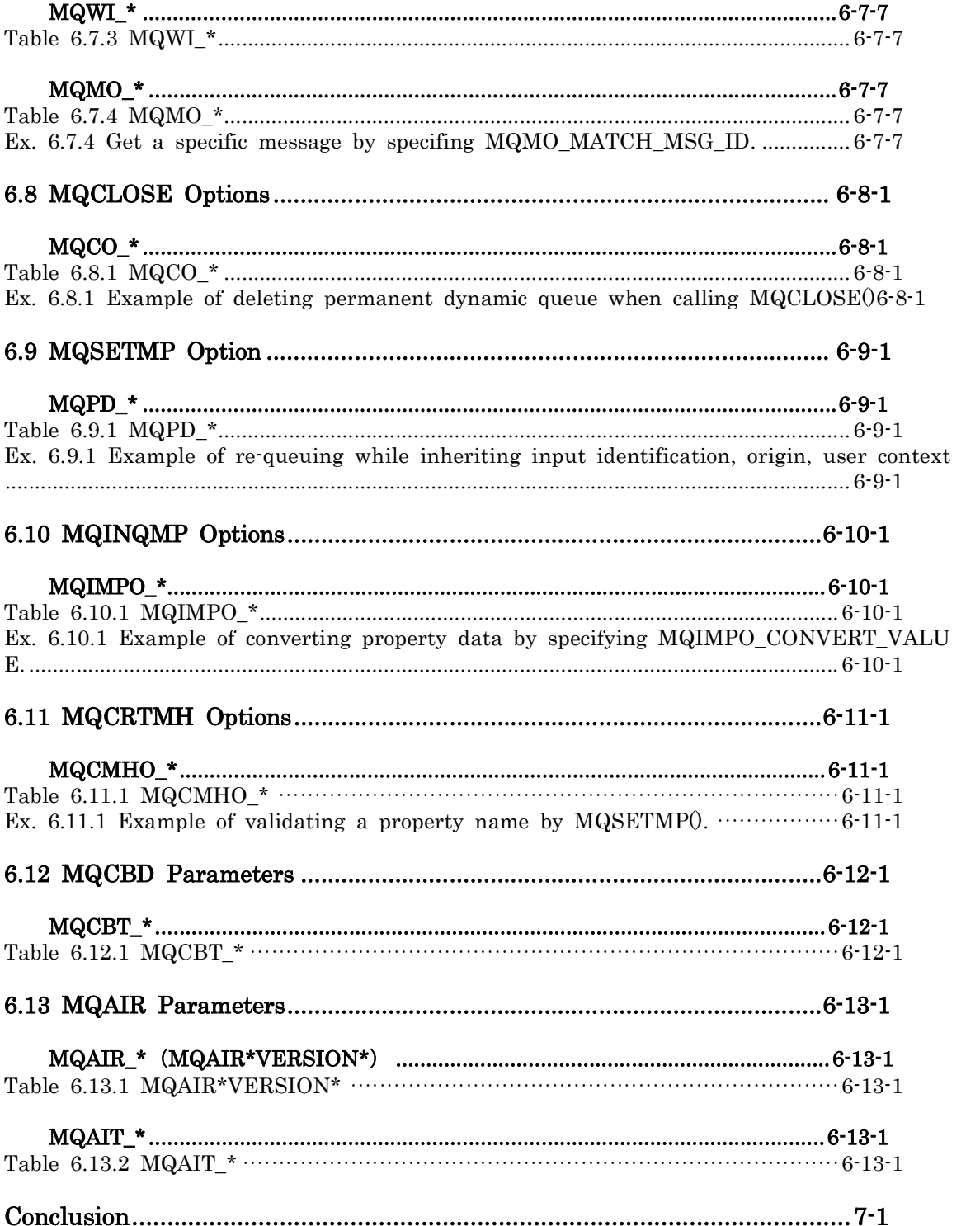

# 1. Product overview

# About this program

This program is created for the purpose of verifying and confirming the functions and usage of WebSphere MQ / IBM MQ and the MQI that is the API provided by WebSphere MQ / IBM MQ. (MQI uses librarys for the C language.) Although detailed function verification is possible, it may be necessary to specify many options and constants to execute one operation. This program can be used in any process from the project design process to the system operation stage. However, you need to understand the details of the MQI features.

This document does not discuss the details of IBM MQ itself. Please refer to the product documentation as needed. Manuals for all versions of the product can be found at the URL below.

### IBM MQ (formerly IBM WebSphere® MQ)

https://www.ibm.com/support/knowledgecenter/SSFKSJ/com.ibm.mq.helphome.doc/pro duct\_welcome\_wmq.htm

To check the execution results of the mqpcf command, in addition to the programs provided by MQ products, the MQI test program (mqpgf) command is also used. For details on the MQI program (mqpgf) command, refer to the document "MQI Test Program (mqpgf)".

# The version naming scheme

This product uses a similar naming scheme as IBM MQ.

This product releases have a four-digit Version, Release, Modification, and Fix (VRMF) level code.

- V: Version
- R: Revision
- M: Modification
- F: Fix

The version of mqpgf / mqpcf does not correspond to the version of the IBM MQ product itself.

#### ・Explanation of each level

The meaning of each level is:

Version: Many features have been added and changed, and the source code is not compatible. However, operation compatibility is maintained as much as possible. User's Guide is created separately.

Revision: Most of the source code is maintained, but Many features have been added. User's Guide is created separately.

Modification: Most of the source code has been maintained, but code has been added for minor new features. Version information is added to the description of the new functions in the user's guide.

Fix: One or more product defects have been fixed in the source code.

### ・How to upgrade

As each level goes up, the additions and modifications of functions applied at lower levels will be applied at the same time. For example, if the Modification level goes up, all previous Fixes have been applied.

mqpgf / mqpcf are each a single module, so applying the fix is a replacement of the module itself.

### ・Timing of version upgrade

Revison and Modification level upgrades will be performed on an irregular basis, except when requested by users.

Basically, we do not create a specific version for a specific user. Additional functions with general specifications will be considered.

#### ・Creation of modified version

Upon request, it is possible to fix specific V.R.M, but it is not possible to apply only certain fixes. All previous fixes will be applied. For example, if the version in which the defect was found is 1.4.0.1 and the current Fix level is 1.4.0.15, the fix will be applied to the latest Fix level source code and 1.4.0.16 will be released.

However, if the V.R.M requested to apply the correction is at a significantly earlier level, it may be difficult to apply the correction. In that case, we may ask you to use the latest version with the correction applied.

## 2. The program execution environment

As a prerequisite for using mqpgf / mqpgfc and mqpcf / mqpcfc, a WebSphere MQ7.0.1 or higher (5.3.1 or higher for HP NonStop) MQ server or client must be installed on your machine. The environment must be able to operate IBM MQ. mqpgf (c) / mqpcf (c) itself does not require any special installation. All you need to do is download the module for your platform, set the appropriate permissions for that module, and make the command visible in your PATH environment variable. However, depending on your environment, the following operations may be required.

\* mqpgf and mqpcf are for bind mode, and mqpgfc and mqpcfc are for client mode.

### MQ Install Environment

If you are using MQ7.1 or higher, you need to load the environment of your MQ installation depending on your environment. If the MQ execution environment is not loaded in the startup environment such as the login shell, execute the following to set up the MQ environment to be used.

\$ . <MQ Install Directory>/bin/setmqenv –s

### Reference to MQ libraries

If a message indicating that the MQ libraris cannot be referenced (the following is an example for Solaris) is displayed when executing the program in a UNIX environment, set LD\_LIBRARY\_PATH (LIBPATH for AIX) and export.

```
$ mqpgf
```
ld.so.1: mqpgf: fatal: libmqm.so: open failed: No such file or directory Killed

```
$ export LD_LIBRARY_PATH=<MQ Install Directory>/lib64:$LD_LIBRARY_PATH 
or
```

```
$ export LIBPATH=<MQ Install Directory>/lib64:$LIBPATH
```
## Execution user

To execute the program, the execution user must have appropriate access rights set in the queue manager. If you do not know the details of the authority, use a user that is a member of the mqm group (MQ administrator), or include the user you are using in the mqm group.

# 3. Command usage

## Display usage

If you execute mqpgf without any arguments, the usage and the parameters that can be specified are displayed.

Ex. 3.1 Display usage

| $\frac{1}{2}$ mqpgf<br>USAGE:                   |  |                                                                               |
|-------------------------------------------------|--|-------------------------------------------------------------------------------|
| $-qm$                                           |  | : queue manager name(e.g. $\lnot$ qm qm1,qm2,)                                |
| $-q$                                            |  | : queue name                                                                  |
| $-m$                                            |  | : input message                                                               |
| $-mx$                                           |  | : input message (hexadecimal notation e.g. $09af.$ .)                         |
| -f                                              |  | : input file name                                                             |
| $-\circ$                                        |  | : output file name                                                            |
| $-\text{o}q$                                    |  | : output queue name (for queue to queue) ('*': ReplyToQ, '**': + ReplyToQMgr) |
| $-iq$                                           |  | : input queue name (for send and receive)                                     |
| -d                                              |  | : input directory name                                                        |
| $-g$                                            |  | : output directory name                                                       |
| $\mathord{\hspace{1pt}\text{--}\hspace{1pt}} r$ |  | : get repeatedly                                                              |
| $-b$                                            |  | : force backout                                                               |
| $-1$                                            |  | : message length for writing                                                  |
| $-n$                                            |  | : message count for writing or reading                                        |
| $-i$                                            |  | : interval(ms) for writing or reading                                         |
| $-sz$                                           |  | : max message size for reading (byte) (default 12KByte)                       |
| $-ds$                                           |  | : max message display size(byte) (default 128Byte) (all: entire message)      |
| $-br$                                           |  | : browse message                                                              |
|                                                 |  | $-brv:$ browse message (verbose)                                              |
| $-dp$                                           |  | : dump message                                                                |
|                                                 |  | $-dpv:$ dump message (verbose)                                                |
|                                                 |  | $-raw: raw mode output$                                                       |
|                                                 |  | $-hex:$ dump hexadecimal                                                      |
| $\mathbf{s}$                                    |  | : stop before MQI call (e.g. -s MQCMIT)                                       |
| $-p$                                            |  | : process name                                                                |
|                                                 |  | $-n1$ : namelist                                                              |
|                                                 |  | -pcf : pcf format file name                                                   |
| $-ss$                                           |  | : switch to parameters for secondary                                          |
| $-$ sp                                          |  | : switch to parameters for primary                                            |
| $-mc$                                           |  | : get the message with the same Correlld as MsgId sent                        |
| $-\text{im}$                                    |  | Inherit MQMD                                                                  |

-as : segmentation size -dl : delimiter for logical messages -nt : number of threads -ni : number of threads that call MQCONN/MQDISC internally -tr : enable api trace -sf : the file for synchronization start -c : connection loop count -sd : skip MQDISC -wp : wait time to next processing -ca : continue processing after MQCONN(X) fails -ac : applend the counter to message automatically -cr : The number of connection retry -y : Invoke yield function after every MQI call Platform-specific options : -gt : Using Global UOW for NSK -gti : Using Global UOW for NSK(TMFAPI: per PUT/GET) MQI functions : -set : MQSET (e.g. MQIA\_INHIBIT\_GET:MQQA\_GET\_ALLOWED,..:..)  $-$ ing : MQINQ (e.g. MQCA\_ALTERATION\_DATE, MQIA\_CLWL\_Q\_PRIORITY,..) -smp : MQSETMP (e.g. MQTYPE\_STRING:property name:value,..:..) MQCD fields (use MQCONNX) :  $-x$  : ConnectionName (e.g.  $-x$  "localhost(1414)") -ch : ChannelName -la : LocalAddress -cl : CertificateLabel -cs : SSLCipherSpec -er : SSLPeerName MQMD fields : -ex : Expiry(par 100ms) -ec : Encoding -cc : CodedCharSetId -pr : Priority -mi : MsgId -ci : CorrelId  $-{\rm rq}$  : ReplyToQ  $-{\rm rm}$  : ReplyToQMgr -ui : UserIdentifier -at : AccountingToken -ap : ApplIdentityData -pn : PutApplName -pd : PutDate -pt : PutTime -ao : ApplOriginData MQMD Version 2 fields : -gi : GroupId -ms : MsgSeqNumber -of : Offset -ol : OriginalLength

MQRFH2 fields:  $-re$  : Encoding ( $\langle \text{encoding} \rangle$  or MQENC  $*)$ -rc : CodedCharSetId(<ccsid> or MQCCSI\_\*)  $-rf$  : Format (e.g.  $-rf$  MQFMT\_STRING) -fg : Flags -nc : NameValueCCSID( $\langle \text{ccsid} \rangle$  or MQCCSI\_\*) -nd : NameValueData(e.g. -nd "data1, data2, data3") MQCSP fields: -cu : CSPUserId -cp : CSPPassword MQOD fields: -om : ObjectQMgrName -au : AlternateUserId -or : ObjectRec(MQOR)(e.g. ObjectName:ObjectQMgrName,..:..,...) -dq : DynamicQName(for receive queue, e.g. "DQ\*", "\*" or 33bytes full name) MQPMO fields: -mr : PutMsgRec(MQPMR)(e.g. <MsgId>:<CorrelId>:<GroupId>:MQFB\_xx:<AccountingTok  $en$ , ... MQGMO fields: -wi : WaitInterval(ms) -mt : MsgToken MQIMPO fields: -pe : RequestedEncoding(<encoding> or MQENC\_\*)  $-pc$  : RequestedCCSID( $\langle \text{ccsid} \rangle$  or MQCCSI\_\*) MQCB fields : -op : Operation (e.g. -op MQOP\_REGISTER -op MQOP\_SUSPEND ...) MQCBD fields: -cf : CallbackFunction (e.g. EventHandler) Constants: MQMD : MQMD \*, MQRO \*, MQMT \*, MQEI \*, MQFB \*, MQENC \*, MQCCSI \*, MQFMT \*, MQPRI\_\*, MQPER\_\*, MQMI\_\*, MQCI\_\*, MQACT\_\*, MQACTT\_\*, MQAT\_\* MQMDV2 : MQGI\_\*, MQMF\_\*, MQOL\_\* MQRFH2 : MQRFH\_\* MQCONNX : MQCNO\_\*, MQCSP\_\*, MQCD\_\* MQOPEN : MQOO\_\*, MQOT\_\*, MQOD\_\* MQPUT : MQPMO \*, MQPMRF \*  $MQGET$  :  $MQGMO_*$ ,  $MQWI_*$ ,  $MQMO_*$ 

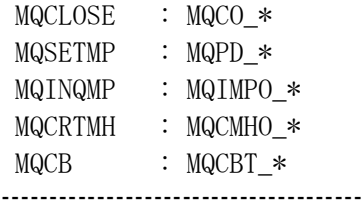

### Display license information, version information and availabl e constants

When  $\nu$  is specified for mapgf, license information, version information of this program and linked library is displayed in addition to USAGE display. In addition, specifying "all" after "-v" will also display all available constants that can be specified for this program. "Constant" as used here means "#define" written in cmqc.h. mqpgf set these to the appropriate fields of constructs defined IBM MQ or options. And mqpgf automatically determines "or" or "overwrite". More than 400 constants, MQMD\_ \*, MQPMO\_ \*, MQGMO\_ \*, etc. can be used. If no constant is specified, default values such as MQMD\_DEFAULT are used for the structures and fields used in each MQI.

Note: Not all parameters have been tested.

Ex. 3.2 Display license information, version information and available constants. \* "System number" is displayed only for HPE NonStop. --------------------------------------

\$ mqpgf -v ・・・・ [ License information ] System number 999999 Expires 2023.03.31 version 1.4.2.10 2022/04/22 library version 1.0.0.1 2021/03/10  $\mathcal{S}$ \$ mqpgf –v all ・・・・ [ License information ] System number 999999 Expires 2023.03.31 version 1.4.2.10 2022/04/22 library version 1.0.0.1 2021/03/10 MQMD\_VERSION\_1 MQMD\_VERSION\_2 MQMD\_CURRENT\_VERSION

MQRO\_EXCEPTION MQRO\_EXCEPTION\_WITH\_DATA ・・・・ --------------------------------------

## Using client mode

When using in client mode, use the mqpgfc command.

Except for the option for client connection, the usage is the same as mqpgf for bind mode.

mqpgfc receives the connection destination IP address or host name and connection port number with the -x option, the MQI channel name with the -ch option, and the local address with the -la option. If -x is specified,

MQCMO.Version is automatically set to MQCNO\_VERSION\_2.

The format of the -x parameter is "ipaddr or hostname (port)". For Windows, there is no need to enclose in double or single quotes.

If -x is specified, mqpgfc passes the connection parameters directly to MQCONNX (), so no other connection settings such as the channel definition table are required.

If -x is not specified, it is necessary to specify connection parameters in the channel definition table, MQSERVER environment variable, or mqclient.ini. If you need to specify source information (source ipaddr / hostname, source port, tcpip process (HP NonStop)), specify LOCLADDR with -la.

The format of the -la parameter is "local ipaddr or hostname (sender port, port) [/ tcp process name]". "/ tcp process name" can be specified only on HP NonStop. If you do not specify a channel name with -ch, the default is SYSTEM.DEF.SVRCONN.

mqpgfc -qm <qmgr> -q <queue> -br -x <"ipaddr or hostname(port)"> -ch <channel name> -la <"source ipaddr or hostname(source port)/tcpip processname"

e.g.

mqpgfc -qm SampleQM -q SampleQ -br -x "hostname(1414)" -ch PULSAR.MQICH L  $-$ la "localhost $(1234)$ "

\* If you need to specify a specific TCPIP process on HP NonStop, use -la "localh ost(1234)/ztc3". (When specifying \$ZTC3)

# 4. Basic test

# 4.1 Common parameters

In almost all cases, mqpgf needs to specify the queue manager name (-qm) and queue name (-q).

In the rest of this document, the description of these parameters will be omitted.

### mqpgf -qm <qmgr> -q <queue> ….

-qm: Queue manager name -q: Queue name

> \* In this program, it may be necessary to specify many parameters depending on the type of test. On some platforms such as Solaris, the number of characters that can be specified on one line of the command line may be set smaller by default. If you can not enter at once, please enter multiple lines separated by '¥'.

## 4.2 Put messages specified on the command line

Specify the message to be put directly on the command line. By default, MQ MD uses MQMD\_DEFAULT.

mqpgf -qm <qmgr> -q <queue> -m <message> -n <count> -i <interval> -l <size>

-m: Input message

(sample options) -n: Number of messages put -i: Put interval(ms) (Effective when -n is specified) -l: Put message length (If it is larger than the specified message, the following is filled with 0x00. If it is smaller than the specified message, it is cut to that size.) Ex. 4.2.1 Put with the number of messages, a put interval and a message length parameter. -------------------------------------- \$ mqpgf -qm HM8A -q LQ1 -m "test message" -n 3 -i 5000 -l 20 [20/01/23 17:48:35.994310789] 1: message length: 20 put message: test messag e........ [20/01/23 17:48:40.995207421] 2: message length: 20 put message: test messag e........ [20/01/23 17:48:45.995712958] 3: message length: 20 put message: test messag e........ Elapsed time  $= 10.012609$  sec  $\$\$ \$ mqpgf -qm HM8A -q LQ1 -r [20/01/23 17:49:04.255936507] 1: message length: 20 get message : test messag

e........ [20/01/23 17:49:04.256519249] 2: message length: 20 get message : test messag e........ [20/01/23 17:49:04.256687651] 3: message length: 20 get message : test messag

e........

no message available : LQ1 CompCd=02 ReasonCd=2033 Elapsed time  $= 0.010942$  sec

 $*$  If '-r' option is specified, mapgf get message repeatedly until to be returned RC = 2033 (MQRC\_NO\_MSG\_AVAILABLE). 0x00 added by "-l 20" is displayed as "." Because it is an invisible character.

--------------------------------------

# 4.3 Specify a message to put in HexaDecimal notation on the command line

Specify a message in hexadecimal notation on the command line.

mqpgf -qm <qmgr> -q <queue> -mx <input message(hexadecimal notation)> -n <count> -i <interval> -l <size>

Ex. 4.3.1 Put a message in hexadecimal notation. -------------------------------------- \$ mqpgf -qm HM8A -q LQ1 -mx 0123abcdABCD [20/01/23 17:52:25.875333411] 1: message length: 6 put message: 0x0123ABCDAB CD Elapsed time  $= 0.011225$  sec  $\$\$ \$ mqpgf -qm HM8A -q LQ1 -hex [20/01/23 17:52:35.760981978] 1: message length: 6 get message : 0x0123ABCDAB CD Elapsed time  $= 0.011612$  sec \* "-hex" option displays get messages in hexadecimal notation. --------------------------------------

# 4.4 Write messages to the standard output(in visible characters)

Writes get messages to the standard output. By default, invisible characters are output as ".". MQMD is discarded. If you get from the transmission queue, the transmission queue header and the message body MQMD and MQMDE are also deleted. If you get from the dead letter queue, MQDLH will also be deleted.

(sample options) -r: Read a message repeatedly until a queue become empty.

mqpgf -qm <qmgr> -q <queue> -r

Ex. 4.4.1 Get messages (binary data) containing invisible characters. --------------------------------------

\$ mqpgf -qm HM8A -q LQ1 -mx 01020304057FFF [20/01/23 17:54:06.975709566] 1: message length: 7 put message: 0x01020304057F FF Elapsed time  $= 0.010685$  sec \$ \$ mqpgf -qm HM8A -q LQ1 [20/01/23 17:54:13.377889722] 1: message length: 7 get message : ....... Elapsed time  $= 0.008381$  sec --------------------------------------

# 4.5 Put a file data

Put a file data in the queue as it is. File data is data excluding MQMD. Unless otherwise specified, MQMD uses the default value (MQMD\_DEFAULT). The following -n and -i options may be available for other tests.

mqpgf  $\text{-qm} \leq \text{qmgr} > \text{-q} \leq \text{queue} > \text{-f} \leq \text{filename} > \text{-n} \leq \text{count} > \text{-i} \leq \text{interval} > \text{-l} \leq \text{size} > \text{true}$ 

-f: Input file name

(sample options) -n: Nmber of files to put -i: Put interval(ms) (Effective when -n is specified) -l: Put message length (If it is larger than the specified message, the following is filled with 0x00. If it is smaller than the specified message, it is cut to that size.)

Ex. 4.5.1 Example of specifying the number of file and an interval to put.

```
-------------------------------------- 
$ ls -l input.txt 
-rw-r--r-- 1 mq80 mqm 19 Dec 14 19:13 input.txt 
\mathbf{\$}$ cat input.txt 
input file message 
$ 
$ od -x input.txt 
0000000 696e 7075 7420 6669 6c65 206d 6573 7361 
0000020 6765 0a00 
0000023 
$ 
* Specify 2 times for the number of puts and 3 seconds for the interval between 
puts 
\text{\$ mqpgf cm HMSA -q LQ1 -f input.txt -n 2 -i 3000}[20/01/23 17:56:22.285117540] 1: put from: input.txt 
[20/01/23 17:56:25.285613927] 2: put from: input.txt 
Elapsed time = 3.010767 sec
\mathbf{\$}$ mqpgf -qm HM8A -q LQ1 
[20/01/23 17:56:32.492878183] 1: message length: 19 get message : input file mes
sage 
Elapsed time = 0.009688 sec
$ mqpgf -qm HM8A -q LQ1 -hex 
[20/01/23 17:56:38.486576036] 1: message length: 19 get message : 0x696E707574
```
Elapsed time  $= 0.008977$  sec --------------------------------------

## 4.6 Write a message read from a queue to a file

Write a get message to a file. MQMD is discarded. If you get from the trans mission queue, the transmission queue header and the message body MQMD and MQMDE are also deleted. If you get from the dead letter queue, MQDL H will also be deleted.

mqpgf -qm <qmgr> -q <queue> -o <filename>

-o: Output file name

If the file specified by -o already exists, you will be asked if you want to ove rwrite it.

file allready exist. overwrite ?  $y/n : y$ 

Enter  $(y \mid Y)$  to continue processing, or enter  $(n \mid N)$  to suspend processing.

\*The following options will be ignored even if specified at the same time. -r (Get Re peatedly) and -n (Message count for writing or reading) and -raw (raw mode output) and -hex (output in hexadecimal notation)

```
Ex. 4.6.1 Write a get message to a file 
--------------------------------------
```

```
$ mqpgf -qm HM8A -q LQ1 -m "line 1 
> line 2 
> line 3 
> " 
[20/01/23 18:19:05.753343645] 1: message length: 21 put message: line 1 
line 2 
line 3 
Elapsed time = 0.013499 sec
* In a Unix shell, line breaks can be entered as above. 
$ 
$ mqpgf -qm HM8A -q LQ1 -o /home/mqm/tmp/output.txt 
file already exist. overwrite? y/n : y 
[20/01/23 18:20:51.591537336] 1: message length: 21 output filename : /home/mqm
/tmp/output.txt 
Elapsed time = 1.311320 sec
$ cat /home/mqm/tmp/output.txt 
line 1 
line 2 
line 3 
$
```
\* If the file specified in the output already exists, it will be checked if it is OK to overwrite.

--------------------------------------

If you specify MQMD Version 1 when you get a message that uses MQMD Version 2, MQMDE (extended message descriptor) is created automatically by the queue manager. However, if the field extended in Version 2 is not actually used (the default value is kept), no MQMDE header is created.

The following is a test example when MQMDE is generated. mqpgf deletes MQMDE and outputs the message "cut MQMDE header".

Ex. 4.6.2 Get message with specifying MQMD version.

\* Put a message with MQMD V2.

\$ mqpgf -qm HM8A -q LQ1 -m test -gi GID -ms 3 -of 100 -ol 1000 MQMD\_VER SION\_2 MQMF\_SEGMENT MQMT\_REPORT MQMF\_MSG\_IN\_GROUP [20/01/24 09:43:01.721510414] 1: message length: 4 put message: test Elapsed time  $= 0.014961$  sec

\* When putting, specifiy MQMD Version2(MQMD\_VERSION\_2), and fields extended by Version2 are set to other than default. MQMF\_SEGMENT is specified to set Offset (-of) and GroupId (-gi), MQMT\_REPORT is specified to set OriginalLength (-ol), and MQMF MSG IN GROUP is specified to set MsgSeqNumber (-ms).

\* Get the message using MQMD V2 with specifying MQMD V1. (MQMD\_VERSION\_ 1 is used by default.)

\$ mqpgf -qm HM8A -q LQ1 -o /home/mqm/tmp/output.txt file already exist. overwrite?  $y/n : y$ Cut MQMDE Header [20/01/24 09:43:51.817819504] 1: message length: 4 output filename : /home/mqm/ tmp/output.txt Elapsed time  $= 1.919485$  sec --------------------------------------

Messages using MQMD Version 2 are separated into MQMD V1 and MQMDE on the transmission queue.

Ex. 4.6.3 Read a message on a transmission queue.

--------------------------------------

C:¥Users¥mqm>mqpgfc -qm HM8A -q REQ8B1 -x "remotehost(1414)" -ch PULSA R.MQICHL -f input.txt -gi GID -ms 3 -of 100 -ol 1000 MQMD\_VERSION\_2 MQ MF\_SEGMENT MQMT\_REPORT MQMF\_MSG\_IN\_GROUP [2012/01/30 11:08:13.801] 1: put from: input.txt

Elapsed time = 187 msec

\* Because the transmission queue is normally prohibited from being read, set it to be readable before getting it.

C:¥Users¥mqm>mqpcfc que -qm HM8A -q HM8B -x "remotehost(1414)" -ch PUL SAR.MQICHL GET 1: QUEUE(HM8B) TYPE(QLOCAL) GET(DISABLED)

C:¥Users¥mqm>mqpcfc get enable -qm HM8A -q HM8B -x "remotehost(1414)" -ch PULSAR.MQICHL

### Get Enabled : HM8B

C:¥Users¥mqm>mqpcfc que -qm HM8A -q HM8B -x "remotehost(1414)" -ch PUL SAR.MQICHL GET 1: QUEUE(HM8B) TYPE(QLOCAL) GET(ENABLED)

C:¥Users¥mqm>mqpgfc -qm HM8A -q HM8B -x "remotehost(1414)" -ch PULSAR. MQICHL -o output.txt file already exist. overwrite?  $y/n : y$ Cut Xmit Queue Header and message body MQMD Cut MQMDE Header

[2012/01/30 11:08:54.287] 1: message length: 12 output filename : output.txt Elapsed time  $= 2578$  msec

C:¥Users¥mqm>type output.txt test message

> MQDLH is inserted between MQMD V1 and MQMDE, (MQMD V1, MQDLH, MQMDE), when a message using MQMD Version 2 is put in the dead letter queue.

Ex. 4.6.4 Write a messages on dead letter queue to a file.

\$ mqpgfc -qm HM8A -q SYSTEM.DEAD.LETTER.QUEUE -x "172.21.10.50(18 591)" -ch PULSAR.MQICHL -brv

message number: 1

\*StrucId[MD ] Version[2] Report[0] MsgType[4] Expiry[-1] Feedback[0] Encoding [273] CodedCharSetId[819] Format[MQDEAD ] Priority[0] Persistence[0] MsgId[0 x414D5120484D394C202020202020202087A9405E03630A22] CorrelId[0x0000000000 00000000000000000000000000000000000000] BackoutCount[0] ReplyToQ[ ] ReplyToQMgr[HM9L

 ] UserIdentifier[mqm ] AccountingToken[0x043130 3030000000000000000000000000000000000000000000000000000006] ApplIdentityD

### ata[  $] \t[PutApplType[6] PutApplName[mapgf]$ ] PutDate[20120210] PutTime[00550607] ApplOriginData[ ]

GroupId[0x000000000000000000000000000000000000000000000000] MsgSeqNumbe r[1] Offset[0] MsgFlags[0] OriginalLength[-1]

### \*StrucId[DLH ] Version[1] Reason[2085] DestQName[LLQ ] DestQMgrName[HM8A

 ] Encoding[546] CodedCharSetId[1208] Format[MQHMDE ] PutApplType [13] PutApplName[amqrmppa ] PutDate[20120210] PutTime[00 560505]

\*StrucId[MDE ] Version[2] StrucLength[72] Encoding[546] CodedCharSetId[1208] Format[ ] Flags[0] GroupId[0x474944000000000000000000000000000000000 000000000] MsgSeqNumber[3] Offset[100] MsgFlags[10] OriginalLength[1000]

data length: 13 00000000: 7465 7374 206D 6573 7361 6765 0A 'test message.

Elapsed time  $= 0.105855$  sec

\$

'

\$ mqpgfc -qm HM8A -q SYSTEM.DEAD.LETTER.QUEUE -x "172.21.10.50(18 591)" -ch PULSAR.MQICHL -o output.txt file already exist. overwrite? y/n : y Cut Dead Letter Header Cut MQMDE Header [20/02/10 11:35:27.245865904] 1: message length: 13 output filename : output.txt Elapsed time  $= 1.536663$  sec \$ --------------------------------------

## 4.7 Write a read message to a queue(re-queue)

Re-queue the received message to another queue.

If it is necessary to specify parameters on the writing side (secondary side), use the "-ss" option to switch the parameters to the writing side (secondary side). (cf. "5. All parameters reference" - "Switch subsequent paremetera to secondery (-ss)")

mqpgf -qm <qmgr> -q <queue> -oq <output queue> -r

-oq: output queue name

(sample options) -r: Read a message repeatedly until a queue become empty.

Ex. 4.7.1 Outputs all messages in an input queue to another queue.

\* Put three messages on the input queue \$ mqpgf -qm HM8E2 -q LQ1 -m "sample message" -n 3 [20/02/28 15:38:15.736915] 1: message length: 14 put message: sample message [20/02/28 15:38:15.742337] 2: message length: 14 put message: sample message [20/02/28 15:38:15.742439] 3: message length: 14 put message: sample message Elapsed time  $= 0.179671$  sec

\* Get messages of the input queue repeatedly and transfer all to the output que ue with specifying MQMD.MsgType and CodedCharSetId. \$ mqpgf -qm HM8E2 -q LQ1 -oq LQ2 -r -ss MQMT\_REPLY -cc 930

[20/02/28 15:39:16.385869] 1: message length: 14 get message : sample message [20/02/28 15:39:16.393922] 1: message length: 14 put message : sample message [20/02/28 15:39:16.394323] 2: message length: 14 get message : sample message [20/02/28 15:39:16.394436] 2: message length: 14 put message : sample message [20/02/28 15:39:16.394974] 3: message length: 14 get message : sample message [20/02/28 15:39:16.395086] 3: message length: 14 put message : sample message no message available : LQ1 CompCd=02 ReasonCd=2033 Elapsed time  $= 0.129444$  sec

\$ mqpgf -qm HM8E2 -q LQ2 -dp -r message number: 1 \*StrucId[MD ] .... MsgType[2] .... CodedCharSetId[930] .... .... 00000000: 7361 6D70 6C65 206D 6573 7361 6765 'sample message ' message number: 2 \*StrucId[MD ] .... MsgType[2] .... CodedCharSetId[930].... .... 00000000: 7361 6D70 6C65 206D 6573 7361 6765 'sample message '

message number: 3 \*StrucId[MD ] .... MsgType[2] .... CodedCharSetId[930] .... .... 00000000: 7361 6D70 6C65 206D 6573 7361 6765 'sample message ' no message available : LQ2 CompCd=02 ReasonCd=2033 Elapsed time  $= 0.063891$  sec --------------------------------------

## 4.8 Send messages and receive reply messages

Put messages and receive their responses.

If it is necessary to specify parameters on the reading side (secondary side), use the "-ss" option to switch the parameters to the reading side (secondary side). (cf. "5. All parameters reference" - "Switch subsequent paremetera to secondery (-ss)")

mqpgf -qm <qmgr> -q <queue> -m <input message> -iq <input queue> -n <count  $> -i$  <interval>

-iq: input queue name

--------------------------------------

(sample options) -n: Number of messages put -i: Put interval(ms) (Effective when "-n" is specified)

Ex. 4.8.1 After putting messages, receive their response messages.

\* After putting messages, receive response messages three times at 1 second inte rvals from the queue specified by "-iq" option. \$ mqpgf -qm HM8E2 -q RemoteQ -m "request reply test" -iq ReplyQ MQMT\_RE QUEST -n 3 -i 1000 -ss MQGMO\_WAIT MQWI\_UNLIMITED [20/02/28 16:05:40.042057] 1: message length: 18 put message: request reply test [20/02/28 16:05:40.047693] 1: message length: 18 get message : request reply test [20/02/28 16:05:41.048099] 2: message length: 18 put message: request reply test  $[20/02/28 \t16:05:41.048588]$  2: message length: 18 get message : request reply test [20/02/28 16:05:42.049564] 3: message length: 18 put message: request reply test [20/02/28 16:05:42.050027] 3: message length: 18 get message : request reply test Elapsed time  $= 2.332243$  sec --------------------------------------

# 4.9 Put all files in a directory

Put all the data of the files in the directory.

The data in the file is the data excluding MQMD. Unless otherwise specified, MQMD uses the default value (MQMD\_DEFAULT).

mqpgf -qm <qmgr> -q <queue> -d <directory> -n <count> -i <interval> -l <size>

-d: Input directory name

(sample options)

-n: Number of puts per file

-i: Put interval(ms) (Effective when "-n" is specified)

-l: Put message length(If the value is larger than the specified message, the follo wing is padded with 0x00. If it is smaller than the specified message, it is cut t o that size.)

Ex. 4.9.1 Put files in a directory with specifying the number of times and interval.

```
--------------------------------------
```
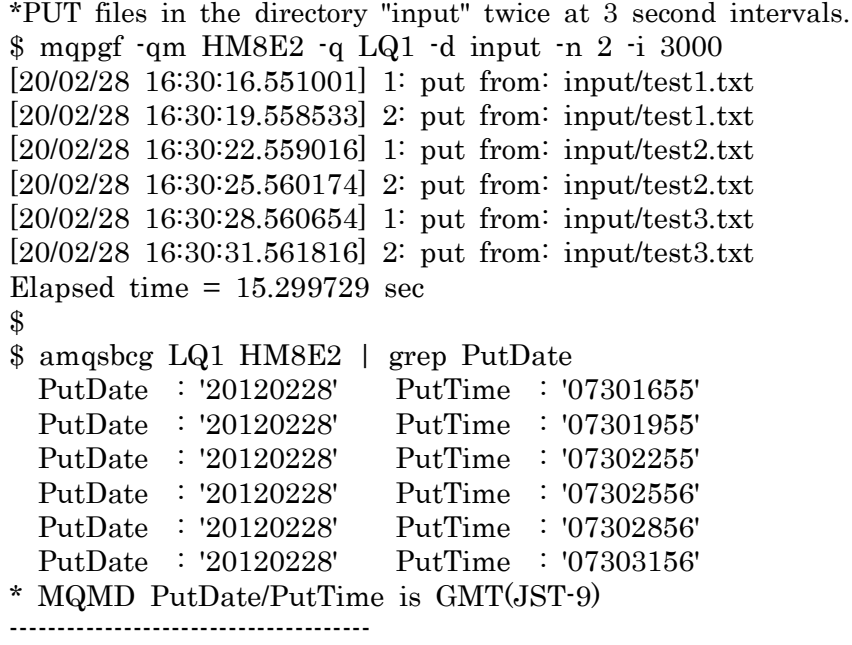

## 4.10 Get messages from a queue and output to a directory

Get the specified number of messages in the queue or all of them, and save the data with a unique file name for each message. MQMD is discarded. When GET is performed from the transmission queue, the transmission queue header and the message body MQMD and MQMDE are also deleted. In addition, when getting from the dead letter queue, MQDLH is also deleted.

mqpgf  $\text{-}\text{qm} \leq \text{q}$   $\leq \text{quewe}$   $\text{-}g \leq \text{divectors} > [\text{-}n \leq \text{count} > | \text{-}r]$   $\text{-}i \leq \text{interval} >$ 

-g: Output directory name

(sample options)

-n: Number of message to read(Cannot be specified with "-r" option)

-r: Get a message on a queue repeatedly(Cannot be specified with "-n" option)

-i: Get interval(ms) (Effective when "-r" or "-n" is specified)

Output file name format: yyyymmdd\_HHMMSS\_msec\_seqno yyyymmdd, HHMMSS and msec are obtained from PutDate and PutTime of the get message MQMD. If there are multiple messages with the same time, seqno is not added for the first time, and is added as 1,2,3 ... for the second and subsequent times.

If the directory specified with "-g" option already exists, you will be asked if you want to output the file to that directory.

directory allready exist. overwrite ? y/n : y

Enter  $(y|Y)$  to continue processing, or enter  $(n|N)$  to suspend processing.

Ex. 4.10.1 Get all messages on a queue with a specified interval and write them to a directory. --------------------------------------

\*Specify to get at 0.5 second intervals.

```
$ mqpgf -qm HM8E2 -q LQ1 -g /home/mqm/output -r -i 500
```

```
directory already exist. overwrite? y/n : y[20/02/28 16:55:39.711720] 1: write file : /home/mqm/output/20120228_163016_55 
[20/02/28 16:55:40.262528] 2: write file : /home/mqm/output/20120228_163019_55 
[20/02/28 16:55:40.799099] 3: write file : /home/mqm/output/20120228_163022_55 
[20/02/28 16:55:41.336690] 4: write file : /home/mqm/output/20120228_163025_56 
[20/02/28 16:55:41.879415] 5: write file : /home/mqm/output/20120228_163028_56 
[20/02/28 16:55:42.423150] 6: write file : /home/mqm/output/20120228_163031_56
```
no message available : LQ1 CompCd=02 ReasonCd=2033 Elapsed time  $= 5.614104$  sec \* When "-r" is specified, get repeatedly until RC = 2033 (MQRC\_NO\_MSG\_AVAI LABLE). --------------------------------------

## 4.11 Browse and dump messages on a queue(normal mode)

Browse messages on a queue and dump them in hexadecimal. Only MQMD is displayed for each field.

\* MQMD\_VERSION\_2 is used by default as an exception when browsing / dump ing. (Other tests using MQGET use MQMD\_DEFAULT, so MQMD\_VERSION\_1 is the default.) If you want to use MQMD\_VERSION\_1 specifically, you need to speci fy MQMD\_VERSION\_1 as an argument.

mqpgf -qm <qmgr> -q <queue> -br -r

-br: browse(nomal mode)

(sample options)

-r: Read a message repeatedly until a queue become empty. MQMD\_VERSION\_1: An MQMDE header is generated if the fields added in MQMD VERSION\_2 are used.

Ex. 4.11.1 Browse all messages on a queue.

-------------------------------------- \$ mqpgf -qm HM8E2 -q LQ1 -br -r

message number: 1

\*StrucId[MD ] Version[2] Report[0] MsgType[8] Expiry[-1] Feedback[0] Encoding [273] CodedCharSetId[819] Format ] Priority[0] Persistence[0] MsgId[0x41 4D5120484D384532202020202020205E58AD7820003B0D] CorrelId[0x000000000000 000000000000000000000000000000000000] BackoutCount[0] ReplyToQ[ ] ReplyToQMgr[HM8E2

 ] UserIdentifier[mqm ] AccountingToken[0x05343430 33310000000000000000000000000000000000000000000000000006] ApplIdentityData [ ] PutApplType[13] PutApplName[mqpgf ] PutDate[20120228] PutTime[08343590] ApplOriginData[ ]

GroupId[0x000000000000000000000000000000000000000000000000] MsgSeqNumbe  $r[1]$  Offset $[0]$  MsgFlags $[0]$  OriginalLength $[-1]$ 

data length: 8 00000000: 6D65 7373 6167 6531 'message1 '

message number: 2

.... Elapsed time  $= 0.062943$  sec --------------------------------------

Ex. 4.11.2 Example when MQMDE header is generated when getting a message. --------------------------------------

\* Put a message with MQMD V2

\$ mqpgf -qm TESTQM -q TQ -m test -gi GID -ms 3 -of 100 -ol 1000 MQMD\_VE RSION\_2 MQMF\_SEGMENT MQMT\_REPORT MQMF\_MSG\_IN\_GROUP [16/12/22 19:55:43] 1: message length: 4 put message : test  $\$\,$ \* Read the message with specifying MQMD V1 \$ mqpgf -qm HM8E2 -q LQ1 -br MQMD\_VERSION\_1 message number: 1 \*StrucId[MD ] Version[1] Report[0] MsgType[4] Expiry[-1] Feedback[0] Encoding [273] CodedCharSetId[819] Format[MQHMDE ] Priority[0] Persistence[0] MsgId[0 x414D5120484D384532202020202020205E58AD7820003F08] CorrelId[0x0000000000 00000000000000000000000000000000000000] BackoutCount[0] ReplyToQ[ ] ReplyToQMgr[HM8E2 ] UserIdentifier[mqm ] AccountingToken[0x053434 3033310000000000000000000000000000000000000000000000000006] ApplIdentityD ata[  $\qquad$   $\qquad$  PutApplType[13] PutApplName[mqpgf] ] PutDate[20120228] PutTime[08422337] ApplOriginData[ ]

GroupId[0x000000000000000000000000000000000000000000000000] MsgSeqNumbe r[1] Offset[0] MsgFlags[0] OriginalLength[-1]

data length: 76 00000000: 4D44 4520 0000 0002 0000 0048 0000 0111 'MDE .......H....' 00000010: 0000 0333 2020 2020 2020 2020 0000 0000 '...3 ....' 00000020: 4749 4400 0000 0000 0000 0000 0000 0000 'GID.............' 00000030: 0000 0000 0000 0000 0000 0003 0000 0064 '...............d' 00000040: 0000 000A 0000 03E8 7465 7374 '........test '

Elapsed time  $= 0.061495$  sec

\* "MQHMDE" (MQFMT\_MD\_EXTENSION) is set in MQMD.Format, and the beginni ng of the data part is "MDE" (MQMDE\_STRUC\_ID). --------------------------------------

## 4.12 Browse and dump messages on a queue(verbose mode)

Browse messages on the queue and display the result in hex dump. MQMD (independent message descriptor), MQXQH (transmission queue header), MQMD of message data (embedded message descriptor), MQMDE (extended message descriptor), MQDLH (dead letter header), MQRFH2 (rule and format header 2 ) and PCF (Programmable Command Format) are displayed for each field.

For the items shown in the table below, only visible characters are output, and for invisible characters, "." Is displayed as a substitute character. These fields can be displayed differently.If '-hex' is specified, the message is displayed in hexadecimal notation, and if '-raw' is specified, it is written to stdio as it is.

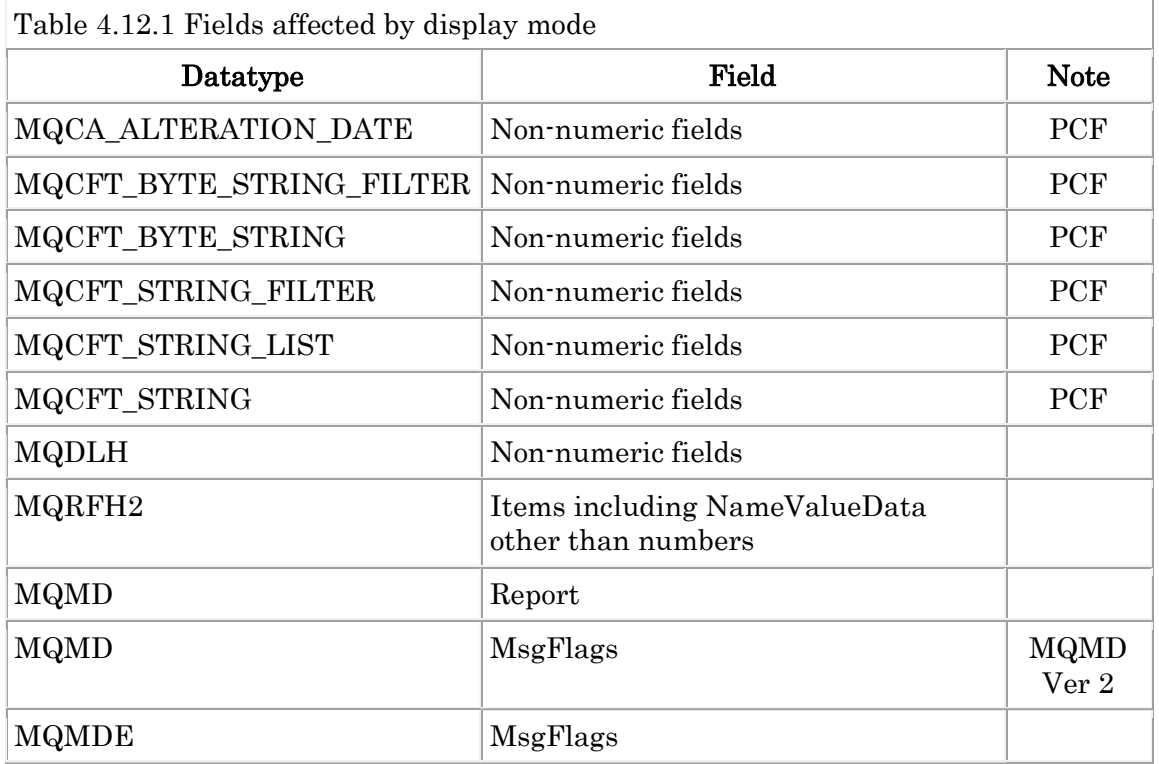

mqpgf -qm <qmgr> -q <queue> -brv -hex

-brv: browse(verbose mode)

(sample options) -raw: Output in raw mode. -hex: Output in hexadecimal notation. Ex. 4.12.1 Dump a message on a transmission queue in detail.

--------------------------------------

\* After stopping the channel, put the message specified MQMD\_VERSION\_2 and MQMF\_LAST\_MSG\_IN\_GROUP (0x00000010) to the local definition of the remote queue.

The default value when put by mqpgf is MQMD\_VERSION\_1. And MQMF\_LAST\_MSG\_IN\_GROUP is specified to make the fields extended by MQMD V2 non-default values. If you specify MQMF\_LAST\_MSG\_IN\_GROUP as an argument, it will be automatically set in MsgFlags of MQMD V2.

\$ mqpgf -qm HM8B -q REP5A1 -m "dump xmitq" MQMD\_VERSION\_2 MQMF\_L AST MSG\_IN\_GROUP [20/03/02 17:47:06.595354] 1: message length: 10 put message: dump xmitq Elapsed time  $= 0.119847$  sec

\* Set the transmission queue to read enabled. mqpcf get enable -qm HM8B -q HM5A Get Enabled : HM5A

\$ mqpgf -qm HM8B -q HM5A -brv

message number: 1

\*StrucId[MD ] Version[2] Report[0] MsgType[8] Expiry[-1] Feedback[0] Encoding [273] CodedCharSetId[819] Format[MQXMIT ] Priority[0] Persistence[0] MsgId[0x 414D5120484D384220202020202020205E5CC1B120002A0A] CorrelId[0x414D512048 4D384220202020202020205E5CC1B120002A08] BackoutCount[0] ReplyToQ[

] ReplyToQMgr[HM8B

] UserIdentifier[mqm ] AccountingToken[0x0534] 343033310000000000000000000000000000000000000000000000000006] ApplIdentity Data[  $] PutApplType[7] PutApplName[HM8B]$ ] PutDate[20120302] PutTime[08470659] ApplOriginData[ ]

GroupId[0x000000000000000000000000000000000000000000000000] MsgSeqNumbe  $r[1]$  Offset $[0]$  MsgFlags $[0]$  OriginalLength $[-1]$ 

\*StrucId[XQH ] Version[1] RemoteQName[REP1 ] RemoteQMgrName[HM5A ]

\*StrucId[MD ] Version[1] Report[0] MsgType[8] Expiry[-1] Feedback[0] Encoding [273] CodedCharSetId[819] Format[MQHMDE ] Priority[0] Persistence[0] MsgId[0 x414D5120484D384220202020202020205E5CC1B120002A08] CorrelId[0x000000000 000000000000000000000000000000000000000] BackoutCount[0] ReplyToQ[ ] ReplyToQMgr[HM8B

] UserIdentifier[mqm ] AccountingToken[0x05343

43033310000000000000000000000000000000000000000000000000006] ApplIdentity Data[  $] \tPutApplType[13] \tPutApplName[mapgf]$ ] PutDate[20120302] PutTime[08470659] ApplOriginData[ ]

\*StrucId[MDE ] Version[2] StrucLength[72] Encoding[273] CodedCharSetId[819] F ormat[ ] Flags[0] GroupId[0x414D5120484D384220202020202020205E5CC1 B120002A09] MsgSeqNumber[1] Offset[0] MsgFlags[24] OriginalLength[-1]

data length: 10 00000000: 6475 6D70 2078 6D69 7471 'dump xmitq '

Elapsed time  $= 0.074383$  sec

\* If MQMF\_LAST\_MSG\_IN\_GROUP (0x00000010) is specified, the queue manager additionally sets MQMF\_MSG\_IN\_GROUP (0x00000008). As a result, the MsgFlags of the MQMDE that appears when browsing shows the sum of the two,  $0x00000018 = 24$ .

\* Return the transmission queue to the read-only. \$ mqpcf get disable -qm HM8B -q HM5A Get Disabled : HM5A --------------------------------------

Ex. 4.12.2 Dump messages on a dead letter queue.

\* DLH is created and put in the encoding of the machine with the dead letter q ueue. Therefore, the encoding of the machine that has DLQ is also set for the e ncoding of MQMD. When dump is displayed, mqpgf displays the value of the nu meric field after encoding conversion. --------------------------------------

\$ mqpgfc -qm mqm90b -q SYSTEM.DEAD.LETTER.QUEUE -x "remotehost(1414)" -brv

message number: 1

\*StrucId[MD ] Version[2] Report[0] MsgType[4] Expiry[-1] Feedback[0] Encoding [546] CodedCharSetId[943] Format[MQDEAD ] Priority[0] Persistence[1] MsgId[0 x414D51206D716D393061202020202020F6B95358204CC002] CorrelId[0x000000000 000000000000000000000000000000000000000] BackoutCount[0] ReplyToQ[ ] ReplyToQMgr[mqm90a

 ] UserIdentifier[testuser ] AccountingToken[0x1601051 50000005CB9193C9FEF8154FF9CFF8AE803000000000000000000000B] ApplIdentit yData[ ] PutApplType[11] PutApplName[ojects¥mq pgf¥Debug¥mqpgf.exe] PutDate[20161216] PutTime[12313887] ApplOriginData[ ]

GroupId[0x000000000000000000000000000000000000000000000000] MsgSeqNumbe

r[1] Offset[0] MsgFlags[0] OriginalLength[-1]

\*StrucId[DLH ] Version[1] Reason[2051] DestQName[TQ1 ] DestQMgrName[mqm90b

 ] Encoding[273] CodedCharSetId[943] Format[MQHMDE ] PutApplType[1 1] PutApplName[es¥IBM¥MQ¥bin64¥amqrmppa.exe] PutDate[20161216] PutTime [12362262]

\*StrucId[MDE ] Version[2] StrucLength[72] Encoding[546] CodedCharSetId[943] F ormat[ ] Flags[0] GroupId[0x4749440000000000000000000000000000000000 00000000] MsgSeqNumber[1] Offset[100] MsgFlags[2] OriginalLength[1000]

data length: 248 00000000: 7465 7374 'test ' --------------------------------------

Ex. 4.12.3 Dump JMS message including RFH2 header.

--------------------------------------

\$ mqpgf -qm HM8E2 -q LQ1 -brv

message number: 1

\*StrucId[MD ] Version[2] Report[0] MsgType[8] Expiry[-1] Feedback[0] Encoding [273] CodedCharSetId[1208] Format[MQHRF2 ] Priority[4] Persistence[1] MsgId [0x414D5120484D384532202020202020205E5DB3D420004002] CorrelId[0x00000000 0000000000000000000000000000000000000000] BackoutCount[0] ReplyToQ[ ] ReplyToQMgr[HM8E2

 ] UserIdentifier[mqm ] AccountingToken[0x0534 343033310000000000000000000000000000000000000000000000000006] ApplIdentity Data[  $\lceil \text{PutApplType[13]} \rceil$  PutApplName[java] ] PutDate[20120303] PutTime[03132220] ApplOriginData[ ]

GroupId[0x000000000000000000000000000000000000000000000000] MsgSeqNumbe r[1] Offset[0] MsgFlags[0] OriginalLength[-1]

\*StrucId[RFH ] Version[2] StrucLength[148] Encoding[273] CodedCharSetId[1208] Format[MQSTR ] Flags[0] NameValueCCSID[1208] NameValueLength[32] NameValueData[<mcd><Msd>jms\_text</Msd></mcd> ] NameValueLength[72] NameValueData[<jms><Dst>queue:///LQ1</Dst><Tms>15832 05202175</Tms><Dlv>2</Dlv></jms> ] data length: 11 00000000: 4A4D 5320 4D65 7373 6167 65 'JMS Message '

Elapsed time  $= 0.066488$  sec --------------------------------------

Ex. 4.12.4 Dump a PCF format message.

\* The following is an excerpt of an example of browsing the cluster transmission queue.

--------------------------------------

]

\$ mqpgf -qm HM8E2 -q SYSTEM.CLUSTER.TRANSMIT.QUEUE -brv message number: 1 \*StrucId[MD ] Version[2] Report[0] MsgType[8] Expiry[22535239] Feedback[0] En coding[273] CodedCharSetId[819] Format[MQXMIT ] Priority[0] Persistence[1] M sgId[0x414D5120484D384532202020202020205E58AD782000020A] CorrelId[0x544F 2E484D384D3220202020202020202020202020202020] BackoutCount[0] ReplyToQ[ ] ReplyToQMgr[HM8E2 ] UserIdentifier[mqm ] AccountingToken[0 x0000000000000000000000000000000000000000000000000000000000000000] ApplId entityData[  $]$  PutApplType[7] PutApplName[HM8E] 2 ] PutDate[20120228] PutTime[06044187] ApplOriginData[

GroupId[0x000000000000000000000000000000000000000000000000] MsgSeqNumbe r[1] Offset[0] MsgFlags[0] OriginalLength[-1]

\*StrucId[XQH ] Version[1] RemoteQName[SYSTEM.CLUSTER.COMMAND.QUEU E <br>RemoteQMgrName[HM8M2] ]

\*StrucId[MD ] Version[1] Report[0] MsgType[8] Expiry[22535239] Feedback[0] En coding[273] CodedCharSetId[819] Format[MQADMIN ] Priority[0] Persistence[1] M sgId[0x414D5120484D384532202020202020205E58AD7820000204] CorrelId[0x00000 0000000000000000000000000000000000000000000] BackoutCount[0] ReplyToQ[ ] ReplyToQMgr[HM8E2

 ] UserIdentifier[mqm ] AccountingToken[0x0 534343033310000000000000000000000000000000000000000000000000006] ApplIden tityData[ ] PutApplType[7] PutApplName[amqrrmf a ] PutDate[20120228] PutTime[06044185] ApplOriginData[ ]

\*MQCFH(MQCFT\_COMMAND) Type[1] StrucLength[36] Version[1] Command[100 1] MsgSeqNumber[1] Control[1] CompCode[0] Reason[0] ParameterCount[83] (MQCFT\_STRING) Type[4] StrucLength[68] Parameter[5514] CodedCharSetId[0] S tringLength[48] String[HM8E2\_2012-02-03\_16.49.24 ] (MQCFT\_STRING) Type[4] StrucLength[68] Parameter[5502] CodedCharSetId[0] S tringLength[48] String[HM8M2\_2011-11-26\_15.28.42 ] (MQCFT\_STRING) Type[4] StrucLength[68] Parameter[5515] CodedCharSetId[0] S tringLength[48] String[HM8E2\_2012-02-03\_16.49.24 ] …

(MQCFT\_INTEGER) Type[3] StrucLength[16] Parameter[1502] Value[50] (MQCFT\_INTEGER) Type[3] StrucLength[16] Parameter[1503] Value[0] (MQCFT\_INTEGER) Type[3] StrucLength[16] Parameter[1505] Value[10] …

(MQCFT\_INTEGER\_LIST) Type[5] StrucLength[24] Parameter[1575] Count[2] Val  $ues[0,-1]$ 

(MQCFT\_INTEGER\_LIST) Type[5] StrucLength[80] Parameter[1576] Count[16] Va lues[0,-1,-1,-1,-1,-1,-1,-1,-1,-1,-1,-1,-1,-1,-1,-1] …

(MQCFT\_STRING) Type[4] StrucLength[20] Parameter[3516] CodedCharSetId[0] S tringLength[0] String[]

(MQCFT\_STRING\_LIST) Type[6] StrucLength[72] Parameter[5500] CodedCharSetI d[0] Count[1] StringLength[48] String1[PLDCL

Elapsed time  $= 0.371101$  sec --------------------------------------

]

## 4.13 Write a message read from a queue to standard output(raw mode)

If you want to redirect a message to a file as is, output it in Raw mode. Th e "-raw" option is not required when outputting to a file with the "-o" or "-g" options. (Required and effective only when writing to standard output)

mqpgf -qm <qmgr> -q <queue> -raw -r

-raw: Output in raw mode

(sample options) -r: Read a message repeatedly until a queue become empty.

Ex. 4.13.1 Save binary data to a file by redirecting.

--------------------------------------

\$ mqpgf -qm HM8A -q LQ1 -mx 010231324142 [20/03/05 13:43:09.883428] 1: message length: 6 put message: 0x010231324142 Elapsed time  $= 0.388001$  sec

\$ mqpgf -qm HM8A -q LQ1 -raw > redirect.msg Elapsed time  $= 0.148884$  sec

\$ od -x redirect.msg 0000000 0102 3132 4142 0000006 --------------------------------------

## 4.14 Write a message read from a queue to standard output(Hexadecimal notation)

Write get messages to stdout in hexadecimal notation. Ignored if specified wit h the "-o" or "-g" options. (Effective only when writing to standard output)

mqpgf -qm <qmgr> -q <queue> -hex -r

-hex: Output in hexadecimal notation

(sample options) -r: Read a message repeatedly until a queue become empty.

Ex. 4.14.1 Write binary data to stdout in hexadecimal notation. --------------------------------------

\$ mqpgf -qm HM5A -q LQ1 -mx 010231324142 [20/03/05 14:06:08.975989] 1: message length: 6 put message: 0x010231324142 Elapsed time  $= 0.480365$  sec \$ mqpgf -qm HM5A -q LQ1 -mx 080938396162 [20/03/05 14:06:19.078512] 1: message length: 6 put message: 0x080938396162 Elapsed time  $= 0.194654$  sec %mqpgf -qm HM5A -q LQ1 -hex -r [20/03/05 14:06:27.181172] 1: message length: 6 get message : 0x010231324142 [20/03/05 14:06:27.181743] 2: message length: 6 get message : 0x080938396162 no message available : LQ1 CompCd=02 ReasonCd=2033 Elapsed time  $= 0.207737$  sec --------------------------------------

## 4.15 Create and put a message in pcf format

By writing the PCF definition in a plain text file as shown below, a binary PCF format can be created and put into the specified queue.

When putting, the created format is also displayed on the standard output. CCSID can be set individually for the following parameter structures. Normally, only the displayable code is displayed, but if you specify a different ccsid for the platform, it will not be displayed normally. In that case, you can display the parameter part of the character string in hexadecimal notation by specifying -hex.

MQCFT\_STRING: String parameter MQCFT\_STRING\_FILTER: String filter parameter MQCFT\_STRING\_LIST: String list parameter

#-------------------------

# MQMD

#------------------------- # Version <1 or 2> #MD\_VERSION=1

MD\_VERSION=2

# MsgType <REQUEST or REPLY or DATAGRAM or REPORT> #MD\_MSGTYPE=REQUEST #MD\_MSGTYPE=REPLY MD\_MSGTYPE=DATAGRAM #MD\_MSGTYPE=REPORT

# Format <ADMIN or EVENT or PCF> #MD\_FORMAT=ADMIN MD\_FORMAT=EVENT #MD\_FORMAT=PCF

# ReplyToQ MD\_REPLYTOQ=<Reply To Queue>

# ReplyToQMgr MD\_REPLYTOQMGR=<Reply To Queue Manager>

#------------------------- # MQCFH # PCF hedder #-------------------------

#Type <COMMAND or COMMAND\_XR or RESPONSE or XR\_MSG or XR\_ITEM or XR\_SUMMARY or USER or NONE or EVENT or TRACE\_ROUTE or REPOR T or GROUP or STATISTICS or ACCOUNTING or APP\_ACTIVITY>

#MQCFH\_TYPE=COMMAND #MQCFH\_TYPE=COMMAND\_XR #MQCFH\_TYPE=RESPONSE #MQCFH\_TYPE=XR\_MSG #MQCFH\_TYPE=XR\_ITEM #MQCFH\_TYPE=XR\_SUMMARY MQCFH\_TYPE=USER #MQCFH\_TYPE=NONE #MQCFH\_TYPE=EVENT #MQCFH\_TYPE=TRACE\_ROUTE #MQCFH\_TYPE=REPORT #MQCFH\_TYPE=GROUP #MQCFH\_TYPE=STATISTICS #MQCFH\_TYPE=ACCOUNTING #MQCFH\_TYPE=APP\_ACTIVITY

# Version <MQCFH\_VERSION\_1 or MQCFH\_VERSION\_2 or MQCFH\_VERSION\_ 3 or MQCFH\_CURRENT\_VERSION> MQCFH\_VERSION=MQCFH\_VERSION\_1 MQCFH\_VERSION=MQCFH\_VERSION\_2 MQCFH\_VERSION=MQCFH\_VERSION\_3 MQCFH\_VERSION=MQCFH\_CURRENT\_VERSION

# Command <MGR or PERFM or CHANNEL> or <command number> # For Event Message the following parameters are available. #MQCFH\_COMMAND=MGR #MQCFH\_COMMAND=PERFM #MQCFH\_COMMAND=CHANNEL # # For non-event message, specify the command number directly.

# In the following example '28' is the start channel # \$ grep MQCMD\_START\_CHANNEL /usr/mqm/inc/cmqcfc.h # #define MQCMD\_START\_CHANNEL 28 MQCFH\_COMMAND=28

# MsgSeqNumber <1 or 2> MQCFH\_MSGSEQNUM=1 #MQCFH\_MSGSEQNUM=2

#Control MQCFH\_CTRL=MQCFC\_LAST #MQCFH\_CTRL=MQCFC\_NOT\_LAST

# CompCode <OK or WARNING or FAILED> MQCFH\_COMPCODE=OK

#### #MQCFH\_COMPCODE=WARNING #MQCFH\_COMPCODE=FAILED

# Reason < number > MQCFH\_REASON=0

# ParameterCount( for MQCFGR( MQCFT GROUP ) ) # If you specify MQCFGR, explicitly specify that number in the MQCFH ParameterCount. You can omit this parameter if you are not using MQCFGR. If omitted, mqpgf automatically sets the number of subsequent parameters.

#------------------------- # MQCFST/MQCFIN etc # PCF data #------------------------- # MQCFGR Structure - PCF Group Parameter # MQCFGR=Parameter,ParameterCount # # MQCFBS - PCF Byte String Parameter # MQCFBS=Parameter,StringLength,String # # MQCFBF - PCF Byte String Filter Parameter # MQCFBF=Parameter,Operator,FilterValueLength,FilterValue # # MQCFST - PCF String Parameter # MQCFST=Parameter,CodedCharSetId,StringLength,String # # MQCFSF - PCF String Filter Parameter # MQCFSF=Parameter,Operator,CodedCharSetId,FilterValueLength,FilterValue # # MQCFSL - PCF String List Parameter # MQCFSL=Parameter,CodedCharSetId,Count,StringLength,String1,String2,... # # MQCFIN - PCF Integer Parameter # MQCFIN=Parameter,Value # # MQCFIF - PCF Integer Filter Parameter # MQCFIF=Parameter,Operator,FilterValue # # MQCFIL - PCF Integer List Parameter # MQCFIL=Parameter,Count,Value1,Value2,... # # MQCFIN64 - 64 bit Integer Parameter # MQCFIN64=Parameter,Value #

# MQCFIL64 - 64 bit Integer List Parameter # MQCFIL64=Parameter,Count,Value1,Value2,... #------------------------- # # < Description of each parameter field > # # Parameter: Parameter ID # # e.g. For MQCACH\_CHANNEL\_NAME, specify 3501. # # \$ grep MQCMD\_START\_CHANNEL /usr/mqm/inc/cmqcfc.h.h # #define MQCACH\_CHANNEL\_NAME 3501 # # ParameterCount: Number of PCF parameters contained in MQCFGR (MQCFT\_ GROUP) # StringLength: String length # String: Stirings # Operator: Specify a numerical value corresponding to MQCFOP  $*$ . # # Operator: # MQCFOP\_LESS 1 # MQCFOP\_EQUAL 2 # MQCFOP\_NOT\_GREATER 3 # MQCFOP GREATER 4 # MQCFOP\_NOT\_EQUAL 5 # MQCFOP\_NOT\_LESS 6 # # FilterValueLength: Filter Value Length # FilterValue: Fileter Value # CodedCharSetId: CCSID of Strings # Count: Number of list # Value: Integer Value # Range that can be specified for Value / FilterValue of MQCFIN, MQCFIF, MQ CFIL  $\#$  0x00000000 - 0xffffffff # -2147483648 - (+)2147483647 # Range that can be specified for Value of MQCFIN64, MQCFIL64 # The most significant bit can not be set(Negative value can not be specified in hexadecimal notation). # 0x00000000 00000000 - 0x7fffffff ffffffff # -9223372036854775808 - (+)9223372036854775807

mqpgf  $\text{-}\text{qm} \leq \text{qngr} > \text{-q} \leq \text{quewe} > \text{-}\text{pcf} \leq \text{pcf} \leq \text{format} \text{file} >$ 

-pcf: PCF format definition file

Ex. 4.15.1 Create and put a PCF message in user defined format. --------------------------------------

\$ cat sample1.def MD\_VERSION=2

MD\_MSGTYPE=DATAGRAM

MD\_FORMAT=EVENT

MD\_REPLYTOQ=PCF.ANSWER MD\_REPLYTOQMGR=TESTQM

MQCFH\_TYPE=USER

MQCFH\_VERSION=MQCFH\_VERSION\_3

MQCFH\_COMMAND=99

MQCFH\_MSGSEQNUM=1

MQCFH\_CTRL=MQCFC\_LAST

MQCFH\_COMPCODE=OK

MQCFH\_REASON=0

```
MQCFBS=1111,10,1234567890 
MQCFBF=2222,1,5,0x3141324233 
MQCFST=3501,943,17,TESTQM.to.TESTQM2 
MQCFSF=4444,2,1208,30,123456789012345678901234567890 
MQCFSL=5555,930,5,3,0xf1f1f1,0xf1f2f3,0xf3f3f3,0xf5f6f7,0xf5f5f5 
MQCFIN=6666,1234567890 
MQCFIF=7777,6,-3 
MQCFIL=8888,3,1234,0xffffffff,5678 
MQCFIN64=9999,0x7fffffffffffffff 
MQCFIL64=1234,5,4294967294,0x00000000fffffffb,-5,0x7ffffffffffffffb,4294967290 
\mathcal{S}$ mqpgf -qm HM8E2 -q LQ1 -pcf sample1.def 
Command : 99 
Id : 1111, MQCFT_BYTE_STRING : 10, 1234567890 
Id : 2222, MQCFT_BYTE_STRING_FILTER : 1 5 1A2B3
```
4-15-5

Id: 4444, MQCFT\_STRING\_FILTER : 2 1208 30 123456789012345678901234567 890  $Id : 5555, MQCFT STRING LIST : 930 5 3$  [...],[...],[...],[...] Id : 6666, MQCFT\_INTEGER : 1234567890 Id : 7777, MQCFT\_INTEGER\_FILTER : 6 -3 Id : 8888, MQCFT\_INTEGER\_LIST : 3 [1234],[-1],[5678] Id : 9999, MQCFT\_INTEGER64 : 9223372036854775807 Id : 1234, MQCFT\_INTEGER64\_LIST : 5 [4294967294],[4294967291],[-5],[9223372 036854775803],[4294967290] [20/03/06 09:24:05.389505] 1: put from sample1.def Elapsed time  $= 0.109636$  sec \* In this example, Japanese EBCDIC (ccsid 930) is specified in MQCFT\_STRING \_LIST, so the character string is not displayed correctly. When -hex is specified, i t is displayed in hexadecimal notation as shown below. \$ mqpgf -qm HM8E2 -q LQ1 -pcf sample1.def -hex Command : 99 Id : 1111, MQCFT\_BYTE\_STRING : 10, 1234567890 Id : 2222, MQCFT\_BYTE\_STRING\_FILTER : 1 5 1A2B3 Id : 3501, MQCFT\_STRING : 943 17 0x54455354514D2E746F2E54455354514D32 Id : 4444, MQCFT\_STRING\_FILTER : 2 1208 30 0x3132333435363738393031323 33435363738393031323334353637383930  $Id : 5555, MQCFT_STRING_LIST : 930 5 3 [0xF1F1F1], [0xF1F2F3], [0xF3F3F3], [0$ xF5F6F7],[0xF5F5F5] Id : 6666, MQCFT\_INTEGER : 1234567890 Id : 7777, MQCFT INTEGER FILTER :  $6 - 3$ Id : 8888, MQCFT\_INTEGER\_LIST : 3 [1234],[-1],[5678] Id : 9999, MQCFT\_INTEGER64 : 9223372036854775807 Id : 1234, MQCFT\_INTEGER64\_LIST : 5 [4294967294],[4294967291],[-5],[9223372 036854775803],[4294967290] [20/03/06 09:24:34.851645] 1: put from sample1.def Elapsed time  $= 0.071464$  sec

\* Even when browsing a PCF format, specifying "-hex" allows the specified items to be displayed in hexadecimal notation.

\$ mqpgf -qm HM8E2 -q LQ1 -brv -hex message number: 1 \*StrucId[MD ] Version[2] Report[0x00000000] MsgType[8] Expiry[-1] Feedback[0] Encoding[273] CodedCharSetId[819] Format[MQEVENT ] Priority[0] Persistence[0] MsgId[0x414D5120484D384532202020202020205E61952120002602] CorrelId[0x000 000000000000000000000000000000000000000000000] BackoutCount[0] ReplyToQ[P CF.ANSWER ] ReplyToQMgr[TESTQM

ken[0x0534343033310000000000000000000000000000000000000000000000000006] ApplIdentityData[  $]$  PutApplType[13] PutApplNam e[mqpgf ] PutDate[20120306] PutTime[00240539] ApplOrigi nData[ ]

GroupId[0x000000000000000000000000000000000000000000000000] MsgSeqNumbe  $r[1]$  Offset $[0]$  MsgFlags $[0x00000000]$  OriginalLength $[-1]$ 

\*MQCFH(MQCFT\_USER) Type[8] StrucLength[36] Version[3] Command[99] MsgS eqNumber[1] Control[1] CompCode[0] Reason[0] ParameterCount[10]

(MQCFT\_BYTE\_STRING) Type[9] StrucLength[28] Parameter[1111] StringLength [10] String[0x31323334353637383930]

(MQCFT\_BYTE\_STRING\_FILTER) Type[15] StrucLength[28] Parameter[2222] Ope rator[1] FilterValueLength[5] FilterValue[0x3141324233]

(MQCFT\_STRING) Type[4] StrucLength[40] Parameter[3501] CodedCharSetId[943] StringLength[17] String[0x54455354514D2E746F2E54455354514D32]

(MQCFT\_STRING\_FILTER) Type[14] StrucLength[56] Parameter[4444] Operator [2] CodedCharSetId[1208] FilterValueLength[30] FilterValue[0x31323334353637383 9303132333435363738393031323334353637383930]

(MQCFT\_STRING\_LIST) Type[6] StrucLength[40] Parameter[5555] CodedCharSetI d[930] Count[5] StringLength[3] String1[0xF1F1F1] String2[0xF1F2F3] String3[0x F3F3F3] String4[0xF5F6F7] String5[0xF5F5F5]

(MQCFT\_INTEGER) Type[3] StrucLength[16] Parameter[6666] Value[1234567890] (MQCFT\_INTEGER\_FILTER) Type[13] StrucLength[20] Parameter[7777] Operator [6] FilterValue[-3]

(MQCFT\_INTEGER\_LIST) Type[5] StrucLength[28] Parameter[8888] Count[3] Val ues[1234,-1,5678]

(MQCFT\_INTEGER64) Type[23] StrucLength[24] Parameter[9999] Value[92233720 36854775807]

(MQCFT\_INTEGER64\_LIST) Type[25] StrucLength[56] Parameter[1234] Count[5] Values[4294967294,4294967291,-5,9223372036854775803,4294967290]

Elapsed time  $= 0.075103$  sec

\* The following is an example using MQCFGR (MQCFT\_GROUP: PCF Group Pa rameter).

\$ cat sample1\_2.def MD\_VERSION=2 MD\_MSGTYPE=DATAGRAM MD\_FORMAT=EVENT

MQCFH\_TYPE=EVENT MQCFH\_VERSION=MQCFH\_VERSION\_3 MQCFH\_COMMAND=99

MQCFH\_MSGSEQNUM=1 MQCFH\_CTRL=MQCFC\_LAST MQCFH\_COMPCODE=OK MQCFH\_REASON=2413 # ParameterCount( for MQCFGR( MQCFT\_GROUP ) ) MQCFH\_PARAMCOUNT=2 #----------------- # Command Event #-----------------  $\#$  1 2 3 4 5 6 # 12345678901234567890123456789012345678901234567890123456 7890 MQCFGR=8001,2 MQCFST=3045,819,12,mqm MQCFIN=1011,3 MQCFGR=8002,1 MQCFIN=99,1 \$ \$ mqpgf -qm PLQMTS -q LQ1 -pcf sample1\_2.def Command : 99 Id : 8001, MQCFT\_GROUP : 2  $Id : 3045$ , MQCFT STRING : 819 12 mqm Id : 1011, MQCFT\_INTEGER : 3  $Id : 8002$ , MQCFT GROUP : 1  $Id : 99$ , MQCFT INTEGER : 1 [20/11/05 19:55:53.088531] 1: put from sample1\_2.def MQCMIT success : CompCd=00 ReasonCd=00 Elapsed time  $= 0.081116$  sec \$ mqpgf -qm PLQMTS -q LQ1 -dpv message number: 1 \*StrucId[MD ] Version[2] Report[0] MsgType[8] Expiry[-1] Feedback[0] Encoding[ 273] CodedCharSetId[819] Format[MQEVENT ] Priority[0] Persistence[0] MsgId[0 x414D5120504C514D54532020202020205FA3D34120002504] CorrelId[0x0000000000 00000000000000000000000000000000000000] BackoutCount[0] ReplyToQ[ ] ReplyToQMgr[PLQMTS ] UserIdentifier[mqm ] AccountingToken[0x05343 43033310000000000000000000000000000000000000000000000000006] ApplIdentity Data[  $] \tPutApplType[13] \tPutApplName[mapgf]$ ] PutDate[20201105] PutTime[10555308] ApplOriginData[ ]

GroupId[0x000000000000000000000000000000000000000000000000] MsgSeqNumbe  $r[1]$  Offset $[0]$  MsgFlags $[0]$  OriginalLength $[-1]$ 

\*MQCFH(MQCFT\_EVENT) Type[7] StrucLength[36] Version[3] Command[99] Msg SeqNumber[1] Control[1] CompCode[0] Reason[2413] ParameterCount[2] (MQCFT\_GROUP) Type[20] StrucLength[16] Parameter[8001] ParameterCount[2] (MQCFT\_STRING) Type[4] StrucLength[32] Parameter[3045] CodedCharSetId[819] StringLength[12] String[mqm ] (MQCFT\_INTEGER) Type[3] StrucLength[16] Parameter[1011] Value[3] (MQCFT\_GROUP) Type[20] StrucLength[16] Parameter[8002] ParameterCount[1] (MQCFT\_INTEGER) Type[3] StrucLength[16] Parameter[99] Value[1]

MQCMIT success : CompCd=00 ReasonCd=00 Elapsed time  $= 0.076464$  sec --------------------------------------

Ex. 4.15.2 Send the start channel command to the command server.

\* When sending PCF to the command server, specify MD\_REPLYTOQMGR and MD\_REPLYTOQ for the response of the command server, and also define the queue. --------------------------------------

\$ cat sample2.def MD\_VERSION=2

MD\_MSGTYPE=REQUEST

MD\_FORMAT=ADMIN

MD\_REPLYTOQ=PCF.ANSWER MD\_REPLYTOQMGR=HM8E2

MQCFH\_TYPE=COMMAND

MQCFH\_VERSION=MQCFH\_VERSION\_1

# start channel MQCFH\_COMMAND=28

MQCFH\_MSGSEQNUM=1

MQCFH\_CTRL=MQCFC\_LAST

MQCFH\_COMPCODE=OK

MQCFH\_REASON=0

MQCFST=3501,943,8,TO.HM8M1

\$ mqpcf chs -qm HM8E2 -c TO.HM8M1 STATUS 1: CHLINSTYPE(CURRENT) CHANNEL(TO.HM8M1) STATUS(STOPPED) CHLT YPE(CLUSSDR) CONNAME(remotehost(1414)) RQMNAME(HM8M1) STOPREQ(N O) SUBSTATE(OTHER) XMITQ(SYSTEM.CLUSTER.TRANSMIT.QUEUE)  $\mathcal{S}$ \$ mqpgf -qm HM8E2 -q SYSTEM.ADMIN.COMMAND.QUEUE -pcf sample2.def Command : 28 Id : 3501, MQCFT\_STRING : 943 8 TO.HM8M1 [20/03/06 10:21:37.857249] 1: put from sample2.def Elapsed time  $= 0.055745$  sec \$ \$ mqpcf chs -qm HM8E2 -c TO.HM8M1 STATUS 1: CHLINSTYPE(CURRENT) CHANNEL(TO.HM8M1) STATUS(RUNNING) CHLT YPE(CLUSSDR) CONNAME(remotehost(1414)) RQMNAME(HM8M1) STOPREQ(N O) SUBSTATE(MQGET) XMITQ(SYSTEM.CLUSTER.TRANSMIT.QUEUE) \* The following is the response message of the start channel command returned by the command server. \$ mqpgf -qm HM8E2 -q PCF.ANSWER -brv message number: 1 \*StrucId[MD ] Version[2] Report[0] MsgType[2] Expiry[-1] Feedback[0] Encoding [273] CodedCharSetId[819] Format[MQADMIN ] Priority[0] Persistence[0] MsgId[0 x414D5120484D384532202020202020205E61952120001E12] CorrelId[0x414D512048 4D384532202020202020205E61952120003002] BackoutCount[0] ReplyToQ[ ] ReplyToQMgr[HM8E2 ] UserIdentifier[mqm ] AccountingToken[0x05343

43033310000000000000000000000000000000000000000000000000006] ApplIdentity Data[  $] PutApplType[7] PutApplName[ampcsea]$ ] PutDate[20120306] PutTime[01213802] ApplOriginData[ ]

GroupId[0x000000000000000000000000000000000000000000000000] MsgSeqNumbe

r[1] Offset[0] MsgFlags[0] OriginalLength[-1]

\*MQCFH(MQCFT\_RESPONSE) Type[2] StrucLength[36] Version[1] Command[28] MsgSeqNumber[1] Control[1] CompCode[0] Reason[0] ParameterCount[0]

Elapsed time  $= 0.061344$  sec --------------------------------------

# 4.16 Call MQSET

Invoke MQSET function for a specified queue. You can specify multiple selector and attribute combinations.

MQSET can change attributes only for queues. You cannot change the attributes of other objects, such as processes and queue managers.

Also, model queues cannot be changed, and cluster queues require a local instance.

### mqpgf -qm <qmgr> -q <queue> -set: selecter:attribute,..:..,(e.g. MQIA\_INHIBIT\_GE T:MQQA\_GET\_ALLOWED,..:..)

-inq: selector

Selectors in the table below are available.

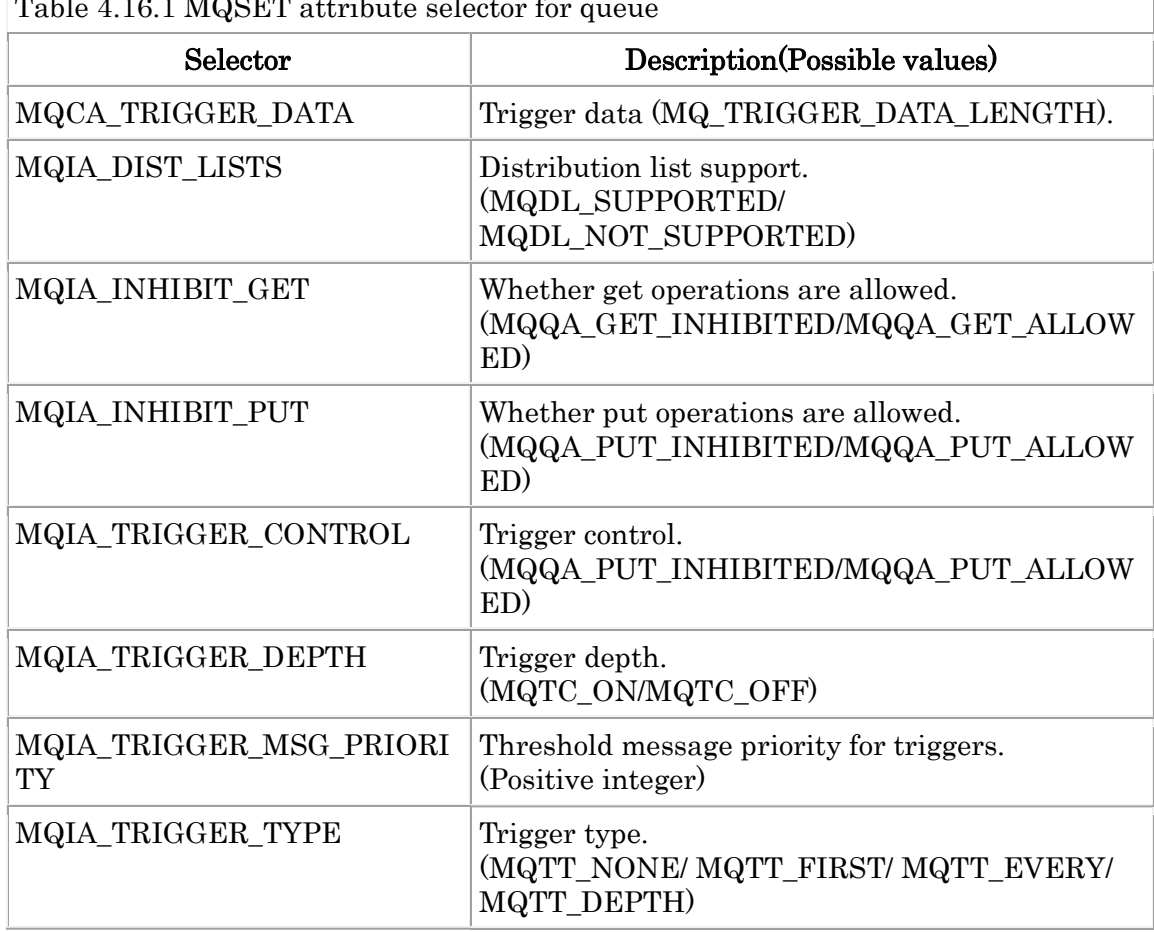

Table 4.16.1 MQSET attribute selector for queue

Ex. 4.16.1 Example of specifying a single parameter to MQSET(). --------------------------------------

\$ mqpgf -qm HM8E2 -q LQ1 -set MQIA INHIBIT GET:MQQA GET INHIBITED [20/03/06 11:05:57.627602] 1: MQSET MQIA\_INHIBIT\_GET:MQQA\_GET\_INHIBIT ED Elapsed time  $= 0.308728$  sec

\$ mqpcf que -qm HM8E2 -q LQ1 GET 1: QUEUE(LQ1) TYPE(QLOCAL) GET(DISABLED) --------------------------------------

Ex. 4.16.2 Example of specifying multiple parameters to MQSET().

-------------------------------------- \$ mqpcf que -qm HM8E2 -q LQ1 GET PUT TRIGDATA DISTL 1: QUEUE(LQ1) TYPE(QLOCAL) DISTL(NO) GET(DISABLED) PUT(ENABLED) TRIGDATA(triger data)

\$ mqpgf -qm HM8E2 -q LQ1 -set MQIA\_INHIBIT\_GET:MQQA\_GET\_ALLOWED, MQIA\_INHIBIT\_PUT:MQQA\_PUT\_ALLOWED,MQCA\_TRIGGER\_DATA:" ",MQIA\_ DIST\_LISTS:MQDL\_SUPPORTED

[20/03/06 11:15:36.565387] 1: MQSET MQIA\_INHIBIT\_GET:MQQA\_GET\_ALLOWE D,MQIA\_INHIBIT\_PUT:MQQA\_PUT\_ALLOWED,MQCA\_TRIGGER\_DATA: ,MQIA\_ DIST\_LISTS:MQDL\_SUPPORTED Elapsed time  $= 0.089051$  sec

\$ mqpcf que -qm HM8E2 -q LQ1 GET PUT TRIGDATA DISTL 1: QUEUE(LQ1) TYPE(QLOCAL) DISTL(YES) GET(ENABLED) PUT(ENABLED) TRIGDATA() --------------------------------------

# 4.17 Call MQINQ

Invokde MQINQ() to query the attributes of a specified queue (local, remote, alias), name list, process and queue manager.

mqpgf -qm <qmgr> -inq: selecter(e.g. MQCA\_CHANNEL\_AUTO\_DEF\_EXIT, MQC A\_CLUSTER\_WORKLOAD\_DATA,..) MQOT\_Q\_MGR mqpgf -qm <qmgr> -q <queue> -inq: selecter(e.g. MQCA ALTERATION DATE,M QIA\_CLWL\_Q\_PRIORITY,..) mqpgf -qm <qmgr> -nl <namelist> -inq: selecter(e.g. MQIA\_NAMELIST\_TYPE,M MQCA\_NAMES,..) MQOT\_NAMELIST mqpgf -qm <qmgr> -p <process> -inq: selecter(e.g. MQCA\_APPL\_ID, MQCA\_ENV \_DATA,..) MQOT\_PROCESS

-q: queue name (for queue attributes) -nl: namelist name (for name list attributes) -p: process name (for process attributes) -inq: selector MQOT\_Q\_MGR (for queue manager attributes) MQOT\_NAMELIST (for name list attributes) MQOT\_PROCESS (for process attributes)

Selectors in the table below are available.  $T<sub>ab</sub>$   $\sim$   $4.17.1$  MOINQ attribute selectors for que

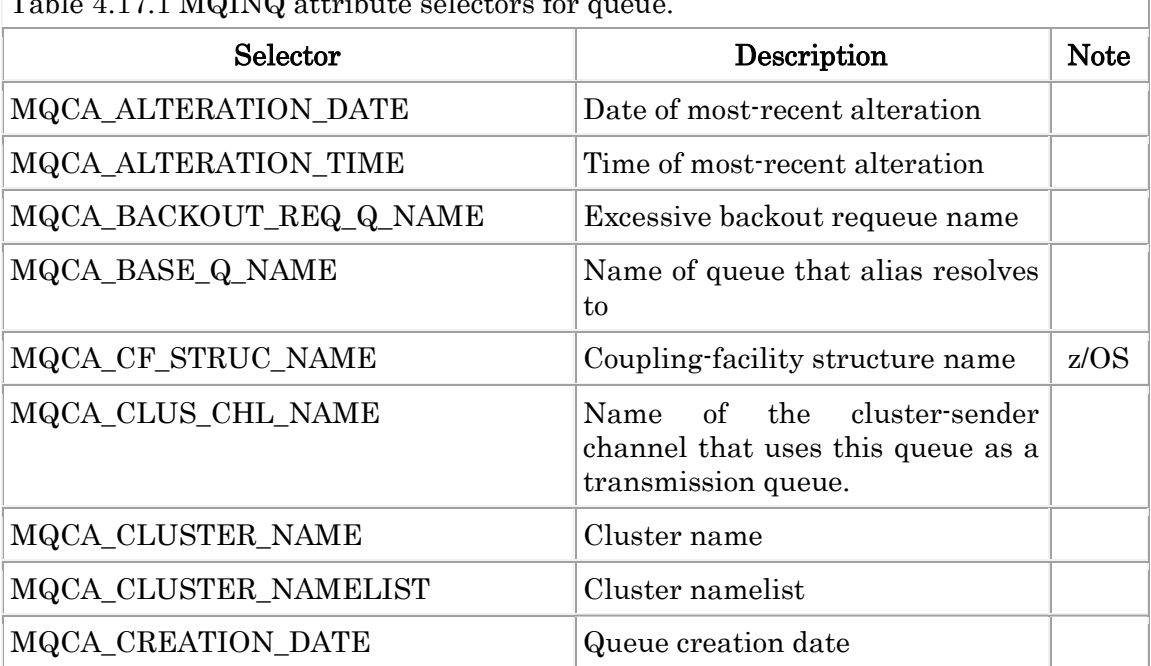

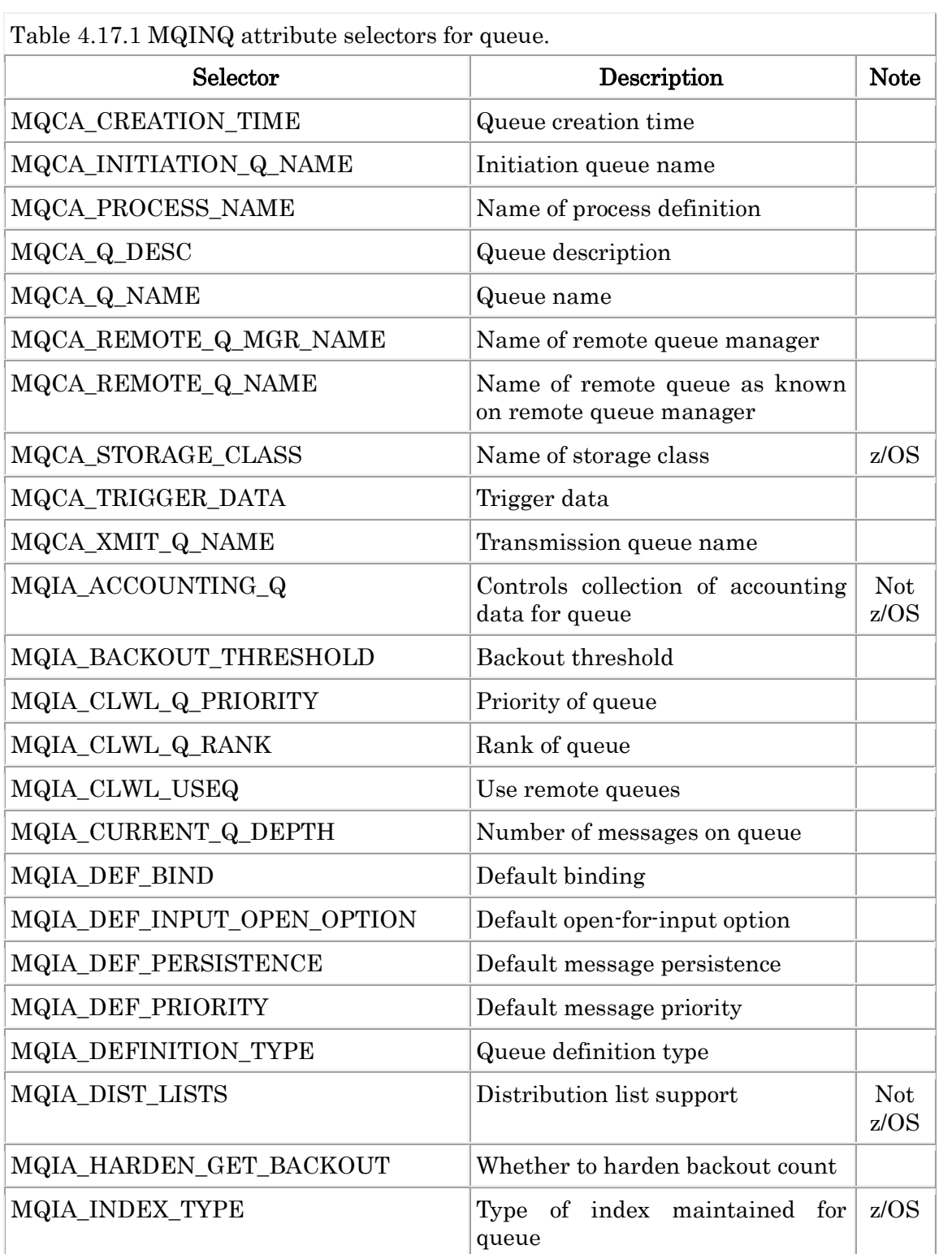

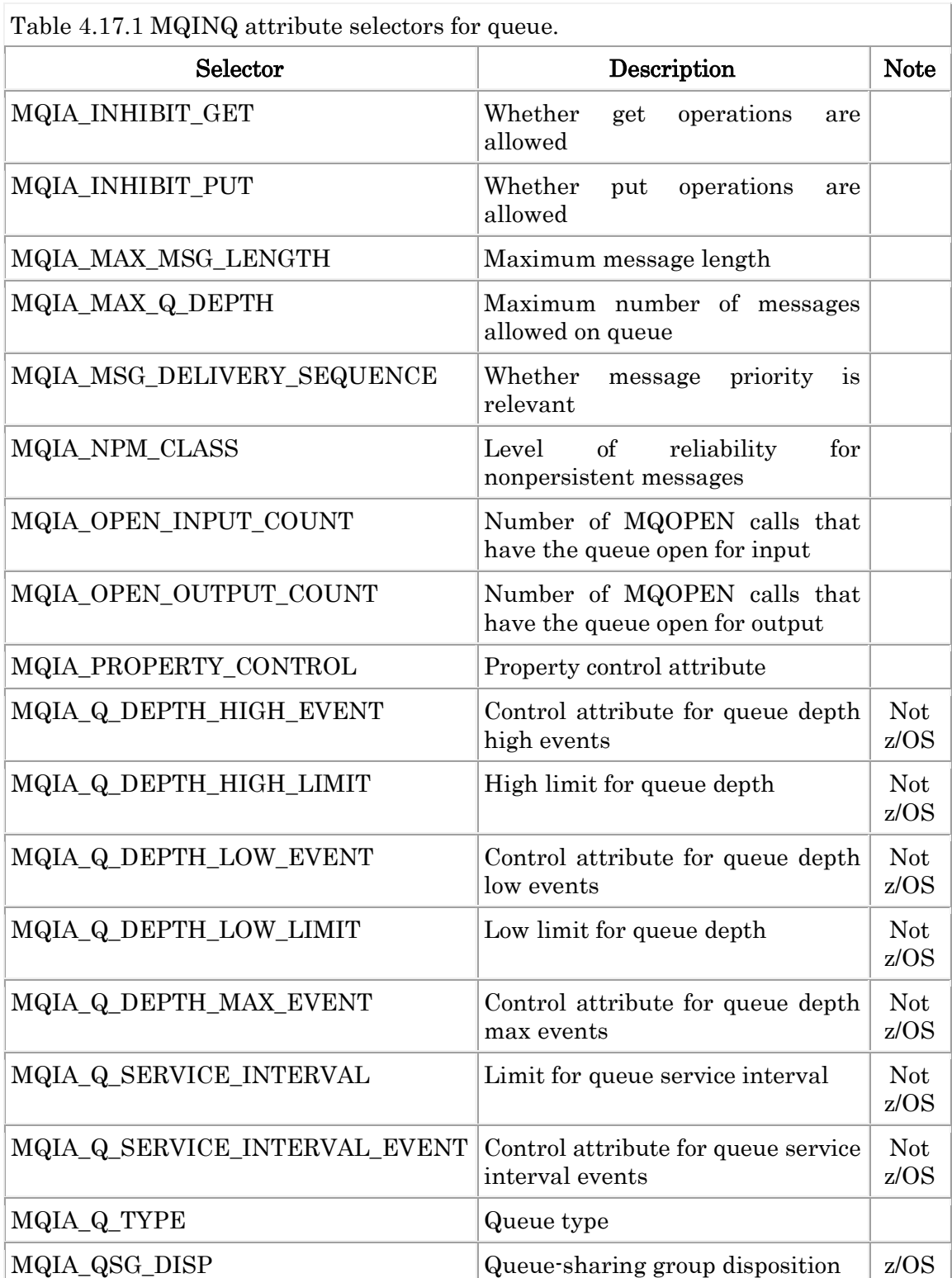

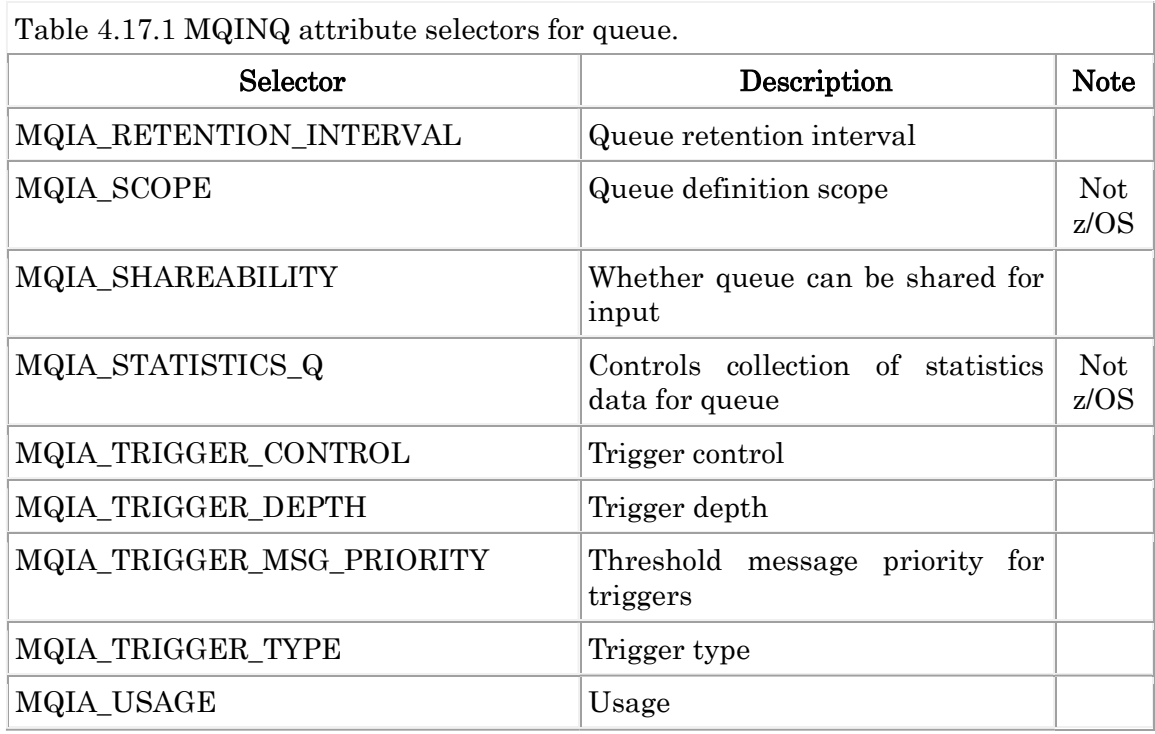

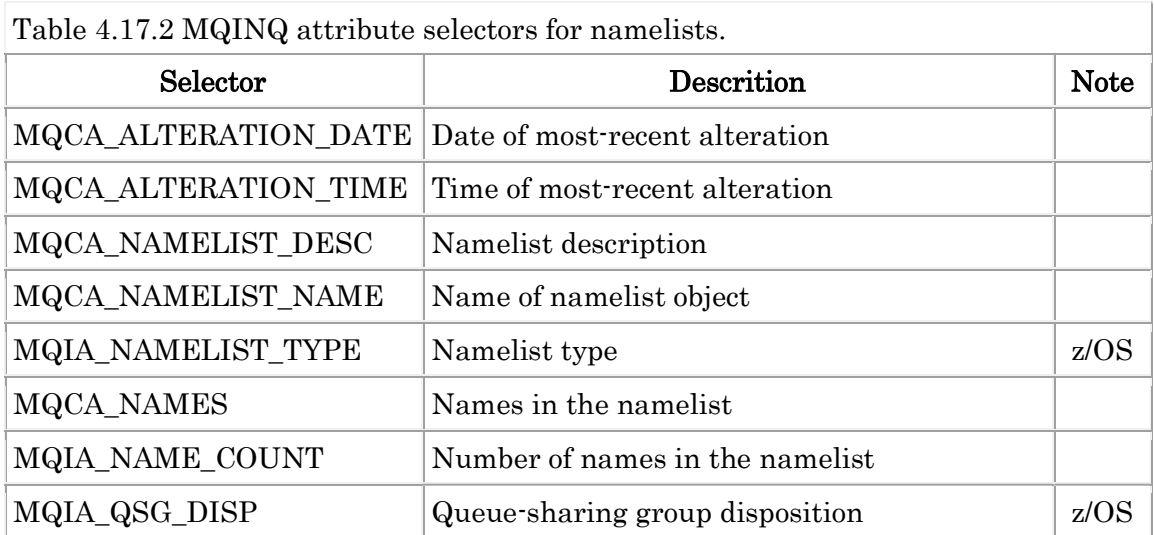

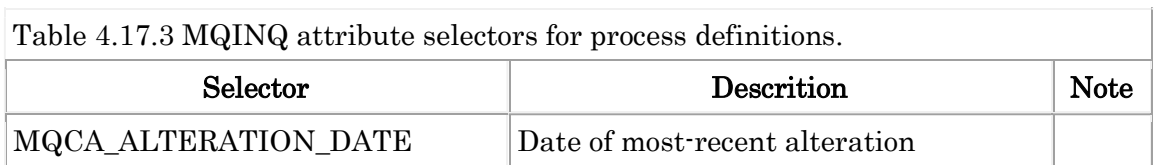

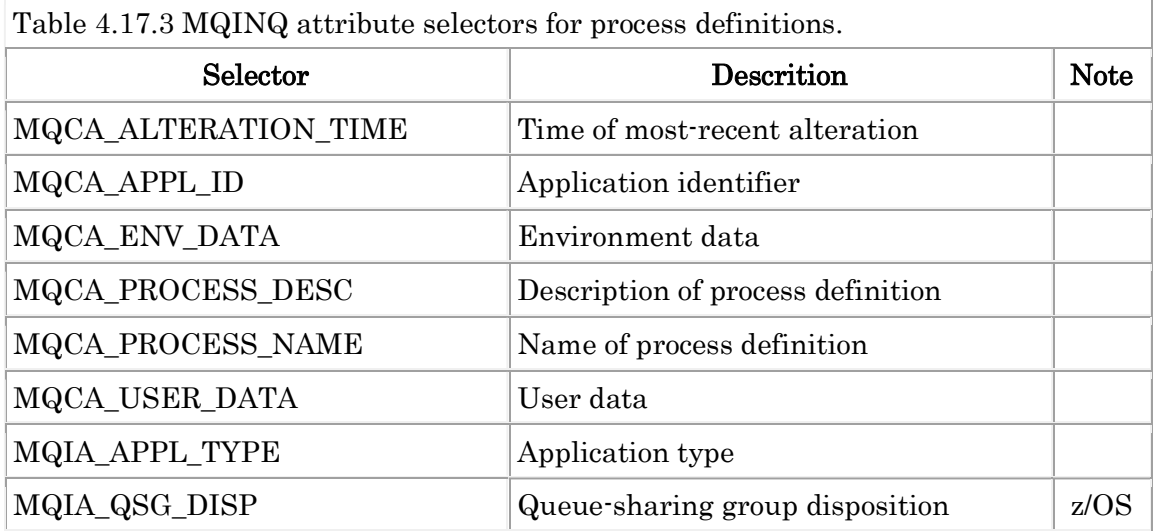

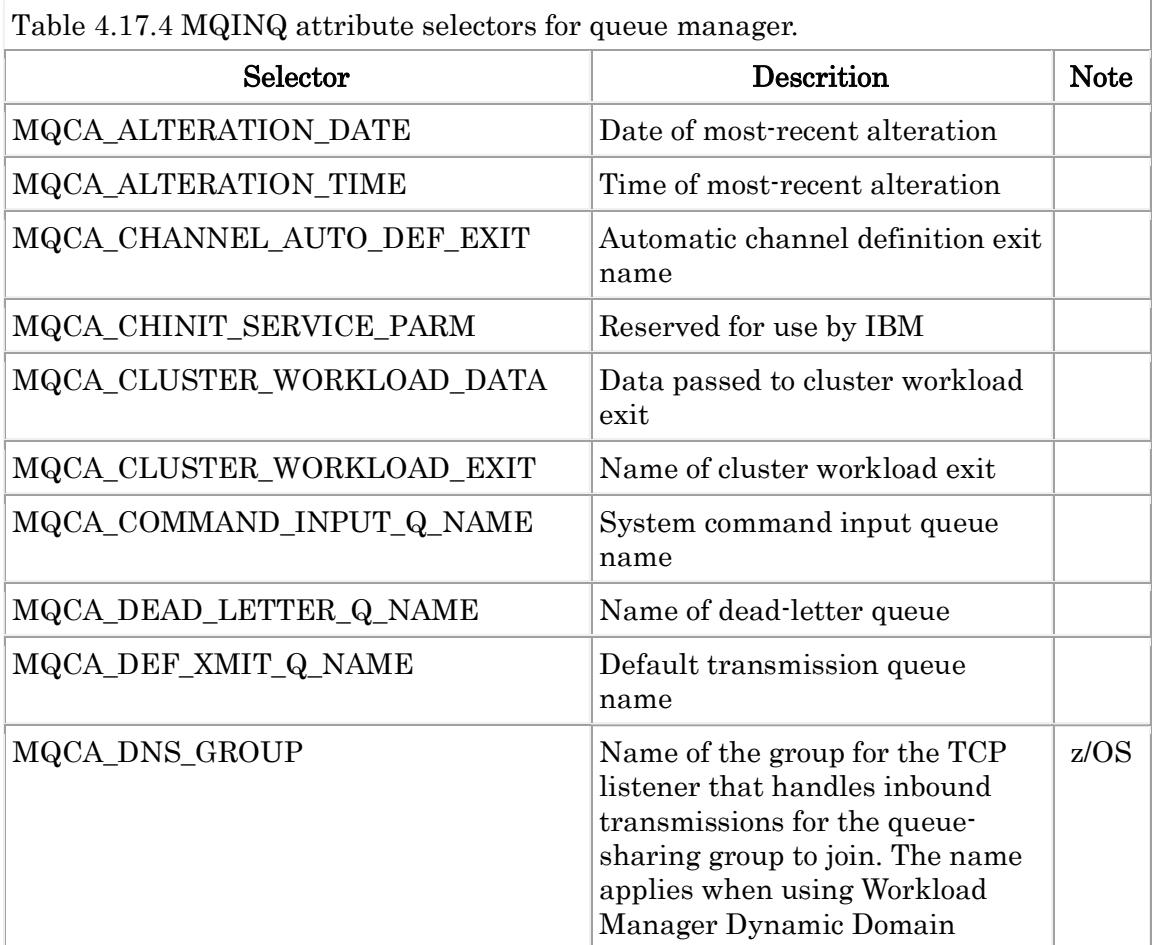

4-17-5

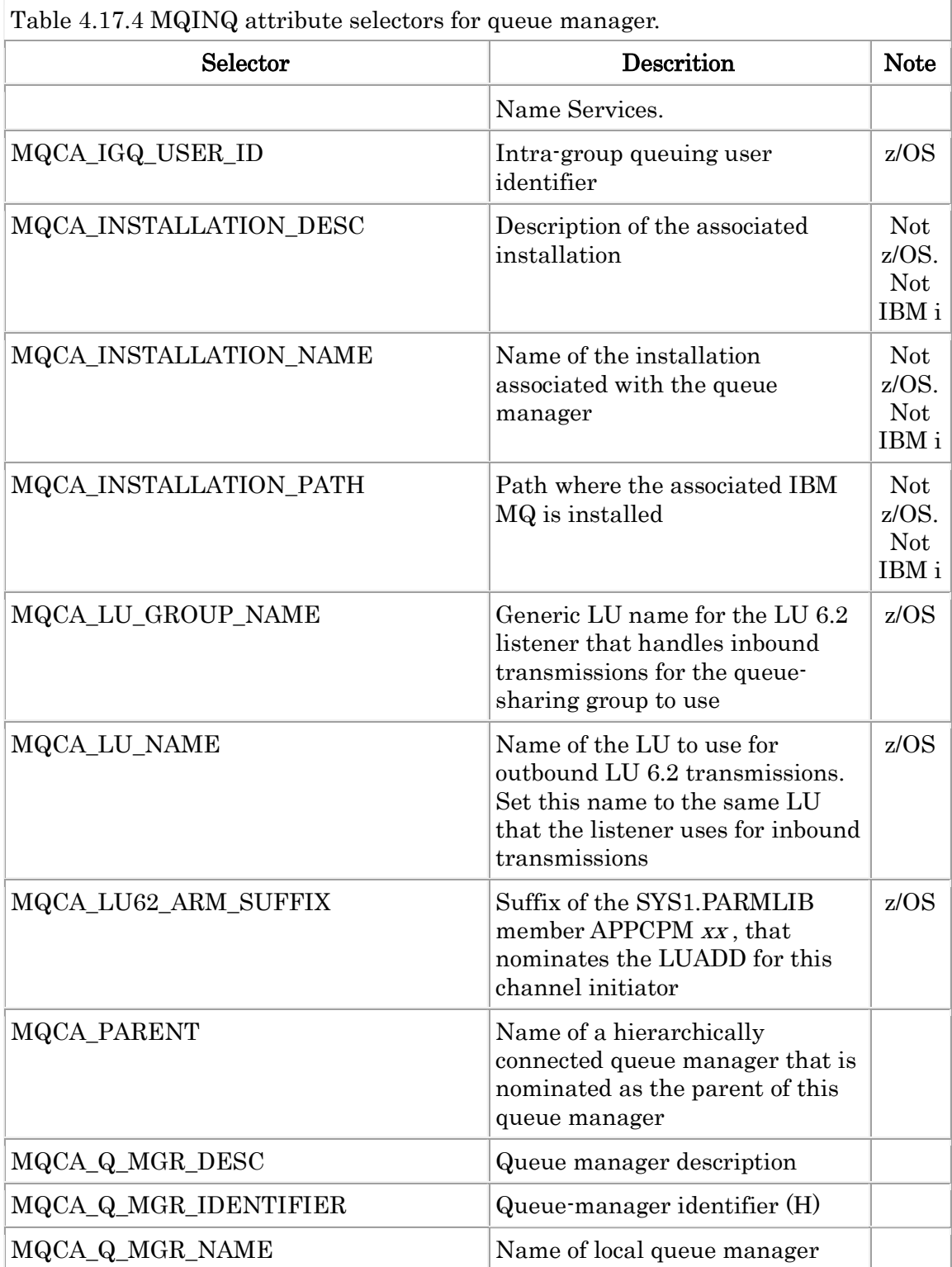

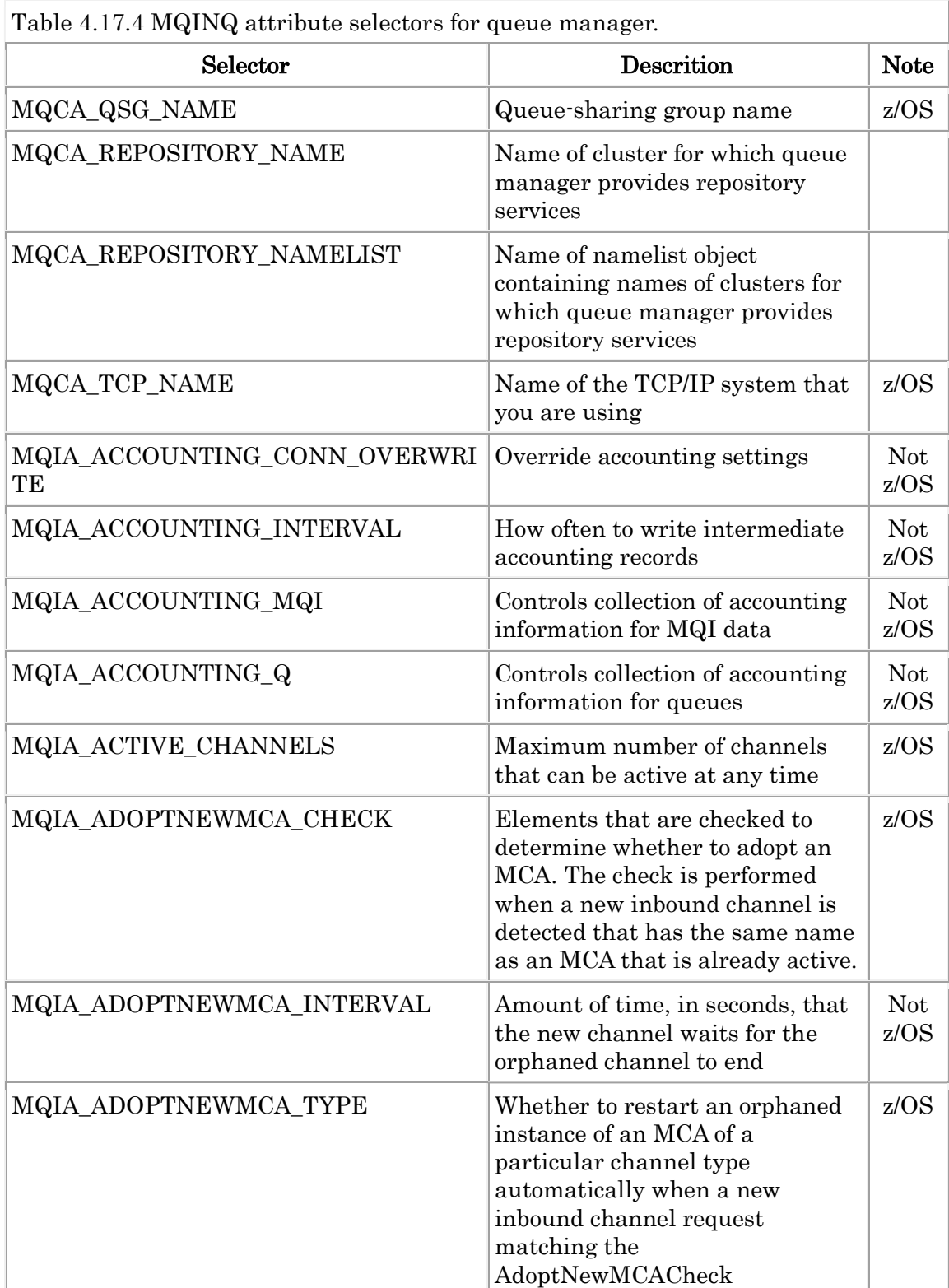

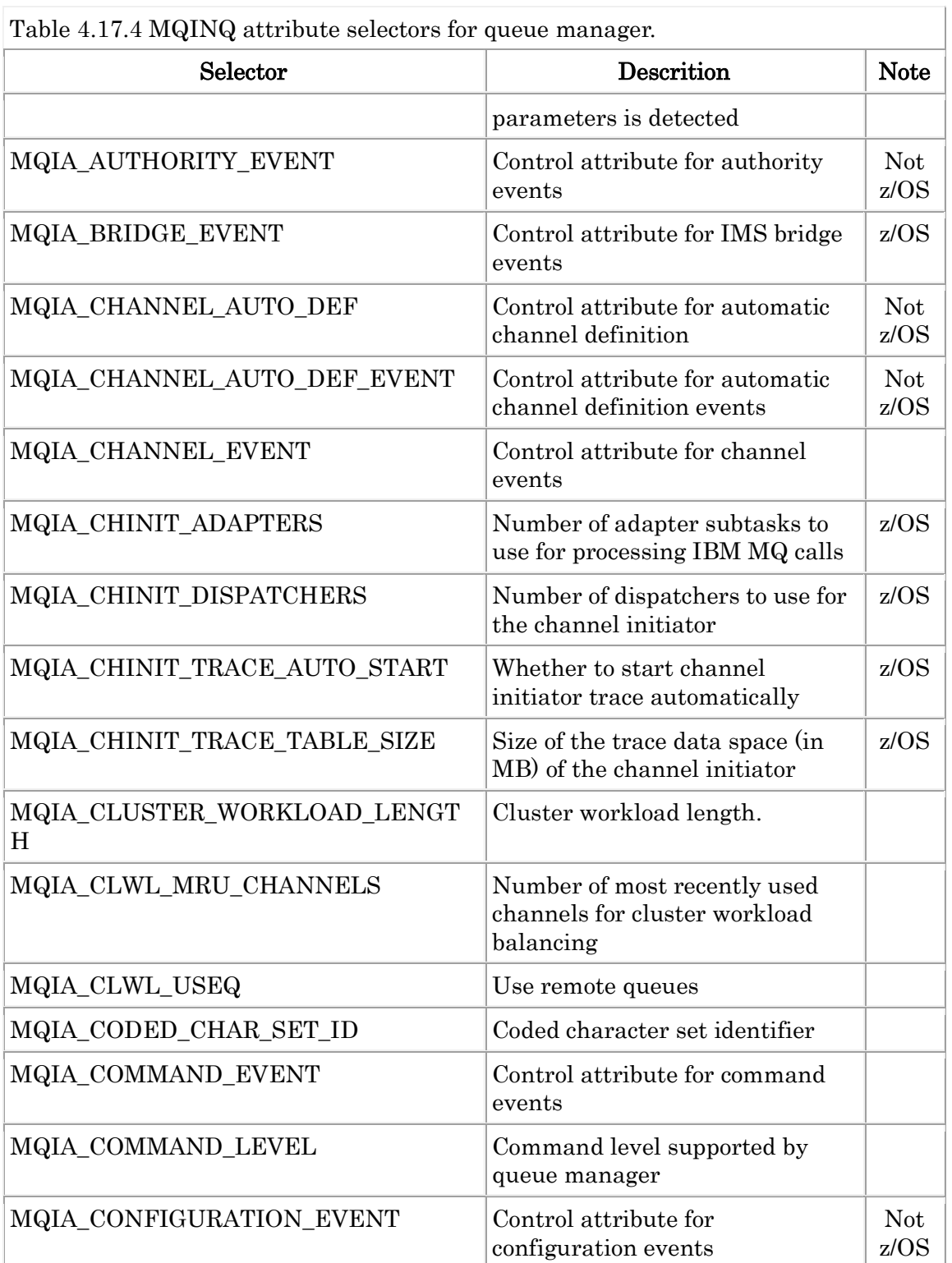

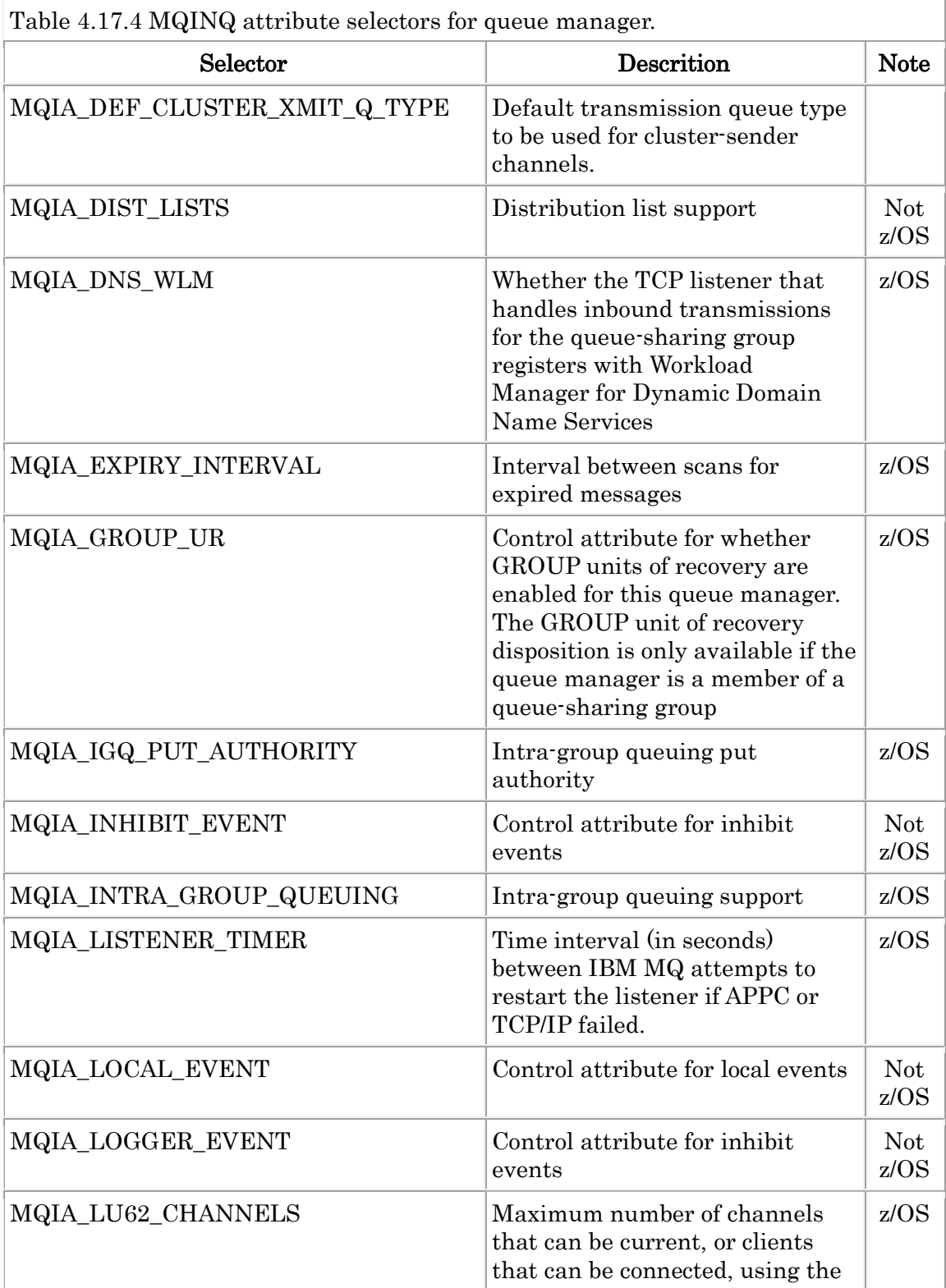

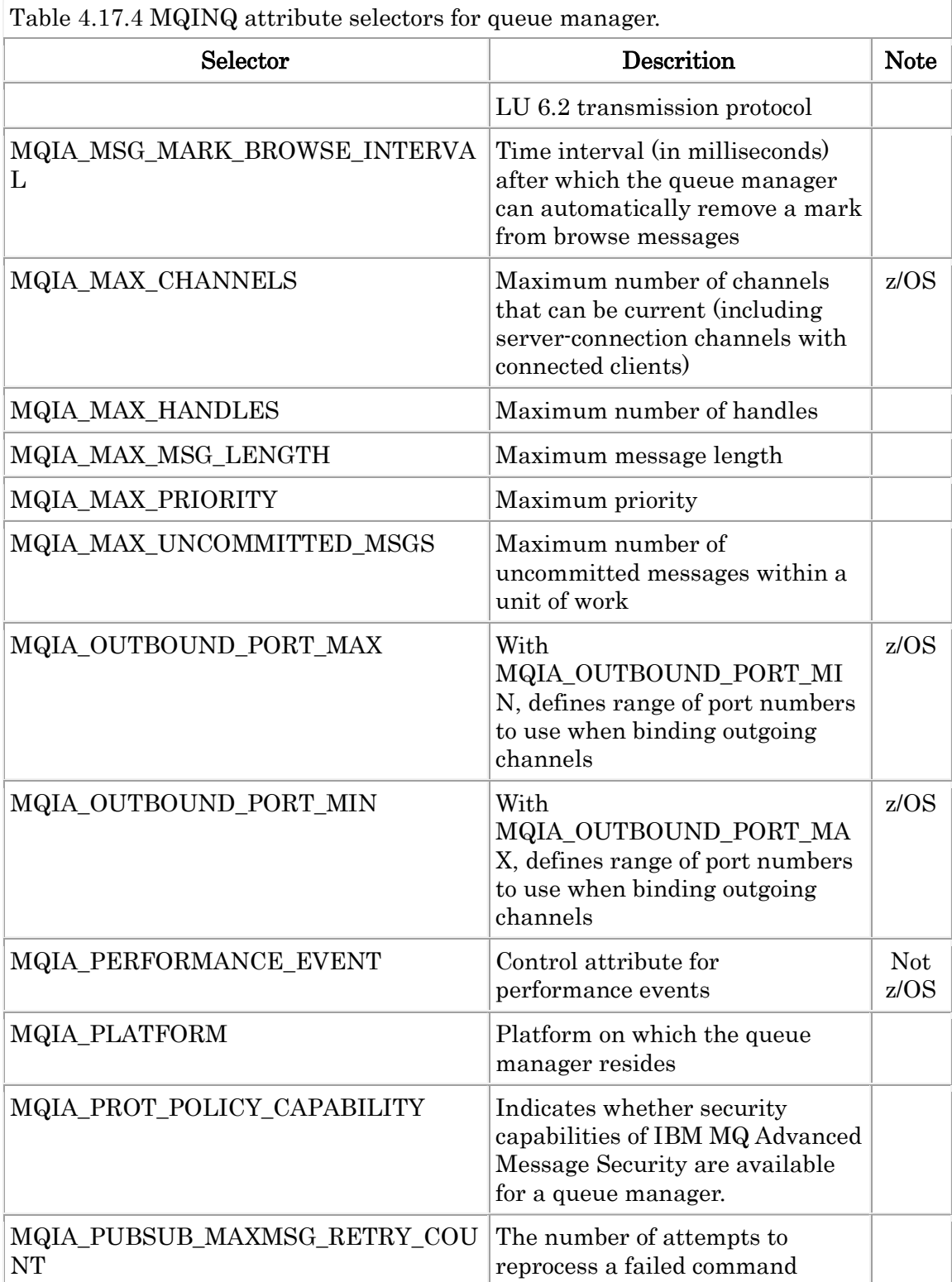

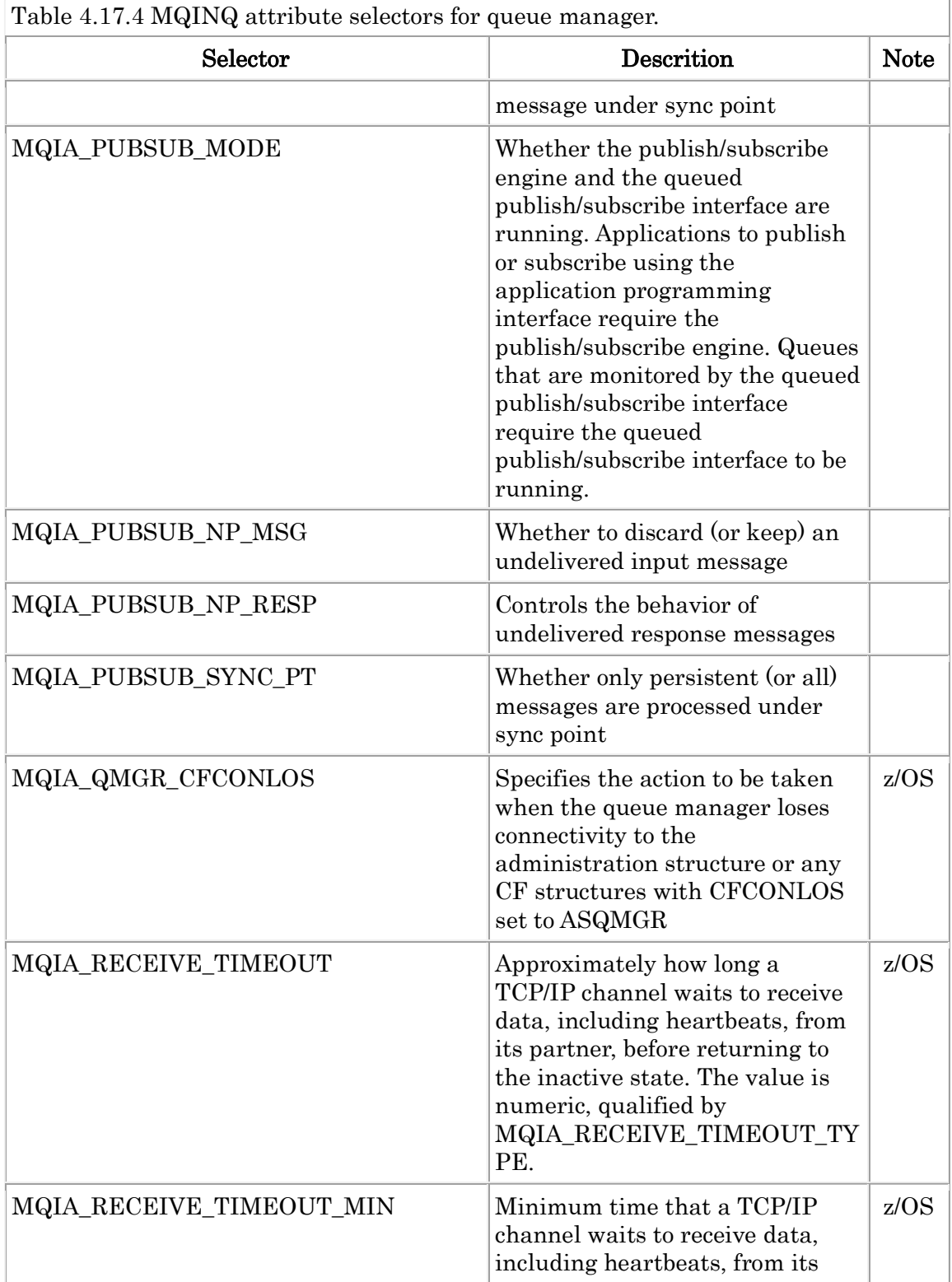

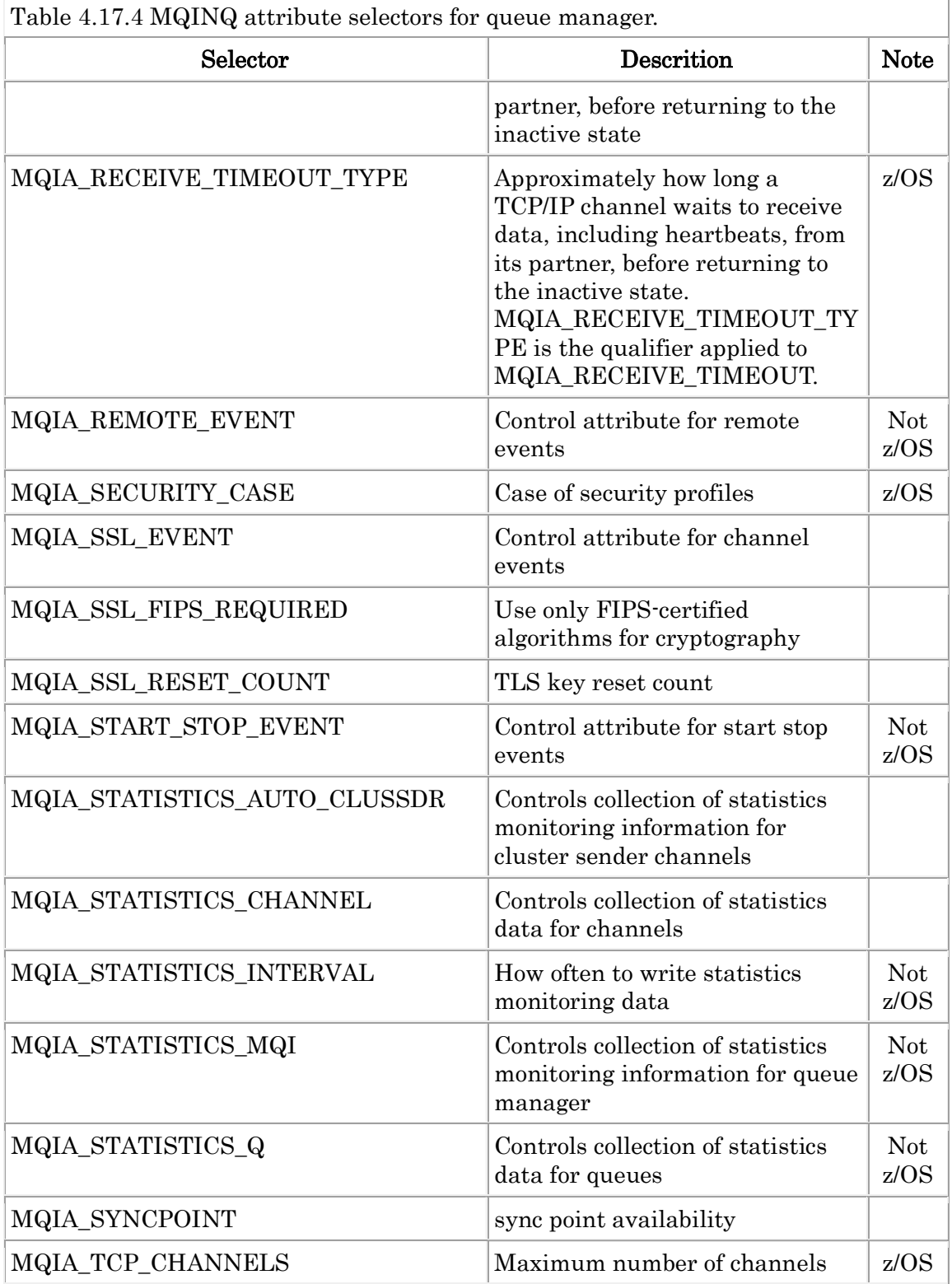

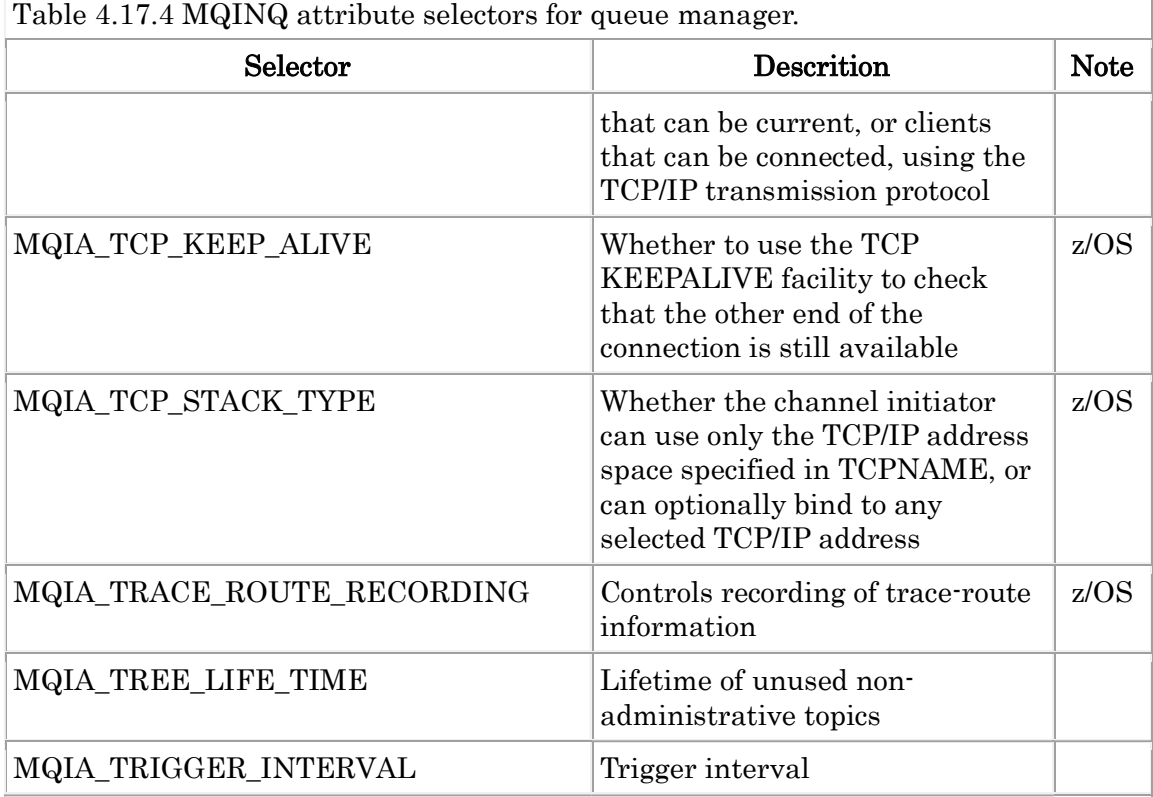

 $\overline{1}$ 

Ex. 4.17.1 Query local queue attributes. --------------------------------------

\$ mqpgf -qm HM8E2 -q LQ1 -inq MQCA\_ALTERATION\_DATE,MQCA\_ALTERAT ION\_TIME,MQCA\_BACKOUT\_REQ\_Q\_NAME

[20/03/06 11:29:07.891216] 1: ALTDATE(2012-03-06) ALTTIME(11.28.58) BOQNA ME(BO4TQ) Elapsed time  $= 0.059579$  sec --------------------------------------

Ex. 4.17.2 Query remote queue attributes. --------------------------------------

### \$ mqpgf -qm HM8E2 -q RQ1 -inq MQCA\_REMOTE\_Q\_MGR\_NAME,MQCA\_REM OTE\_Q\_NAME,MQCA\_XMIT\_Q\_NAME

[20/03/06 11:39:09.850786] 1: RQMNAME(HM8M1) RNAME(LQ1) XMITQ() Elapsed time  $= 0.060893$  sec --------------------------------------

Ex. 4.17.3 Query alias queue attributes.
--------------------------------------

\$ mqpgf -qm HM8E2 -q AQ1 -inq MQCA\_BASE\_Q\_NAME [20/03/06 11:43:57.045627] 1: TARGET(LQ1) Elapsed time  $= 0.059196$  sec --------------------------------------

Ex. 4.17.4 Query name list.attributes.

-------------------------------------- \$ mqpgf -qm HM8E2 -nl NL1 MQOT\_NAMELIST -inq MQCA\_ALTERATION\_DA TE,MQCA\_ALTERATION\_TIME,MQCA\_NAMELIST\_DESC,MQCA\_NAMELIST\_NA ME,MQCA\_NAMES,MQIA\_NAME\_COUNT

[20/03/06 11:59:54.593427] 1: ALTDATE(2012-03-06) ALTTIME(11.58.48) DESCR(s ample name list) NAMELIST(NL1) NAMES('NAME1','NAME2','NAME3') NAMCO  $UNT(3)$ 

Elapsed time  $= 0.060212$  sec

\* MQOT\_NAMELIST (object type) must be specified --------------------------------------

Ex. 4.17.5 Query process attributes.

#### -------------------------------------- >mqpgf -qm HM9S -p SYSTEM.DEFAULT.PROCESS MQOT\_PROCESS -inq MQ CA\_ALTERATION\_DATE,MQCA\_ALTERATION\_TIME,MQCA\_APPL\_ID,MQCA\_EN V\_DATA,MQCA\_PROCESS\_DESC,MQCA\_PROCESS\_NAME,MQCA\_USER\_DATA, MQIA\_APPL\_TYPE

[2012/03/09 17:03:39.963] 1: ALTDATE(2011-11-26) ALTTIME(15.29.19) APPLICID () ENVRDATA() DESCR() PROCESS(SYSTEM.DEFAULT.PROCESS) USERDATA () APPLTYPE(WINDOWSNT)

Elapsed time = 101 msec

--------------------------------------

\* MQOT\_PROCESS (object type) must be specified --------------------------------------

Ex. 4.17.6 Query queue manager attributes. --------------------------------------

\$ mqpgf -qm TESQM MQOT\_Q\_MGR -inq MQCA\_ALTERATION\_DATE,MQCA\_A LTERATION\_TIME,MQCA\_CHANNEL\_AUTO\_DEF\_EXIT,MQCA\_CLUSTER\_WOR KLOAD\_DATA

[16/12/20 19:30:48] 1: ALTDATE(2016-12-13) ALTTIME(14.19.03) CHADEXIT() CL WLDATA()

# 4.18 Specifying message properties

Put messages with specifying message properties of arbitrary data type.

mqpgf -qm <qmgr> -q <queue> -m <message> -smp: Tyep:Property Name:Propert y Value (e.g. MQTYPE\_STRING:property name:value,..:..)

-smp: Message Properties

MQPMO\_VERSION\_3: Requires MQPMO\_VERSION\_3 when creating message pro perties.

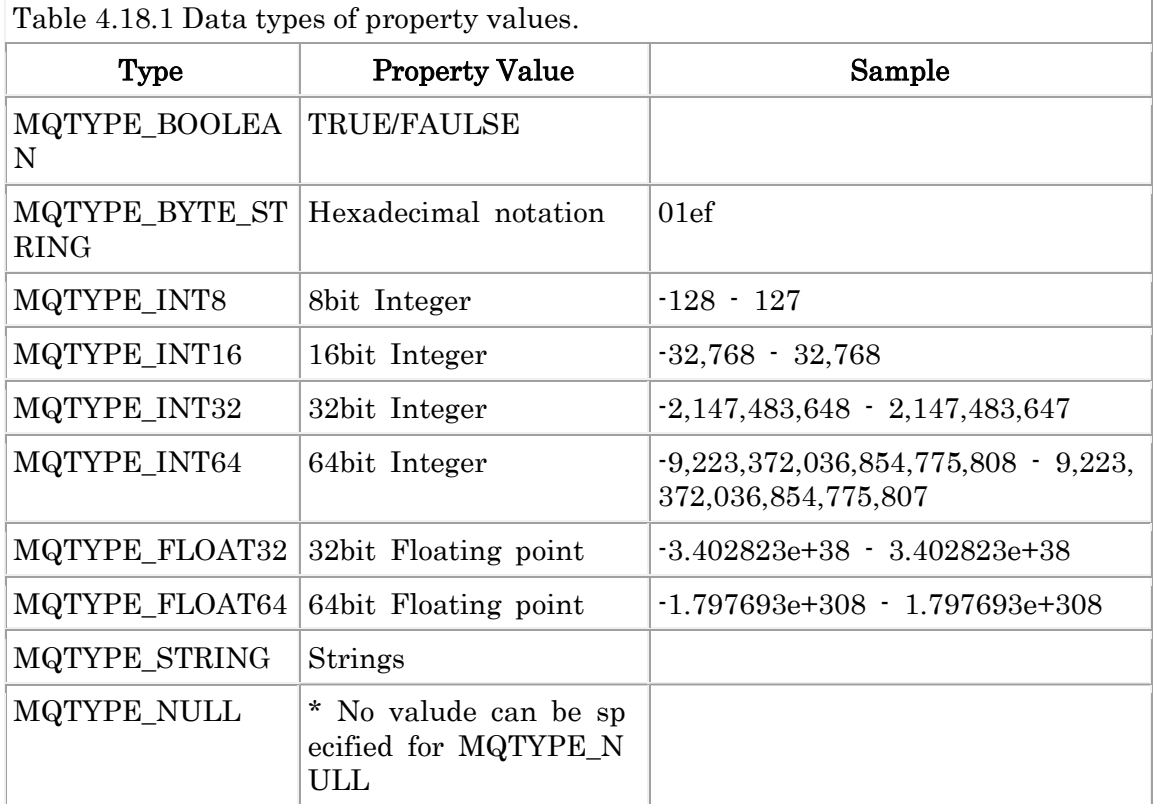

Ex. 4.18.1 Example of specifying message properties with maximum values for numeric type.

--------------------------------------

\$ mqpgf -qm TESTQM -q TQ -m "test" -smp "MQTYPE\_BOOLEAN:boolean1:TRU E,MQTYPE\_BYTE\_STRING:byteString:0102feff,MQTYPE\_INT8:int8:127,MQTYPE\_I NT16:int16:32767,MQTYPE\_INT32:int32:2147483647,MQTYPE\_INT64:int64:922337

2036854775807,MQTYPE\_FLOAT32:float32:3.402823e+38,MQTYPE\_FLOAT64:float6 4:1.797693e+308,MQTYPE\_STRING:string:data,MQTYPE\_NULL:null1:" MQPMO\_V ERSION\_3 [16/12/22 20:12:16] 1: message length: 4 put message : test  $\mathbf{\$}$ \$ mapgf -am TESTQM -a TQ MQGMO\_PROPERTIES\_IN\_HANDLE MQGMO\_VE RSION\_4 -br message number: 1 \*StrucId[MD ] Version[2] Report[0] MsgType[8] Expiry[-1] Feedback[0] Encoding [273] CodedCharSetId[943] Format <br> ] Priority[0] Persistence[0] MsgId[0x41 4D51206F6B61716D3830612020202058586FA220003003] CorrelId[0x0000000000000 00000000000000000000000000000000000] BackoutCount[0] ReplyToQ[ ] ReplyToQMgr[TESTQM<br>] UserIdentifier[mq80 | Accounti ]  $AccountingToken[0x033234320]$ 0000000000000000000000000000000000000000000000000000006] ApplIdentityData [ ] PutApplType[6] PutApplName[mqpgf] ] PutDate[20161220] PutTime[12443000] ApplOriginData[ ]

GroupId[0x000000000000000000000000000000000000000000000000] MsgSeqNumbe r[1] Offset[0] MsgFlags[0] OriginalLength[-1]

#### \*\*\*\*Message properties\*\*\*\*

 boolean1 : TRUE byteString : X'0102FEFF' int8 : 127 int16 : 32767 int32 : 2147483647 int64 : 9223372036854775807 float32 : 3.402823e+38 float64 : 1.797693e+308 string : 'data' null1 : NULL MQINQMP faild : CompCd=02 ReasonCd=2471

data length: 4 00000000: 7465 7374 'test \* This program queries all message properties with MQPROP\_INQUIRE\_ALL spe cified in the argument InqPropOpts when calling MQINQMP. Call MQINQMP () repeatedly until reason code: 2471 (MQRC\_PROPERTY\_NOT\_AVAILABLE) is retu rned.

Ex. 4.18.2 Example of specifying message properties with minimum values for

-------------------------------------- \$ mqpgf -qm TESTQM -q TQ -m "test" -smp "MQTYPE\_BOOLEAN:boolean1:FAL SE,MQTYPE\_BYTE\_STRING:byteString:0102feff,MQTYPE\_INT8:int8:-128,MQTYPE \_INT16:int16:-32768,MQTYPE\_INT32:int32:-2147483648,MQTYPE\_INT64:int64:-922 3372036854775808,MQTYPE\_FLOAT32:float32:-3.402823e+38,MQTYPE\_FLOAT64:fl oat64:-1.797693e+308,MQTYPE\_STRING:string:data,MQTYPE\_NULL:null1:" MQP MO\_VERSION\_3 [16/12/22 20:14:16] 1: message length: 4 put message : test \$ \$ mqpgf -qm TESTQM -q TQ MQGMO\_PROPERTIES\_IN\_HANDLE MQGMO\_VE RSION\_4 -br message number: 1 \*StrucId[MD ] Version[2] Report[0] MsgType[8] Expiry[-1] Feedback[0] Encoding [273] CodedCharSetId[943] Format ] Priority[0] Persistence[0] MsgId[0x41 4D51206F6B61716D3830612020202058586FA220003203] CorrelId[0x0000000000000 00000000000000000000000000000000000] BackoutCount[0] ReplyToQ[ ] ReplyToQMgr[TESTQM ] UserIdentifier[mq80 ] AccountingToken[0x033234320 0000000000000000000000000000000000000000000000000000006] ApplIdentityData [ ] PutApplType[6] PutApplName[mqpgf ] PutDate[20161220] PutTime[12490416] ApplOriginData[ ]

GroupId[0x000000000000000000000000000000000000000000000000] MsgSeqNumbe r[1] Offset[0] MsgFlags[0] OriginalLength[-1]

#### \*\*\*\*Message properties\*\*\*\*

numeric type.

 boolean1 : FALSE byteString : X'0102FEFF' int8 : -128 int16 : -32768 int32 : -2147483648 int64 : -9223372036854775808 float32 : -3.402823e+38 float64 : -1.797693e+308 string : 'data' null1 : NULL MQINQMP faild : CompCd=02 ReasonCd=2471

data length: 4 00000000: 7465 7374 'test ' --------------------------------------

# 4.19 Using Distribution Lists

Put a message into multiple queues with specifying an object record.

mqpgf -qm <qmgr> -or <queue1[:qmgr1]>,<queue2[:qmgr2]>,<queue3[:qmgr3]>,... mr <msgId>:<correlId>:<groupId>:<feedback>:<accountingtoken>,... -m "distribution lists" MQOD\_VERSION\_2 MQPMO\_VERSION\_2 [MQPMRF\_MSG\_ID MQPMRF\_ CORREL\_ID MQPMRF\_GROUP\_ID MQPMRF\_FEEDBACK MQPMRF\_ACCOUNTI NG\_TOKEN MQOO\_SET\_ALL\_CONTEXT MQPMO\_SET\_ALL\_CONTEXT MQMD\_ VERSION\_2 MQMF\_MSG\_IN\_GROUP]

-or: Object record.

MQOD\_VERSION\_2: Requires MQOD\_VERSION\_2 or more when using distributi on list. MQPMO\_VERSION\_2: Requires MQPMO\_VERSION\_2 or more when using distri bution list.

(sample options) -mr: Put message record

The following table shows MQMD fields that can be specified in put message record.

Ť.

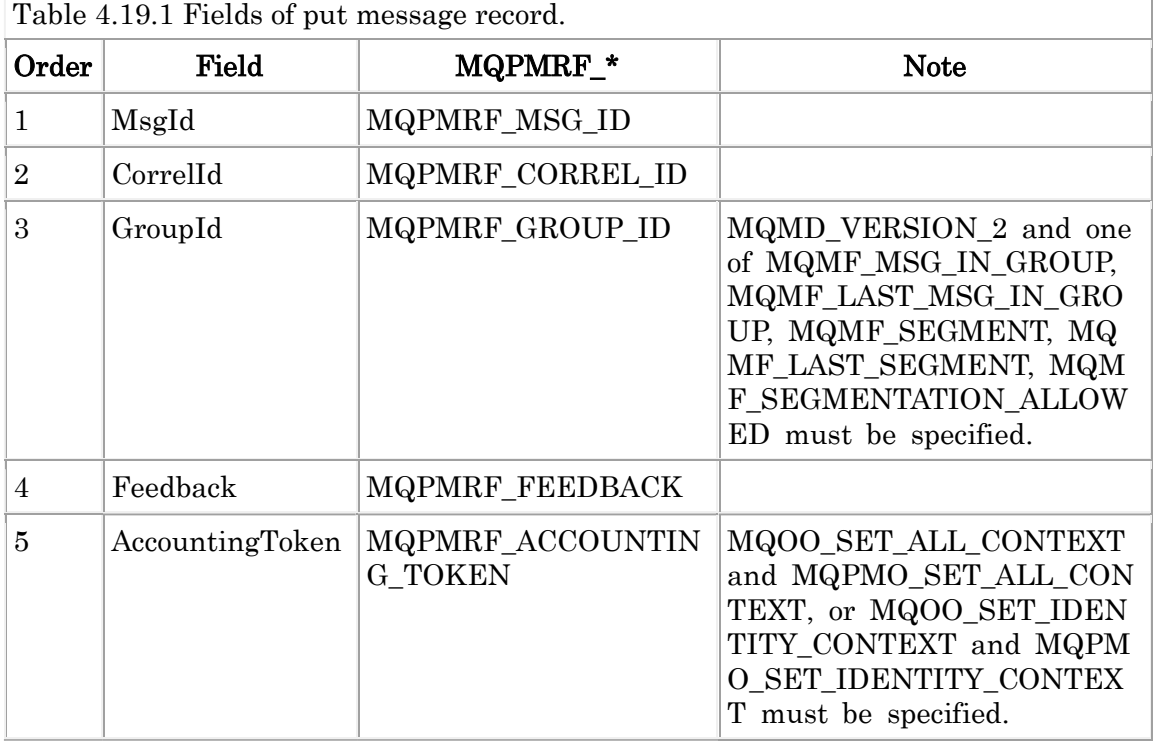

Ex. 4.19.1 Put a message into multiple local queues with specifying an object record. --------------------------------------

\$ mqpgf -qm TESTQM -or INQ1,INQ2,INQ3 -m "distribution lists" MQOD\_VERSI ON\_2 MQPMO\_VERSION\_2

 $[16/12/22 \t 20:15:16]$  1: message length: 18 put message : distribution lists  $\$\$ 

\$ mqpgf -qm TESTQM -q INQ1 -br

message number: 1

\*StrucId[MD ] Version[2] Report[0] MsgType[8] Expiry[-1] Feedback[0] Encoding [546] CodedCharSetId[943] Format [ ] Priority[0] Persistence[0] MsgId[0x41 4D512053545343514D202020202020DA9B365620001E02] CorrelId[0x0000000000000 00000000000000000000000000000000000] BackoutCount[0] ReplyToQ[ ] ReplyToQMgr[TESTQM

 ] UserIdentifier[testuser ] AccountingToken[0160105150000005CB9 193C9FEF8154FF9CFF8AE803000000000000000000000B] ApplIdentityData[

 ] PutApplType[11] PutApplName[ojects¥mqpgf¥Debug¥m qpgf.exe] PutDate[20151101] PutTime[23142905] ApplOriginData[ ]

GroupId[0x000000000000000000000000000000000000000000000000] MsgSeqNumbe r[1] Offset[0] MsgFlags[0] OriginalLength[-1]

data length: 17 00000000: 6469 7374 7269 6275 7469 6F6E 206C 6973 'distribution lis' 00000010: 7473 <sup>'ts</sup>

\$ mqpcf ques -qm TESTQM -q "INQ\*" CURDEPTH 1: QUEUE(INQ1) TYPE(QUEUE) CURDEPTH(1) 2: QUEUE(INQ2) TYPE(QUEUE) CURDEPTH(1) 3: QUEUE(INQ3) TYPE(QUEUE) CURDEPTH(1) --------------------------------------

Ex. 4.19.2 Put a message into a cluster queue with specifying a object queue manager.

\$ mqpgf -qm QMA -or CLUS\_Q1:QMA,CLUS\_Q1:QMB,CLUS\_Q2:QMB -m "distrib ution lists" MQOD\_VERSION\_2 MQPMO\_VERSION\_2 [ $16/12/22$  20:15:53] 1: message length: 18 put message : distribution lists  $\$\,$ \$ mqpcf ques -qm QMA -q CLUS\_Q1 CURDEPTH 1: QUEUE(CLUS\_Q1) TYPE(QUEUE) CURDEPTH(1) \$ \$ mqpcf ques -qm QMB -q CLUS\_Q1 CURDEPTH 1: QUEUE(CLUS\_Q1) TYPE(QUEUE) CURDEPTH(1)

\$ mqpgf -qm QMB -q CLUS\_Q2 -br message number: 1 \*StrucId[MD ] Version[2] Report[0] MsgType[8] Expiry[-1] Feedback[0] Encoding [546] CodedCharSetId[932] Format <br> [ Priority[0] Persistence[0] MsgId[0x41] 4D5120434C41202020202020202020E29B365620003905] CorrelId[0x0000000000000 00000000000000000000000000000000000] BackoutCount[0] ReplyToQ[ ] ReplyToQMgr[QMA ] UserIdentifier[testuser ] AccountingToken[0160105150000005CB91 93C9FEF8154FF9CFF8AE803000000000000000000000B] ApplIdentityData[ ] PutApplType[11] PutApplName[ojects¥mqpgf¥Debug¥m qpgf.exe] PutDate[20151101] PutTime[23453955] ApplOriginData[ ]

GroupId[0x000000000000000000000000000000000000000000000000] MsgSeqNumbe  $r[1]$  Offset $[0]$  MsgFlags $[0]$  OriginalLength $[-1]$ 

data length: 17 00000000: 6469 7374 7269 6275 7469 6F6E 206C 6973 'distribution lis' 00000010: 7473 <sup>'ts</sup> --------------------------------------

Ex. 4.19.3 Example of specifying a message record only in the first queue of an object record.

--------------------------------------

 $\$\,$ 

\$ mqpgf -qm QMA -or CLUS\_Q1:QMA,CLUS\_Q1:QMB,CLUS\_Q2:QMB ¥ -mr msgId1:correlId1:groupId1:MQFB QUIT:account1  $\angle$ -m "distribution lists" MQOD\_VERSION\_2 MQPMO\_VERSION\_2 ¥ MQPMRF\_MSG\_ID\_MQPMRF\_CORREL\_ID\_MQPMRF\_GROUP\_ID\_MQPMRF\_FEE DBACK MQPMRF ACCOUNTING TOKEN ¥ MQOO SET ALL CONTEXT MQPMO SET ALL CONTEXT ¥ MQMD\_VERSION\_2 MQMF\_MSG\_IN\_GROUP [ $16/12/22$  20:20:55] 1: message length: 18 put message : distribution lists --------------------------------------

Ex. 4.19.4 Use distribution list with client mode.

-------------------------------------- \$ mqpgfc -qm QMA -or CLUS\_Q1:QMA,CLUS\_Q1:QMB,CLUS\_Q2:QMB -mr msgI d1:correlId1:groupId1:MQFB\_QUIT:account1 ¥ -m "distribution lists"  $\mathbf{x}$  'remotehost(1414)' ¥ MQOD VERSION 2 MQPMO VERSION 2 ¥ MQPMRF\_MSG\_ID MQPMRF\_CORREL\_ID MQPMRF\_GROUP\_ID MQPMRF\_FEE DBACK MQPMRF\_ACCOUNTING\_TOKEN ¥ MQOO\_SET\_ALL\_CONTEXT\_MQPMO\_SET\_ALL\_CONTEXT\_MQMD\_VERSION\_2 MQMF\_MSG\_IN\_GROUP

[16/12/22 20:21:50] 1: message length: 18 put message : distribution lists

\$ mqpgfc -qm QMA -q CLUS\_Q1 -x 'remotehost(1414)' -br message number: 1 \*StrucId[MD ] Version[2] Report[0] MsgType[8] Expiry[-1] Feedback[256] Encodin g[273] CodedCharSetId[943] Format[ ] Priority[0] Persistence[0] MsgId[0x6 D7367496431000000000000000000000000000000000000] CorrelId[0x636F7272656C4 96431000000000000000000000000000000] BackoutCount[0] ReplyToQ[ ] ReplyToQMgr[QMA ] UserIdentifier <br> ] AccountingToken[0x6163636F75] 6E7431000000000000000000000000000000000000000000000000] ApplIdentityData[

] PutApplType[0] PutApplName[

] PutDate[ ] PutTime[ ] ApplOriginData[ ]

GroupId[0x67726F757049643100000000000000000000000000000000] MsgSeqNumbe r[1] Offset[0] MsgFlags[8] OriginalLength[-1]

data length: 17 00000000: 6469 7374 7269 6275 7469 6F6E 206C 6973 'distribution lis' 00000010: 7473 <sup>'ts</sup>

.... --------------------------------------

Ex. 4.19.5 Omit some of parameters in a message record. --------------------------------------

\$ mqpgf -qm QMA -or CLUS\_Q1:QMA,CLUS\_Q1:QMB,CLUS\_Q2:QMB ¥ -mr msgId1:correlId1:groupId1:MQFB\_QUIT:account1,¥ MQMI\_NONE:MQCI\_NONE:MQGI\_NONE:MQFB\_NONE:MQACT\_NONE,¥ 0x111111:0x222222:0x3333333:MQFB\_EXPIRATION:0x444444¥

 -m "distribution lists" MQOD\_VERSION\_2 MQPMO\_VERSION\_2 MQPMRF\_MSG \_ID MQPMRF\_CORREL\_ID MQPMRF\_GROUP\_ID MQPMRF\_FEEDBACK MQPM RF\_ACCOUNTING\_TOKEN MQOO\_SET\_ALL\_CONTEXT\_MQPMO\_SET\_ALL\_CO NTEXT MQMD VERSION 2 MQMF MSG IN GROUP [ $16/12/22$  20:22:25] 1: message length: 18 put message : distribution lists \$

\$ mqpgf -qm QMB -q CLUS\_Q1 -br message number: 1 \*StrucId[MD ] Version[2] Report[0] MsgType[8] Expiry[-1] Feedback[0] Encoding [546] CodedCharSetId[932] Format ] Priority[0] Persistence[0] MsgId[0x41 4D5120434C41202020202020202020E29B365620004103] CorrelId[0x0000000000000 00000000000000000000000000000000000] BackoutCount[0] ReplyToQ[

 ] ReplyToQMgr[QMA ] UserIdentifier[ ] AccountingToken[00000000000000000000 000000000000000000000000000000000000000000000] ApplIdentityData[ ] PutApplType[0] PutApplName[ ] Put Date[  $]$  PutTime ] ApplOriginData ] GroupId[0x414D5120434C4 1202020202020202020E29B365620004102] MsgSeqNumber[1] Offset[0] MsgFlags[8] OriginalLength[-1] data length: 17 00000000: 6469 7374 7269 6275 7469 6F6E 206C 6973 'distribution lis' 00000010: 7473 <sup>'ts</sup> \$ mqpgf -qm QMB -q CLUS\_Q2 -br message number: 1 \*StrucId[MD ] Version[2] Report[0] MsgType[8] Expiry[-1] Feedback[258] Encodin  $g[546]$  CodedCharSetId<sup>[932]</sup> Format <br> ] Priority<sup>[0]</sup> Persistence<sup>[0]</sup> MsgId<sup>[0x1</sup> 11111000000000000000000000000000000000000000000] CorrelId[0x22222200000000 0000000000000000000000000000000000] BackoutCount[0] ReplyToQ[ ] ReplyToQMgr[QMA ] UserIdentifier[ ] AccountingToken[0x444444000000000000 0000000000000000000000000000000000000000000000] ApplIdentityData[ ] PutApplType[0] PutApplName[ ] P utDate[ ] PutTime[ ] ApplOriginData[ ] GroupId[0x333333000000000000000000000000000000000000000000] MsgSeqNumbe r[1] Offset[0] MsgFlags[8] OriginalLength[-1] data length: 17 00000000: 6469 7374 7269 6275 7469 6F6E 206C 6973 'distribution lis' 00000010: 7473 <sup>'ts</sup> -------------------------------------- Ex. 4.19.6 Specify only some fields of a message record. \$ mqpgf -qm QMA -or TQ1,TQ2,TQ3 -m "dest" ¥ -mr msgId1:groupId1,msgId2:groupId2 MQOD\_VERSION\_2 MQPMO\_VERSION\_2 ¥ MQPMRF\_MSG\_ID\_MQPMRF\_GROUP\_ID\_MQMD\_VERSION\_2 MQMF\_MSG\_IN **GROUP** [16/12/22 20:23:35] 1: message length: 4 put message : dest \$ mqpgf -qm QMA -q TQ1 -br -r message number: 1

\*StrucId[MD ] Version[2] Report[0] MsgType[8] Expiry[-1] Feedback[0] Encoding [273] CodedCharSetId<sup>[1208]</sup> Format<sup>[1208]</sup> Priority<sup>[0]</sup> Persistence<sup>[0]</sup> **MsgId<sup>[0x6</sup>** D7367496431000000000000000000000000000000000000] CorrelId[0x0000000000000 00000000000000000000000000000000000] BackoutCount[0] ReplyToQ[ ] ReplyToQMgr[TESTQM  $\log$  AccountingToken $[0x03373031]$ 00000000000000000000000000000000000000000000000000000006] ApplIdentityData [ ] PutApplType[6] PutApplName[mqpgf]

] PutDate[20151108] PutTime[23022907] ApplOriginData[ ]

GroupId[0x67726F757049643100000000000000000000000000000000] MsgSeqNumbe r[1] Offset[0] MsgFlags[8] OriginalLength[-1]

data length: 4 00000000: 6465 7374 'dest .... --------------------------------------

Ex. 4.19.7 An example where putting to a part of cluster queues in an object record fails. --------------------------------------

\$ mqpcf que -qm QMA -q CLUS\_Q1 PUT CURDEPHT 1: QUEUE(CLUS\_Q1) TYPE(QLOCAL) CURDEPTH(0) PUT(ENABLED) \$ mqpcf que -qm QMB -q CLUS\_Q1 PUT CURDEPHT 1: QUEUE(CLUS\_Q1) TYPE(QLOCAL) CURDEPTH(0) PUT(DISABLED) \$ mqpcf que -qm QMB -q CLUS\_Q2 PUT CURDEPHT 1: QUEUE(CLUS\_Q2) TYPE(QLOCAL) CURDEPTH(0) PUT(ENABLED) \$ mqpgf -qm QMA -or CLUS\_Q1:QMA,CLUS\_Q1:QMB,CLUS\_Q2:QMB -m "distrib ution lists" MQOD VERSION 2 MQPMO VERSION 2 [ $16/12/22$  20:24:35] 1: message length: 18 put message : distribution lists \$ \$ mapcf que -qm QMA -q CLUS Q1 PUT CURDEPHT 1: QUEUE(CLUS\_Q1) TYPE(QLOCAL) CURDEPTH(1) PUT(ENABLED) \$ mqpcf que -qm QMB -q CLUS\_Q1 PUT CURDEPHT 1: QUEUE(CLUS\_Q1) TYPE(QLOCAL) CURDEPTH(0) PUT(DISABLED) \$ mqpcf que -qm QMB -q CLUS\_Q2 PUT CURDEPHT 1: QUEUE(CLUS\_Q2) TYPE(QLOCAL) PUT(ENABLED) CURDEPTH(1) --------------------------------------

Ex. 4.19.8 Example in which MQRC\_MULTIPLE\_REASONS is returned. -------------------------------------- \$ mqpgf -qm QMA -or CQ1:QMB,CQQ:QMA,CQ2:QMC -m "distribution lists" MQ OD\_VERSION\_2 MQPMO\_VERSION\_2

MQRC\_MULTIPLE\_REASONS:MQOPEN for CQ1(QMB) returned CompCode=0, R eason=0

MQRC\_MULTIPLE\_REASONS:MQOPEN for CQQ(QMA) returned CompCode=2, R eason=2085

MQRC MULTIPLE REASONS:MQOPEN for CQ2(QMC) returned CompCode=0, R eason=0

[16/12/22 20:25:39] 1: message length: 18 put message : distribution lists

MQRC\_MULTIPLE\_REASONS:MQPUT for CQ1(QMB) returned CompCode=0, Rea son=0

## MQRC\_MULTIPLE\_REASONS:MQPUT for CQQ(QMA) returned CompCode=2, Re ason=2137

MQRC\_MULTIPLE\_REASONS:MQPUT\_for CQ2(QMC) returned CompCode=0, Rea son $=0$ 

\$ mqrc 2085

2085 0x00000825 MQRC\_UNKNOWN\_OBJECT\_NAME

\$ mqrc 2137

2137 0x00000859 MQRC\_OPEN\_FAILED

--------------------------------------

# 4.20 Segmentation by queue manager

It is possible to perform segmentation by queue manager against a message put. Segmentation is performed with the smaller value of MAXMSGL property of a queue or queue manager.

mqpgf -qm <qmgr> -q <queue> -f <filename> MQMF\_SEGMENTATION\_ALLOWE D MQMD VERSION 2

MQMF SEGMENTATION\_ALLOWED: To cause the queue manager to perform s egmentation, specify MQMF\_SEGMENTATION\_ALLOWED in MQMD.MsgFlags. MQMD VERSION 2: It is necessary to use MQMD VERSION 2 for segmentati on.

(sample options) -f: Specify the path of the file containing message data to be PUT.

Ex. 4.20.1 Segmentation by queue manager

--------------------------------------

\* Set MAXMSGL of the queue to 100 to make the test easier. \$ echo "alter ql('SampleQ') maxmsgl(100)" | runmqsc SampleQM

\* Prepare an arbitrary text file of 128 bytes or more. \$ ls -l largemsg.txt -rw-r--r-- 1 MQM.MANAGER MQM 315 Apr 25 17:34 largems g.txt

\$ cat largemsg.txt

1234567890ABCDEFGHIJKLMNOPQRSTUVWXYZabcdefghijklmnopqrstuvqxyz 1234567890ABCDEFGHIJKLMNOPQRSTUVWXYZabcdefghijklmnopqrstuvqxyz 1234567890ABCDEFGHIJKLMNOPQRSTUVWXYZabcdefghijklmnopqrstuvqxyz 1234567890ABCDEFGHIJKLMNOPQRSTUVWXYZabcdefghijklmnopqrstuvqxyz 1234567890ABCDEFGHIJKLMNOPQRSTUVWXYZabcdefghijklmnopqrstuvqxyz<

\$ mqpgf -qm SampleQM -q SampleQ -f largemsg.txt MQMF\_SEGMENTATION\_A LLOWED MQMD\_VERSION\_2 [18/05/09 15:12:05] 1: put from largemsg.txt

\$ mqpgf: ./mqpgf -qm SampleQM -q SampleQ -dpv -r< message number: 1

…. GroupId[0x414D512053616D706C65514D202020205AF2892120002A03] MsgSeqNum ber[1] Offset[0] MsgFlags[3] OriginalLength[96]

#### data length: 96

00000000: 3132 3334 3536 3738 3930 4142 4344 4546 '1234567890ABCDEF' ….

00000050: 4849 4A4B 4C4D 4E4F 5051 5253 5455 5657 'HIJKLMNOPQRSTUV W'

message number: 2

#### …. GroupId[0x414D512053616D706C65514D202020205AF2892120002A03] MsgSeqNum ber[1] Offset[96] MsgFlags[3] OriginalLength[96]

#### data length: 96

00000000: 5859 5A61 6263 6465 6667 6869 6A6B 6C6D 'XYZabcdefghijklm' ….

00000050: 6F70 7172 7374 7576 7178 797A 0A31 3233 'opqrstuvqxyz.123'

message number: 3

## GroupId[0x414D512053616D706C65514D202020205AF2892120002A03] MsgSeqNum ber[1] Offset[192] MsgFlags[3] OriginalLength[96]

#### data length: 96

….

….

00000000: 3435 3637 3839 3041 4243 4445 4647 4849 '4567890ABCDEFGHI'

…. 00000050: 4B4C 4D4E 4F50 5152 5354 5556 5758 595A 'KLMNOPQRSTUVWXY Z'

message number: 4

## GroupId[0x414D512053616D706C65514D202020205AF2892120002A03] MsgSeqNum ber[1] Offset[288] MsgFlags[7] OriginalLength[27]

data length: 27 00000000: 6162 6364 6566 6768 696A 6B6C 6D6E 6F70 'abcdefghijklmnop' 00000010: 7172 7374 7576 7178 797A 0A 'qrstuvqxyz. '

no message available : SampleQ CompCd=02 ReasonCd=2033

\* Segmentation by queue manager may not be executed with accurate MAXMSG L value. For example, in the result confirmed with MQ 9.0 for Windows or MQ 8.0 for HPNonStop, it is used by the largest multiple of 8 that does not exceed MAXMSGL.

\$ echo "alter ql('SampleQ') maxmsgl(4194304)" | runmqsc SampleQM --------------------------------------

## 4.21 Application segmentation

This program executes segmentation by itself by specifying the size of the se gment following "-as" parameter. Specifically, it divides the message with the s pecified size, sets MQMF\_SEGMENT to MsgFlags of the segment and MQMF\_ LAST\_SEGMENT for the last segment. If MQPMO\_LOGICAL\_ORDER is not s pecified in MQPMO.Options, it is necessary to set GroupId, Offset in an applic ation. This program sets Offset if MQPMO\_LOGICAL\_ORDER is not specified as an argument, but for GroupId, it does not use the value automatically app ended to the first segment for subsequent segments. If GroupId differs for eac h message, MQGMO\_COMPLETE\_MSG or MQGMO\_ALL\_SEGMENTS\_AVAILA BLE can not be used when calling MQGET(). To enable message reassembly, s pecify GroupId directly in this program argument or specify MQPMO\_LOGICA L\_ORDER. If mqpgf directly specifies "GroupId" with "-gi", set that GroupId fo r all segments. If an application specifies MQPMO\_LOGICAL\_ORDER, the que ue manager automatically sets appropriate values for GroupId, MsgSeqNumber and Offset. The application only needs to specify MQMF\_SEGMENT for Msg Flags and MQMF LAST SEGMENT for the last segment. If MQPMO LOGICA L ORDER is also given as an argument, mqpgf only sets MsgFlags.

## mqpgf -qm <qmgr> -q <queue> -f <filename> -as <segment size> MQMD\_VERSI ON 2 MQPMO LOGICAL ORDER MQPMO SYNCPOINT

-as: Perform message segmentation with the specified size

MQMD VERSION 2: It is necessary to use MQMD VERSION 2 for segmentati on.

MQPMO\_LOGICAL\_ORDER: Queue manager automatically sets appropriate value s for GroupId, MsgSeqNumber and Offset

(sample options)

-f: Specify the path of the file containing message data to be put.

MQPMO\_SYNCPOINT: Process(Commit / Backout) a series of segmented message s with one UOW (Unit Of Work).

Ex. 4.21.1 Application segmentation

--------------------------------------

\$ mqpgf -qm SampleQM -q SampleQ -f largemsg.txt -as 100 MQMD\_VERSION\_2 MQPMO\_LOGICAL\_ORDER MQPMO\_SYNCPOINT

[18/05/23 17:55:16] 1: put from: largemsg.txt

[18/05/23 17:55:16] 1: logical message: 1 length: 315 put message: 1234567890AB CDEFGHIJKLMNOPQRSTUVWXYZabcdefghijklmnopqrstuvqxyz.1234567890ABCD EFGHIJKLMNOPQRSTUVWXYZabcdefghijklmnopqrstuvqxyz.12

[18/05/23 17:55:16] 1: segment: 1 length: 100 put message: 1234567890ABCDEFG HIJKLMNOPQRSTUVWXYZabcdefghijklmnopqrstuvqxyz.1234567890ABCDEFGHIJ

#### KLMNOPQRSTUVWXYZa

[18/05/23 17:55:16] 1: segment: 2 length: 100 put message: bcdefghijklmnopqrstuv qxyz.1234567890ABCDEFGHIJKLMNOPQRSTUVWXYZabcdefghijklmnopqrstuvqxy z.1234567890A [18/05/23 17:55:16] 1: segment: 3 length: 100 put message: BCDEFGHIJKLMNOP QRSTUVWXYZabcdefghijklmnopqrstuvqxyz.1234567890ABCDEFGHIJKLMNOPQR STUVWXYZabcdefghijkl [18/05/23 17:55:16] 1: segment: 4 length: 15 put message: mnopqrstuvqxyz.

MQCMIT success : CompCd=00 ReasonCd=00

\* Physical messages are shown in bold.

\$ mqpgf -qm SampleQM -q SampleQ -dpv -r message number: 1

….

GroupId[0x414D512053616D706C65514D202020205B05070120002A0E] MsgSeqNum ber[1] Offset[0] MsgFlags[2] OriginalLength[100]

data length: 100

00000000: 3132 3334 3536 3738 3930 4142 4344 4546 '1234567890ABCDEF'

….

….

00000060: 5859 5A61 'XYZa '

message number: 2

…. GroupId[0x414D512053616D706C65514D202020205B05070120002A0E] MsgSeqNum ber[1] Offset[100] MsgFlags[2] OriginalLength[100]

#### data length: 100

00000000: 6263 6465 6667 6869 6A6B 6C6D 6E6F 7071 'bcdefghijklmnopq'

…. 00000060: 3839 3041 '890A

message number: 3

## GroupId[0x414D512053616D706C65514D202020205B05070120002A0E] MsgSeqNum ber[1] Offset[200] MsgFlags[2] OriginalLength[100]

data length: 100 00000000: 4243 4445 4647 4849 4A4B 4C4D 4E4F 5051 'BCDEFGHIJKLMNOP  $Q'$ …. 00000060: 696A 6B6C 'ijkl '

message number: 4

#### …. GroupId[0x414D512053616D706C65514D202020205B05070120002A0E] MsgSeqNum ber[1] Offset[300] MsgFlags[6] OriginalLength[15]

data length: 15 00000000: 6D6E 6F70 7172 7374 7576 7178 797A 0A 'mnopqrstuvqxyz. '

no message available : SampleQ CompCd=02 ReasonCd=2033

\* It is segmented by the specified size (100). (by application)

\* GroupId is automatically numbered, and the same value is set for all message s. (by queue manager)

\* MsgSeqNumber is also set to "1" for all. (by queue manager)

\* Offset is set to the following message, starting with "0" and adding the divided sizes. (by queue manager)

\* MsgFlags is set to "2" except for the last segment and "6" is set for the last s egment. "2" is MQMF SEGMENT, "6" is ORed with MQMF SEGMENT and MQ MF\_LAST\_SEGMENT. Since it was divided by application, MQMF\_SEGMENTATI ON\_ALLOWED is not set this time.

MQMF\_SEGMENTATION\_ALLOWED 0x00000001 MQMF\_SEGMENT 0x00000002 MQMF\_LAST\_SEGMENT 0x00000004

Here, mqpgf specifies only MQMF\_LAST\_SEGMENT for the last segment. If MQ MF\_LAST\_SEGMENT is specified, the queue manager will automatically turn on (OR) MQMF\_SEGMENT and send the message. (by application + queue manage r)

\* The same value as the segmented message size is set in OriginalLength. (by q ueue manager)

# 4.22 Reassembly by queue manager

To have queue manager reassemble segmented messages, call MQGET() with MQGMO\_COMPLETE\_MSG set in MQGMO.Options.

mqpgf -qm <qmgr> -q <queue> -dpv MQGMO\_COMPLETE\_MSG

MQGMO\_COMPLETE\_MSG: Requests queue manager to reassemble segmented messages.

(sample options) -dpv: Get and dump a message (Verbose)

Ex. 4.22.1 Reassembly by queue manager

\* Put the message segmented for every 100 bytes by the application.

\$ mqpgf -qm SampleQM -q SampleQ -f largemsg.txt -as 100 MQMD\_VERSION\_2 MQPMO\_LOGICAL\_ORDER

[18/05/23 17:57:48] 1: put from: largemsg.txt

….

[18/05/23 17:57:48] 1: logical message: 1 length: 315 put message: 1234567890AB CDEFGHIJKLMNOPQRSTUVWXYZabcdefghijklmnopqrstuvqxyz.1234567890ABCD EFGHIJKLMNOPQRSTUVWXYZabcdefghijklmnopqrstuvqxyz.12

[18/05/23 17:57:48] 1: segment: 1 length: 100 put message: 1234567890ABCDEFG HIJKLMNOPQRSTUVWXYZabcdefghijklmnopqrstuvqxyz.1234567890ABCDEFGHIJ KLMNOPQRSTUVWXYZa

[18/05/23 17:57:48] 1: segment: 2 length: 100 put message: bcdefghijklmnopqrstuv qxyz.1234567890ABCDEFGHIJKLMNOPQRSTUVWXYZabcdefghijklmnopqrstuvqxy z.1234567890A

[18/05/23 17:57:48] 1: segment: 3 length: 100 put message: BCDEFGHIJKLMNOP QRSTUVWXYZabcdefghijklmnopqrstuvqxyz.1234567890ABCDEFGHIJKLMNOPQR STUVWXYZabcdefghijkl

 $[18/05/23 \t17:57:48]$  1: segment: 4 length: 15 put message: mnopqrstuvqxyz.

\$ mqpcf ques -qm SampleQM -q SampleQ CURDEPTH -t [18/05/09 17:59:54] 1: QUEUE(SampleQ) TYPE(QUEUE) CURDEPTH(4)

\* It is segmented into 4 messages(CURDEPTH). (Boldface part) By specifying MQGMO\_COMPLETE\_MSG, let the queue manager reassemble the segmented message.

\$ mqpgf -qm SampleQM -q SampleQ -dpv MQGMO\_COMPLETE\_MSG message number: 1

GroupId[0x414D512053616D706C65514D202020205B05070120002B04] MsgSeqNum

data length: 315 00000000: 3132 3334 3536 3738 3930 4142 4344 4546 '1234567890ABCDEF' 00000010: 4748 494A 4B4C 4D4E 4F50 5152 5354 5556 'GHIJKLMNOPQRSTU V' 00000020: 5758 595A 6162 6364 6566 6768 696A 6B6C 'WXYZabcdefghijkl' 00000030: 6D6E 6F70 7172 7374 7576 7178 797A 0A31 'mnopqrstuvqxyz.1' 00000040: 3233 3435 3637 3839 3041 4243 4445 4647 '234567890ABCDEFG' 00000050: 4849 4A4B 4C4D 4E4F 5051 5253 5455 5657 'HIJKLMNOPQRSTUV W' 00000060: 5859 5A61 6263 6465 6667 6869 6A6B 6C6D 'XYZabcdefghijklm' 00000070: 6E6F 7071 7273 7475 7671 7879 7A0A 3132 'nopqrstuvqxyz.12' 00000080: 3334 3536 3738 3930 4142 4344 4546 4748 '34567890ABCDEFGH' 00000090: 494A 4B4C 4D4E 4F50 5152 5354 5556 5758 'IJKLMNOPQRSTUVW X' 000000A0: 595A 6162 6364 6566 6768 696A 6B6C 6D6E 'YZabcdefghijklmn' 000000B0: 6F70 7172 7374 7576 7178 797A 0A31 3233 'opqrstuvqxyz.123' 000000C0: 3435 3637 3839 3041 4243 4445 4647 4849 '4567890ABCDEFGHI' 000000D0: 4A4B 4C4D 4E4F 5051 5253 5455 5657 5859 'JKLMNOPQRSTUVWX Y' 000000E0: 5A61 6263 6465 6667 6869 6A6B 6C6D 6E6F 'Zabcdefghijklmno' 000000F0: 7071 7273 7475 7671 7879 7A0A 3132 3334 'pqrstuvqxyz.1234' 00000100: 3536 3738 3930 4142 4344 4546 4748 494A '567890ABCDEFGHIJ' 00000110: 4B4C 4D4E 4F50 5152 5354 5556 5758 595A 'KLMNOPQRSTUVWXY Z' 00000120: 6162 6364 6566 6768 696A 6B6C 6D6E 6F70 'abcdefghijklmnop' 00000130: 7172 7374 7576 7178 797A 0A 'qrstuvqxyz. '

\* It has been reassembled and read as one physical message.

\$ mqpcf ques -qm SampleQM -q SampleQ CURDEPTH -t [18/05/09 18:04:18] 1: QUEUE(SampleQ) TYPE(QUEUE) CURDEPTH(0)

\* All four segments have been deleted with one GET.

ber[1] Offset[0] MsgFlags[6] OriginalLength[315]

--------------------------------------

# 4.23 Reassembly by application

Specify MQGMO\_LOGICAL\_ORDER so that segments are always retrieved in sequence even if there are multiple routes or if the segments do not arrive i n order due to effects such as application threading. In addition, specify MQG MO\_ALL\_MSGS\_AVAILABLE so that MQGET() processing is not performed u ntil all segments arrive at the receive queue.

mqpgf -qm <qmgr> -q <queue> -dp -r MQGMO\_VERSION\_2 MQGMO\_LOGICAL ORDER MQGMO ALL SEGMENTS AVAILABLE MQGMO\_SYNCPOINT

MQGMO\_VERSION\_ 2: When specifying MQGMO\_LOGICAL\_ORDER, it is necess ary to use MQGMO VERSION 2 or more.

MQGMO\_LOGICAL\_ORDER: Always ensure that segments are retrieved in order. MQGMO\_ALL\_SEGMENTS\_AVAILABLE: Do not perform MQGET() processing un til all segments arrive at the receive queue.

(sample options)

-dp: GET and dump a message

-r: Read a message repeatedly until a queue become empty.

Ex. 4.23.1 Reassembly by application

\* In order to understand the behavior of MQGMO\_LOGICAL\_ORDER and MQG MO\_ALL\_SEGMENTS\_AVAILABLE, here we will manually create a single segme nt message in a queue.

We assume a 24 byte logical message segmented into three. Split segment size is 8 bytes. Since it is the same logical message, GroupId and MsgSeqNumber are the same for all segments.

\* Put the last (third) segment to the queue first. Specify MQMF\_LAST\_SEGMEN T. Offset is 16.

\$ mqpgf -qm SampleQM -q SampleQ -m Segment3 -gi GID -ms 1 -of 16 MQMD\_ VERSION\_2 MQMF\_LAST\_SEGMENT [18/05/23 18:01:58] 1: message length: 8 put message: Segment3

\* Next, put the first segment in the queue. Specify MQMF\_SEGMENT. Offset is  $\Omega$ .

\$ mqpgf -qm SampleQM -q SampleQ -m Segment1 -gi GID -ms 1 -of 0 MQMD\_V ERSION\_2 MQMF\_SEGMENT [18/05/23 18:02:12] 1: message length: 8 put message: Segment1

\* CURDEPTH of the queue indicates 2 messages, of course.

\$ mqpcf ques -qm SampleQM -q SampleQ CURDEPTH 1: QUEUE(SampleQ) TYPE(QUEUE) CURDEPTH(2)

\* Here, try specifying MQGMO\_LOGICAL\_ORDER MQGMO\_ALL\_SEGMENTS\_A VAILABLE and getting it. When specifying MQGMO\_LOGICAL\_ORDER, it is nec essary to specify MQGMO\_VERSION\_ 2 or more and MQMD\_VERSION\_ 2. Whe n "-dp" is specified in mqpgf, MQMD\_VERSION\_2 is used by default.

\$ mqpgf -qm SampleQM -q SampleQ -dp -r MQGMO\_VERSION\_2 MQGMO\_LOG ICAL\_ORDER MOGMO\_ALL\_SEGMENTS\_AVAILABLE no message available : SampleQ CompCd=02 ReasonCd=2033

\$ mqrc 2033

2033 0x000007f1 MQRC\_NO\_MSG\_AVAILABLE

\* Because all segments have not arrived at the receive queue, MQGET () returns MQRC\_NO\_MSG\_AVAILABLE and no messages are got.

\* Put the remaining second segment. Specify MQMF\_SEGMENT. Offset is 8.

\$ mqpgf -qm SampleQM -q SampleQ -m Segment2 -gi GID -ms 1 -of 8 MQMD\_V ERSION\_2 MQMF\_SEGMENT [18/05/23 18:03:35] 1: message length: 8 put message: Segment2

\* Just to be sure, we will confirm the messages in the queue at this point by br owsing in the order of physical order / FIFO (default).

\$ mqpgf -qm SampleQM -q SampleQ -br -r message number: 1

GroupId[0x474944000000000000000000000000000000000000000000] MsgSeqNumbe  $r[1]$  Offset<sup>[16]</sup> MsgFlags<sup>[6]</sup> OriginalLength<sup>[8]</sup>

data length: 8 00000000: 5365 676D 656E 7433 'Segment3 '

message number: 2

GroupId[0x474944000000000000000000000000000000000000000000] MsgSeqNumbe r[1] Offset[0] MsgFlags[2] OriginalLength[8]

data length: 8

….

….

00000000: 5365 676D 656E 7431 'Segment1

message number: 3

…. GroupId[0x474944000000000000000000000000000000000000000000] MsgSeqNumbe  $r[1]$  Offset<sup>[8]</sup> MsgFlags<sup>[2]</sup> OriginalLength<sup>[8]</sup>

data length: 8 00000000: 5365 676D 656E 7432 'Segment2 '

no message available : SampleQ CompCd=02 ReasonCd=2033

\* The third, first, and second segments are arranged in this order.

\* Specify MQGMO\_LOGICAL\_ORDER, MQGMO\_ALL\_SEGMENTS\_AVAILABLE a nd try to get repeatedly.

\$ mqpgf -qm SampleQM -q SampleQ -dp -r MQGMO\_VERSION\_2 MQGMO\_LOG ICAL\_ORDER MQGMO\_ALL\_SEGMENTS\_AVAILABLE MQGMO\_SYNCPOINT message number: 1

…. GroupId[0x474944000000000000000000000000000000000000000000] MsgSeqNumbe r[1] Offset[0] MsgFlags[2] OriginalLength[8]

data length: 8 00000000: 5365 676D 656E 7431 'Segment1 '

message number: 2

….

….

GroupId[0x474944000000000000000000000000000000000000000000] MsgSeqNumbe r[1] Offset[8] MsgFlags[2] OriginalLength[8]

data length: 8 00000000: 5365 676D 656E 7432 'Segment2 '

message number: 3

GroupId[0x474944000000000000000000000000000000000000000000] MsgSeqNumbe  $r[1]$  Offset[16] MsgFlags[6] OriginalLength[8]

data length: 8 00000000: 5365 676D 656E 7433 'Segment3 '

no message available : SampleQ CompCd=02 ReasonCd=2033 MQCMIT success : CompCd=00 ReasonCd=00

\* The segments are getted correctly in logical order according to the value of Off set.

\* mqpgf can not be completed until the actual logical messages are reassembled. You can confirm up to when these segments can be received in the intended ord er.

--------------------------------------

# 4.24 Grouping logical messages

Following "-dl" you can specify a delimiter to use to create logical messages grouped from the specified message or file. Specifically, it divides it into logica l messages excluding delimiters, sets MQMF\_MSG\_IN\_GROUP to MsgFlags of the divided logical message, and MQMF\_LAST\_MSG\_IN\_GROUP for the last l ogical message. MQPMO\_LOGICAL\_ORDER also works for grouping logical me ssages. If MQPMO\_LOGICAL\_ORDER is not specified as an argument and Gr oupId is also not specified, a separate GroupId is assigned for each logical me ssage and MsgSeqNumber is not incremented. If MQPMO\_LOGICAL\_ORDER i s specified, the queue manager automatically sets appropriate values for Grou pId, MsgSeqNumber (and Offset).

## mqpgf -qm <qmgr> -q <queue> -f <filename> -dl <delimiter> MQMD\_VERSION\_2 MQPMO\_LOGICAL\_ORDER MQPMO\_SYNCPOINT

-dl: Delimiter for dividing into logical messages specified in character string or h exadecimal notation

MQMD\_VERSION\_2: It is necessary to use MQMD\_VERSION\_2 for message gr ouping

MQPMO\_LOGICAL\_ORDER: Let the queue manager set appropriate values for G roupId and MsgSeqNumber.

(sample options) -f: Specify the path of the file containing message data to be put. MQPMO\_SYNCPOINT: Process(Commit / Backout) a series of grouped messages with one UOW (Unit Of Work).

Ex. 4.24.1 Grouping logical messages

--------------------------------------

\* Prepare an arbitrary text file of multiple lines as shown below. \$ cat largemsg2.txt

1234567890

1234567890ABCDEFGHIJKLMNOPQRSTUVWXYZabcdefghijklmnopqrstuvqxyz 1234567890ABCDEFGHIJKLMNOPQRSTUVWXYZabcdefghijklmnopqrstuvqxyz 1234567890ABCDEFGHIJKLMNOPQRSTUVWXYZ 1234567890ABCDEFGHIJKLMNOPQRSTUVWXYZabcdefghijklmnopqrstuvqxyz

\* Specify 0x0a (LF) as the delimiter for this file of multiple lines (LF: 0x0a), divide it into logical messages for each line and put the message. Also specify MQPMO\_LOGICAL\_ORDER. In Windows, the line breaks are normally 0x0d0a (CRLF), so specify it as "- dl 0x0d0a". In Unix, Linux or HP NonStop OSS environment, line breaks are 0x0a (LF) i.

\$ mqpgf -qm SampleQM -q SampleQ -f largemsg2.txt -dl 0x0a MQMD\_VERSION \_2 MQPMO\_LOGICAL\_ORDER MQPMO\_SYNCPOINT [18/05/23 18:05:31] 1: put from: largemsg2.txt [18/05/23 18:05:31] 1: logical message: 1 length: 10 put message: 1234567890 [18/05/23 18:05:31] 1: logical message: 2 length: 62 put message: 1234567890ABC DEFGHIJKLMNOPQRSTUVWXYZabcdefghijklmnopqrstuvqxyz [18/05/23 18:05:31] 1: logical message: 3 length: 62 put message: 1234567890ABC DEFGHIJKLMNOPQRSTUVWXYZabcdefghijklmnopqrstuvqxyz [18/05/23 18:05:31] 1: logical message: 4 length: 36 put message: 1234567890ABC DEFGHIJKLMNOPQRSTUVWXYZ [18/05/23 18:05:31] 1: logical message: 5 length: 62 put message: 1234567890ABC DEFGHIJKLMNOPQRSTUVWXYZabcdefghijklmnopqrstuvqxyz MQCMIT success : CompCd=00 ReasonCd=00

\* Bold text indicates physical message.

\* I will check the message that was split. In this case the logical message is eq ual to the physical message.

\$ mqpgf -qm SampleQM -q SampleQ -dp -r message number: 1

GroupId[0x414D512053616D706C65514D202020205B05070120002C19] MsgSeqNum  $ber[1]$  Offset[0] **MsgFlags[8]** OriginalLength $\lceil -1 \rceil$ 

data length: 10 00000000: 3132 3334 3536 3738 3930 '1234567890 '

message number: 2

….

…. GroupId[0x414D512053616D706C65514D202020205B05070120002C19] MsgSeqNum ber[2] Offset[0] MsgFlags[8] OriginalLength[-1]

data length: 62 00000000: 3132 3334 3536 3738 3930 4142 4344 4546 '1234567890ABCDEF' 00000010: 4748 494A 4B4C 4D4E 4F50 5152 5354 5556 'GHIJKLMNOPQRSTU V' 00000020: 5758 595A 6162 6364 6566 6768 696A 6B6C 'WXYZabcdefghijkl' 00000030: 6D6E 6F70 7172 7374 7576 7178 797A 'mnopqrstuvqxyz '

message number: 3

…. GroupId[0x414D512053616D706C65514D202020205B05070120002C19] MsgSeqNum ber[3] Offset[0] MsgFlags[8] OriginalLength[-1]

data length: 62 00000000: 3132 3334 3536 3738 3930 4142 4344 4546 '1234567890ABCDEF' 00000010: 4748 494A 4B4C 4D4E 4F50 5152 5354 5556 'GHIJKLMNOPQRSTU  $\mathbf{V}'$ 00000020: 5758 595A 6162 6364 6566 6768 696A 6B6C 'WXYZabcdefghijkl' 00000030: 6D6E 6F70 7172 7374 7576 7178 797A 'mnopqrstuvqxyz '

message number: 4

….

….

GroupId[0x414D512053616D706C65514D202020205B05070120002C19] MsgSeqNum ber[4] Offset[0] MsgFlags[8] OriginalLength[-1]

data length: 36 00000000: 3132 3334 3536 3738 3930 4142 4344 4546 '1234567890ABCDEF' 00000010: 4748 494A 4B4C 4D4E 4F50 5152 5354 5556 'GHIJKLMNOPQRSTU  $\mathbf{V}'$ 00000020: 5758 595A 'WXYZ '

message number: 5

GroupId[0x414D512053616D706C65514D202020205B05070120002C19] MsgSeqNum ber[5] Offset[0] MsgFlags[24] OriginalLength[-1]

data length: 62 00000000: 3132 3334 3536 3738 3930 4142 4344 4546 '1234567890ABCDEF' 00000010: 4748 494A 4B4C 4D4E 4F50 5152 5354 5556 'GHIJKLMNOPQRSTU V' 00000020: 5758 595A 6162 6364 6566 6768 696A 6B6C 'WXYZabcdefghijkl' 00000030: 6D6E 6F70 7172 7374 7576 7178 797A 'mnopqrstuvqxyz '

no message available : SampleQ CompCd=02 ReasonCd=2033

\* Each line (LF: 0x0a) is divided into logical messages. (by application)

\* GroupId is automatically numbered, all the same value. (by queue manager)

\* MsgSeqNumber is also incremented in order from "1". (by queue manager)

\* MsgFlags is set to "8" except for the last segment and "24" to the last segmen t.

\* "3" is MQMF\_MSG\_IN\_GROUP, "24" is OR value of MQMF\_MSG\_IN\_GROUP a nd MQMF\_LAST\_MSG\_IN\_GROUP.

MQMF\_MSG\_IN\_GROUP 0x00000008 MQMF\_LAST\_MSG\_IN\_GROUP 0x00000010

MQMF\_MSG\_IN\_GROUP | MQMF\_LAST\_MSG\_IN\_GROUP =  $0x00000008$  |  $0x00$ 000010 =  $0x00000018$ (Hexadecimal) = 24(Decimal)

\* mqpgf specify only MQMF\_MSG\_IN\_GROUP for the last segment. If MQMF\_L AST\_MSG\_IN\_GROUP is specified, the queue manager will automatically turn on (OR) MQMF\_MSG\_IN\_GROUP and send the message. (by application and queue manager)

--------------------------------------

# 4.25 Grouping logical messages and Segmentation

It is also possible to combine logical message grouping and logical message s egmentation.

mqpgf -qm <qmgr> -q <queue> -f <filename> -dl <delimiter> -as <segment size> MQMD\_VERSION\_2 MQPMO\_LOGICAL\_ORDER MQPMO\_SYNCPOINT

-dl: Delimiter for dividing into logical messages specified in character string or h exadecimal notation

-as: Perform message segmentation with the specified size

MQMD\_VERSION\_ 2: It is necessary to use MQMD\_VERSION\_ 2 for message gr ouping and segmentation.

MQPMO\_LOGICAL\_ORDER: Let the queue manager set appropriate values for G roupId, MsgSeqNumber and Offset.

(sample options)

-f: Specify the path of the file containing message data to be put.

MQPMO\_SYNCPOINT: Process(Commit / Backout) a series of grouped and/or seg mented messages with one UOW (Unit Of Work).

Ex. 4.25.1 Grouping logical messages and Segmentation

--------------------------------------

\* The data in the file is divided into logical messages with delimiter (0x0a: LF), and additionally specifies "- as 40" as an argument so that logical messages exce eding 40 bytes are segmented by the application.

\$ mqpgf -qm SampleQM -q SampleQ -f largemsg2.txt -dl 0x0a -as 40 MQMD\_VE RSION\_2 MQPMO\_LOGICAL\_ORDER MQPMO\_SYNCPOINT

[18/05/25 15:12:29] 1: put from: largemsg2.txt

[18/05/25 15:12:29] 1: logical message: 1 length: 10 put message: 1234567890

[18/05/25 15:12:29] 1: logical message: 2 length: 62 put message: 1234567890ABC DEFGHIJKLMNOPQRSTUVWXYZabcdefghijklmnopqrstuvqxyz

 [18/05/25 15:12:29] 1: segment: 1 length: 40 put message: 1234567890ABCDEFG HIJKLMNOPQRSTUVWXYZabcd

 [18/05/25 15:12:29] 1: segment: 2 length: 22 put message: efghijklmnopqrstuvqxy z

[18/05/25 15:12:29] 1: logical message: 3 length: 62 put message: 1234567890ABC DEFGHIJKLMNOPQRSTUVWXYZabcdefghijklmnopqrstuvqxyz

[18/05/25 15:12:29] 1: segment: 1 length: 40 put message: 1234567890ABCDEFG HIJKLMNOPQRSTUVWXYZabcd

[18/05/25 15:12:29] 1: segment: 2 length: 22 put message: efghijklmnopqrstuvqxyz [18/05/25 15:12:29] 1: logical message: 4 length: 36 put message: 1234567890ABC DEFGHIJKLMNOPQRSTUVWXYZ

[18/05/25 15:12:29] 1: logical message: 5 length: 62 put message: 1234567890ABC DEFGHIJKLMNOPQRSTUVWXYZabcdefghijklmnopqrstuvqxyz

[18/05/25 15:12:29] 1: segment: 1 length: 40 put message: 1234567890ABCDEFG HIJKLMNOPQRSTUVWXYZabcd

[18/05/25 15:12:29] 1: segment: 2 length: 22 put message: efghijklmnopqrstuvqxyz MQCMIT success : CompCd=00 ReasonCd=00

\* Bold text indicates physical message.

\* Confirm the message that was split.

\$ mqpgf -qm SampleQM -q SampleQ -dp -r message number: 1

GroupId[0x414D512053616D706C65514D202020205B07A8F820002303] MsgSeqNum ber[1] Offset[0] MsgFlags[8] OriginalLength[-1]

data length: 10 00000000: 3132 3334 3536 3738 3930 '1234567890 '

message number: 2

….

….

GroupId[0x414D512053616D706C65514D202020205B07A8F820002303] MsgSeqNum ber[2] Offset[0] MsgFlags[10] OriginalLength[40]

data length: 40 00000000: 3132 3334 3536 3738 3930 4142 4344 4546 '1234567890ABCDEF' 00000010: 4748 494A 4B4C 4D4E 4F50 5152 5354 5556 'GHIJKLMNOPQRSTU V' 00000020: 5758 595A 6162 6364 'WXYZabcd '

message number: 3

GroupId[0x414D512053616D706C65514D202020205B07A8F820002303] MsgSeqNum ber[2] Offset[40] MsgFlags[14] OriginalLength[22]

data length: 22 00000000: 6566 6768 696A 6B6C 6D6E 6F70 7172 7374 'efghijklmnopqrst' 00000010: 7576 7178 797A 'uvqxyz '

message number: 4

….

….

GroupId[0x414D512053616D706C65514D202020205B07A8F820002303] MsgSeqNum ber[3] Offset[0] MsgFlags[10] OriginalLength[40]

data length: 40 00000000: 3132 3334 3536 3738 3930 4142 4344 4546 '1234567890ABCDEF' 00000010: 4748 494A 4B4C 4D4E 4F50 5152 5354 5556 'GHIJKLMNOPQRSTU  $\overline{V}$ 00000020: 5758 595A 6162 6364 'WXYZabcd ' message number: 5 …. GroupId[0x414D512053616D706C65514D202020205B07A8F820002303] MsgSeqNum ber[3] Offset[40] MsgFlags[14] OriginalLength[22] data length: 22 00000000: 6566 6768 696A 6B6C 6D6E 6F70 7172 7374 'efghijklmnopqrst' 00000010: 7576 7178 797A 'uvqxyz ' message number: 6 …. GroupId[0x414D512053616D706C65514D202020205B07A8F820002303] MsgSeqNum ber[4] Offset[0] MsgFlags[8] OriginalLength[-1] data length: 36 00000000: 3132 3334 3536 3738 3930 4142 4344 4546 '1234567890ABCDEF' 00000010: 4748 494A 4B4C 4D4E 4F50 5152 5354 5556 'GHIJKLMNOPQRSTU V' 00000020: 5758 595A 'WXYZ ' message number: 7 …. GroupId[0x414D512053616D706C65514D202020205B07A8F820002303] MsgSeqNum ber[5] Offset[0] MsgFlags[26] OriginalLength[40] data length: 40 00000000: 3132 3334 3536 3738 3930 4142 4344 4546 '1234567890ABCDEF' 00000010: 4748 494A 4B4C 4D4E 4F50 5152 5354 5556 'GHIJKLMNOPQRSTU V' 00000020: 5758 595A 6162 6364 'WXYZabcd ' message number: 8 …. GroupId[0x414D512053616D706C65514D202020205B07A8F820002303] MsgSeqNum ber[5] Offset[40] MsgFlags[30] OriginalLength[22] data length: 22 00000000: 6566 6768 696A 6B6C 6D6E 6F70 7172 7374 'efghijklmnopqrst' 00000010: 7576 7178 797A 'uvqxyz

no message available : SampleQ CompCd=02 ReasonCd=2033 MQCMIT success : CompCd=00 ReasonCd=00

\* It can be confirmed that Offset is set to the physical message of 2nd, 3rd and 5th logical messages (MsgSeqNumber is 2, 3, 5) and divided into multiple segme nts.

--------------------------------------

# 4.26 Reading grouped logical messages

In the example described here, we create grouped logical messages by splitin g the data of one file, but mqpgf does not reassemble them into one message or file when reading them. You can only confirm that logical messages can be received in the intended order.

mqpgf -qm SampleQM -q SampleQ -dp -r MQGMO\_VERSION\_2 MQGMO\_COMP LETE\_MSG MQGMO\_LOGICAL\_ORDER MQGMO\_ALL\_MSGS\_AVAILABLE MQ GMO\_ALL\_SEGMENTS\_AVAILABLE MQGMO\_WAIT MQWI\_UNLIMITED\_MQG MO\_NO\_SYNCPOINT

MQGMO\_VERSION\_2: It is necessary to use MQGMO\_VERSION\_2 or more.

MQGMO\_COMPLETE\_MSG: Requests the queue manager to reassemble the seg mented message

MQGMO\_LOGICAL\_ORDER: Always ensure that logical messages and segmentsa re retrieved in order.

MQGMO\_ALL\_SEGMENTS\_AVAILABLE: Do not perform MQGET() processing un til all group messages and segments arrive at the receive queue.

MQGMO\_ALL\_SEGMENTS\_AVAILABLE: Do not perform MQGET() processing un til all group messages and segments arrive at the receive queue.

(sample options) -dp: GET and dump a message -r: Read a message repeatedly until a queue become empty. MQGMO\_WAIT: Wait for message arrival MQWI UNLIMITED: Unlimited time to wait for message arrival MQPMO\_SYNCPOINT: Process(Commit / Backout) a series of grouped and/or seg mented messages with one UOW (Unit Of Work).

Ex. 4.26.1 Reading grouped logical messages

--------------------------------------

\* In order to make the behavior of each option easier to understand, here we cr eate the physical message one by one manually in the queue.

We assume two types of group messages divided as shown below.

Group 1, Logical message 1, Segment 1 Group 1, Logical message 1, Segment 2 Group 1, Logical message 2 Group 1, Logical message 3, Segment 1 Group 1, Logical message 3, Segment 2 Group 2, Logical message 1 Group 2, Logical message 2, Segment 1

Group 2, Logical message 2, Segment 2

These corresponding command lines are below.

mqpgf -qm SampleQM -q SampleQ -m Group1Logical1Segment1 -gi GroupId1 -ms 1 -of 0 MQMD\_VERSION\_2 MQMF\_SEGMENT MQMF\_MSG\_IN\_GROUP

mqpgf -qm SampleQM -q SampleQ -m Group1Logical1Segment2 -gi GroupId1 -ms 1 -of 22 MQMD\_VERSION\_2 MQMF\_LAST\_SEGMENT MQMF\_MSG\_IN\_GROUP mqpgf -qm SampleQM -q SampleQ -m Group1Logical2 -gi GroupId1 -ms 2 MQM D\_VERSION\_2 MQMF\_MSG\_IN\_GROUP

mqpgf -qm SampleQM -q SampleQ -m Group1Logical3Segment1 -gi GroupId1 -ms 3 -of 0 MQMD VERSION 2 MQMF SEGMENT MQMF LAST MSG\_IN\_GROUP

mqpgf -qm SampleQM -q SampleQ -m Group1Logical3Segment2 -gi GroupId1 -ms 3 -of 22 MQMD\_VERSION\_2 MQMF\_LAST\_SEGMENT MQMF\_LAST\_MSG\_IN\_ **GROUP** 

mqpgf -qm SampleQM -q SampleQ -m Group2Logical1 -gi GroupId2 -ms 1 MQM D\_VERSION\_2 MQMF\_MSG\_IN\_GROUP

mqpgf -qm SampleQM -q SampleQ -m Group2Logical2Segment1 -gi GroupId2 -ms 2 -of 0 MQMD\_VERSION\_2 MQMF\_SEGMENT MQMF\_LAST\_MSG\_IN\_GROUP mqpgf -qm SampleQM -q SampleQ -m Group2Logical2Segment2 -gi GroupId2 -ms 2 -of 22 MQMD\_VERSION\_2 MQMF\_LAST\_SEGMENT MQMF\_LAST\_MSG\_IN\_ GROUP

\* First, start mqpgf for reception with the following argument at another termin al / command prompt.

\$ mqpgf -qm SampleQM -q SampleQ -dp -r MQGMO\_VERSION\_2 MQGMO\_COM PLETE\_MSG\_MQGMO\_LOGICAL\_ORDER\_MQGMO\_ALL\_MSGS\_AVAILABLE MQ GMO\_ALL\_SEGMENTS\_AVAILABLE MQGMO\_WAIT MQWI\_UNLIMITED MQG MO\_NO\_SYNCPOINT

\* Wait indefinitely until all the messages of the group arrive in the queue by sp ecifying MQGMO\_WAIT and MQWI\_UNLIMITED. Processing of each group's mes sage should start when all arrives. It repeats it with multiple groups by specifyi ng "-r" option.

\* We will put messages in random order.

\$ mqpgf -qm SampleQM -q SampleQ -m Group2Logical2Segment2 -gi GroupId2 ms 2 -of 22 MQMD VERSION 2 MQMF LAST SEGMENT MQMF LAST MSG\_I N\_GROUP

[18/05/25 16:45:38] 1: message length: 22 put message : Group2Logical2Segment2

\$ mqpgf -qm SampleQM -q SampleQ -m Group1Logical3Segment2 -gi GroupId1 ms 3 -of 22 MQMD VERSION 2 MQMF LAST SEGMENT MQMF LAST MSG\_I N\_GROUP

[18/05/25 16:45:44] 1: message length: 22 put message : Group1Logical3Segment2

\$ mqpgf -qm SampleQM -q SampleQ -m Group2Logical2Segment1 -gi GroupId2 ms 2 -of 0 MQMD VERSION 2 MQMF SEGMENT MQMF LAST MSG\_IN\_GRO UP

 $[18/05/25 \ 16:45:49]$  1: message length: 22 put message : Group2Logical2Segment1

\$ mqpgf -qm SampleQM -q SampleQ -m Group1Logical3Segment1 -gi GroupId1 ms 3 -of 0 MQMD\_VERSION\_2 MQMF\_SEGMENT MQMF\_LAST\_MSG\_IN\_GRO UP

[18/05/25 16:45:55] 1: message length: 22 put message : Group1Logical3Segment1

\$ mqpgf -qm SampleQM -q SampleQ -m Group1Logical2 -gi GroupId1 -ms 2 MQ MD\_VERSION\_2 MQMF\_MSG\_IN\_GROUP [ $18/05/25$  16:46:01] 1: message length: 14 put message : Group1Logical2

\$ mqpgf -qm SampleQM -q SampleQ -m Group1Logical1Segment2 -gi GroupId1 ms 1 -of 22 MQMD\_VERSION\_2 MQMF\_LAST\_SEGMENT MQMF\_MSG\_IN\_GRO UP

[18/05/25 16:46:06] 1: message length: 22 put message : Group1Logical1Segment2

\$ mqpgf -qm SampleQM -q SampleQ -m Group2Logical1 -gi GroupId2 -ms 1 MQ MD\_VERSION\_2 MQMF\_MSG\_IN\_GROUP [18/05/25 16:46:11] 1: message length: 14 put message : Group2Logical1

\* Since we have written all the messages of group 2 at this point, mqpgf waitin g at MQGET() at another terminal will process the message and it will be displa yed.

message number: 1

…. GroupId[0x47726F757049643200000000000000000000000000000000] MsgSeqNumbe r[1] Offset[0] MsgFlags[8] OriginalLength[-1]

data length: 14 00000000: 4772 6F75 7032 4C6F 6769 6361 6C31 'Group2Logical1 '

message number: 2

…. GroupId[0x47726F757049643200000000000000000000000000000000] MsgSeqNumbe  $r[2]$  Offset[0] MsgFlags[30] OriginalLength[44]

data length: 44 00000000: 4772 6F75 7032 4C6F 6769 6361 6C32 5365 'Group2Logical2Se' 00000010: 676D 656E 7431 4772 6F75 7032 4C6F 6769 'gment1Group2Logi' 00000020: 6361 6C32 5365 676D 656E 7432 'cal2Segment2

\* It can be confirmed that it is got in the order of logical messages, and the div ided segments are one logical message.

\* Lastly write the remaining messages of group 1.

\$ mqpgf -qm SampleQM -q SampleQ -m Group1Logical1Segment1 -gi GroupId1 ms 1 -of 0 MQMD\_VERSION\_2 MQMF\_SEGMENT MQMF\_MSG\_IN\_GROUP [18/05/25 16:46:16] 1: message length: 22 put message : Group1Logical1Segment1

\* Since all the messages of group 1 have also been written at this point, mqpgf waiting at MQGET() at another terminal will process the message and it will be displayed.

message number: 3

….

….

….

GroupId[0x47726F757049643100000000000000000000000000000000] MsgSeqNumbe  $r[1]$  Offset[0] MsgFlags[14] OriginalLength[44]

data length: 44 00000000: 4772 6F75 7031 4C6F 6769 6361 6C31 5365 'Group1Logical1Se' 00000010: 676D 656E 7431 4772 6F75 7031 4C6F 6769 'gment1Group1Logi' 00000020: 6361 6C31 5365 676D 656E 7432 'cal1Segment2

message number: 4

GroupId[0x47726F757049643100000000000000000000000000000000] MsgSeqNumbe r[2] Offset[0] MsgFlags[8] OriginalLength[-1]

data length: 14 00000000: 4772 6F75 7031 4C6F 6769 6361 6C32 'Group1Logical2 '

message number: 5

GroupId[0x47726F757049643100000000000000000000000000000000] MsgSeqNumbe r[3] Offset[0] MsgFlags[30] OriginalLength[44]

data length: 44 00000000: 4772 6F75 7031 4C6F 6769 6361 6C33 5365 'Group1Logical3Se' 00000010: 676D 656E 7431 4772 6F75 7031 4C6F 6769 'gment1Group1Logi' 00000020: 6361 6C33 5365 676D 656E 7432 'cal3Segment2

\* Group 1 messages are also gotten in the order of logical messages, and it can

be confirmed that the divided segments are one logical message. --------------------------------------

# 5. All parameters reference

## 5.1 Basic parameters

# Queue Manager Name (-qm)

In all cases, queue manager name(-qm) to be connected is required.

mqpgf -qm <qmgr>….

Ex. 5.1.1 Connect to multiple queue managers

--------------------------------------

\* When connecting from multiple threads to multiple queue managers, you need to create "shared (thread independent) connection" by specifying MQCNO\_HANDL E\_SHARE\_BLOCK or MQCNO\_HANDLE\_SHARE\_NO\_BLOCK. In the example be low, "- tr" (simple API trace) is specified and the status of each MQI call is conf irmed together with the connection handle to each queue manager.

\$ mqpgf -qm SampleQM,RemoteQM,PartialQM -q LQ1 -m test -tr MQCNO\_HAN DLE\_SHARE\_BLOCK MQPMO\_SYNCPOINT [18/07/26 16:24:38.817780] MQCONNX start qmgr:SampleQM Options:0x00000040 [18/07/26 16:24:38.876475] MQCONNX stop hcon:20971525 qmgr:SampleQM Comp Cd=00 ReasonCd=00 [18/07/26 16:24:38.876659] MQCONNX start qmgr:RemoteQM Options:0x00000040 [18/07/26 16:24:38.912757] MQCONNX stop hcon:20971527 qmgr:RemoteQM Comp Cd=00 ReasonCd=00 [18/07/26 16:24:38.912892] MQCONNX start qmgr:PartialQM Options:0x00000040 [18/07/26 16:24:38.958100] MQCONNX stop hcon:20971529 qmgr:PartialQM Comp Cd=00 ReasonCd=00 [18/07/26 16:24:38.958741] MQOPEN start hcon:20971525 ObjectName:LQ1 Option s:0x00000010 [18/07/26 16:24:38.959152] MQOPEN stop hcon:20971525 ObjectName:LQ1 CompC d=00 ReasonCd=00 [18/07/26 16:24:38.959511] 1: message length: 4 put message: test [18/07/26 16:24:38.959655] MQPUT start hcon:20971525 Options:0x00000000 [18/07/26 16:24:38.966288] MQPUT stop hcon:20971525 CompCd=00 ReasonCd=00 [18/07/26 16:24:38.966422] MQCMIT start hcon:20971525 [18/07/26 16:24:38.967003] MQCMIT stop hcon:20971525 CompCd=00 ReasonCd=0 0 MQCMIT success : CompCd=00 ReasonCd=00 [18/07/26 16:24:38.967198] MQCLOSE start hcon:20971525 Options:0x00000000
[18/07/26 16:24:38.976426] MQCLOSE stop hcon:20971525 CompCd=00 ReasonCd= 00 [18/07/26 16:24:38.976530] MQOPEN start hcon:20971527 ObjectName:LQ1 Option s:0x00000010 [18/07/26 16:24:38.976956] MQOPEN stop hcon:20971527 ObjectName:LQ1 CompC d=00 ReasonCd=00 [18/07/26 16:24:38.977041] 1: message length: 4 put message: test [18/07/26 16:24:38.977168] MQPUT start hcon:20971527 Options:0x00000000 [18/07/26 16:24:38.982164] MQPUT stop hcon:20971527 CompCd=00 ReasonCd=00 [18/07/26 16:24:38.982252] MQCMIT start hcon:20971527 [18/07/26 16:24:38.982710] MQCMIT stop hcon:20971527 CompCd=00 ReasonCd=0  $\Omega$ MQCMIT success : CompCd=00 ReasonCd=00 [18/07/26 16:24:38.982838] MQCLOSE start hcon:20971527 Options:0x00000000 [18/07/26 16:24:38.987732] MQCLOSE stop hcon:20971527 CompCd=00 ReasonCd= 00 [18/07/26 16:24:38.987812] MQOPEN start hcon:20971529 ObjectName:LQ1 Option s:0x00000010 [18/07/26 16:24:38.988205] MQOPEN stop hcon:20971529 ObjectName:LQ1 CompC d=00 ReasonCd=00 [18/07/26 16:24:38.988289] 1: message length: 4 put message: test [18/07/26 16:24:38.988414] MQPUT start hcon:20971529 Options:0x00000000 [18/07/26 16:24:38.994190] MQPUT stop hcon:20971529 CompCd=00 ReasonCd=00 [18/07/26 16:24:38.994299] MQCMIT start hcon:20971529 [18/07/26 16:24:38.994816] MQCMIT stop hcon:20971529 CompCd=00 ReasonCd=0  $\Omega$ MQCMIT success : CompCd=00 ReasonCd=00 [18/07/26 16:24:38.994947] MQCLOSE start hcon:20971529 Options:0x00000000 [18/07/26 16:24:38.996036] MQCLOSE stop hcon:20971529 CompCd=00 ReasonCd= 00 [18/07/26 16:24:38.996115] MQDISC start hcon:20971525 [18/07/26 16:24:38.996454] MQDISC stop hcon:-1 CompCd=00 ReasonCd=00 [18/07/26 16:24:38.996535] MQDISC start hcon:20971527 [18/07/26 16:24:38.996830] MQDISC stop hcon:-1 CompCd=00 ReasonCd=00 [18/07/26 16:24:38.996917] MQDISC start hcon:20971529 [18/07/26 16:24:39.021688] MQDISC stop hcon:-1 CompCd=00 ReasonCd=00 --------------------------------------

#### Queue Name (-q)

For queue operations, queue name  $(q)$  is requested.

mqpgf -qm <qmgr> -q <queue>

### Input Message (-m)

The input message to be put.

mqpgf -qm <qmgr> -q <queue> -m <input message>

e.g. mqpgf -qm <qmgr> -q <queue> -m "input message"

### Input Message(Hexadecimal notation) (-mx)

The input message in hexadecimal notation to be put.

mqpgf -qm <qmgr> -q <queue> -mx <input message(hexadecimal notation)>

### Input File Name (-f)

The path of a message data file to be put.

mqpgf  $\text{-}$ qm  $\text{-}$ qmgr>  $\text{-}$ q  $\text{-}$ queue>  $\text{-}$ f  $\text{-}$ input file path>

e.g. mqpgf -qm <qmgr> -q <queue> -f work/inputMessage1.txt

### Output File Name (-o)

The path of a file to which a message data read is written.

mqpgf -qm <qmgr> -q <queue> -o <output file path>

e.g. mqpgf -qm <qmgr> -q <queue> -o work/outputMessage1.txt

#### Output Queue Name (-oq)

Specify a queue to write a message data read.(cf. "4. Basic test" - "Write the read message to a queue(re-queue)")

A single character "\*" can also be specified. If this character is specified, reply messages are written to the queue set in MQMD.ReplyToQ. When "\*\*" is specifie d, MQMD.ReplyToQMgr is also set in MQOD.ObjectQMgrName.

In addition, if MQPMO\_PASS\_ \* is specified, set the handle of an input queue t o MQPMO.Context.(cf. "Ex. 6.9.1 Example of re-queuing while inheriting input ide ntification, origin, user context")

If it is necessary to specify parameters on the writing side (secondary side), use the "-ss" option to switch the parameters to the writing side (secondary side). (cf. "5. All parameters reference" - "Switch subsequent paremetera to secondery (-ss)")

mqpgf -qm <qmgr> -q <queue> -oq <output queue name>

#### Input Queue Name (-iq)

Specify a queue to read a reply message after writing a message.(cf. "4. Basi c test" - " Send messages and receive reply messages")

The queue name specified here is set MQMD.ReplyToQ of outgoing message.

If it is necessary to specify parameters on the reading side (secondary side), use the "-ss" option to switch the parameters to the reading side (secondary side). (cf. "5. All parameters reference" - "Switch subsequent paremetera to secondery (-ss)")

mqpgf -qm <qmgr> -q <queue> -iq <input queue name>

#### Input Directory Name (-d)

The name of a directory containing files to be put.

mqpgf -qm <qmgr> -q <queue> -d <directory>

```
e.g. 
mqpgf \text{-}qm \text{~qm} \text{-}q\text{~q} \text{~qqueue} \text{-}d "work/input message dir"
```
#### Output Directory Name (-g)

The path of a directory to write messages on a queue.

mqpgf -qm <qmgr> -q <queue> -g <directory>

```
e.g. 
mqpgf -qm <qmgr> -q <queue> -g "work/output message dir"
```
### Get Repeatedly  $(-r)$

Get all messages on a queue.

mqpgf -qm <qmgr> -q <queue> -r

#### Force Backout (-b)

Invoke MQBACK() after put or get operation.

mqpgf  $\text{-qm} \leq \text{qmqm}$   $\text{-qq} \leq \text{quene}$   $\text{-m} \leq \text{rqmqmqm}$   $\text{-qq} \leq \text{rqmqmqmqm}$ CPOINT mqpgf -qm <qmgr> -q <queue> -r -b MQGMO\_SYNCPOINT

Ex. 5.1.2 Call MQBACK() after put operation. --------------------------------------

\$ mqpcf que -qm TESTQM -q TQ CURDEPTH 1: QUEUE(TQ) TYPE(QLOCAL) CURDEPTH(0)

\$ mqpgf -qm TESTQM -q TQ -m "test message" -n 3 -b MQPMO\_SYNCPOINT [16/12/22 20:30:59] 1: message length: 12 put message : test message [16/12/22 20:30:59] 2: message length: 12 put message : test message [ $16/12/22$  20:30:59] 3: message length: 12 put message : test message MQBACK success : CompCd=00 ReasonCd=00

\$ mqpcf ques -qm TESTQM -q TQ CURDEPTH 1: QUEUE(TQ) TYPE(QUEUE) CURDEPTH(0) --------------------------------------

Ex. 5.1.3 Call MQBACK() after get operation.

-------------------------------------- \$ mqpcf ques -qm TESTQM -q TQ CURDEPTH

1: QUEUE(TQ) TYPE(QUEUE) CURDEPTH(3)

\$ mqpgf -qm TESTQM -q TQ -r -b MQGMO\_SYNCPOINT [16/12/21 19:56:15] 1: message length: 12 get message : test message [16/12/21 19:56:15] 2: message length: 12 get message : test message

[16/12/21 19:56:15] 3: message length: 12 get message : test message no message available : TQ CompCd=02 ReasonCd=2033 MQBACK success : CompCd=00 ReasonCd=00

\$ mqpcf ques -qm TESTQM -q TQ CURDEPTH 1: QUEUE(TQ) TYPE(QUEUE) CURDEPTH(3)

\$ mqpgf -qm TESTQM -q TQ -br -r |grep MD \*StrucId[MD ] .... BackoutCount[1] .... \*StrucId[MD ] .... BackoutCount[1] .... \*StrucId[MD ] .... BackoutCount[1] .... --------------------------------------

#### The size of the message to be put  $(-1)$

The size of a message to be put.

mqpgf  $\text{-qm} \leq \text{qmgr} > \text{-q} \leq \text{queue} > \text{-m} \leq \text{input message} > \text{-l} \leq \text{size}$ mqpgf  $\text{-qm} \leq \text{qmgr} > \text{-q} \leq \text{queue} > \text{-mx} \leq \text{input message(hexadecimal notation)} > \text{-l} \leq \text{si}$ ze> mqpgf  $\text{-qm}$  <qmgr>  $\text{-q}$  <queue>  $\text{-f}$  <filename>  $\text{-l}$  <size> mqpgf -qm <qmgr> -q <queue> -d <directory> -l <size> Ex. 5.1.4 Examples used with the '-m' option. \$ mqpgf -qm TESTQM -q TQ -m 1234567890 -l 5 [16/12/22 20:33:08] 1: message length: 5 put message : 12345 \$ mqpgf -qm TESTQM -q TQ -br .... data length: 5 00000000: 3132 3334 35 '12345 ' \$ mqpgf -qm TESTQM -q TQ -m 1234567890 -l 15 [16/12/22 20:33:45] 1: message length: 15 put message : 1234567890..... \$ mqpgf -qm TESTQM -q TQ -br .... data length: 15 00000000: 3132 3334 3536 3738 3930 0000 0000 00 '1234567890..... ' --------------------------------------

Ex. 5.1.5 Examples used with the '-mx' option. -------------------------------------- \$ mqpgf -qm TESTQM -q TQ -mx 31323334353637383930 -l 5 [16/12/22 20:34:36] 1: message length: 5 put message : 0x3132333435 \$ mqpgf -qm TESTQM -q TQ -br .... data length: 5 00000000: 3132 3334 35 '12345 ' \$ mqpgf -qm TESTQM -q TQ -mx 31323334353637383930 -l 15 [16/12/22 20:35:52] 1: message length: 15 put message : 0x31323334353637383930 0000000000 \$ mqpgf -qm TESTQM -q TQ -br message number: 1 .... data length: 15 00000000: 3132 3334 3536 3738 3930 0000 0000 00 '1234567890..... ' -------------------------------------- Ex. 5.1.6 Examples used with the '-f' option. -------------------------------------- \$ ls -l input.txt -rw-r--r-- 1 guest staff 6 Jun 15 18:44 input.txt \$ cat input.txt 123456 \$ mqpgf -qm TESTQM -q TQ -f input.txt -l 3 [16/12/22 20:37:50] 1: put from input.txt \$ mqpgf -qm TESTQM -q TQ -br .... data length: 3 00000000: 3132 33 '123 ' \$ mqpgf -qm TESTQM -q TQ -f input.txt -l 15 [16/12/22 20:37:55] 1: put input.txt \$ mqpgf -qm TESTQM -q TQ -br .... data length: 15 00000000: 3132 3334 3536 0000 0000 0000 0000 00 '123456......... '

Ex. 5.1.7 Examples used with the '-d' option. -------------------------------------- \$ ls -l input total 24 -rw-r--r-- 1 mq80 mqm 262 Oct 13 21:00 input1.txt -rw-r--r-- 1 mq80 mqm 262 Oct 13 21:00 input2.txt -rw-r--r-- 1 mq80 mqm 262 Oct 13 21:00 input3.txt \$ mqpgf -qm TESTQM -q TQ -d input -l 3 put input/input1.txt put input/input2.txt put input/input3.txt % mqpgf -qm TESTQM -q TQ -br -r message number: 1 .... data length: 3 00000000: 3530 30 '500 ' message number: 2 .... data length: 3 00000000: 3530 30 '500 ' message number: 3 .... data length: 3 00000000: 3530 30 '500 ' no message available : TQ CompCd=02 ReasonCd=2033 \$ mqpgf -qm TESTQM -q TQ -d input -l 500 put input/input1.txt put input/input2.txt put input/input3.txt \$ mqpgf -qm TESTQM -q TQ -r message length: 500 .... message length: 500 .... message length: 500 .... no message available : TQ CompCd=02 ReasonCd=2033

--------------------------------------

--------------------------------------

#### Message count for writing or reading  $(-n)$

The number of messages to put or get. Specifies the number of messages to PUT/GET. It can be used with -i (Interval f or writing or reading) /  $\cdot$ m (message) /  $\cdot$ mx (message hexadecimal notation) /  $\cdot$ f (P UT file)  $\prime$  -d (PUT files in directory)  $\prime$  -g (Output to directory) option etc.. PUT Time: mqpgf -qm <qmgr> -q <queue> -m <input message> -n <count> mqpgf -qm  $\langle$ qmgr> -q  $\langle$ queue> -mx  $\langle$ input message(hexadecimal notation)> -n  $\langle$ c ount> mqpgf  $\text{-}\text{gm} \leq \text{cm}$   $\text{cm}$   $\text{$ mqpgf -qm <qmgr> -q <queue> -d <directory> -n <count> GET Time: mqpgf -qm <qmgr> -q <queue> -n <count> mqpgf -qm <qmgr> -q <queue> -g <directory> -n <count> Ex. 5.1.8 An example used with the '-d' option. -------------------------------------- \$ mqpcf ques -qm TESTQM -q TQ CURDEPTH 1: QUEUE(TQ) TYPE(QUEUE) CURDEPTH(0) \$ ls -l input total 24 -rw-r--r-- 1 mq80 mqm 262 Oct 13 21:00 input1.txt -rw-r--r-- 1 mq80 mqm 262 Oct 13 21:00 input2.txt -rw-r--r-- 1 mq80 mqm 262 Oct 13 21:00 input3.txt \$ mqpgf -qm TESTQM -q TQ -d input -n 3 [16/12/22 20:41:24] 1: put from input/test1.txt [16/12/22 20:41:24] 2: put from input/test1.txt [16/12/22 20:41:24] 3: put from input/test1.txt [16/12/22 20:41:24] 1: put from input/test2.txt [16/12/22 20:41:24] 2: put from input/test2.txt [16/12/22 20:41:24] 3: put from input/test2.txt [16/12/22 20:41:24] 1: put from input/test3.txt [16/12/22 20:41:24] 2: put from input/test3.txt [16/12/22 20:41:24] 3: put from input/test3.txt > mqpcf ques -qm TESTQM -q TQ CURDEPTH

#### 1: QUEUE(TQ) TYPE(QUEUE) CURDEPTH(9)

--------------------------------------

#### Interval for writing or reading (-i)

Specifies the number of messages to PUT or GET. It can be used with -i (Interv al for writing or reading)  $/$  -m (message)  $/$  -mx (message hexadecimal notation)  $/$  -f (PUT file) / -d (PUT files in directory) / -g (output to directory) option etc..

PUT Time: mqpgf  $\text{-qm} \leq \text{qmgr} > \text{-q} \leq \text{queue} > \text{-m} \leq \text{input message} > \text{-n} \leq \text{count} > \text{-i} \leq \text{interval}(\text{ms}) >$ mqpgf -qm <qmgr> -q <queue> -m <input message> -d <directory> -i <interval(m  $s$ 

GET Time: mqpgf  $\cdot$ qm  $\leq$ qmgr>  $\cdot$ q  $\leq$ queue>  $\cdot$ n  $\leq$ count>  $\cdot$ **i**  $\leq$ **interval**(ms)> mqpgf  $\cdot$ qm  $\leq$ qmgr $>$   $\cdot$ q  $\leq$ queue $\geq$   $\cdot$ g  $\leq$ directory $\geq$   $\cdot$ n  $\leq$ count $\geq$   $\cdot$ **i**  $\leq$ **interval(ms)** 

#### Maximum size of message to read (-sz)

The buffer size to get messages.

--------------------------------------

Ex. 5.1.9 Example of getting a message with a receive buffer larger than the default size.

\$ mqpgf -qm TESTQM -q TQ -m "put 1Mbyte" -l 1000000 [16/12/22 20:48:15] 1: message length: 1000000 put message : put 1Mbyt e......................................................................................................................

\$ mqpgf -qm TESTQM -q TQ MQGET with warning : TQ CompCd=01 ReasonCd=2080 len=1000000

\$ mqrc 2080

#### 2080 0x00000820 MQRC\_TRUNCATED\_MSG\_FAILED

\$ mqpgf -qm TESTQM -q TQ -sz 1000000 [16/12/22 20:48:57] 1: message length: 1000000 get message : put 1Mbyt e...................................................................................................................... --------------------------------------

Ex. 5.1.10 Example of getting a message with a receive buffer smaller than the default size.

--------------------------------------

\$ mqpgf -qm TESTQM -q TQ -m "put 1Mbyte" -l 1000000 [16/12/22 20:48:20] 1: message length: 1000000 put message : put 1Mbyt e......................................................................................................................

\$ mqpgf -qm TESTQM -q TQ -sz 10 MQGMO\_ACCEPT\_TRUNCATED\_MSG MQGET with warning : TQ CompCd=01 ReasonCd=2079 len=1000000 message length: 1000000 get message : put 1Mbyte \$ mqrc 2079

#### 2079 0x0000081f MQRC\_TRUNCATED\_MSG\_ACCEPTED

\$ mqpcf ques -qm TESTQM -q TQ CURDEPTH 1: QUEUE(TQ) TYPE(QUEUE) CURDEPTH(0) --------------------------------------

## Size of messages written to standard output (-ds)

The size to write messages read to stdout or the size to echo back to stdout when specifying message to put on command line. Both default sizes are 128 bytes.

mqpgf  $\text{-}$ qm  $\text{~q}$   $\text{~q}$ mqpgf -qm <qmgr> -q <queue> -m "large message" -l 100000 -ds <display size or all>

Ex. 5.1.11 Adjust display message size when putting or getting large messages. --------------------------------------

\$ mqpgf -qm TESTQM -q TQ -m "put 1Mbyte" -l 1000000 -ds 256 [16/12/22 21:24:09] 1: message length: 1000000 put message : put 1Mbyt e.............................................................................................................................................. ........................................................................................................ \$ mqpgf -qm TESTQM -q TQ -sz 1000000 -ds 256 [16/12/22 21:24:15] 1: message length: 1000000 get message : put 1Mbyt e.............................................................................................................................................. ........................................................................................................ --------------------------------------

Ex. 5.1.12 Display an entire message read from a queue. -------------------------------------- \$ mqpgf -qm TESTQM -q TQ -m "put 256byte" -l 256 -ds all [16/12/22 21:39:25] 1: message length: 256 put message : put 256byt e.............................................................................................................................................. ....................................................................................................... \$ mqpgf -qm TESTQM -q TQ -ds all [16/12/22 21:39:33] 1: message length: 256 get message : put 256byt e.............................................................................................................................................. ....................................................................................................... --------------------------------------

#### Browse and dump messages on a queue(normal mode) (-br)

Browse messages on a queue and dump them in hexadecimal.

```
mqpgf -qm <qmgr> -q <queue> -br -r
```
#### Browse and dump messages on a queue(verbose mode) (-brv)

Browse messages on a queue and dump them in hexadecimal with verbose m ode.

mqpgf -qm <qmgr> -q <queue> -brv -r

#### GET and dump messages on a queue(normal mode) (-dp)

This option is the same as "-br", except that it actually gets message, not br owse mode.

mqpgf -qm <qmgr> -q <queue> -dp -r

#### GET and dump messages on a queue(verbose mode) (-dpv)

This option is the same as "-dpv", except that it actually gets message, not b rowse mode.

mqpgf -qm <qmgr> -q <queue> -dpv -r

### Write a message read from a queue to standard output(raw mode) (-raw)

Write a message read from a queue to stdout without changing as it is.

mqpgf -qm <qmgr> -q <queue> -brv -raw mqpgf -qm <qmgr> -q <queue> -o <output file path> -raw mqpgf  $\text{-}\text{gm} \leq \text{cm}$   $\text{cm}$   $\text{$ utput)

### Write a message read from a queue to standard output(Hexadecimal notation) (-hex)

Write a message read from a queue to stdout in hexadecimal notation.

mqpgf  $\text{-}$ qm  $\text{~q~m}$   $\text{-}$ qmgr $\text{~q~s~q}$   $\text{~q~m}$   $\text{-}$   $\text{~r}$ 

#### Stop before invoking a specified MQI function (-s)

It stops just before a specified MQI function is called. Input of any key will r estart the process.

The MQI functions that can be specified are MQCONNX, MQCONN, MQPUT, M QOPEN, MQGET, MQSET, MQINQ, MQCLOSE, MQDISC, MQBACK, MQCMIT, M QCRTMH, MQDLTMH, MQSETMP, MQINQMP.

MQCONNX is used when making a client connection with the -x option and whe n specifying MQCNO\_\* option other than MQCNO\_NONE.

MQCMIT is called if you specify his MQPMO\_SYNCPOINT or MQGMO\_SYNCP OINT.

MQBACK is called when MQPMO\_SYNCPOINT or MQGMO\_SYNCPOINT and "f orce backout(-b)" are specified.

When "GET all messages on the queue(-r)" and MQGMO SYNCPOINT, or "Mess" age count for writing or reading $\langle \cdot \rangle$ " and MQPMO SYNCPOINT are used together, MQCMIT/MQBACK is called once (same UOW).

MQCRTMH/MQDLTMH is used when PUT by "specifying message property(-smp) " and when GET by specifying MQGMO\_PROPERTIES\_IN\_HANDLE.

MQSETMP is used when PUT with "specifying message property(-smp)". MQINQMP is used when GET with MQGMO\_PROPERTIES\_IN\_HANDLE. mqpgf  $\text{-}$ qm  $\text{~qmpr}$  -q  $\text{~qqueue}$  -s  $\text{~MQI}$  function name -  $\text{-}r$ 

Ex. 5.1.13 Example of specifying "-s MQGET" with '-r' option. -------------------------------------- \$ mqpgf -qm TESTQM -q TQ -m "sample message" -n 2 [16/12/22 21:31:19] 1: message length: 14 put message : sample message [16/12/22 21:31:19] 2: message length: 14 put message : sample message \$ mqpgf -qm TESTQM -q TQ -s MQGET -r stop before calling MQGET(). Hit Any Key!!! [ $16/12/22$  21:31:26] 1: message length: 14 get message : sample message stop before calling MQGET(). Hit Any Key!!! [ $16/12/22$   $21:31:28$ ] 2: message length: 14 get message : sample message stop before calling MQGET(). Hit Any Key!!! no message available : TQ CompCd=02 ReasonCd=2033 --------------------------------------

#### Process Name (-p)

It is specified together with -inq (MQINQ call).

mqpgf -qm <qmgr> -p <process> -inq: selecter(e.g. MQCA\_APPL\_ID, MQCA\_ENV \_DATA,..) MQOT\_PROCESS

#### Name List (-nl)

It is specified together with -inq (MQINQ call).

mqpgf  $\cdot$ qm  $\leq$ qmgr>  $\cdot$ nl  $\leq$ namelist>  $\cdot$ inq: selecter(e.g. MQIA NAMELIST TYPE,M MQCA\_NAMES,..) MQOT\_NAMELIST

### Pcf format file (-pcf)

By writing the following PCF definition in a plain text file, you can create a binary PCF format and put it to the specified queue. It can be specified with -n (specify the number of messages to PUT/GET) and -i (Interval for writing or reading). (Refer to "4. Basic test- Create and put a message in pcf format")

#### Switch subsequent paremetera to secondery (-ss)

Use this option with either "-iq" or "-oq". Subsequent parameters of this option are used for the queue specified by "-iq" or "-oq".

#### Switch subsequent paremetera to primary  $(\text{-sp})$

Use this option with either "-iq" or "-oq". Subsequent parameters of this option are used for the queue specified by "-q".

#### Get a message with the same CorrelId as the MsgId sent(-m c)

Use this option with "-iq". It gets a message with same CorrelID as MsgId sent. When using this option, MQMO\_MATCH\_CORREL\_ID is automatically used. (MQGMO\_DEFAULT MatchOptions is "MQMO\_MATCH\_MSG\_ID + MQMO\_MATCH\_CORREL\_ID")

#### Inherit the received MQMD (-im)

Use this option with "-oq". The MQMD of a received message is copied to an outgoing message. However, message context information is not inherited by this option. This option is not necessary to inherit the message context. See "Ex. 6.9.1 Example of re-queuing while inheriting input identification, origin, user context " for detail.

#### Segmentation size (-as)

Instructs the application (not the queue manager) to perform segmentation at the specified size. It is specified in bytes. For details, see "Ex. 4.21.1 Application segmentation.".

#### Delimiter for logical messages (-dl)

It creates multiple logical messages from the message specified by "-m" or "-f ". The delimiter is specified as a character string or hexadecimal notation. Del imiters are not included in the created logical message. For details, refer to " Ex. 4.24.1 Grouping Logical Messages".

### Number of threads (-nt)

If you specify the number of threads with this parameter, the main thread c reates a connection handle and calls MQI() other than MQDISC() using that h andle for each specified number of child threads.

Ex. 5.1.14 Specifying the number of startup threads

--------------------------------------

\* In order to share connections between threads, it is necessary to create "share d (thread independent) connection" by specifying MQCNO\_HANDLE\_SHARE\_ BL OCK or MQCNO\_HANDLE\_SHARE\_NO\_BLOCK. If "2219 MQRC\_CALL\_IN\_PRO GRESS" is returned by specifying MQCNO HANDLE SHARE NO BLOCK, mqpgf will not retry calling MQI. Therefore, only MQCNO HANDLE SHARE BLOCK i s effective when calling MQI in multi-thread.

\$ mqpgf -qm SampleQM -q SampleQ -m test -x nnn.nnn.nnn.nnn(nnnn) MQCNO \_CLIENT\_BINDING -nt 3 -tr MQCNO\_HANDLE\_SHARE\_BLOCK

[2018/07/26 18:19:10.208 tid=0] MQCONNX start qmgr:SampleQM Options:0x0000 0840

[2018/07/26 18:19:10.333 tid=0] MQCONNX stop hcon:33554437 qmgr:SampleQM CompCd=00 ReasonCd=00

[2018/07/26 18:19:10.333 tid=31108] MQOPEN start hcon:33554437 ObjectName:S ampleQ Options:0x00000010

[2018/07/26 18:19:10.333 tid=38164] MQOPEN start hcon:33554437 ObjectName:S ampleQ Options:0x00000010

[2018/07/26 18:19:10.333 tid=38156] MQOPEN start hcon:33554437 ObjectName:S ampleQ Options:0x00000010

[2018/07/26 18:19:10.333 tid=31108] MQOPEN stop hcon:33554437 ObjectName:Sa mpleQ CompCd=00 ReasonCd=00

[2018/07/26 18:19:10.333 tid=31108] 1: message length: 4 put message: test

[2018/07/26 18:19:10.349 tid=38164] MQOPEN stop hcon:33554437 ObjectName:Sa mpleQ CompCd=00 ReasonCd=00

[2018/07/26 18:19:10.349 tid=31108] MQPUT start hcon:33554437 Options:0x00000 000

[2018/07/26 18:19:10.349 tid=38156] MQOPEN stop hcon:33554437 ObjectName:Sa mpleQ CompCd=00 ReasonCd=00

[2018/07/26 18:19:10.349 tid=38164] 1: message length: 4 put message: test [2018/07/26 18:19:10.365 tid=38164] MQPUT start hcon:33554437 Options:0x00000 000 [2018/07/26 18:19:10.365 tid=38156] 1: message length: 4 put message: test [2018/07/26 18:19:10.365 tid=38156] MQPUT start hcon:33554437 Options:0x00000 000 [2018/07/26 18:19:10.380 tid=31108] MQPUT stop hcon:33554437 CompCd=00 Rea sonCd=00 [2018/07/26 18:19:10.380 tid=31108] MQCLOSE start hcon:33554437 Options:0x00 000000 [2018/07/26 18:19:10.396 tid=38164] MQPUT stop hcon:33554437 CompCd=00 Rea sonCd=00 [2018/07/26 18:19:10.396 tid=38164] MQCLOSE start hcon:33554437 Options:0x00 000000 [2018/07/26 18:19:10.396 tid=38156] MQPUT stop hcon:33554437 CompCd=00 Rea sonCd=00 [2018/07/26 18:19:10.396 tid=38156] MQCLOSE start hcon:33554437 Options:0x00 000000 [2018/07/26 18:19:10.412 tid=31108] MQCLOSE stop hcon:33554437 CompCd=00 R easonCd=00 [2018/07/26 18:19:10.427 tid=38164] MQCLOSE stop hcon:33554437 CompCd=00 R easonCd=00 [2018/07/26 18:19:10.443 tid=38156] MQCLOSE stop hcon:33554437 CompCd=00 R easonCd=00 [2018/07/26 18:19:10.458 tid=0] MQDISC start hcon:33554437 [2018/07/26 18:19:10.490 tid=0] MQDISC stop hcon:-1 CompCd=00 ReasonCd=00 --------------------------------------

#### Number of threads that call MQCONN/MQDISC internally ( ni)

If you specify the number of threads with this parameter,  $MQCONN$  () /  $MQ$ CONNX () and MQDISC () are called in the child thread started from the mai n thread.In this case, there is no need to create a "shared (thread independen t) connection" by specifying MQCNO\_HANDLE\_SHARE\_BLOCK.

Ex. 5.1.15 Number of threads that call MQCONN/MQDISC internally

-------------------------------------- \$ mqpgf -qm SampleQM -q SampleQ -m "thread test" -ni 3 -tr MQPMO\_SYNCP

OINT [18/08/07 17:56:12.161562 tid=44144] MQCONN start qmgr:SampleQM [18/08/07 17:56:12.163679 tid=47424] MQCONN start qmgr:SampleQM [18/08/07 17:56:12.163723 tid=50704] MQCONN start qmgr:SampleQM [18/08/07 17:56:12.284938 tid=44144] MQCONN stop hcon:20971526 qmgr:Sample QM CompCd=00 ReasonCd=00 [18/08/07 17:56:12.285045 tid=44144] MQOPEN start hcon:20971526 ObjectName: SampleQ Options:0x00000010 [18/08/07 17:56:12.285394 tid=44144] MQOPEN stop hcon:20971526 ObjectName:S ampleQ CompCd=00 ReasonCd=00 [18/08/07 17:56:12.285453 tid=44144] 1: message length: 11 put message: thread t est [18/08/07 17:56:12.285557 tid=44144] MQPUT start hcon:20971526 Options:0x0000 0000 [18/08/07 17:56:12.300966 tid=47424] MQCONN stop hcon:20971528 qmgr:Sample QM CompCd=00 ReasonCd=00 [18/08/07 17:56:12.301005 tid=47424] MQOPEN start hcon:20971528 ObjectName: SampleQ Options:0x00000010 [18/08/07 17:56:12.308055 tid=50704] MQCONN stop hcon:20971530 qmgr:Sample QM CompCd=00 ReasonCd=00 [18/08/07 17:56:12.308091 tid=50704] MQOPEN start hcon:20971530 ObjectName: SampleQ Options:0x00000010 [18/08/07 17:56:12.308375 tid=44144] MQPUT stop hcon:20971526 CompCd=00 Re asonCd=00 [18/08/07 17:56:12.308421 tid=44144] MQCMIT start hcon:20971526 [18/08/07 17:56:12.308476 tid=47424] MQOPEN stop hcon:20971528 ObjectName:S ampleQ CompCd=00 ReasonCd=00 [18/08/07 17:56:12.308536 tid=47424] 1: message length: 11 put message: thread t est [18/08/07 17:56:12.308581 tid=47424] MQPUT start hcon:20971528 Options:0x0000 0000 [18/08/07 17:56:12.308634 tid=50704] MQOPEN stop hcon:20971530 ObjectName:S ampleQ CompCd=00 ReasonCd=00 [18/08/07 17:56:12.308673 tid=50704] 1: message length: 11 put message: thread t est [18/08/07 17:56:12.308707 tid=50704] MQPUT start hcon:20971530 Options:0x0000 0000 [18/08/07 17:56:12.308753 tid=47424] MQPUT stop hcon:20971528 CompCd=00 Re asonCd=00 [18/08/07 17:56:12.308787 tid=47424] MQCMIT start hcon:20971528 [18/08/07 17:56:12.308830 tid=50704] MQPUT stop hcon:20971530 CompCd=00 Re asonCd=00 [18/08/07 17:56:12.308870 tid=50704] MQCMIT start hcon:20971530 [18/08/07 17:56:12.309450 tid=44144] MQCMIT stop hcon:20971526 CompCd=00 R easonCd=00 MQCMIT success : CompCd=00 ReasonCd=00 [18/08/07 17:56:12.309516 tid=44144] MQCLOSE start hcon:20971526 Options:0x0 0000000

[18/08/07 17:56:12.309560 tid=47424] MQCMIT stop hcon:20971528 CompCd=00 R easonCd=00 MQCMIT success : CompCd=00 ReasonCd=00 [18/08/07 17:56:12.309618 tid=47424] MQCLOSE start hcon:20971528 Options:0x0 0000000 [18/08/07 17:56:12.309660 tid=50704] MQCMIT stop hcon:20971530 CompCd=00 R easonCd=00 MQCMIT success : CompCd=00 ReasonCd=00 [18/08/07 17:56:12.309716 tid=50704] MQCLOSE start hcon:20971530 Options:0x0 0000000 [18/08/07 17:56:12.309758 tid=44144] MQCLOSE stop hcon:20971526 CompCd=00 ReasonCd=00 [18/08/07 17:56:12.309791 tid=44144] MQDISC start hcon:20971526 [18/08/07 17:56:12.309835 tid=47424] MQCLOSE stop hcon:20971528 CompCd=00 ReasonCd=00 [18/08/07 17:56:12.309866 tid=47424] MQDISC start hcon:20971528 [18/08/07 17:56:12.315516 tid=50704] MQCLOSE stop hcon:20971530 CompCd=00 ReasonCd=00 [18/08/07 17:56:12.315556 tid=50704] MQDISC start hcon:20971530 [18/08/07 17:56:12.316555 tid=44144] MQDISC stop hcon:-1 CompCd=00 ReasonCd  $=00$ [18/08/07 17:56:12.317559 tid=47424] MQDISC stop hcon:-1 CompCd=00 ReasonCd  $=00$ [18/08/07 17:56:12.321606 tid=50704] MQDISC stop hcon:-1 CompCd=00 ReasonCd  $=00$ \$ mqpgf -qm SampleQM -q SampleQ -ni 3 -tr MQGMO\_SYNCPOINT [18/08/07 17:56:19.812864 tid=44144] MQCONN start qmgr:SampleQM [18/08/07 17:56:19.814992 tid=47424] MQCONN start qmgr:SampleQM [18/08/07 17:56:19.815036 tid=50704] MQCONN start qmgr:SampleQM [18/08/07 17:56:19.936089 tid=44144] MQCONN stop hcon:20971526 qmgr:Sample QM CompCd=00 ReasonCd=00 [18/08/07 17:56:19.936178 tid=44144] MQOPEN start hcon:20971526 ObjectName: SampleQ Options:0x00000001 [18/08/07 17:56:19.936448 tid=44144] MQOPEN stop hcon:20971526 ObjectName:S ampleQ CompCd=00 ReasonCd=00 [18/08/07 17:56:19.936496 tid=44144] MQGET start hcon:20971526 Options:0x0000 0000 [18/08/07 17:56:19.936588 tid=47424] MQCONN stop hcon:20971528 qmgr:Sample QM CompCd=00 ReasonCd=00 [18/08/07 17:56:19.936624 tid=47424] MQOPEN start hcon:20971528 ObjectName: SampleQ Options:0x00000001 [18/08/07 17:56:19.936696 tid=50704] MQCONN stop hcon:20971530 qmgr:Sample QM CompCd=00 ReasonCd=00 [18/08/07 17:56:19.936731 tid=50704] MQOPEN start hcon:20971530 ObjectName:

SampleQ Options:0x00000001 [18/08/07 17:56:19.949521 tid=44144] MQGET stop hcon:20971526 CompCd=00 Re asonCd=00 [18/08/07 17:56:19.949560 tid=44144] 1: message length: 4 get message : test [18/08/07 17:56:19.949636 tid=44144] MQCMIT start hcon:20971526 [18/08/07 17:56:19.949686 tid=47424] MQOPEN stop hcon:20971528 ObjectName:S ampleQ CompCd=00 ReasonCd=00 [18/08/07 17:56:19.949757 tid=47424] MQGET start hcon:20971528 Options:0x0000 0000 [18/08/07 17:56:19.949820 tid=50704] MQOPEN stop hcon:20971530 ObjectName:S ampleQ CompCd=00 ReasonCd=00 [18/08/07 17:56:19.949866 tid=50704] MQGET start hcon:20971530 Options:0x0000 0000 [18/08/07 17:56:19.949924 tid=47424] MQGET stop hcon:20971528 CompCd=00 Re asonCd=00 [18/08/07 17:56:19.949959 tid=47424] 1: message length: 4 get message : test [18/08/07 17:56:19.949996 tid=47424] MQCMIT start hcon:20971528 [18/08/07 17:56:19.950041 tid=50704] MQGET stop hcon:20971530 CompCd=00 Re  $asonCd=00$ [18/08/07 17:56:19.950083 tid=50704] 1: message length: 4 get message : test [18/08/07 17:56:19.950118 tid=50704] MQCMIT start hcon:20971530 [18/08/07 17:56:19.950521 tid=44144] MQCMIT stop hcon:20971526 CompCd=00 R easonCd=00 MQCMIT success : CompCd=00 ReasonCd=00 [18/08/07 17:56:19.950600 tid=44144] MQCLOSE start hcon:20971526 Options:0x0 0000000 [18/08/07 17:56:19.950649 tid=47424] MQCMIT stop hcon:20971528 CompCd=00 R easonCd=00 MQCMIT success : CompCd=00 ReasonCd=00 [18/08/07 17:56:19.950714 tid=47424] MQCLOSE start hcon:20971528 Options:0x0 0000000 [18/08/07 17:56:19.950761 tid=50704] MQCMIT stop hcon:20971530 CompCd=00 R easonCd=00 MQCMIT success : CompCd=00 ReasonCd=00 [18/08/07 17:56:19.950825 tid=50704] MQCLOSE start hcon:20971530 Options:0x0 0000000 [18/08/07 17:56:19.950871 tid=44144] MQCLOSE stop hcon:20971526 CompCd=00 ReasonCd=00 [18/08/07 17:56:19.950908 tid=44144] MQDISC start hcon:20971526 [18/08/07 17:56:19.950955 tid=47424] MQCLOSE stop hcon:20971528 CompCd=00 ReasonCd=00 [18/08/07 17:56:19.950989 tid=47424] MQDISC start hcon:20971528 [18/08/07 17:56:19.956575 tid=50704] MQCLOSE stop hcon:20971530 CompCd=00 ReasonCd=00 [18/08/07 17:56:19.956619 tid=50704] MQDISC start hcon:20971530

```
[18/08/07 17:56:19.957617 tid=44144] MQDISC stop hcon:-1 CompCd=00 ReasonCd
=00[18/08/07 17:56:19.958623 tid=47424] MQDISC stop hcon:-1 CompCd=00 ReasonCd
=00[18/08/07 17:56:19.962197 tid=50704] MQDISC stop hcon:-1 CompCd=00 ReasonCd
=00
```
#### --------------------------------------

### Enable api trace (-tr)

Displays a simple API trace for MQI calls. When "-nt" or "-ni" is specified and mqpgf is executed in multi-thread, the Thread ID("tid") of the thread that called MQI is also displayed. The notations "start" and "stop" mean the start and completion of calling MQI respectively. It displays the option specified at start, completion code, reason code on completion.

#### The file for synchronization start (sf)

With this option, after every MOCONN() or MQCONNX() and subsequent opening of the I/O queues, the specified file will be opened and checked for existence at 1ms intervals, and processing will start after the file is successfully opened. This can be used when starting multiple mqpgf(c) processes or specifying multiple queue managers in the -qm option, and wanting to synchronize the start of processing after connecting to the queue manager and opening the input/output queues. This is useful when performing performance tests in some environments where process startup takes a long time and processing starts inconsistently. This option is invalid when "Number of threads that call MQCONN/MQDISC internally (-ni)" is specified.

#### Connection loop count (-c)

This parameter is the number of iterations from  $MQCONN(X)$  to  $MQDISC$ . When used with "Wait time to next processing (-wp)", you can specify the repetition interval.

#### Skip MQDISC (-sd)

This option makes MQDISC() from being invoked.

# Wait time to next processing (-wp)

This is the interval time from MQDISC() to the next MQCONN(X)() when used with "Connection loop count( $\cdot$ c)" and the retry interval for MQCONN(X) $\theta$  when used with " The number of connection retry(-cr)". Specify in ms units.

### Continue processing after MQI fails (-ca)

It is basically used with "connection repeat count( $\cdot$  c)". If this option is specified, the next iteration starting with MQCONN() will continue even if each MQI fails.

### Applend the counter to message automatically (-ac)

This option is used with "Input message  $(-m)$ ". When this option is specified, an 8-digit message counter ("nnnnnnnn:") is automatically added at the beginning of each sent message.

### The number of connection retry (-cr)

This parameter is the number of times  $MQCONN(X)$  was recalled if  $MQCONN$  $(X)$ ) failed. It reconnects at the interval specified in "Wait time to next processing (-wp)".

## 5.2 Platform-specific options

### Using Global UOW for NSK (-gt)

This option is only available with HPE NonStop. For the single thread versio n (mqpgfs, mqpgfcs), the TMF transaction API, BEGINTRANSACTION / END TRANSACTION / ABORTTRANSACTION, is used, and for the multithreaded version (mqpgf, mqpgfc), PUT\_BEGINTRANSACTION / PUT\_ENDTRANSACTI ON / PUT\_ABORTTRANSACTION is used. Even if multiple QMGRs are specif ied, the TMF API will be called only once in the entire process.

## Using Global UOW for NSK(TMFAPI: per PUT/GET) (-gti)

This option is only available with HPE NonStop. For the single thread versio n (mqpgfs, mqpgfcs), the TMF transaction API, BEGINTRANSACTION / END TRANSACTION / ABORTTRANSACTION, is used, and for the multithreaded version (mqpgf, mqpgfc), PUT\_BEGINTRANSACTION / PUT\_ENDTRANSACTI ON / PUT\_ABORTTRANSACTION is used. If multiple QMGRs are specified, t he TMF API will be called for each QMGR. If -oq (Queue to Queue) is specified with -n or -r, BEGINTRANSACTION / ENDTRANSACTION is called every MQG ET to MQPUT. If  $\cdot$ iq (input queue name) (Send and Receive) is specified with  $\cdot$ n, BEGINTRANSACTION / ENDTRANSACTION is called for each MQPUT and MQ GET.

# 5.3 Specify the MQI function to be called

## MQSET (-set)

Invoke MQSET function for a specified queue.

# MQINQ (-inq)

Invoke MQINQ() to query attributes of a specified queue (local, remote, alias), name list, process and queue manager.

# MQSETMP (-smp)

Put message with specifying message properties of arbitrary data type

## 5.4 MQCD Fields

Hereinafter, the notation of the title is the field name (option) (data type) (default value).

## ConnectionName (-x) (MQCHAR264)(-)

The ConnectinName of the channel definition structure.

# ChannelName (-ch) (MQCHAR20)(-)

The ChannelName of the channel definition structure.

## LocalAddress (-la) (MQCHAR48)(-)

Specify LocalAddress of MQCD channel definition structure. If you specify this v alue, mqpgf automatically sets MQCD\_VERSION\_7 to MQCD.Version as an excepti on.

### CertificateLabel (-cl) (MQCHAR64)(-)

Specify CertificateLabel of MQCD channel definition structure. It is necessary to specify MQCD\_VERSION\_11 or higher. It is available when trying an SSL connect ion in client mode.

## SSLCipherSpec (-cs) (MQCHAR32)(-)

Specify SSLCipherSpec of MQCD channel definition structure. It is necessary to specify MQCD\_VERSION\_7 or higher. It is available when trying an SSL connecti on in client mode.

### SSLPeerName (-er) (-)(-)

Specify the string for validating the SSL Peer name within MQ\_SSL\_PEER\_NA ME\_LENGTH (1024) bytes. mqpgf automatically sets mqcd.SSLPeerNamePtr and

SSLPeerNameLength of the MQCD channel definition structure from the specified string. It is necessary to specify MQCD\_VERSION\_7 or higher. It is available whe n trying an SSL connection in client mode.

## 5.5 MQMD Fields

In this section, the fields that specifing arbitrary values (numeric value, character strings and binary) that are not constant (such as MQFB  $^*$ ) in MQMD field are described.

Ex. 5.5.1 Example of specifying MsgId and CorrelId

--------------------------------------

\$ mqpgf -qm TESTQM -q TQ -f input.txt -mi 0x0123456789abcedfABCDEF -ci Co rrelId

[16/12/07 20:01:29] 1: put from input.txt \$ mqpgf -qm TESTQM -q TQ -brv

message number: 1

.... MsgId[0x0123456789ABCEDFABCDEF00000000000000000000000000] CorrelId [0x436F7272656C496400000000000000000000000000000000] ....

--------------------------------------

Ex. 5.5.2 Example of specifying UserIdentifier, AccountingToken and ApplIdentityData. --------------------------------------

\$ mqpgf -qm TESTQM -q TQ -f input.txt -ui testuser -at 0x6163636F756E74696E 67746F6B656E -ap applidentitydata

[16/12/07 20:29:37] 1: put from input.txt

\$ mqpgf -qm TESTQM -q TQ -br message number: 1

.... UserIdentifier[mq80 ] AccountingToken[0x03323432000000000000000000 00000000000000000000000000000000000006] ApplIdentityData[ ] ....

\$ mqpgf -qm TESTQM -q TQ -f input.txt -ui testuser -at 0x6163636F756E74696E 67746F6B656E -ap applidentitydata MQPMO\_SET\_IDENTITY\_CONTEXT [16/12/07 20:33:03] 1: put from input.txt MQPUT fail : TQ CompCd=02 ReasonCd=2096

\$ mqrc 2096

#### 2096 0x00000830 MQRC\_NOT\_OPEN\_FOR\_SET\_IDENT

\$ mqpgf -qm TESTQM -q TQ -f input.txt -ui testuser -at 0x6163636F756E74696E 67746F6B656E -ap applidentitydata MQPMO\_SET\_IDENTITY\_CONTEXT MQOO\_ SET\_IDENTITY\_CONTEXT

 $[16/12/07 \t20:36:47]$  1: put from input.txt > mqpgf -qm TESTQM -q TQ -br

message number: 1 .... UserIdentifier[testuser ] AccountingToken[0x6163636F756E74696E67746F6B 656E0000000000000000000000000000000000] ApplIdentityData[applidentitydata ] .... --------------------------------------

Ex. 5.5.3 Example of specifying PutApplName, PutDate, PutTime, ApplOriginDat a. --------------------------------------  $>$  mqpgf  $\cdot$ qm TESTQM  $\cdot$ q TQ  $\cdot$ f input.txt  $\cdot$ pn testapl  $\cdot$ pd 20140101  $\cdot$ pt 00112233 -ao orig MQPMO\_SET\_ALL\_CONTEXT MQOO\_SET\_ALL\_CONTEXT MQAT\_WIN DOWS [16/12/07 20:45:56] 1: put from input.txt > mqpgf -qm TESTQM -q TQ -br message number: 1 .... PutApplType[9] PutApplName[testapl ] PutDate[20140101] PutTime[00112233] ApplOriginData[orig] ....

--------------------------------------

Hereinafter, the notation of the title is the field name (option) (data type) (default

value).

## Expiry (-ex) (MQLONG)(MQEI\_UNLIMITED)

Message exiry in 100 ms increments.

## Encoding (-ec) (MQLONG)(MQENC\_NATIVE)

Numeric encoding of message data.

Ex. 5.5.4 Example of specifying the encoding of MQRFH2 header.

-------------------------------------- \$ mqpgf -qm TESTQM -q TQ -m "test" -ec 0x222 -re 273 -rc 1208 -rf MQFMT\_S TRING -fg 100 -nc 1208 -nd "test1,test22,test333" MQFMT\_RF\_HEADER\_2  $[17/01/06 20:09:54]$  1: message length: 4 put message : test

\$ mqpgf -qm TESTQM -q TQ -brv message number: 1 \*StrucId[MD ] Version[2] Report[0] MsgType[8] Expiry[-1] Feedback[0] Encoding

#### [546] CodedCharSetId[943] Format[MQHRF2 ] ....

.... \*StrucId[RFH ] Version[2] StrucLength[72] Encoding[273] CodedCharSetId[1208] Format[MQSTR ] Flags[100] NameValueCCSID[943] NameValueLength[8] NameValueData[test1 ] NameValueLength[8] NameValueData[test22 ] NameValueLength[8] NameValueData[test333 ] data length: 76 00000000: 7465 7374 'test ' \$ mqpgf -qm TESTQM -q TQ -br message number: 1 \*StrucId[MD ] Version[2] Report[0] MsgType[8] Expiry[-1] Feedback[0] Encoding [546] CodedCharSetId[943] Format[MQHRF2 ] .... data length: 76

00000000: 5246 4820 **0200 0000 4800 0000 1101 0000** 'RFH ....H.......' 00000010: B804 0000 4D51 5354 5220 2020 6400 0000 'ク...MQSTR d...' 00000020: **B804 0000 0800 0000** 7465 7374 3120 2020 '........test1 00000030: **0800 0000** 7465 7374 3232 2020 **0800 0000** '....test22 ....' 00000040: 7465 7374 3333 3320 7465 7374 'test333 test ' --------------------------------------

## CodedCharSetId (-cc) (MQLONG)(MQCCSI\_Q\_MGR)

Coded Character Set ID of message data.

#### Priority (-pr) (MQLONG)(MQPRI\_PRIORITY\_AS\_Q\_DEF)

Priority of a message.

## MsgId (-mi) (MQBYTE24)(MQMI\_NONE\_ARRAY)

Identifier of a message.

### CorrelId (-ci) (MQBYTE24)(MQCI\_NONE\_ARRAY)

Correlation Identifier of a message.

## ReplyToQ (-rq) (MQCHAR48)("")

Name of a response queue.

# ReplyToQMgr (-rm) (MQCHAR48)("")

Name of a response queue manager.

# UserIdentifier (-ui) (MQCHAR12)("")

User Identifier which is a part of Identity Context.

### AccountingToken (-at) (MQBYTE32)(MQACT\_NONE\_ARRAY)

Accounting Token which is a part of Ideneity Context.

## ApplIdentityData (-ap) (MQCHAR32)("")

Application Identity Data which is a part of Ideneity Context.

## PutApplName (-pn) (MQCHAR28)("")

Application Name put a message which is a part of Origin Context.

## PutDate (-pd) (MQCHAR8)("")

Date when the message was put which is a part of Origin Context.

## PutTime (-pt) (MQCHAR8)("")

Time when the message was put which is a part of Origin Context.

## ApplOriginData (-ao) (MQCHAR4)("")

This field is defined by the application suite and can be used to provide additional information about the source of the message. This is a part of Origin Context.

## 5.6 MQMD Version 2 Fields

This program uses MQMD VERSION 1 by default. (As an exception, when browse option (-br / -brv) is specified, MQMD\_VERION\_ 2 is used by default.) When using the field of MQMD Version 2 except when browsing, it is necessary to specify MQMD\_VERSION\_2 constant.

Ex. 5.6.1 Example of specifying MQMD Version 2

\$ mqpgf -qm TESTQM -q TQ -f input.txt -gi 0x67726F75706964000000000000000 0000000000000000000 -ms 3 -of 100 -ol 1000 MQMD\_VERSION\_2 MQMF\_SEGM ENT MQMT\_REPORT MQMF\_MSG\_IN\_GROUP

[16/12/23 00:11:41] 1: put from input.txt

\$ mqpgf -qm TESTQM -q TQ -brv

GroupId[0x67726F757069640000000000000000000000000000000000] MsgSeqNumbe r[3] Offset[100] MsgFlags[10] OriginalLength[1000] ....

\* MQMF\_SEGMENT: 0x00000002

\* MQMF\_MSG\_IN\_GROUP: 0x00000008

....

--------------------------------------

Hereinafter, the notation of the title is a field name (option) (data type) (default value).

## GroupId (-gi) (MQBYTE24)("")

Group Id of a message.

# MsgSeqNumber (-ms) (MQLONG)(1)

Message Sequence Number of logical message in group.

### Offset (-of) (MQLONG)(0)

The Relative position of a physical message data from the start point of a logical message.

## OriginalLength (-ol) (MQLONG)(MQOL\_UNDEFINED)

The length of a message segment to which a report message relates.

## 5.7 MQRFH2 Fields

This program creates MQRFH2 header after MQMD if MQRFH2 field is specified.

Ex. 5.7.1 Example of specifying MQRFH2 fields.

Encoding : 273 CodedCharSetId : 1208 Format : MQFMT\_STRING flags  $: 100$ NameValueCCSID : 1208 NameValueData : "test1,test22,test333"

--------------------------------------

\$ mqpgf -qm TESTQM -q TQ -m "test" -re 273 -rc 1208 -rf MQFMT\_STRING -fg 100 -nc 1208 -nd "test1,test22,test333" MQFMT\_RF\_HEADER\_2 [16/12/23 00:22:25] 1: message length: 4 put message : test

\$ mqpgf -qm TESTQM -q TQ -brv

message number: 1

\*StrucId[MD ] Version[2] Report[0] MsgType[8] Expiry[-1] Feedback[0] Encoding [273] CodedCharSetId[943] Format[MQHRF2 ] Priority[0] Persistence[0] MsgId[0 x414D51206F6B61716D3830612020202057D9E32620003F06] CorrelId[0x000000000 000000000000000000000000000000000000000] BackoutCount[0] ReplyToQ[ ] ReplyToQMgr[TESTQM

| UserIdentifier[mq80 | AccountingToken[0x0332343] 200000000000000000000000000000000000000000000000000000006] ApplIdentityDat a[ ] PutApplType[6] PutApplName[mqpgf] ] PutDate[20160915] PutTime[08041209] ApplOriginData[ ]

GroupId[0x000000000000000000000000000000000000000000000000] MsgSeqNumbe r[1] Offset[0] MsgFlags[0] OriginalLength[-1]

\*StrucId[RFH ] Version[2] StrucLength[72] Encoding[273] CodedCharSetId[1208] Format[MQSTR ] Flags[100] NameValueCCSID[1208] NameValueLength[8] NameValueData[test1 ] NameValueLength[8] NameValueData[test22 ] NameValueLength[8] NameValueData[test333 ] data length: 4 00000000: 7465 7374 'test ' --------------------------------------

Hereinafter, the notation of the title is a field name (option) (data type) (default

value).

## Encoding (-re) (MQLONG)(MQENC\_NATIVE)

Numeric encoding of the data following NameValueData field.

Constants in the table below can also be specified.

Table 5.7.1 MQENC\_ \* Constant Name Value Value location Operati on and etc. MQENC\_NATIVE 0x00000111 0x00000222(Windows, Linux x86) MQRFH 2. Encodin g OR (default) MQENC\_INTEGER\_UNDEFI NED 0x00000000 Same as above Same as above MQENC\_INTEGER\_NORMAL 0x00000001 MQENC\_INTEGER\_REVERS ED 0x00000002 MQENC\_DECIMAL\_UNDEFI NED 0x00000000 MQENC\_DECIMAL\_NORMAL 0x00000010 MQENC\_DECIMAL\_REVERS ED 0x00000020 MQENC\_FLOAT\_UNDEFINE D 0x00000000 MQENC\_FLOAT\_IEEE\_NOR MAL 0x00000100 MQENC\_FLOAT\_IEEE\_REVE RSED 0x00000200 MQENC\_FLOAT\_S390 0x00000300  $MQENC_FLOAT_TNS$   $|0x0000400$ 

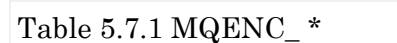

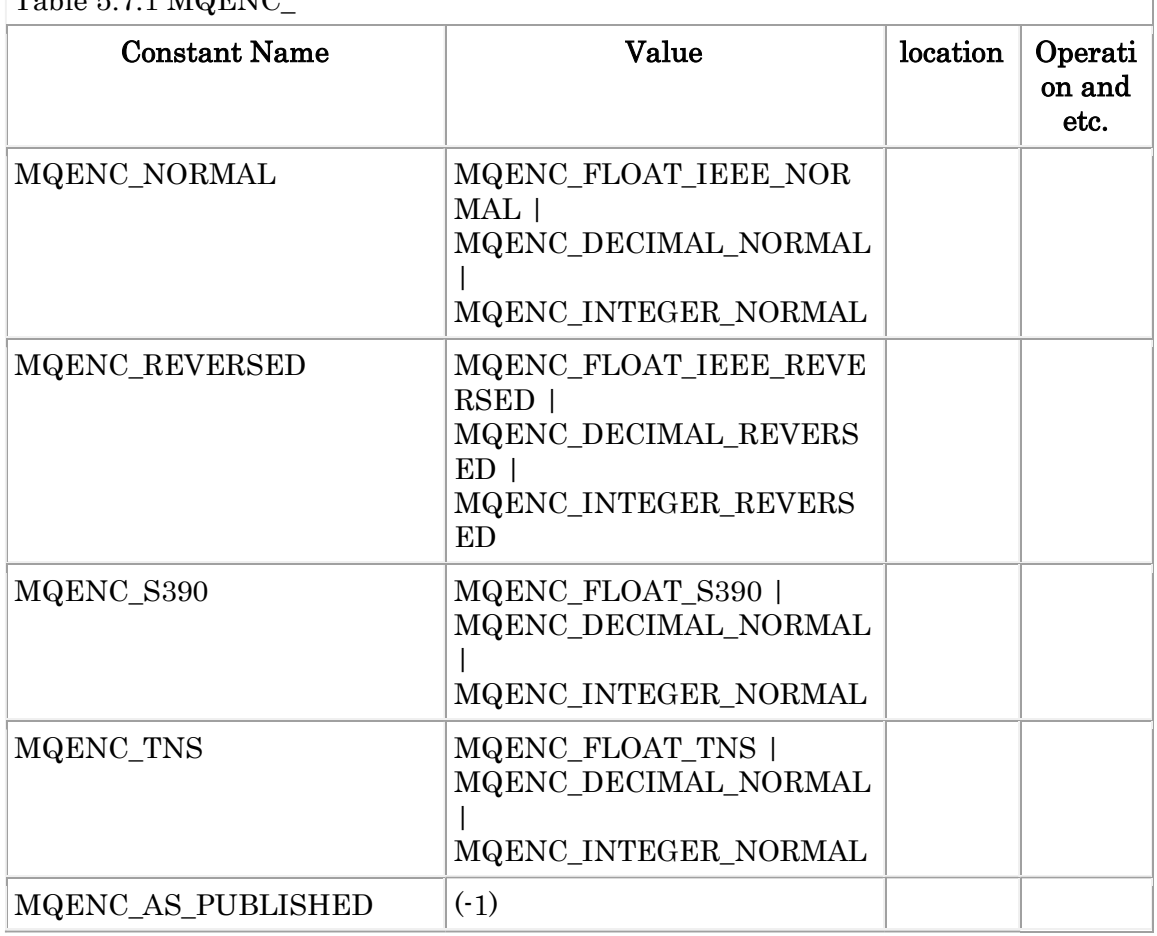

Ex. 5.7.2 Example of specifying Encoding field.

--------------------------------------

\$ mqpgf -qm TESTQM -q TQ -m test -re MQENC\_FLOAT\_IEEE\_REVERSED:MQ ENC\_DECIMAL\_REVERSED:MQENC\_INTEGER\_REVERSED\_MQFMT\_RF\_HEAD ER\_2 [17/01/06 08:53:00] 1: message length: 4 put message : test \$ mqpgf -qm TESTQM -q TQ -m test -re MQENC\_REVERSED MQFMT\_RF\_HEA DER\_2 [17/01/06 08:53:06] 1: message length: 4 put message : test \$ mqpgf -qm TESTQM -q TQ -m test -re 0x222 MQFMT\_RF\_HEADER\_2 [17/01/06 08:53:11] 1: message length: 4 put message : test \$ \$ mqpgf -qm TESTQM -q TQ -brv -r message number: 1

....

```
*StrucId[RFH ] Version[2] StrucLength[36] Encoding[546] CodedCharSetId[943] Fo
rmat[ ] Flags[0] NameValueCCSID[1208]
.... 
message number: 2 
.... 
*StrucId[RFH ] Version[2] StrucLength[36] Encoding[546] CodedCharSetId[943] Fo
rmat[ ] Flags[0] NameValueCCSID[1208]
.... 
message number: 3 
.... 
*StrucId[RFH ] Version[2] StrucLength[36] Encoding[546] CodedCharSetId[943] Fo
rmat[ ] Flags[0] NameValueCCSID[1208]
.... 
no message available : TQ CompCd=02 ReasonCd=2033
```
--------------------------------------

# CodedCharSetId (-rc) (MQLONG)(MQCCSI\_INHERIT)

Coded Character Set ID of the data following NameValueData field.

Constants in the table below can also be specified.

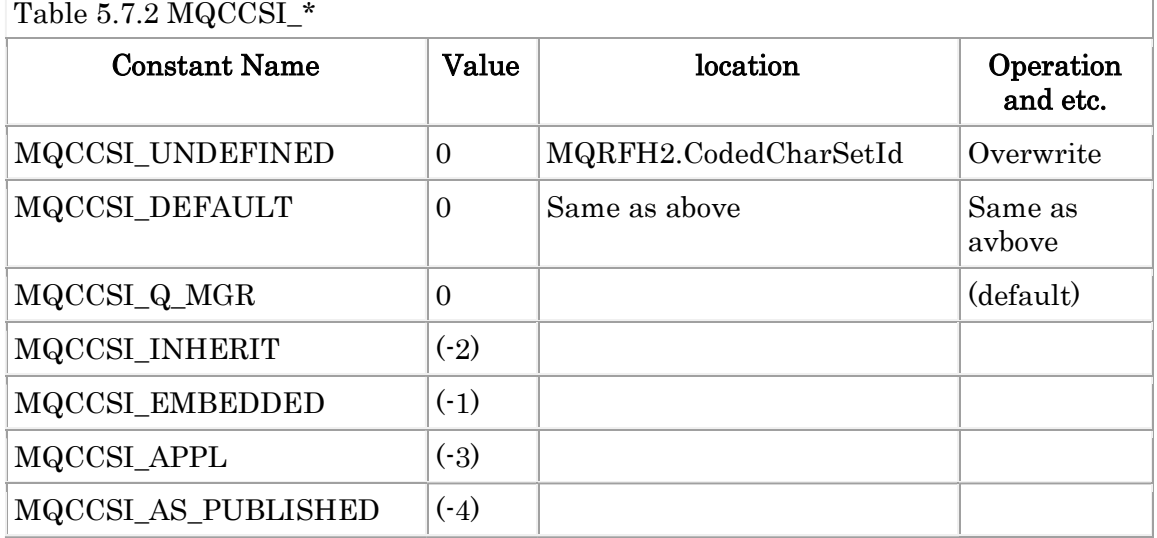

5-7-4
### Format (-rf) (MQCHAR8)(MQFMT\_NONE\_ARRAY)

Format name of the data following NameValueData.

Constants in the table below can also be specified

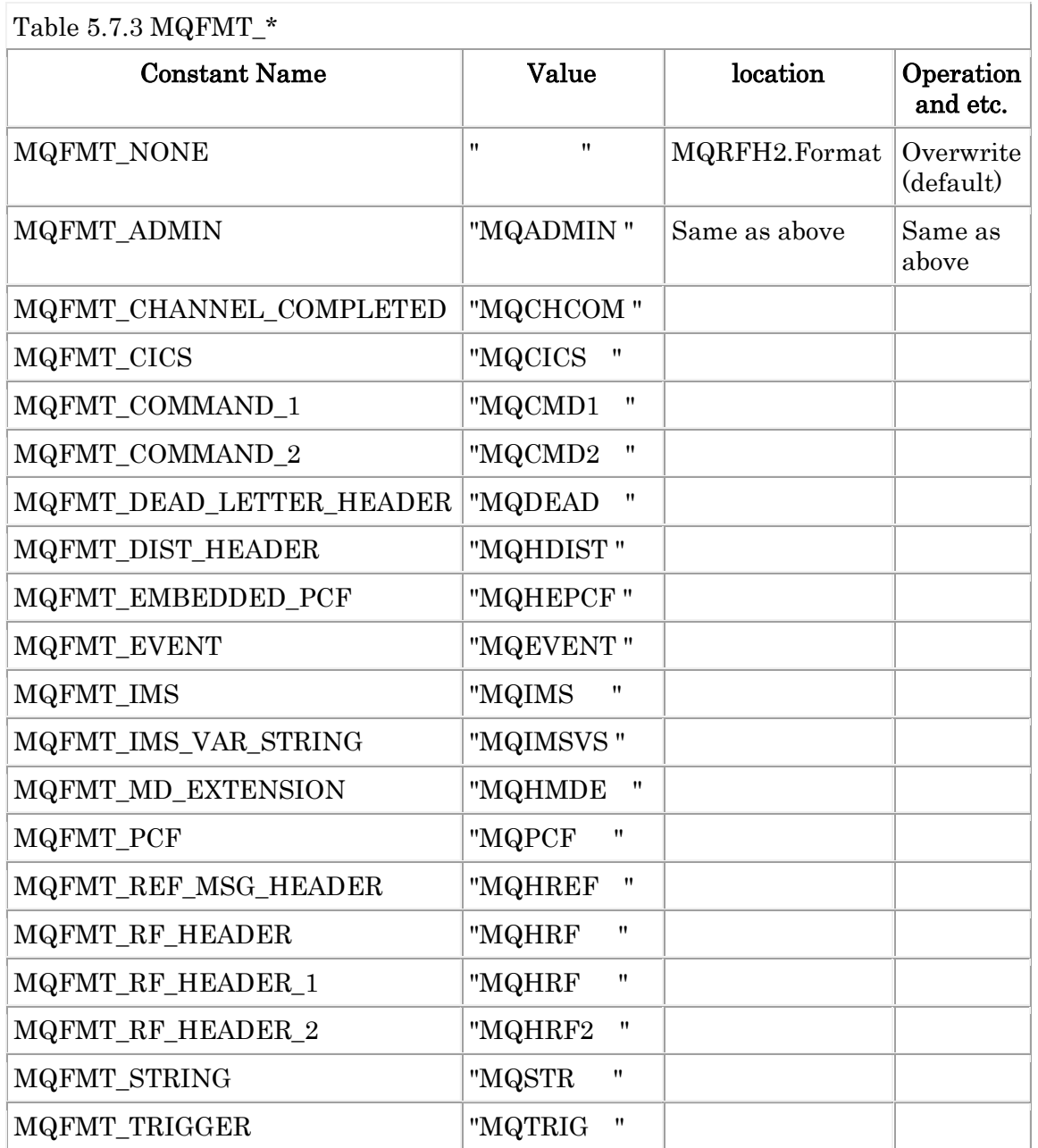

Table 5.7.3 MQFMT\_\*

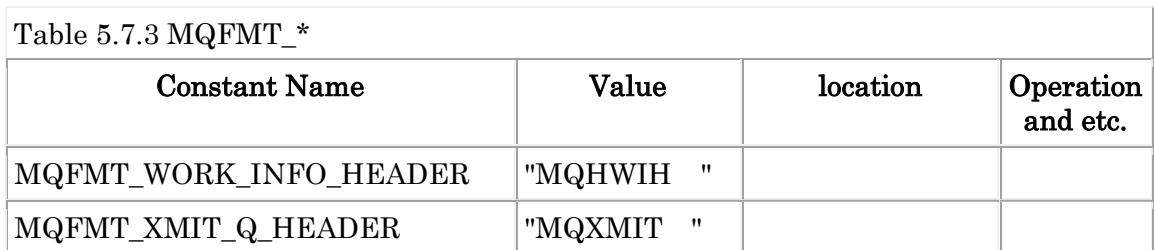

## Flags (-fg) (MQLONG)(MQRFH\_NONE)

The Default value of Flags is MQRFH\_NONE.

## NameValueCCSID (-nc) (MQLONG)(1208)

Coded Character Set ID of the data in NameValueData field.

## NameValueData (-nd) (MQCHARn)(-)

The Variable length field containing folder with name / value pairs or message properties.

e.g. -nd "data1,data2,data3"

### 5.8 MQCSP Fields

Hereinafter, the notation of the title is a field name (option) (data type) (default value).

#### $CSPUserId$   $(-cu)$   $(-)(-)$

This parameter is a user ID that the authorization service can use to identif y and authenticate the user. If you use the MQCSP structure to pass credenti als, the maximum length of a user ID is 1024

When the user and password to be set in MQCSP are specifid by " $\cdot$  cu" and "- cp" , mqpgf sets automatically the pointer to each character string to MQC SP.CSPUserIdPtr, MQCSP.CSPPasswordPtr and sets the length of the string to MQCSP.CSPUserIdLength, MQCSP.CSPPasswordLength. In order to perform a uthentication, it is necessary to specify MQCSP\_AUTH\_USER\_ID\_AND\_PWD f or MQCSP. Authentication Type. When MQCSP  $AUTH$  \* is specified as an arg ument, mqpgf sets it to MQCSP.AuthenticationType and sets a pointer to MQ CNO.SecurityParmsPtr automatically. Note that this MQCNO.SecurityParmsPtr specification requires MQCNO\_VERSION\_5 or more. The default for MQCNO is MQCNO\_VERSION\_1. If MQCNO version is less than MQCNO\_VERSION\_ 5, authentication will not be performed.

#### CSPPassword  $(-\text{cp})$   $(-)(-)$

--------------------------------------

This parameter is password that the authorization service can use to identify and authenticate the user. (See "MQCSP field  $\cdot$  CSPUserId ( $\cdot$  cu)" above)

Ex. 5.8.1 Connect with MQCSP UserId, Password.

\$ mqpgfc -qm SampleQM -q SampleQ -m test -x nnn.nnn.nnn.nnn(nnnnn) -ch Sa mpleQM.MQICHL -cu pulsar -cp correctPW MQCSP\_AUTH\_USER\_ID\_AND\_PWD MQCNO\_VERSION\_5

[2018/08/23 14:50:46.286] 1: message length: 4 put message: test

 \$ mqpgfc -qm SampleQM -q SampleQ -m test -x nnn.nnn.nnn.nnn(nnnnn) -ch S ampleQM.MQICHL -cu pulsar -cp wrongPW MQCSP\_AUTH\_USER\_ID\_AND\_PWD MQCNO\_VERSION\_5

 MQCONNX fail : SampleQM CompCd=02 ReasonCd=2035 !!! Queue Manager Connect Fail SampleQM !!!

\$ mqrc 2035

2035 0x000007f3 MQRC\_NOT\_AUTHORIZED

 \$ mqpgfc -qm SampleQM -q SampleQ -m test -x nnn.nnn.nnn.nnn(nnnnn) -ch S ampleQM.MQICHL -cu pulsar -cp wrongPW MQCSP\_AUTH\_USER\_ID\_AND\_PWD [2018/08/23 14:51:02.293] 1: message length: 4 put message: test

\* In this example, although an incorrect password is specified, since MQCNO\_VE RSION\_ 5 is not specified, the default MQCNO\_VERSION\_ 1 is used and authen tication of the user and password specified in MQCSP was not performed, and a s a result MQPUT is successful.

--------------------------------------

### 5.9 MQOD Fields

Hereinafter, the notation of the title is a field name (option) (data type) (default value).

### ObjectQMgrName (-om) (MQCHAR48)("")

The Name of the queue manager in which the object is defined.

Ex. 5.9.1 Example of specifying an object queue manager.

-------------------------------------- \$ mqpcf cque -qm QMB -q CQ1 TYPE CLUSQMGR 1: QUEUE(CQ1) TYPE(QCLUSTER) CLUSQMGR(QMA) 2: QUEUE(CQ1) TYPE(QCLUSTER) CLUSQMGR(QMB) 3: QUEUE(CQ1) TYPE(QCLUSTER) CLUSQMGR(QMC) \$ mqpcf que -qm QMB -q CQ1 CURDEPTH 1: QUEUE(CQ1) TYPE(QLOCAL) CURDEPTH(0) \$ mqpcf que -qm QMC -q CQ1 CURDEPTH 1: QUEUE(CQ1) TYPE(QLOCAL) CURDEPTH(0) \$ mqpgf -qm QMB -q CQ1 -m "test" -n 3 [16/12/23 00:45:19] 1: message length: 4 put message : test [16/12/23 00:45:19] 2: message length: 4 put message : test [ $16/12/23$  00:45:19] 3: message length: 4 put message : test \$ mqpcf que -qm QMB -q CQ1 CURDEPTH

1: QUEUE(CQ1) TYPE(QLOCAL) CURDEPTH(3) \$ mqpcf que -qm QMC -q CQ1 CURDEPTH

1: QUEUE(CQ1) TYPE(QLOCAL) CURDEPTH(0)

\$ mqpgf -qm QMB -q CQ1 -m "test" -om QMC -n 3  $[16/12/23 \t00:46:40]$  1: message length: 4 put message : test  $[16/12/23 00:46:40]$  2: message length: 4 put message : test [16/12/23 00:46:40] 3: message length: 4 put message : test \$ mqpcf que -qm QMB -q CQ1 CURDEPTH 1: QUEUE(CQ1) TYPE(QLOCAL) CURDEPTH(3) \$ mqpcf que -qm QMC -q CQ1 CURDEPTH 1: QUEUE(CQ1) TYPE(QLOCAL) CURDEPTH(3) --------------------------------------

AlternateUserId (-au) (MQCHAR12)("")

Identifier of an alternate user.

Ex. 5.9.2 Put or get a message with AlternateUserID parameter. -------------------------------------- \$ setmqaut -m TESTQM -t qmgr -p guest +altusr The setmqaut command completed successfully. \$ dspmqaut -m TESTQM -t qmgr -p guest Entity guest has the following authorizations for object TESTQM: inq set connect altusr setid setall \$ dspmqaut -m TESTQM -t q -n TQ -p guest Entity guest has the following authorizations for object TESTQM: \$ id uid=243(guest) gid=1(staff) \$ mqpgf -qm TESTQM -q TQ -m "test message" -au mqm MQOPEN fail : TESTQM TQ CompCd=02 ReasonCd=2035 \$ mqpgf -qm TESTQM -q TQ -m "test " -au mqm MQOO\_ALTERNATE\_USER\_A UTHORITY  $[16/12/23 01:01:17]$  1: message length: 4 put message : test \$ mqpgf -qm TESTQM -q TQ -au mqm MQOO ALTERNATE USER AUTHORIT Y [16/12/23 01:01:33] 1: message length: 4 get message : test --------------------------------------

#### Object $Rec(MQOR)$  (-or) (-)(-)

The Record of queue objects. e.g. -or <queue1[:qmgr1]>,<queue2[:qmgr2]>,<queue3[:qmgr3]>,...

### DynamicQName (-dq) (MQCHAR48)("AMQ.\*")

Specify the name of the dynamic queue. When using dynamic queue to send message, you can specify model queue name with "-q". When using dynamic q ueue to receive response you need specify model queue name with "-iq".

Ex. 5.9.3 Create a temporary dynamic queue and write a message on it

\* Create a dynamic temporary queue named "DYNAMICQS1" using the model qu eue (SYSTEM.DEFAULT.MODEL.QUEUE), write a message, and stop processing before calling MQCLOSE().

#### \$ mqpgf -qm SampleQM -q SYSTEM.DEFAULT.MODEL.QUEUE -m dyntest -dq "DYNAMICQS1" -s MQCLOSE

[18/05/31 15:12:00] 1: message length: 7 put message: dyntest MQCMIT success : CompCd=00 ReasonCd=00 stop before calling MQCLOSE(). Hit Any Key!!!

\* In other terminals, confirm that the dynamic temporary queue is created and t he message is on the queue and get the message.

\$ mqpcf que -qm SampleQM -q DYNA\* TYPE DEFTYPE CURDEPTH 1: QUEUE(DYNAMICQS1) TYPE(QLOCAL) CURDEPTH(1) DEFTYPE(TEMPDY N)

\$ mqpgf -qm SampleQM -q DYNAMICQS1 [18/05/31 15:20:13] 1: message length: 7 get message : dyntest

\* If you call MQCLOSE () by entering an arbitrary key at the terminal you use d first, the dynamic temporary queue will be deleted each time.

\$ mqpcf que -qm SampleQM -q DYNA\* TYPE DEFTYPE CURDEPTH 1: QUEUE(DYNAMICQS1) TYPE(QLOCAL) CURDEPTH(1) DEFTYPE(TEMPDY N)

/home/okaqm7/work/cprog/mqpgf: mqpcf que -qm SampleQM -q DYNA\* TYPE DE FTYPE C>

MQExecute : Command Server Error. mqExecuteCC=[2], mqExecuteRC=[3008], m qCommandCC=[2], mqCommandRC=[2085]

MQExecute : Command Server Error. mqExecuteCC=[2], mqExecuteRC=[3008], m qCommandCC=[2], mqCommandRC=[3008]

\$ mqrc 2085

#### 2085 0x00000825 MQRC\_UNKNOWN\_OBJECT\_NAME

--------------------------------------

Ex. 5.9.4 Create a temporary dynamic queue and wait for a message to arrive --------------------------------------

\* mqpgf command waits for reception of messages from the queue (SampleQ) rep eatedly. The received message is written to the queue set in MQMD.ReplyToQ wi th specifying MQMT REPLY for MQMD.MsgType on the secondary side. mapgf w rites a message to MQMD.ReplyToQ if "\*" is specified for "-oq".

#### \$ mqpgf -qm SampleQM -q SampleQ -oq "\*" MQGMO\_WAIT MQWI\_UNLIMITED -dp -r -ss MQMT\_REPLY

\* In another terminal, create a dynamic temporary queue ("DYNAMIC \*") for rec eiving the response and write 3 messagese with the created queue name to MQ MD.ReplyToQ and MQMT\_REQUEST to MQMD.MsgType to the queue. Then, processing stops before calling MQCLOSE().

\$ mqpgf -qm SampleQM -q SampleQ -m "dynamic" -iq SYSTEM.DEFAULT.MOD EL.QUEUE -rm SampleQM MQMT\_REQUEST MQPMO\_NO\_SYNCPOINT -n 3 -i 1000 -ss MQGMO WAIT MQWI UNLIMITED MQGMO NO SYNCPOINT -dq DY NAMIC\* -s MQCLOSE [18/05/31 15:51:55] 1: message length: 7 put message : dynamic [18/05/31 15:51:55] 1: message length: 7 get message : dynamic stop before calling MQCLOSE(). Hit Any Key!!! [18/05/31 15:51:59] 1: message length: 7 put message : dynamic [18/05/31 15:51:59] 1: message length: 7 get message : dynamic stop before calling MQCLOSE(). Hit Any Key!!! [18/05/31 15:52:01] 1: message length: 7 put message : dynamic [18/05/31 15:52:01] 1: message length: 7 get message : dynamic stop before calling MQCLOSE(). Hit Any Key!!!

\* Every time you press any key, a dump of the received message and the respon se message sent are displayed on the other terminal.message number: 1

\*StrucId[MD ] Version[2] Report[0] MsgType[1] Expiry[-1] Feedback[0] Encoding [273] CodedCharSetId[943] Format <br> [ Priority[0] Persistence[0] MsgId[0x41] 4D512053616D706C65514D202020205B0F79E22000360A] CorrelId[0x000000000000 000000000000000000000000000000000000] BackoutCount[0] ReplyToQ[DYNAMIC5 B0F79E220003609 ] ReplyToQMgr[SampleQM ] UserIdentifier[mqm ] AccountingToken[0x05 34343033310000000000000000000000000000000000000000000000000006] ApplIdent ityData[ ] PutApplType[13] PutApplName[mqpgf ] PutDate[20180531] PutTime[06515552] ApplOriginData[ ]

GroupId[0x000000000000000000000000000000000000000000000000] MsgSeqNumbe

r[1] Offset[0] MsgFlags[0] OriginalLength[-1]

data length: 7 00000000: 6479 6E61 6D69 63 'dynamic '

[18/05/31 15:51:55] 1: message length: 7 put message : dynamic MQCMIT success : CompCd=00 ReasonCd=00 message number: 2 \*StrucId[MD ] Version[2] Report[0] MsgType[1] Expiry[-1] Feedback[0] Encoding [273] CodedCharSetId[943] Format <br> ] Priority[0] Persistence[0] MsgId[0x41 4D512053616D706C65514D202020205B0F79E22000360C] CorrelId[0x000000000000 000000000000000000000000000000000000] BackoutCount[0] ReplyToQ[DYNAMIC5 B0F79E22000360B ] ReplyToQMgr[SampleQM ] UserIdentifier[mqm ] AccountingToken[0x05 34343033310000000000000000000000000000000000000000000000000006] ApplIdent ityData[ ] PutApplType[13] PutApplName[mqpgf

] PutDate[20180531] PutTime[06515956] ApplOriginData[

]

GroupId[0x000000000000000000000000000000000000000000000000] MsgSeqNumbe r[1] Offset[0] MsgFlags[0] OriginalLength[-1]

data length: 7 00000000: 6479 6E61 6D69 63 'dynamic '

[18/05/31 15:51:59] 2: message length: 7 put message : dynamic MQCMIT success : CompCd=00 ReasonCd=00 message number: 3 \*StrucId[MD ] Version[2] Report[0] MsgType[1] Expiry[-1] Feedback[0] Encoding [273] CodedCharSetId[943] Format [130] Priority[0] Persistence[0] MsgId[0x41 4D512053616D706C65514D202020205B0F79E22000360E] CorrelId[0x000000000000 000000000000000000000000000000000000] BackoutCount[0] ReplyToQ[DYNAMIC5 B0F79E22000360D <br> ReplyToQMgr[SampleQM ] UserIdentifier[mqm ] AccountingToken[0x0 534343033310000000000000000000000000000000000000000000000000006] ApplIden tityData[ ] PutApplType[13] PutApplName[mqpgf ] PutDate[20180531] PutTime[06520139] ApplOriginData[ ]

GroupId[0x000000000000000000000000000000000000000000000000] MsgSeqNumbe r[1] Offset[0] MsgFlags[0] OriginalLength[-1]

data length: 7 00000000: 6479 6E61 6D69 63 'dynamic '

[18/05/31 15:52:01] 3: message length: 7 put message : dynamic

\* Each time a response is received and the dynamic temporary queue is closed, t he queue is deleted. All three created dynamic temporary queues have been delet ed.

\$ mqpcf que -qm SampleQM -q DYNA\* TYPE DEFTYPE CURDEPTH

MQExecute : Command Server Error. mqExecuteCC=[2], mqExecuteRC=[3008], m qCommandCC=[2], mqCommandRC=[2085]

MQExecute : Command Server Error. mqExecuteCC=[2], mqExecuteRC=[3008], m qCommandCC=[2], mqCommandRC=[3008]

\$ mqrc 2085

#### 2085 0x00000825 MQRC\_UNKNOWN\_OBJECT\_NAME

--------------------------------------

## 5.10 MQPMO Fields

Hereinafter, the notation of the title is a field name (option) (data type) (default value).

## PutMsgRec(MQPMR) (-mr) (-)(-)

Record of a message to put. e.g. -mr <msgId>:<correlId>:<groupId>:<feedback>:<accountingtoken>,...

## 5.11 MQGMO Fields

Hereinafter, the notation of the title is a field name (option) (data type) (default value).

### WaitInterval (-wi) (MQLONG)(0)

Approximate time in milliseconds to wait for a message to arrive.

Ex. 5.11.1 Wait for the specified time until a message arrives when getting the message. --------------------------------------

\$ date; mqpgf -qm TESTQM -q TQ -wi 5000 MQGMO\_WAIT Fri Jan 6 22:11:42 JST 2017 [17/01/06 22:11:44] 1: message length: 4 get message : test --------------------------------------

## MsgToken (-mt) (MQBYTE16)(MQMTOK\_NONE\_ARRAY)

Specify "Message Token (MsgToken)". Only hexadecimal notation can be used. MQGMO\_VERSION\_3 or higher must be specified at the same time. Usually used with MQMO\_MATCH\_MSG\_TOKEN.

## 5.12 MQIMPO Fields

Hereinafter, the notation of the title is a field name (option) (data type) (default value).

### RequestedEncoding (-pe) (MQLONG)(MQENC\_NATIVE)

Encoding to convert property values to be queried when specifying MQIMPO\_ CONVERT\_VALUE or MQIMPO\_CONVERT\_TYPE.

## RequestedCCSID (-pc) (MQLONG)(MQCCSI\_APPL)

CCSID of property values to be queried when specifying MQIMPO\_CONVER T\_VALUE or MQIMPO\_CONVERT\_TYPE.

## 5.13 MQCB Fields

Hereinafter, the notation of the title is a field name (option) (data type) (default value).

## Operation (-op) (MQLONG)(-)

The Operation of MQCB. Possible values are MQOP\_ \*. If you want to specify more than one option at the same time, specify multiple times like "-op MQOP\_REGISTER op MQOP\_SUSPEND". MQCB is only called if you specified the CallBack function in the MQCBD field using the "-cf" option. (See "Field of MQCBD - CallbackFunction (- cf) (MQPTR) (-)")

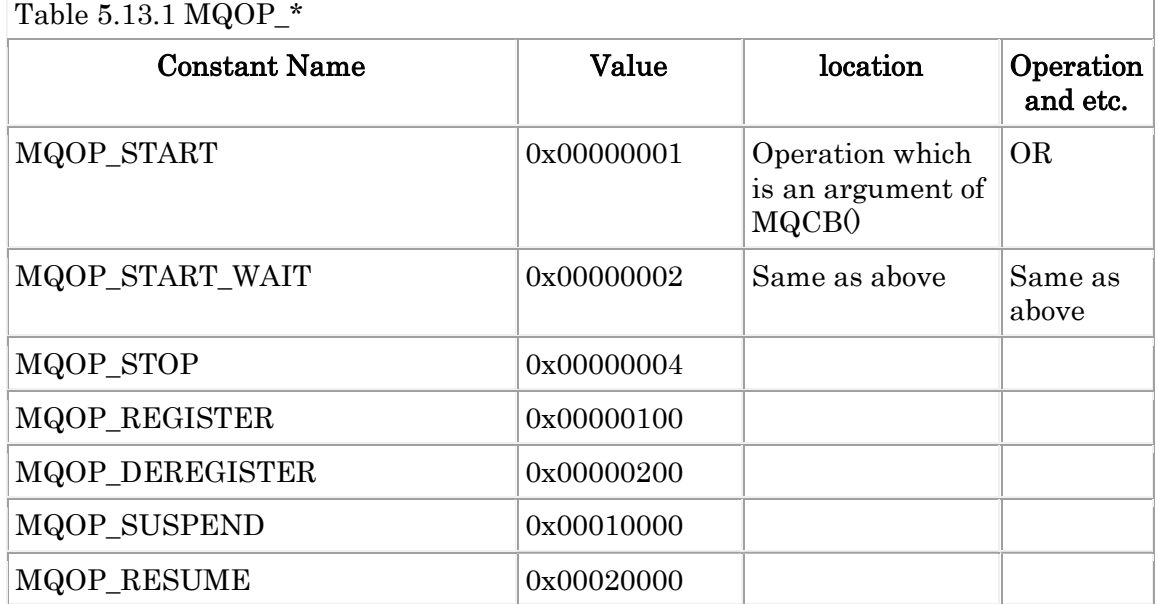

## 5.14 MQCBD Fields

Hereinafter, the notation of the title is a field name (option) (data type) (default value).

## CallbackFunction (-cf) (MQPTR)(-)

The callback function name. The callback function currently available is "Eve ntHandler" only. The EventHandler is useful when testing Automatic client rec onnection, and displays what was set in Context.Reason when the event handl er was called back and the value of Context.ReconnectDelay.

## 5.15 MQSCO Fields

Hereinafter, the notation of the title is a field name (option) (data type) (default value).

## KeyRepository (-kr) (MQCHAR256)(-)

Specifies the location of the key repository when using SSL/TLS in client mo de. For GSkit, specify <directory>/<the part excluding the file extension of the key DB>. For Openssl(MQ for HPE NonStop, etc.), specify the directory where the certificate file is located.

## 5.16 MQAIR Fields

Hereinafter, the notation of the title is a field name (option) (data type) (default value).

## OCSPResponderURL (-ru) (MQCHAR256)(-)

When using SSL/TLS in client mode and connecting to the OCSP responder to validate the certificate, specify the URL to connect to the OSCP responder. The connection string must start with "http://".

### 6. Available Constants

This program allows many constants as arguments.

## 6.1 MQMD Parameters

#### MQMD\_\*

MQMD\_\* are set into MQMD.Version.

Constants of the table below can be specified.

 $Table 6.1.1 MOMD*$ 

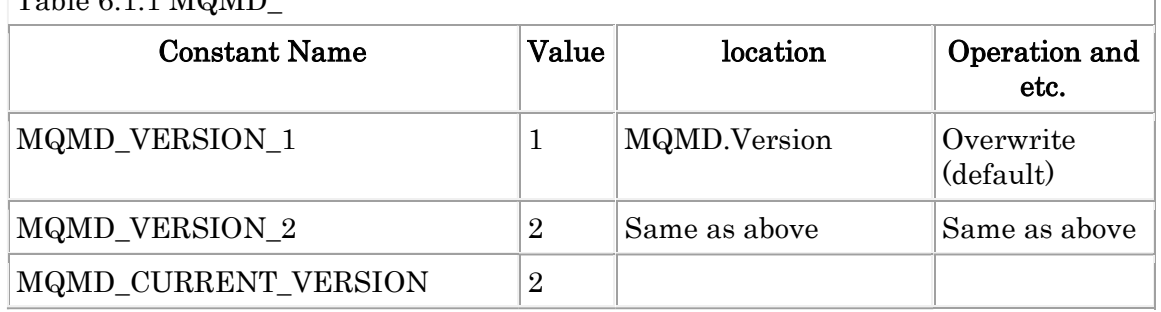

Ex. 6.1.1 Get a message with MQMD\_VERSION\_\*.

-------------------------------------- \$ mqpgf -qm TESTQM -q TQ -m test -gi GID -ms 3 -of 100 -ol 1000 MQMD\_VE RSION\_2 MQMF\_SEGMENT MQMT\_REPORT MQMF\_MSG\_IN\_GROUP

[16/12/28 19:57:08] 1: message length: 4 put message : test

\$ mqpgf -qm TESTQM -q TQ -brv MQMD\_VERSION\_2 message number: 1 \*StrucId[MD ] Version[2] Report[0] MsgType[4] Expiry[-1] Feedback[0] .... ....

GroupId[0x474944000000000000000000000000000000000000000000] MsgSeqNumbe r[3] Offset[100] MsgFlags[10] OriginalLength[1000] ....

\$ mqpgf -qm TESTQM -q TQ -brv MQMD\_VERSION\_1 message number: 1 \*StrucId[MD ] Version[1] Report[0] MsgType[4] Expiry[-1] Feedback[0] .... ....

GroupId[0x000000000000000000000000000000000000000000000000] MsgSeqNumbe r[1] Offset[0] MsgFlags[0] OriginalLength[-1]

\*StrucId[MDE ] Version[2] StrucLength[72] Encoding[273] CodedCharSetId[943] F ormat[ ] Flags[0] GroupId[0x4749440000000000000000000000000000000000 00000000] MsgSeqNumber[3] Offset[100] MsgFlags[10] OriginalLength[1000]

.... --------------------------------------

#### MQRO\_\*

MQRO\_\* are set into MQMD.Report.

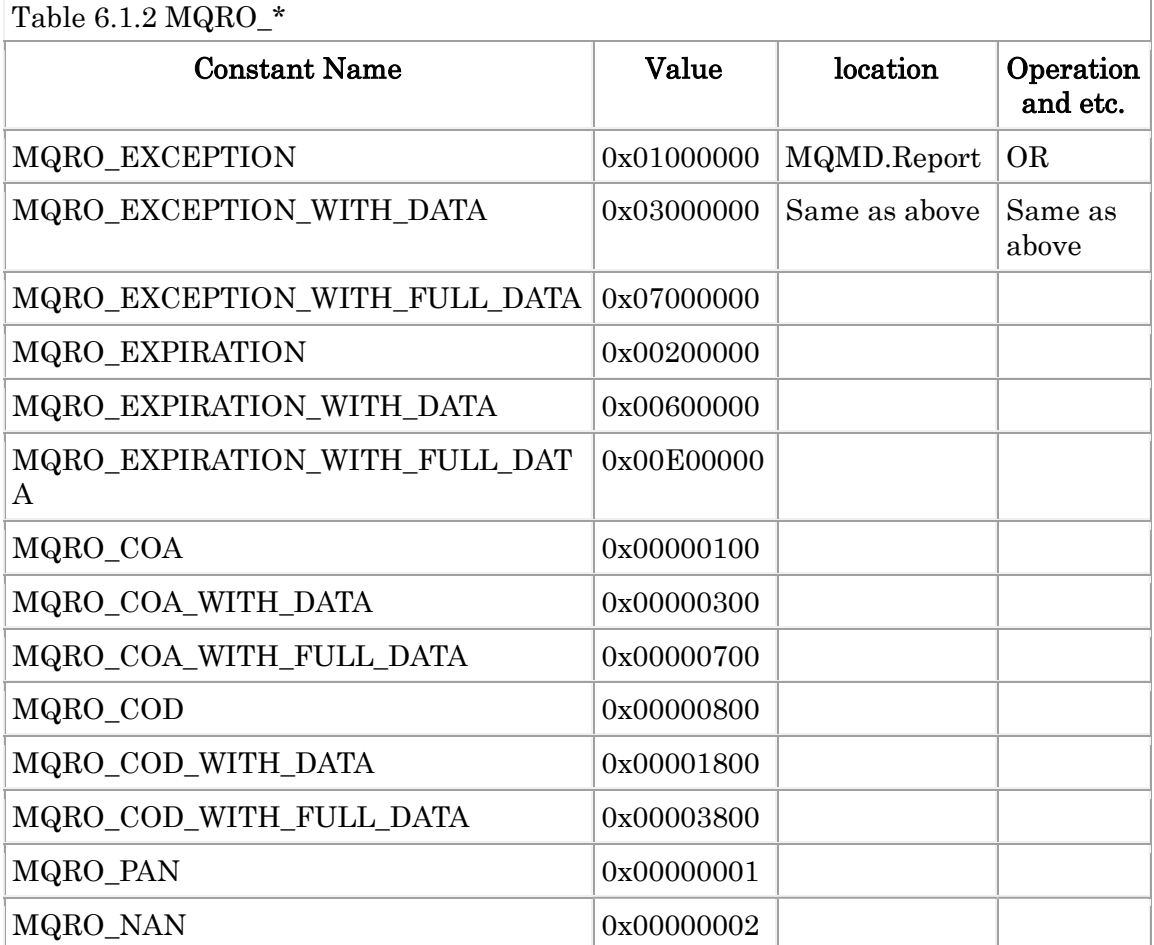

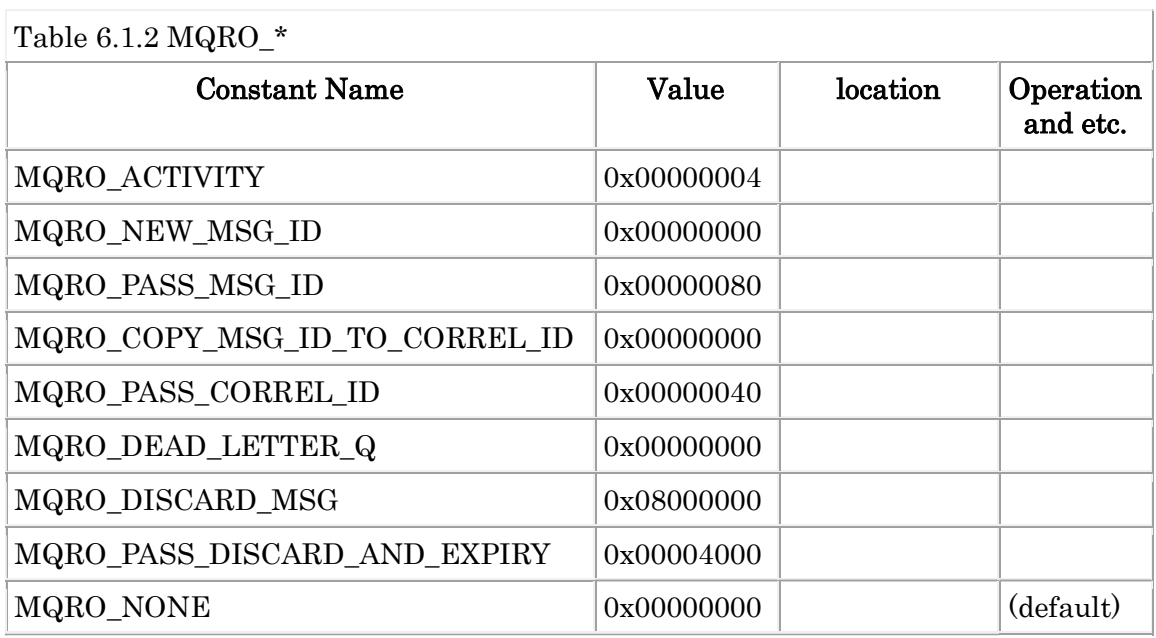

Ex. 6.1.2 Example of specifying report options --------------------------------------

\$ mqpgf -qm TESTQ -q TQ -f input.txt MQRO\_EXCEPTION MQRO\_COA\_WITH\_ FULL\_DATA [16/12/27 20:27:47] 1: put from input.txt MQPUT fail : TQ CompCd=02 ReasonCd=2027 \$ \$ mqrc 2027

#### 2027 0x000007eb MQRC\_MISSING\_REPLY\_TO\_Q

\$ mqpgf -qm TESTQ -q TQ -m "test" -rq RQ MQRO\_EXCEPTION MQRO\_COA\_ WITH FULL DATA

[16/12/27 20:33:35] 1: message length: 4 put message : test \$ mqpgf -qm TESTQ -q TQ -brv -hex message number: 1 \*StrucId[MD ] Version[2] Report[0x01000700] MsgType[8] Expiry[-1] Feedback[0] Encoding[273] CodedCharSetId[943] Format [  $\overline{ }$  Priority[0] Persistence[0] Ms gId[0x414D51206F6B61716D3830612020202058624CD720002287] CorrelId[0x00000 0000000000000000000000000000000000000000000] BackoutCount[0] ReplyToQ[RQ ) is a set of the set of the set of the set of the set of the set of the set of the set of the set of the set of the set of the set of the set of the set of the set of the set of the set of the set of the set of the set o

....

\* MQRO\_EXCEPTION : 0x01000000

\* MQRO\_COA\_WITH\_FULL\_DATA : 0x00000700

--------------------------------------

#### MQMT\_\*

MQMT\_\* are set into MQMD.MsgType.

Constants of the table below can be specified.

#### Table 6.1.3 MQMT\_\*

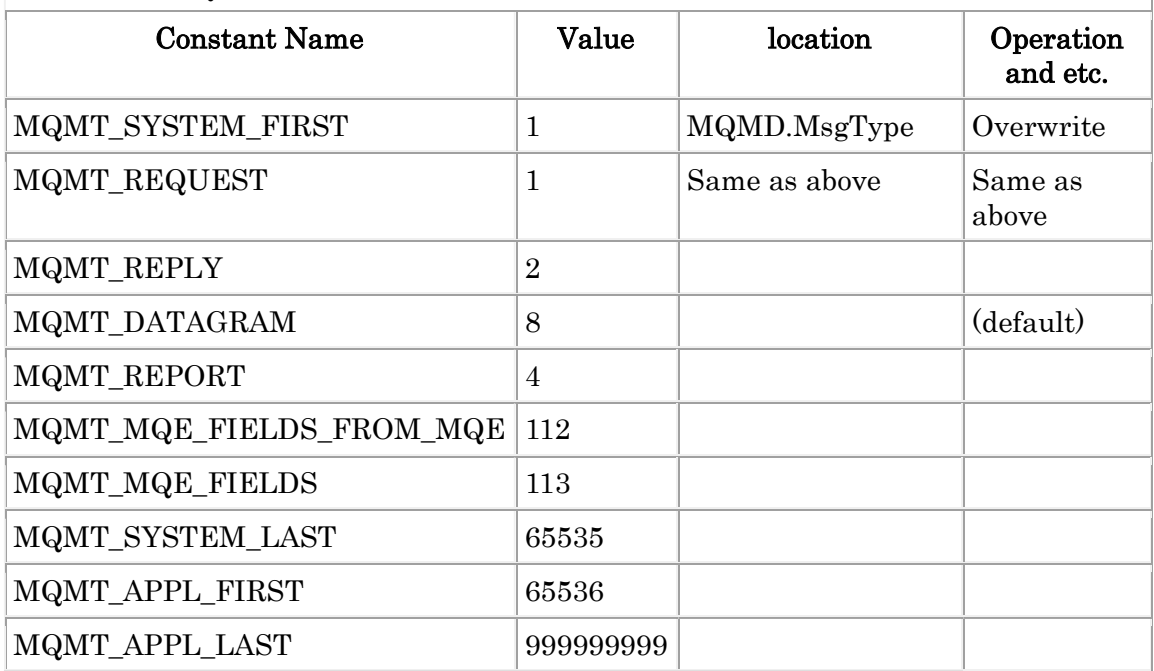

Ex. 6.1.3 Example of specifying a message type --------------------------------------

\$ mqpgf -qm TESTQM -q TQ -m test MQMT\_REQUEST [16/12/27 21:17:22] 1: message length: 4 put message : test MQPUT fail : TQ CompCd=02 ReasonCd=2027 \$

\$ mqrc 2027

2027 0x000007eb MQRC\_MISSING\_REPLY\_TO\_Q

\$ mqpgf -qm TESTQM -q TQ -m test MQMT\_REQUEST -rq RQ [16/12/27 21:17:38] 1: message length: 4 put message : test \$

 mqpgf -qm TESTQM -q TQ -br message number: 1 \*StrucId[MD ] Version[2] Report[0] MsgType[1] Expiry[-1] Feedback[0] Encoding [273] CodedCharSetId[943] Format[ ] Priority[0] Persistence[0] MsgId[0x41 4D51206F6B61716D3830612020202058624CD720002503] CorrelId[0x0000000000000 00000000000000000000000000000000000] BackoutCount[0] ReplyToQ[RQ ] ....

--------------------------------------

#### MQEI\_\*

MQEI\_\* are set into MQMD.Expiry.

Constants of the table below can be specified.

Table 6.1.4 MQEI\_\*

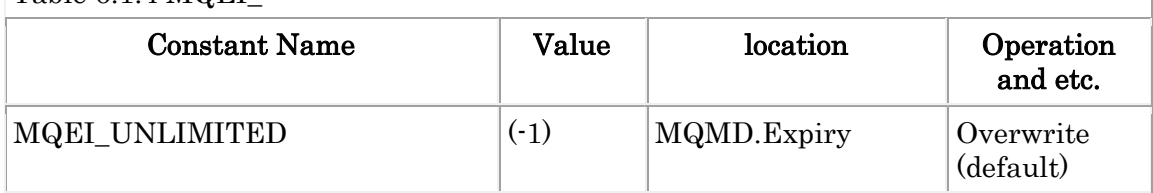

#### MQFB\_\*

MQFB\_\* are set into MQMD.Feedback.

 $Table 6.15 MQFR*$ 

| T ANIC $0.1.0 \text{ MQT}$ |       |                           |                       |
|----------------------------|-------|---------------------------|-----------------------|
| <b>Constant Name</b>       | Value | location                  | Operation<br>and etc. |
| <b>MQFB_NONE</b>           |       | MQMD.Feedback   Overwrite | (default)             |
| MQFB_SYSTEM_FIRST          |       | Same as above             | Same as<br>above      |
| MQFB_QUIT                  | 256   |                           |                       |
| <b>MQFB_EXPIRATION</b>     | 258   |                           |                       |

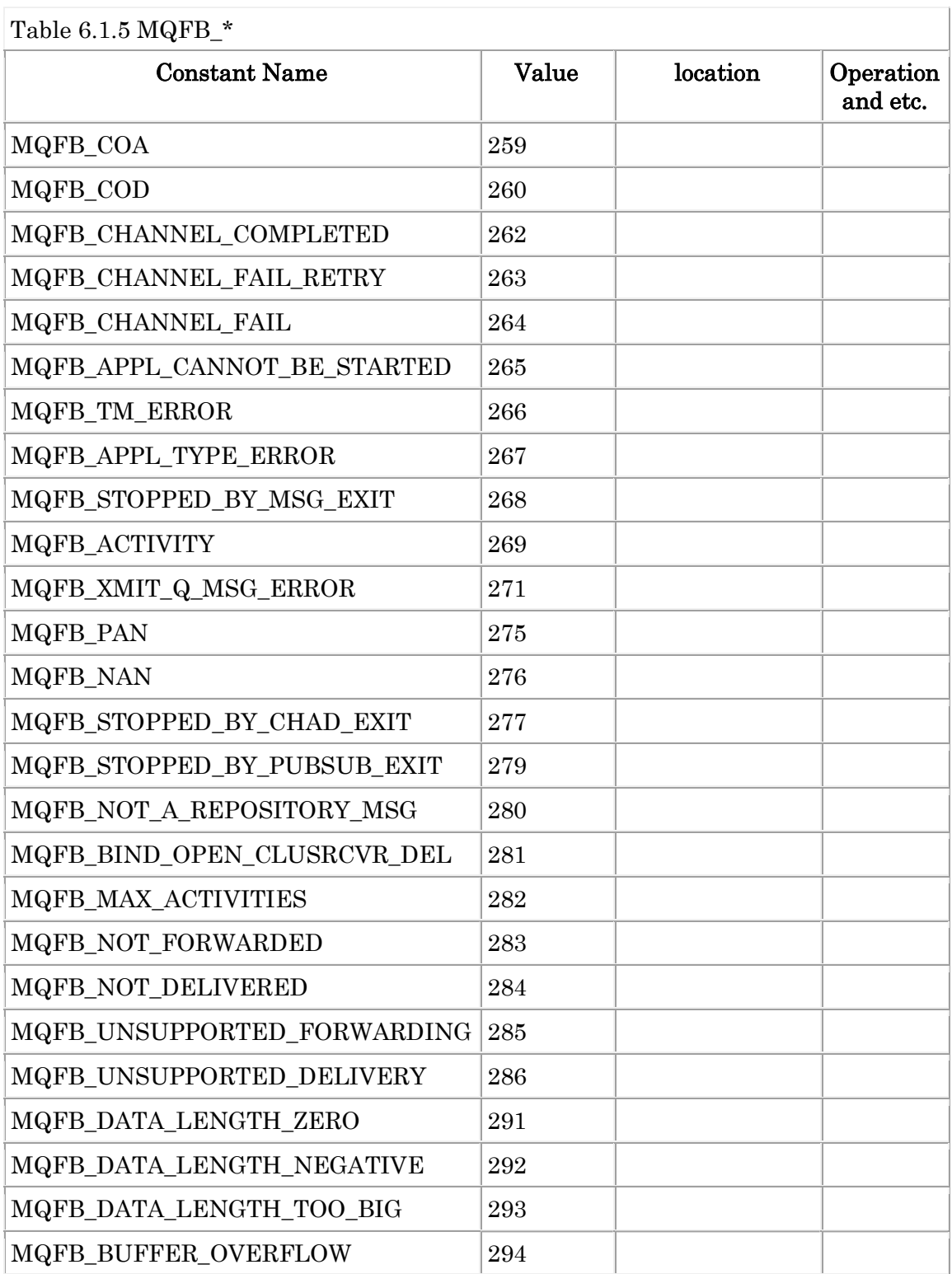

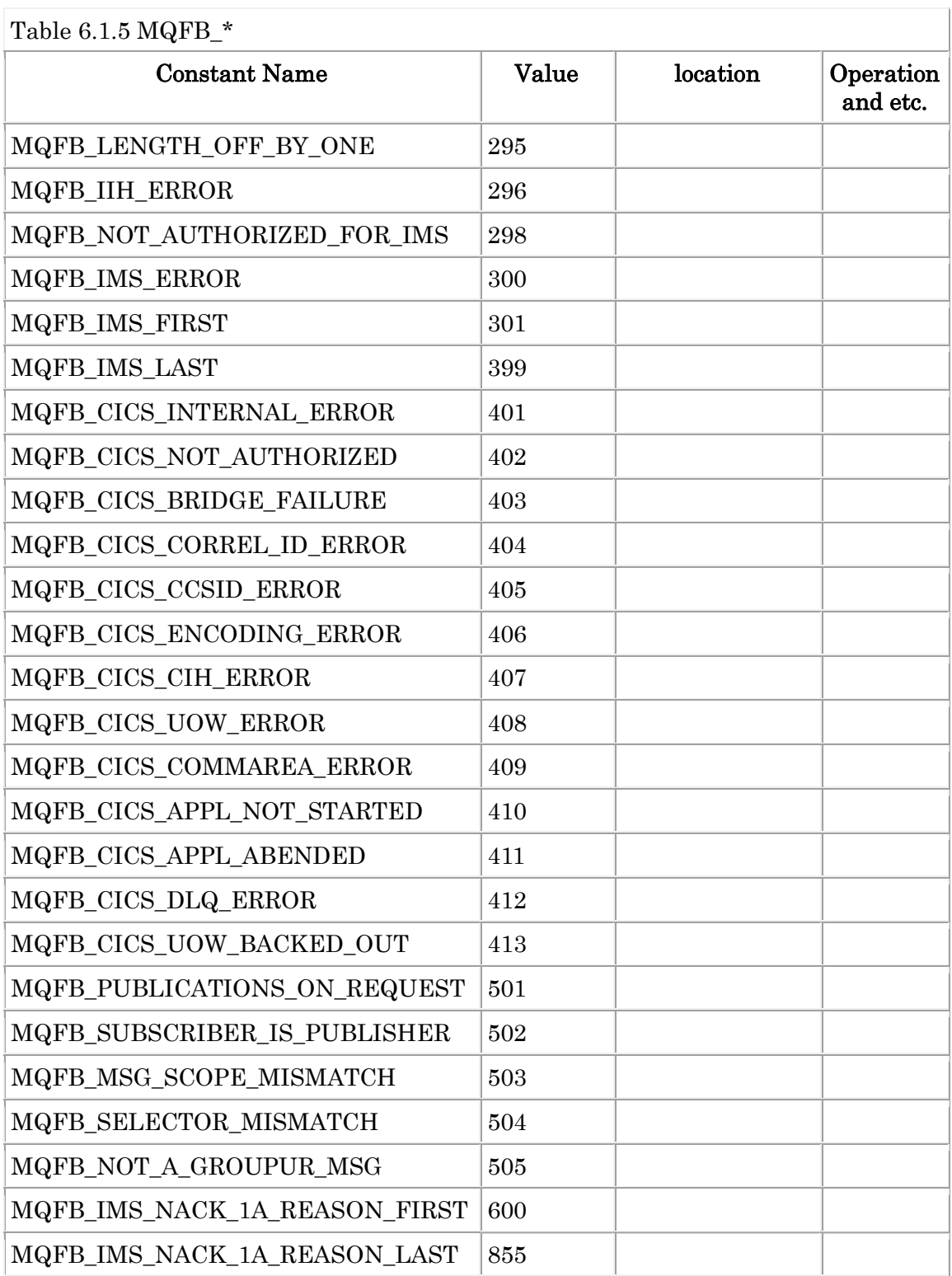

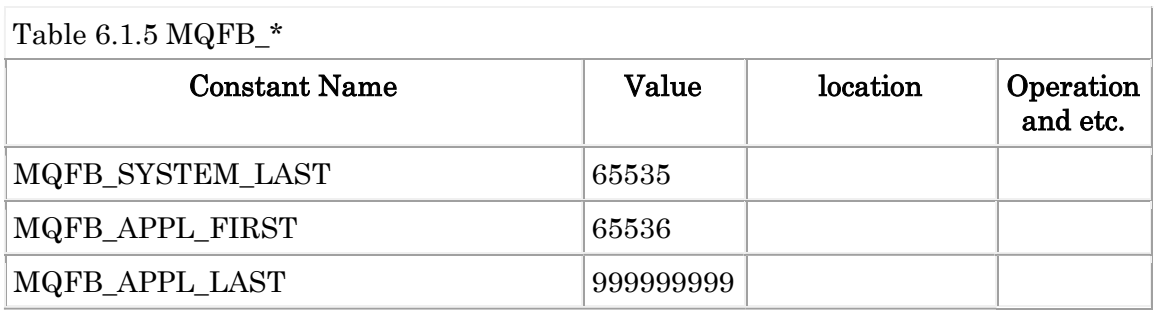

Ex. 6.1.4 Example of specifying MQFB\_\*. -------------------------------------- \$ mqpgf -qm TESTQM -q TQ -m test MQFB\_COA [16/12/27 21:23:35] 1: message length: 4 put message : test \$ \$ mqpgf -qm TESTQM -q TQ -br message number: 1 \*StrucId[MD ] Version[2] Report[0] MsgType[8] Expiry[-1] Feedback[259] .... .... --------------------------------------

#### MQENC\_\*

MQENC\_\* are set into MQMD.Encoding.

#### MQCCSI\_\*

MQCCSI\_\* are set into MQMD.CodedCharSetId.

#### MQFMT\_\*

MQFMT\_\* are set into MQMD.Format.

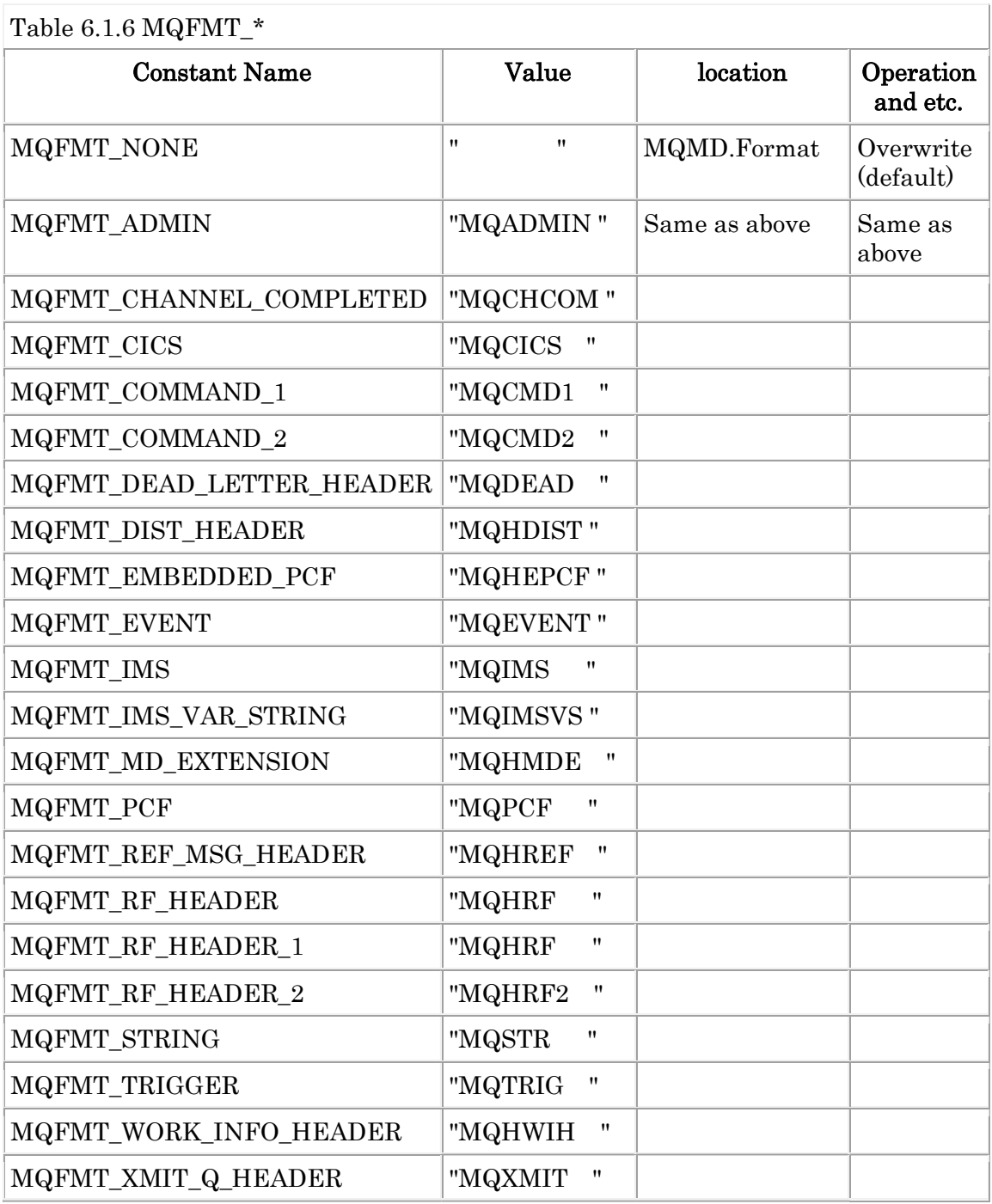

Ex. 6.1.5 Example of specifying as MQMD.Format and MQRFH2.Format. -------------------------------------- \$ mqpgf -qm TESTQM -q TQ -m test MQFMT\_RF\_HEADER\_2 -rf MQFMT\_STRI NG [16/12/27 21:44:59] 1: message length: 4 put message : test \$ \$ mqpgf -qm TESTQM -q TQ -brv message number: 1 \*StrucId[MD ] Version[2] Report[0] MsgType[8] Expiry[-1] Feedback[0] Encoding [273] CodedCharSetId[943] Format[MQHRF2 ] .... .... \*StrucId[RFH ] Version[2] StrucLength[36] Encoding[273] CodedCharSetId[943] Fo rmat[MQSTR ] Flags[0] NameValueCCSID[1208]

.... -----------------------------

## MQPRI\_\*

MQPRI\_\* are set into MQMD.Priority.

Constants of the table below can be specified.

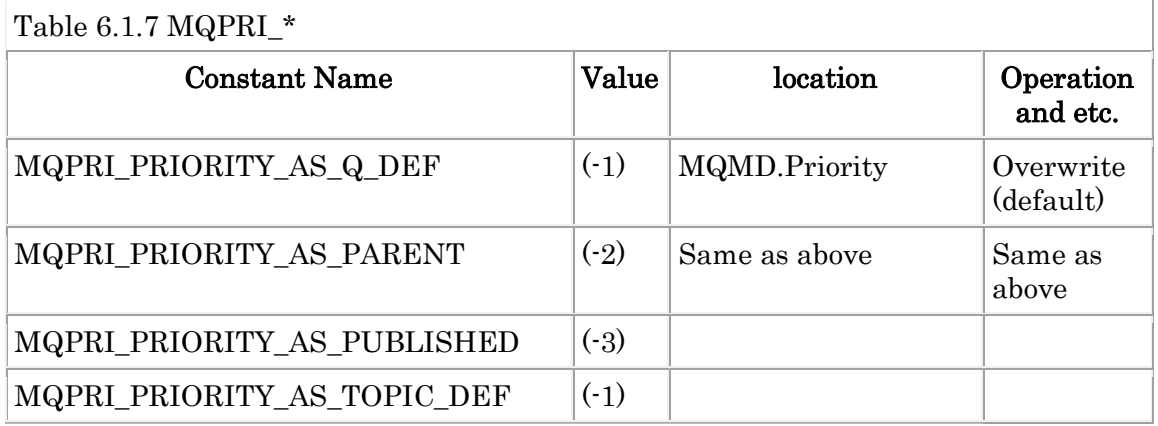

### MQPER\_\*

MQPER\_\* are set into MQMD.Persistence.

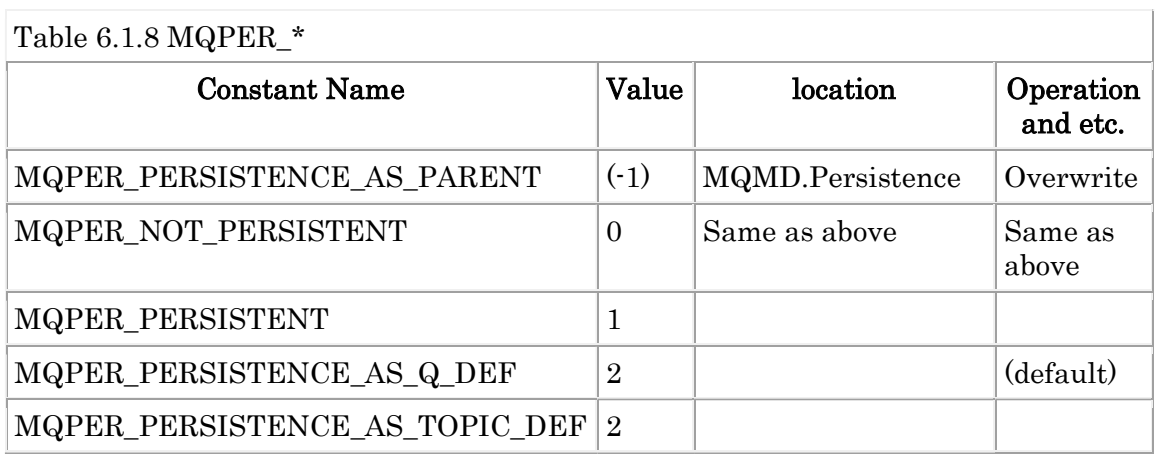

Ex. 6.1.6 Example of specifying persistent attributes. --------------------------------------

\$ mqpgf -qm TESTQM -q TQ -inq MQIA\_DEF\_PERSISTENCE [16/12/28 19:07:54] 1: DEFPSIST(NO)  $\mathbb{S}$ \$ mqpgf -qm TESTQM -q TQ -m test MQPER\_PERSISTENT [16/12/28 19:08:58] 1: message length: 4 put message : test \$ \$ mqpgf -qm TESTQM -q TQ -br message number: 1 \*StrucId[MD ] Version[2] Report[0] MsgType[8] Expiry[-1] Feedback[0] Encoding [273] CodedCharSetId[943] Format [ ] Priority[0] Persistence[1] .... ....

--------------------------------------

#### MQMI\_\*

MQMI\_\* are set into MQMD.MsgId.

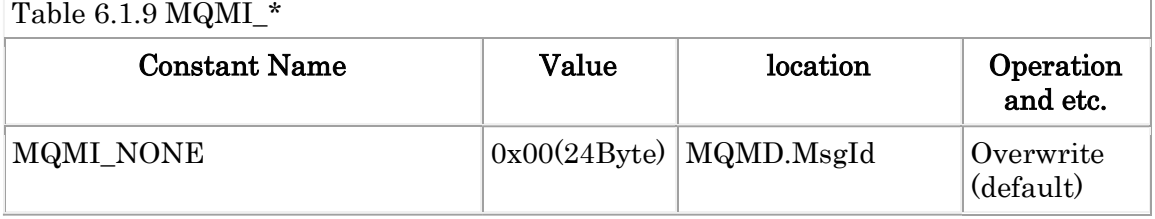

## MQCI\_\*

MQCI\_\* are set into MQMD.CorrelId.

Constants of the table below can be specified.

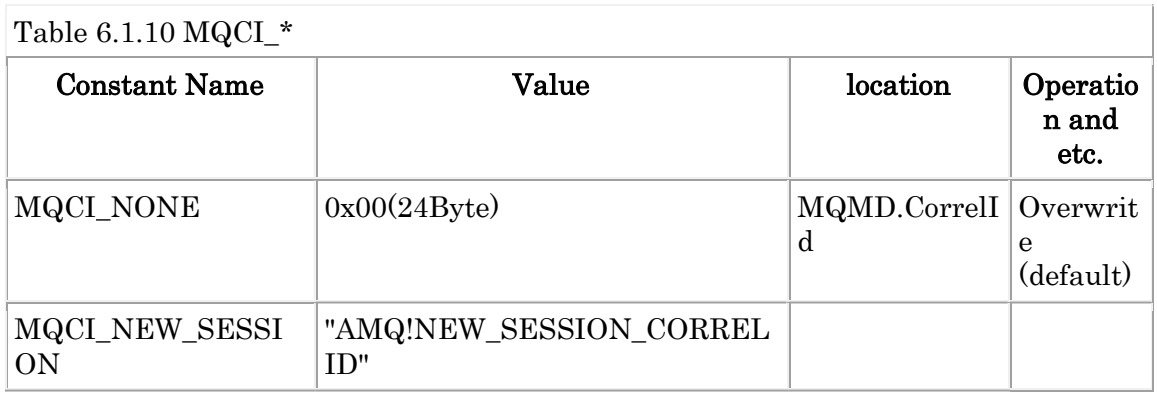

## MQACT\_\*

MQACT\_\* are set into MQMD.AccountingToken.

Constants of the table below can be specified.

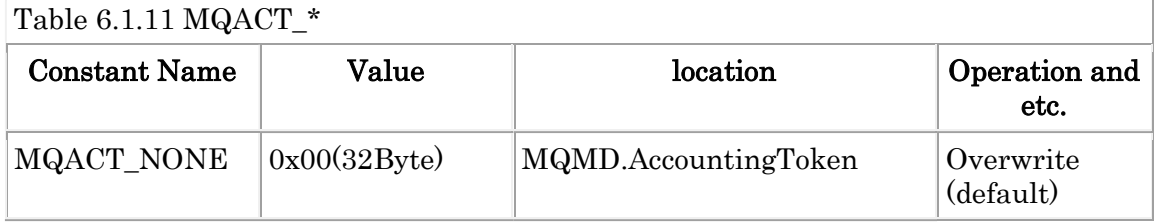

## MQACTT\_\*

MQACTT\_\* are set into the last byte of MQMD.AccountingToken.

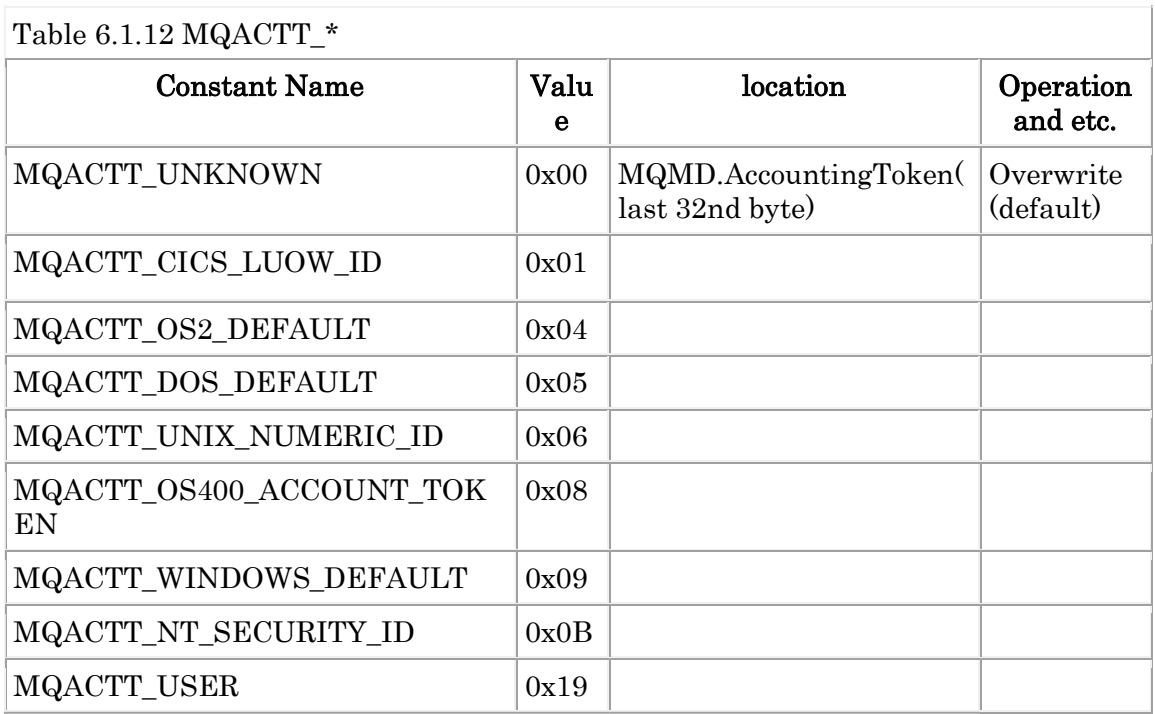

Ex. 6.1.7 Example of specifying MQACTT\_\* and '-at'. --------------------------------------

\$ mqpgf -qm TESTQM -q TQ -m test MQACTT\_CICS\_LUOW\_ID -at 0x03323432 000000000000000000000000000000000000000000000000000000 MQPMO\_SET\_ALL \_CONTEXT MQOO\_SET\_ALL\_CONTEXT

[17/01/10 14:21:38] 1: message length: 4 put message : test \$ mqpgf -qm TESTQM -q TQ -brv -r message number: 1 \*StrucId[MD ] .... AccountingToken[0x03323432000000000000000000000000000000 00000000000000000000000001] ....

.... --------------------------------------

#### MQAT\_\*

MQAT\_\* are set into MQMD.PutApplType.

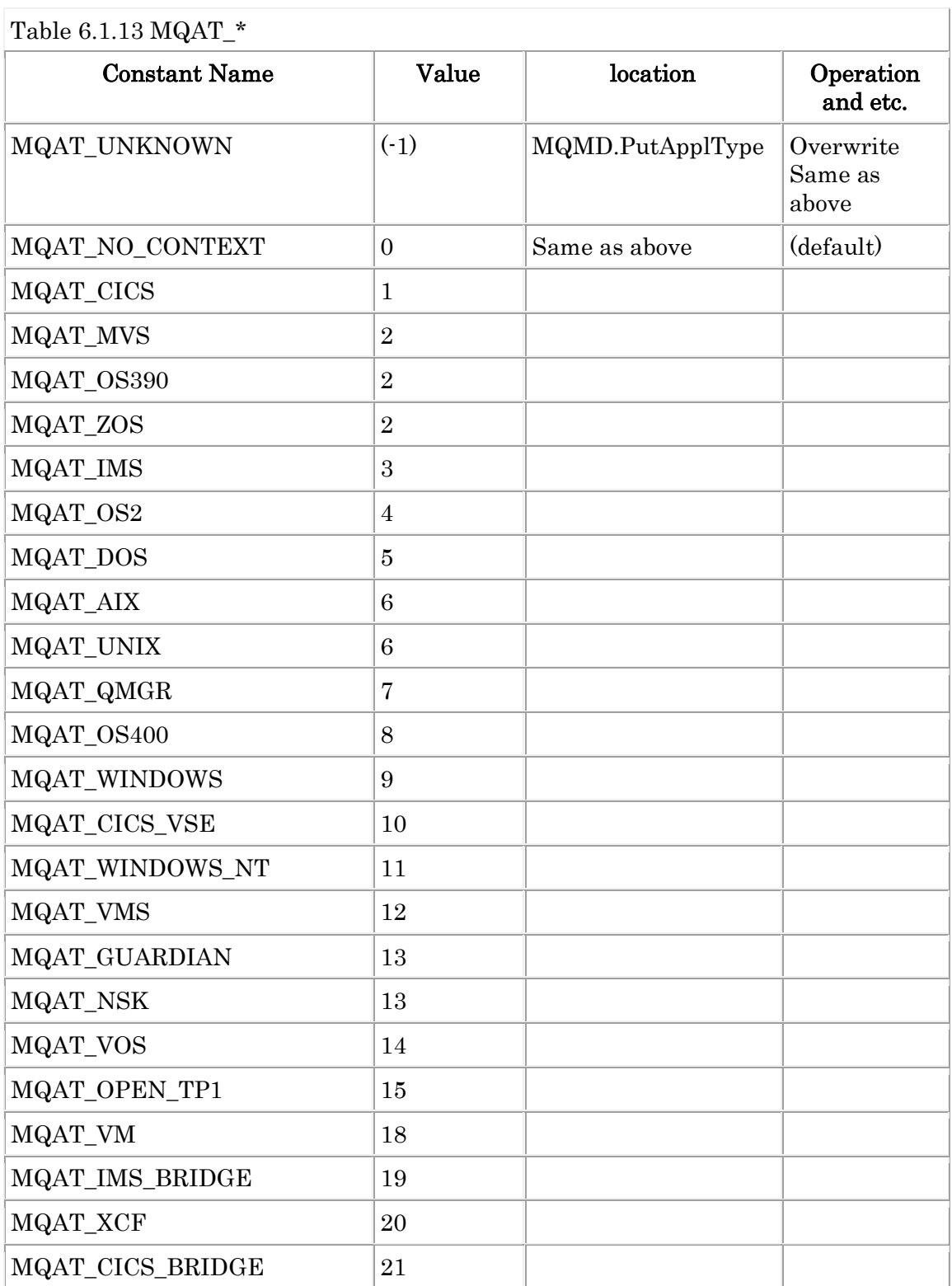

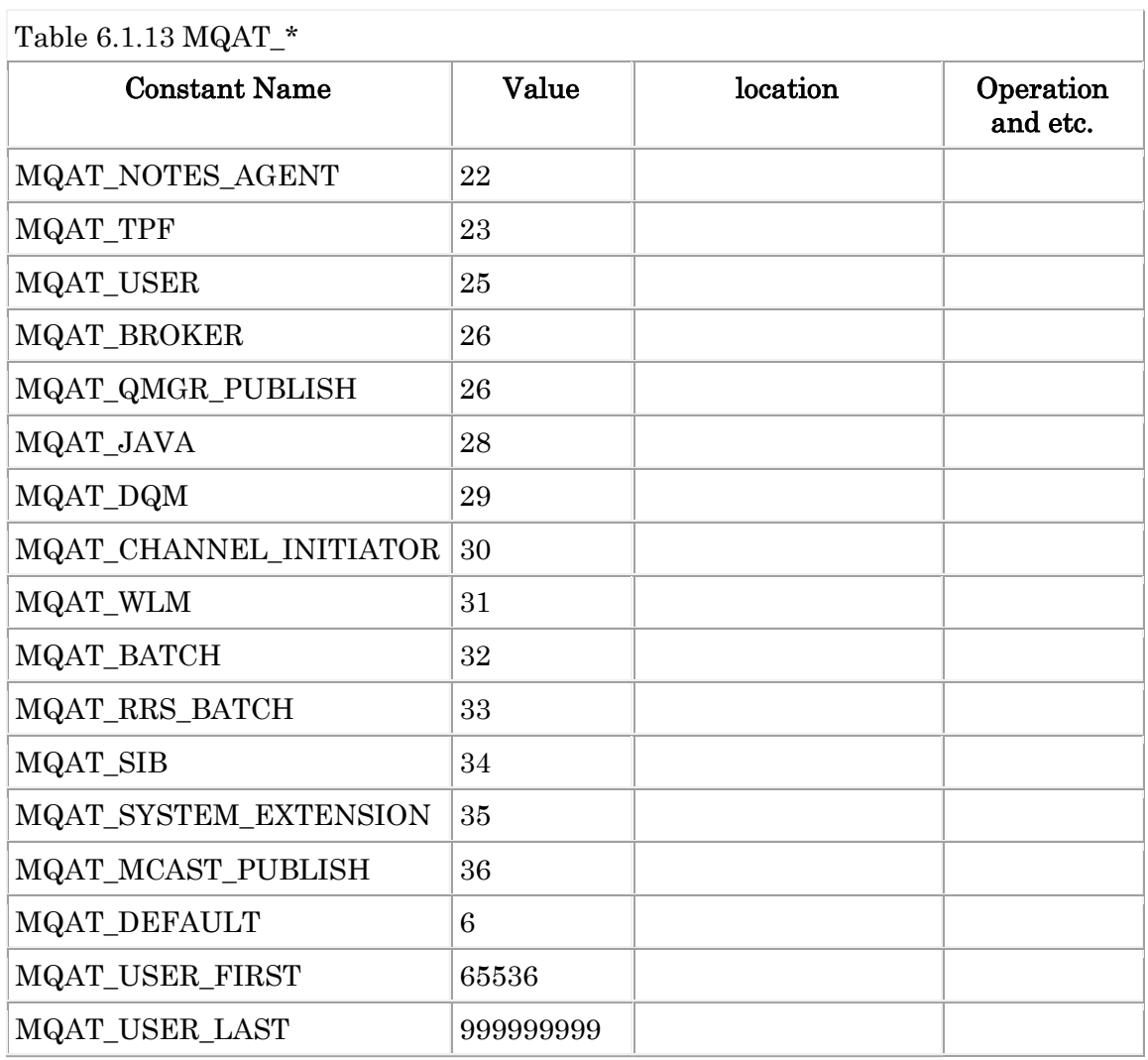

Ex. 6.1.8 Example of specifying an application type. --------------------------------------

\$ mqpgf -qm TESTQM -q TQ -m test MQAT\_CICS MQPMO\_SET\_ALL\_CONTEX T MQOO\_SET\_ALL\_CONTEXT [16/12/28 19:30:53] 1: message length: 4 put message : test  $\mathbf{\$}$ \$ mqpgf -qm TESTQM -q TQ -br message number: 1 \*StrucId[MD ] Version[2] Report[0] MsgType[8] Expiry[-1] Feedback[0] Encoding [273] .... **PutApplType[1]** .... ....

--------------------------------------

#### MQMF\_\*

MQMF\_\* are set into MQMD.MsgFlags.

Constants of the table below can be specified.

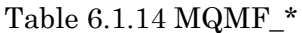

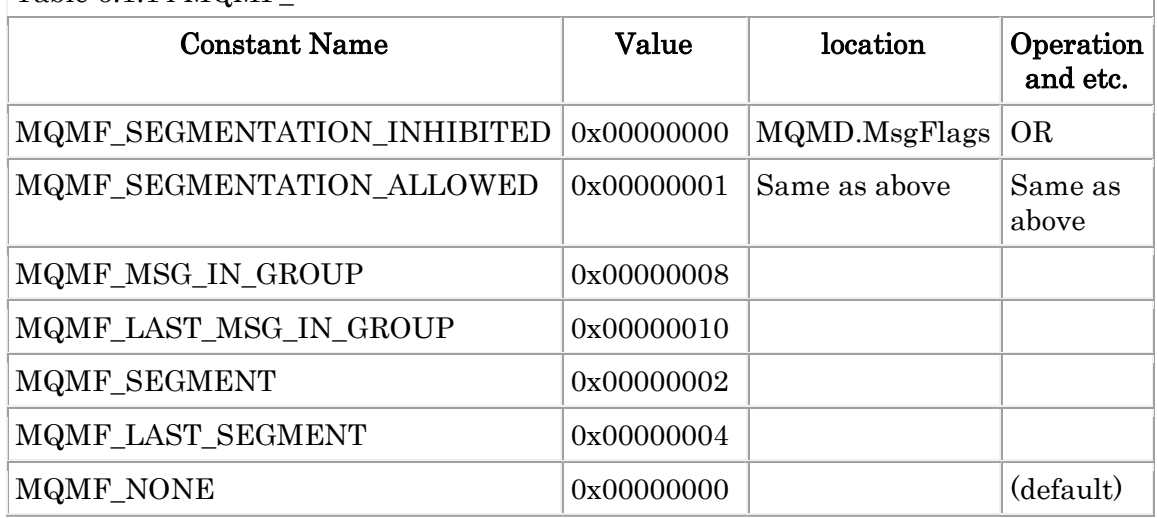

Ex. 6.1.9 Example of specifying message flags.

-------------------------------------- \$ mqpgf -qm TESTQM -q TQ -m test MQMF\_MSG\_IN\_GROUP MQMF\_LAST\_M SG\_IN\_GROUP MQMF\_SEGMENT MQMF\_LAST\_SEGMENT MQMD\_VERSION\_2 [16/12/28 20:19:23] 1: message length: 4 put message : test \$ \$ mqpgf -qm TESTQM -q TQ -brv -hex message number: 1 \*StrucId[MD ] Version[2] Report[0x00000000] MsgType[8] Expiry[-1] .... .... GroupId[0x414D51206F6B61716D3830612020202058638EF520002703] MsgSeqNum ber[1] Offset[0] MsgFlags[0x0000001E] OriginalLength[4] ....

The following bits (flags) are turned on in MsgFlags.

- \* MQMF\_MSG\_IN\_GROUP: 0x00000008
- \* MQMF\_LAST\_MSG\_IN\_GROUP: 0x00000010
- \* MQMF\_SEGMENT: 0x00000002
- \* MQMF\_LAST\_SEGMENT: 0x00000004

If MQMF\_LAST\_MSG\_IN\_GROUP is set, the queue manager turns on MQMF\_M SG\_IN\_GROUP in the copy of MQMD that is sent with the message. So, in this case MQMF\_MSG\_IN\_GROUP is optional.

If MQMF\_LAST\_SEGMENT is set, the queue manager turns on MQMF\_SEGME NT in the copy of MQMD that is sent with the message. So, in this case MQMF \_SEGMENT is optional.

--------------------------------------

# 6.2 MQRFH2 Parameters

## MQRFH\_\*

MQRFH\_\* are set into MQRFH2.Flags.

Constants of the table below can be specified.

#### Table 6.2.1 MQRFH  $*$

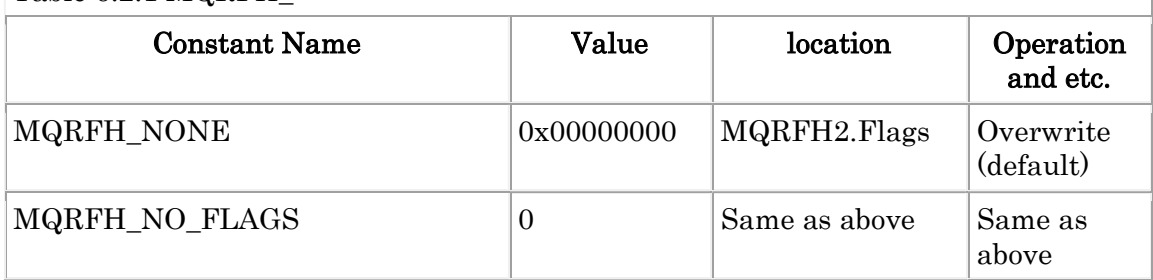

## 6.3 MQCNO Parameters

#### MQCNO\_\* (exceot MQCNO\*VERSION\*, MQCNO\_STRUC\_ID)

MQCNO\_\* are set into MQCNO.Options.

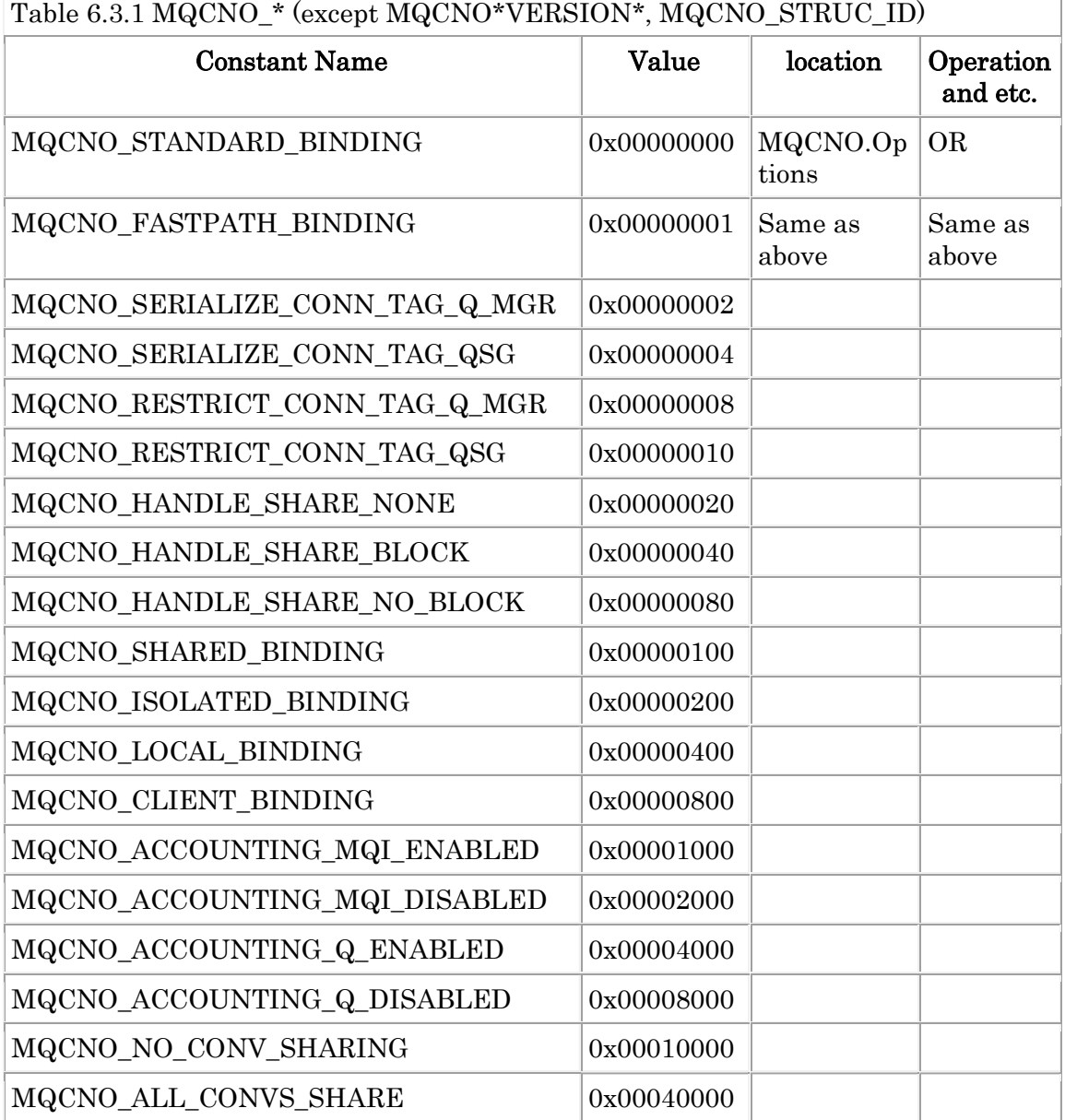
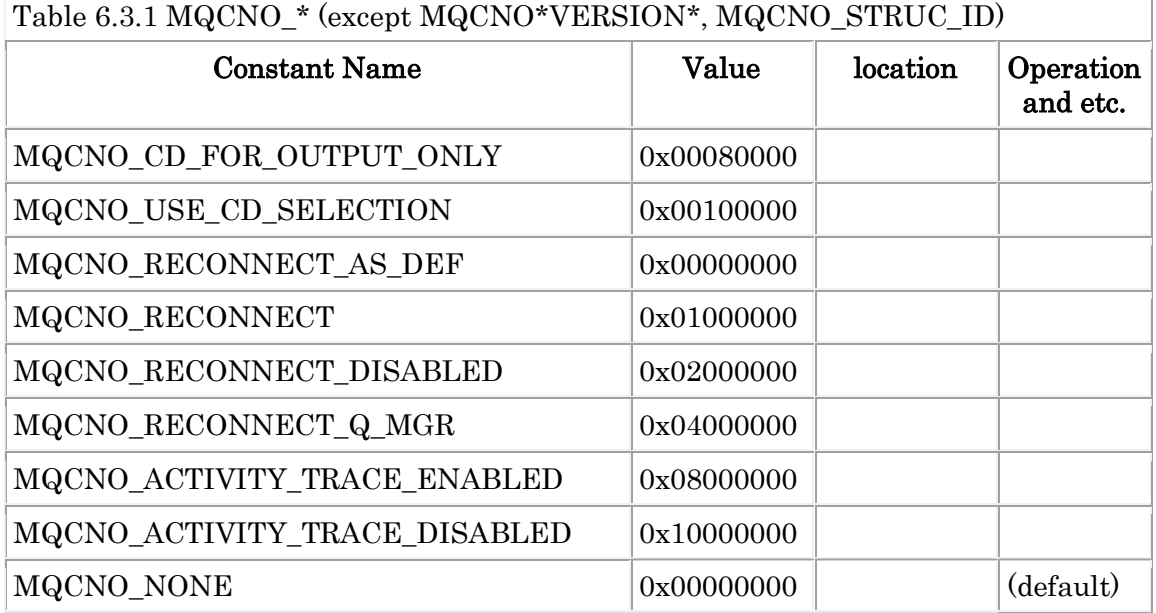

Ex. 6.3.1 Example of connecting with SHARED\_BINDING connect option. --------------------------------------

\$ mqpgf -qm TESTQM -q INQ1 -s MQOPEN stop before calling MQOPEN(). Hit Any Key!!!

\$ mqpcf con -qm TESTQM conn -ap mqpgf CONNOPTS 1: CONN(414D51436F6B61716D3830612020202058746D1420003301) TYPE(CONN) CONNOPTS(MQCNO\_SHARED\_BINDING)

\$ mqpgf -qm TESTQM -q INQ1 -s MQOPEN MQCNO\_STANDARD\_BINDING stop before calling MQOPEN(). Hit Any Key!!! \$ mqpcf con -qm TESTQM conn -ap mqpgf CONNOPTS 1: CONN(414D51436F6B61716D3830612020202058746D1420003501) TYPE(CONN) CONNOPTS(MQCNO\_SHARED\_BINDING)

\$ mqpgf -qm TESTQM -q INQ1 -s MQOPEN MQCNO\_SHARED\_BINDING stop before calling MQOPEN(). Hit Any Key!!! \$ mqpcf con -qm TESTQM conn -ap mqpgf CONNOPTS 1: CONN(414D51436F6B61716D3830612020202058746D1420003502) TYPE(CONN) CONNOPTS(MQCNO\_SHARED\_BINDING)

\$ mqpgf -qm TESTQM -q INQ1 -s MQOPEN MQCNO\_NONE

stop before calling MQOPEN(). Hit Any Key!!! \$ mqpcf con -qm TESTQM conn -ap mqpgf CONNOPTS 1: CONN(414D51436F6B61716D3830612020202058746D1420003503) TYPE(CONN) CONNOPTS(MQCNO\_SHARED\_BINDING) --------------------------------------

Ex. 6.3.2 Example of connecting with FASTPATH\_BINDING connect option. --------------------------------------

\$ id

uid= $xxx(mq80)$  gid= $xxx(mqm)$  groups= $1(xxxx)$ \$ mqpgf -qm TESTQM -q INQ1 -s MQOPEN MQCNO\_FASTPATH\_BINDING MQCONNX fail : TESTQM CompCd=02 ReasonCd=2012 !!! Queue Manager Connect Fail !!! \$ mqrc 2012

#### 2012 0x000007dc MQRC\_ENVIRONMENT\_ERROR

\$ su mqm \$id uid=xxx(mqm) gid=xxx(mqm) groups=1(xxxx)

\$ mqpgf -qm TESTQM -q INQ1 -s MQOPEN MQCNO\_FASTPATH\_BINDING stop before calling MQOPEN(). Hit Any Key!!! \$ mqpcf con -qm TESTQM conn -ap mqpgf CONNOPTS \$ 1: CONN(414D51436F6B61716D3830612020202058746D1420003901) TYPE(CON N) CONNOPTS(MQCNO\_FASTPATH\_BINDING)  $\mathcal{S}$ --------------------------------------

Ex. 6.3.3 Example of connecting with ISOLATED\_BINDING connect option. \$ mqpgf -qm TESTQM -q INQ1 -s MQOPEN MQCNO\_ISOLATED\_BINDING stop before calling MQOPEN(). Hit Any Key!!! \$ mqpcf con -qm TESTQM conn -ap mqpgf CONNOPTS 1: CONN(414D51436F6B61716D3830612020202058746D1420003C01) TYPE(CONN) CONNOPTS(MQCNO\_ISOLATED\_BINDING) --------------------------------------

## 6.4 MQOPEN Options

## MQOO\_\*

MQOO\_\* are set into the argument "Options" of the MQOPEN(). The options that are automatically set vary depending on the type of subsequent MQI call, MQGET  $0$  / MQPUT  $0$  / MQSET  $0$  / MQINQ  $0$ . (See the table below) Constants of the table below can be specified.

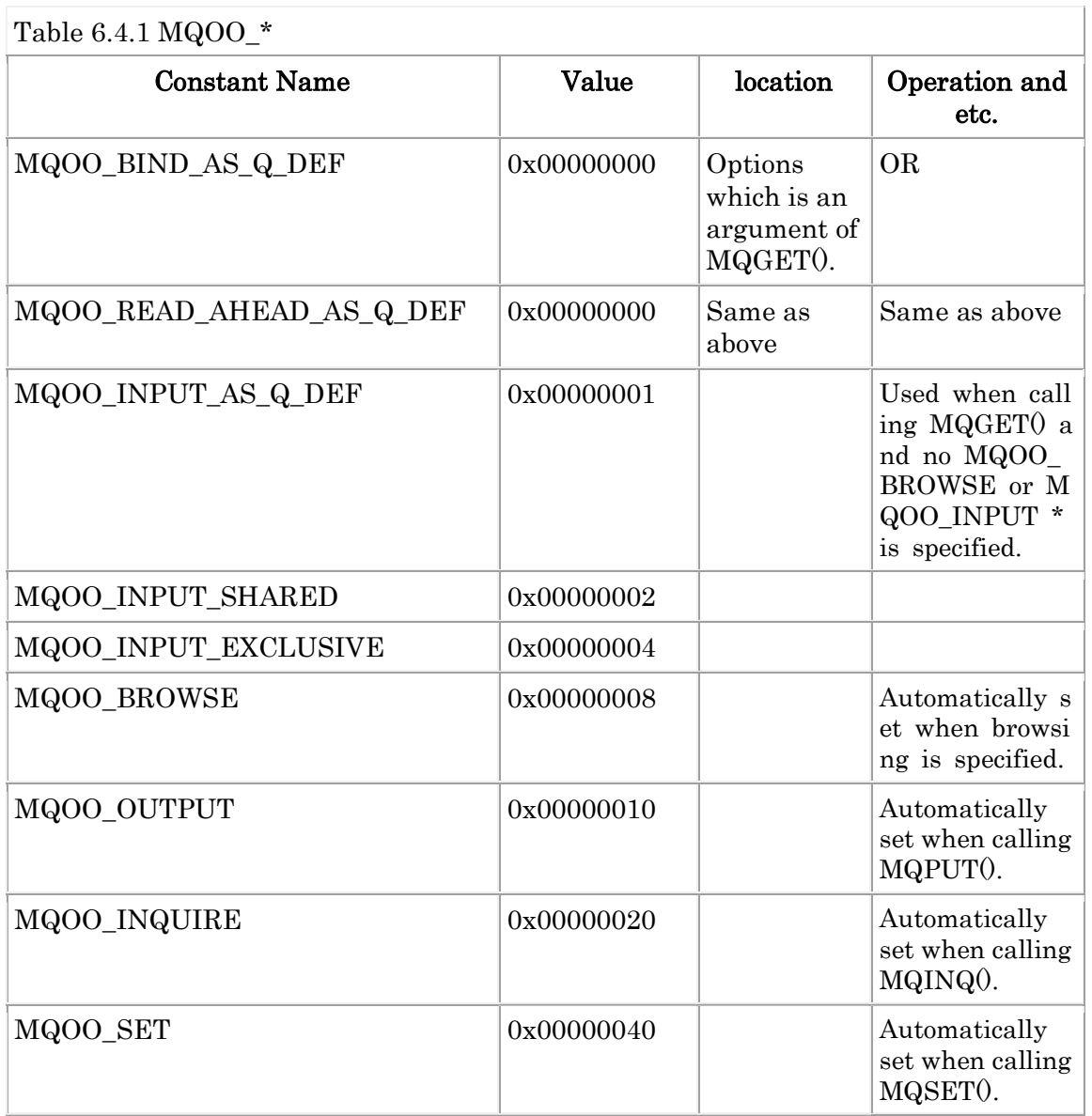

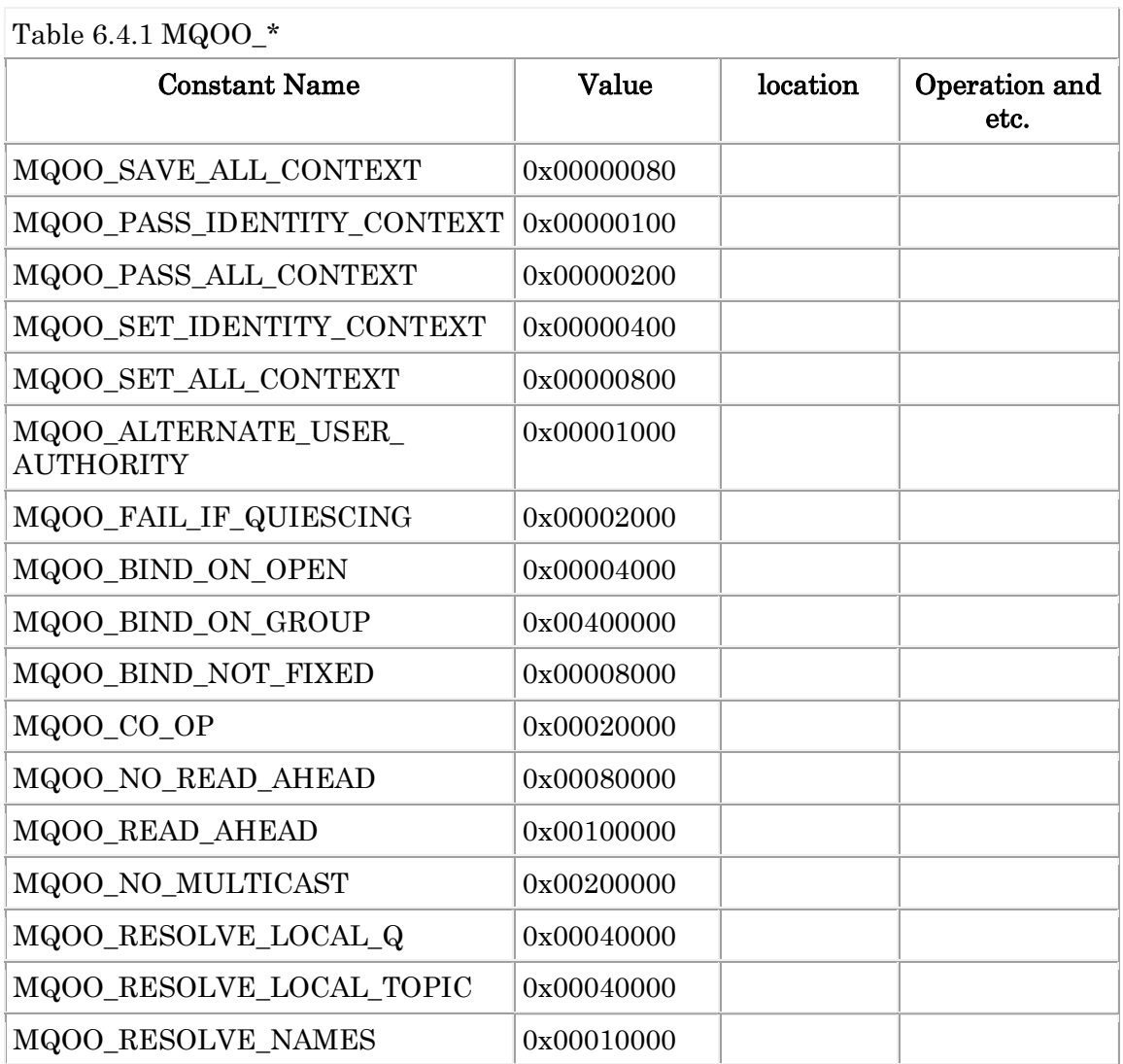

#### 6-4-2

## 6.5 MQOD Parameters

## MQOT\_\*

MQOT\_\* are set into MQOD.ObjectType.

Constants of the table below can be specified.

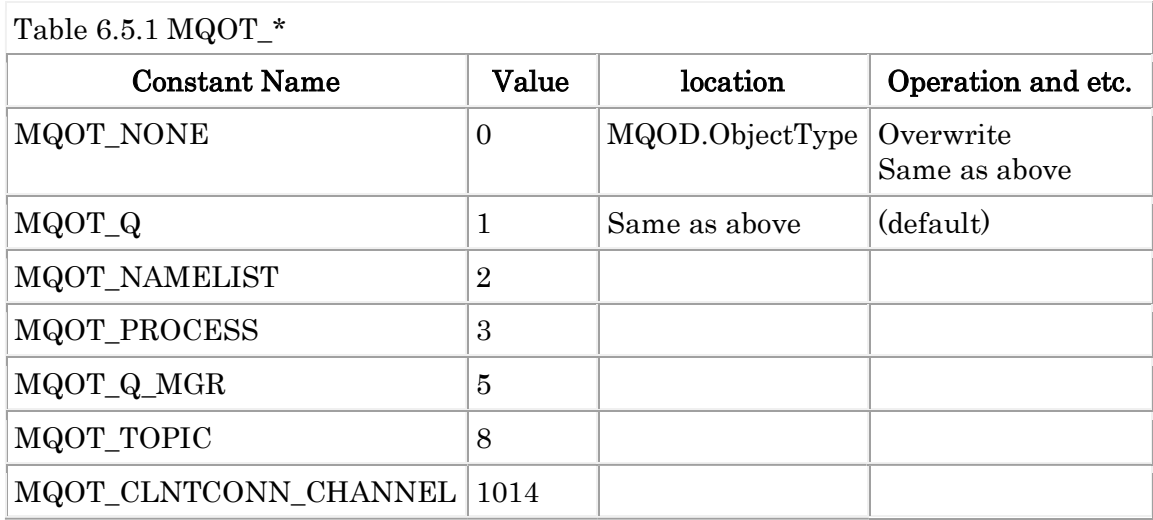

## MQOD\_\* (MQOD\*VERSION\*)

MQOD\_\* are set into MQOD.Version.

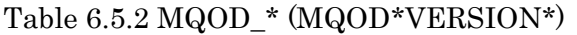

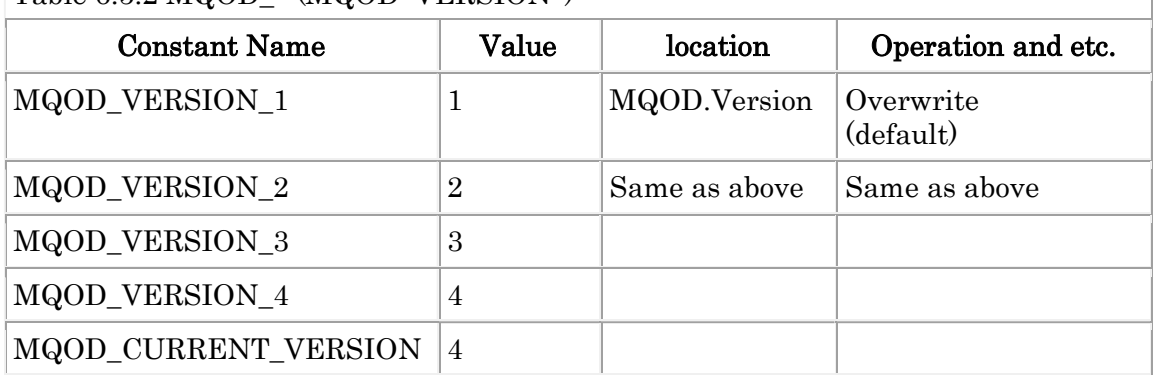

## 6.6 MQPMO Parameters

## MQPMO\_\* (MQPMO\*VERSION\*)

MQPMO\_\* are set into MQPMO.Version.

Constants of the table below can be specified.

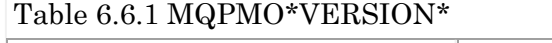

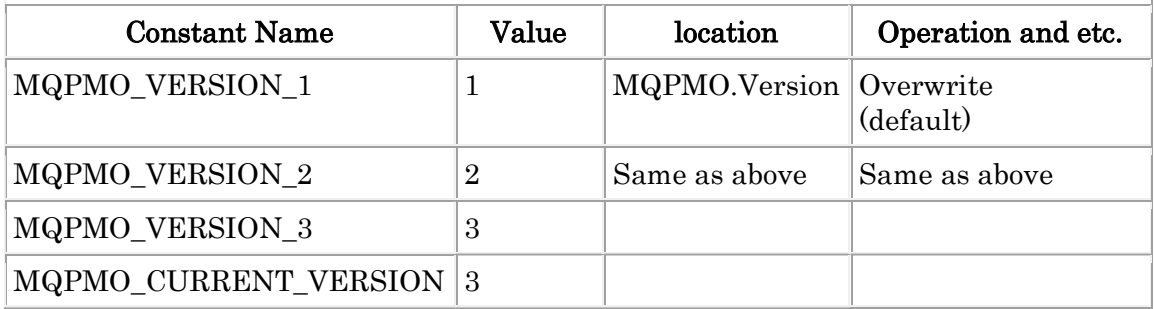

### MQPMO\_\* (except MQPMO\*VERSION\*, MQPMO\_STRUC\_ID, MQPMO\_LENGTH\_\*)

MQPMO\_\* are set into MQPMO.Options.

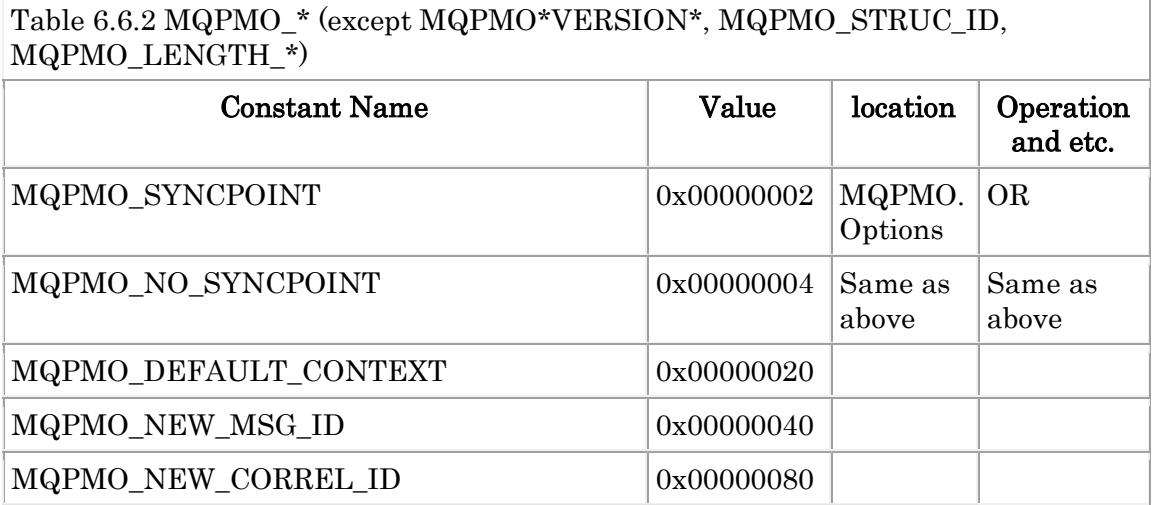

#### Table 6.6.2 MQPMO\_\* (except MQPMO\*VERSION\*, MQPMO\_STRUC\_ID, MQPMO\_LENGTH\_\*)

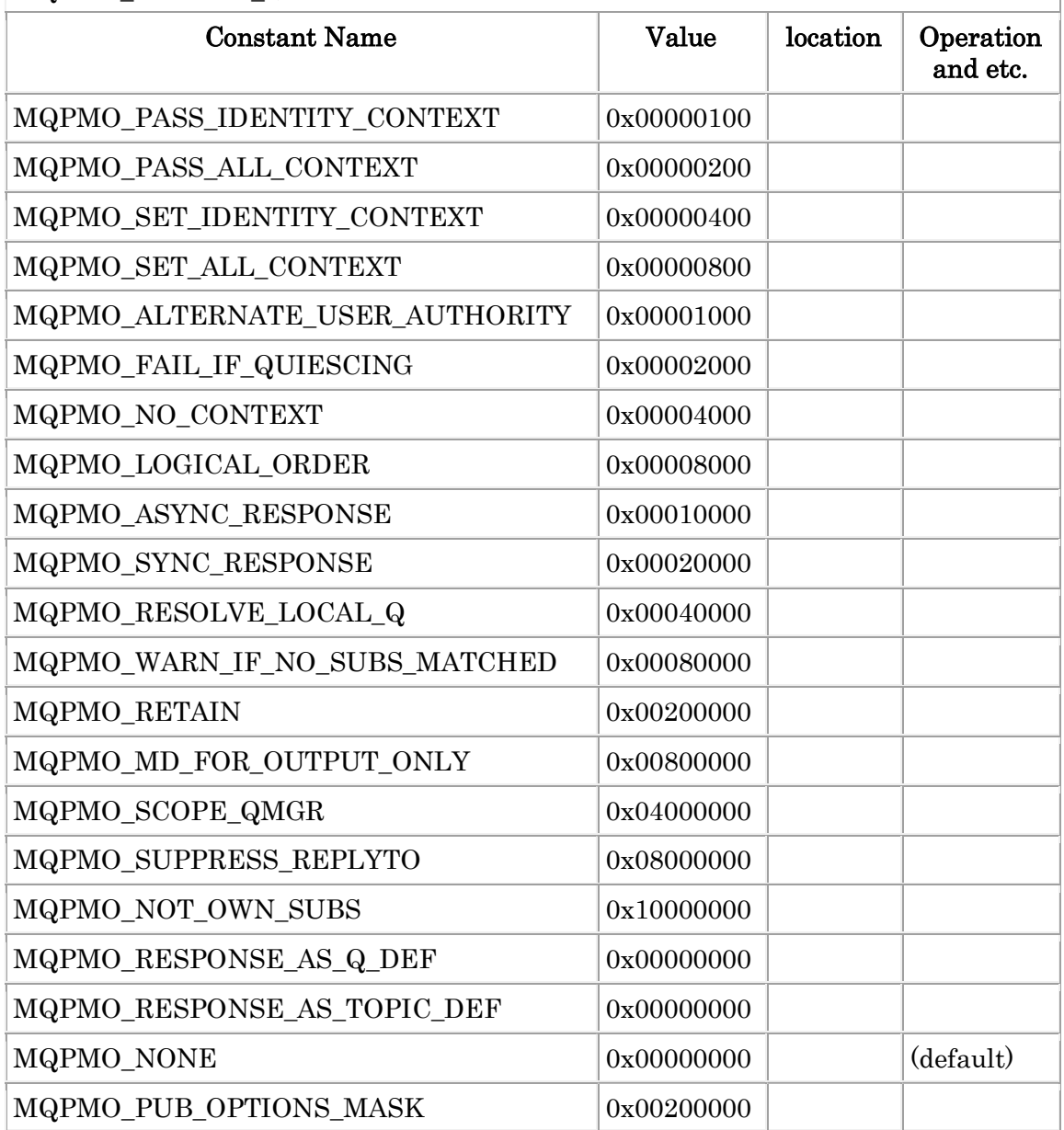

## MQPMRF\_\*

MQPMRF\_\* are set into MQPMO.PutMsgRecFields.

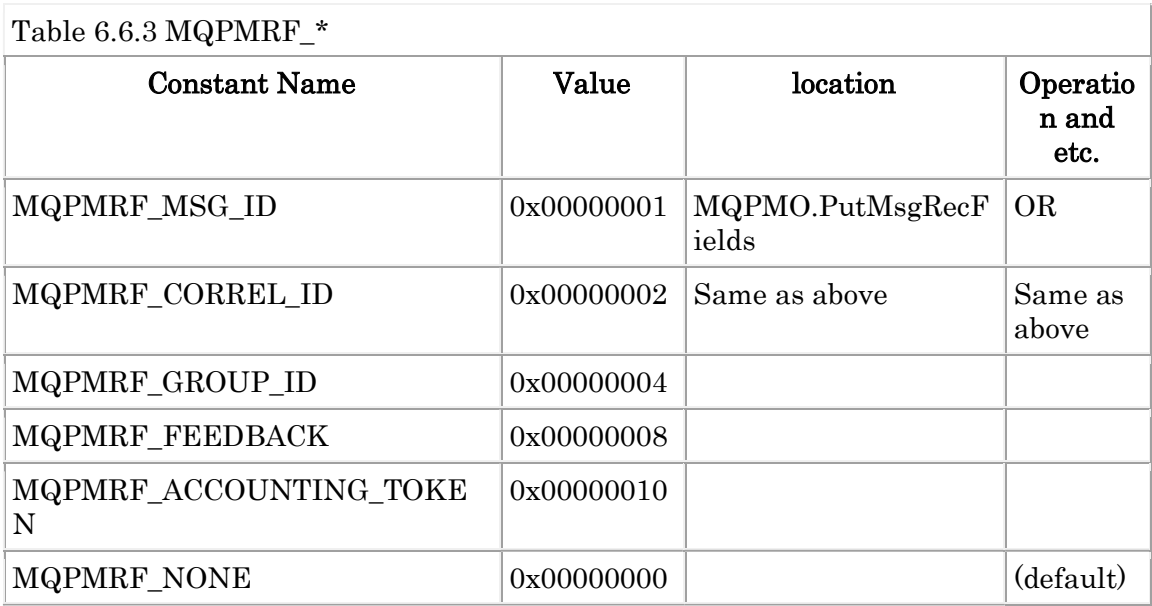

## 6.7 MQGMO Parameters

## MQGMO\_\* (MQGMO\*VERSION\*)

MQGMO\_\* are set into MQGMO.Version.

Constants of the table below can be specified.

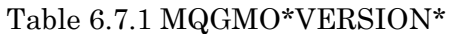

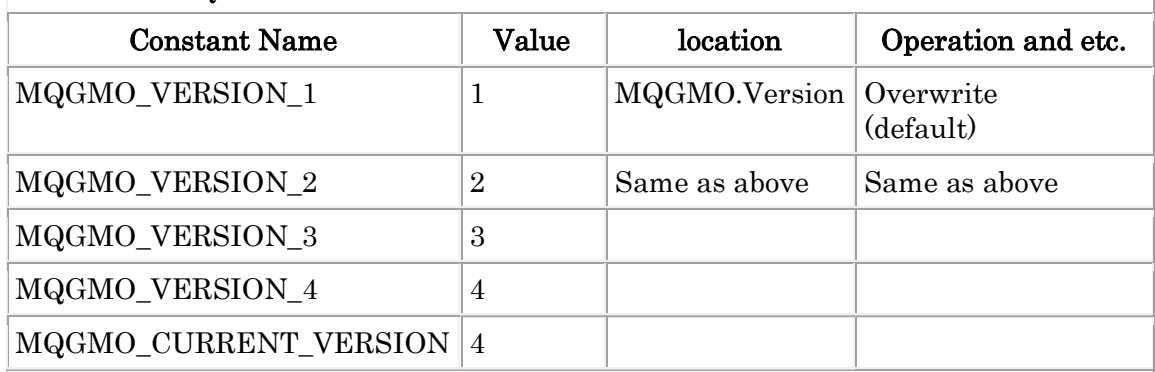

### MQGMO\_\* (except MQPMO\*VERSION\*, MQPMO\_STRUC\_ID, MQPMO\_LENGTH\_\*)

MQGMO\_\* are set into MQGMO.Options.

Constants of the table below can be specified.

Table 6.7.2 MQGMO\_\* (except MQGMO\*VERSION\*, MQGMO\_STRUC\_ID, MQGMO\_LENGTH\_\*)

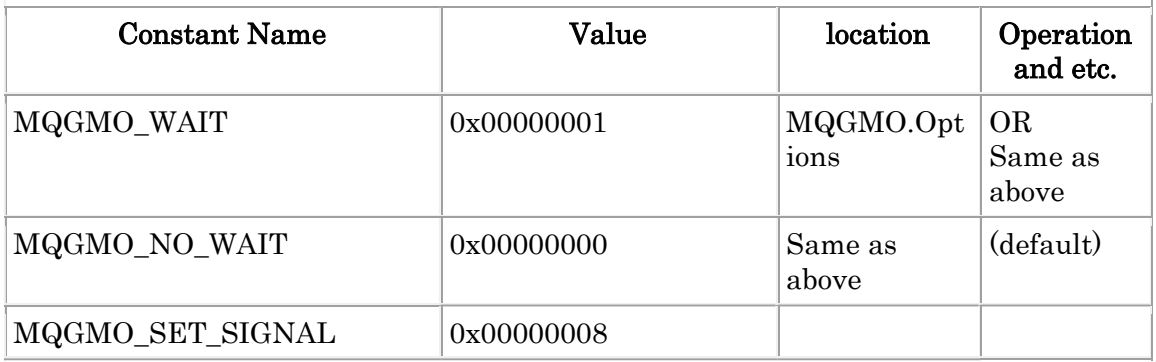

#### Table 6.7.2 MQGMO\_\* (except MQGMO\*VERSION\*, MQGMO\_STRUC\_ID, MQGMO\_LENGTH\_\*)

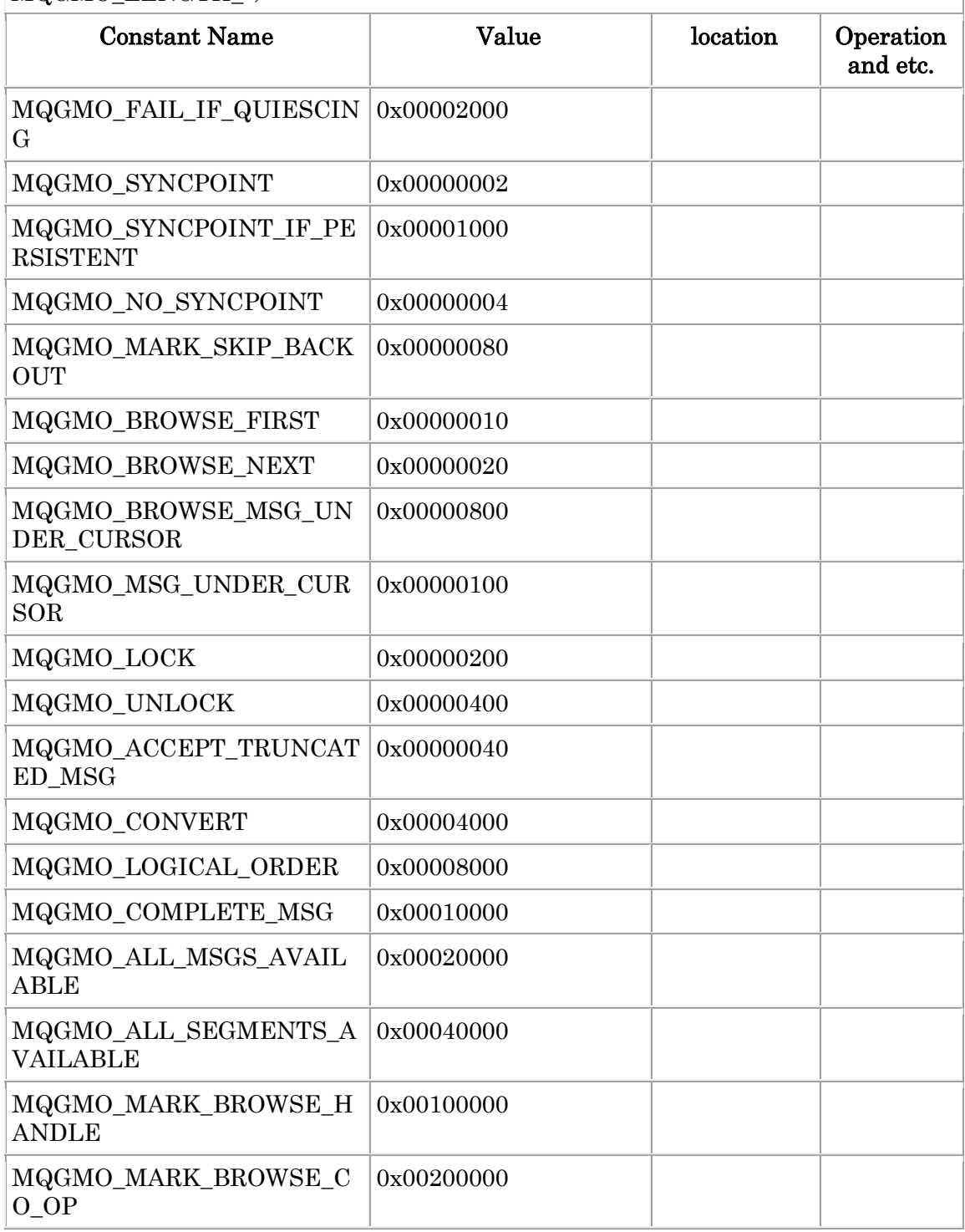

#### Table 6.7.2 MQGMO\_\* (except MQGMO\*VERSION\*, MQGMO\_STRUC\_ID, MQGMO\_LENGTH\_\*)

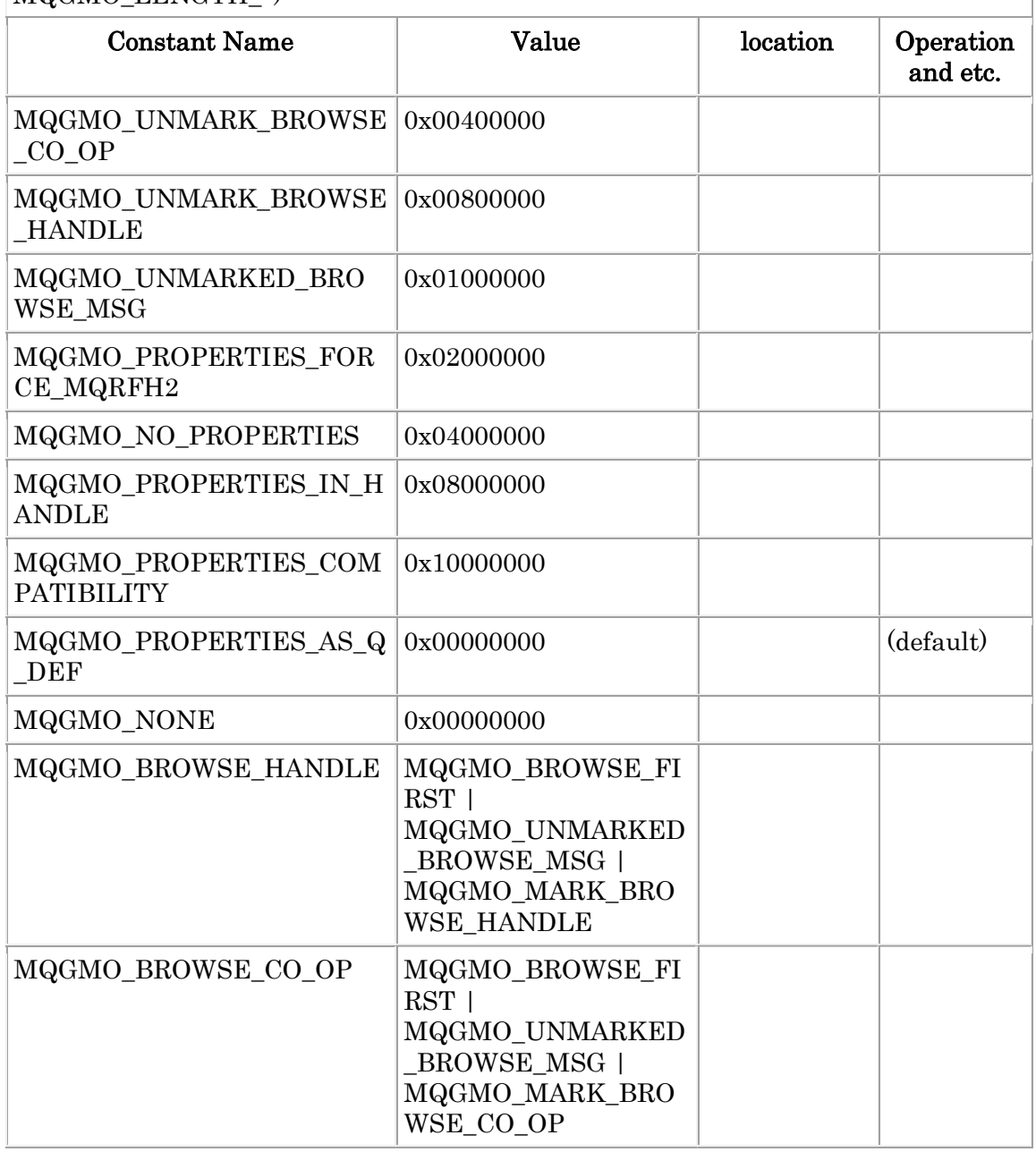

Ex. 6.7.1 Example of converting user data by specifying the MQGMO\_CONVERT option. --------------------------------------

\$ mqpgf -qm TESTQM -q TQ -m "1234" -cc 943 MQFMT\_STRING

[17/01/10 20:49:49] 1: message length: 4 put message : 1234

\$ mqpgf -qm TESTQM -q TQ -br message number: 1 \*StrucId[MD ] .... CodedCharSetId[943] Format[MQSTR ] ....

data length: 4 00000000: 3132 3334 '1234 '

\$ mqpgf -qm TESTQM -q TQ -br -cc 930 MQGMO\_CONVERT message number: 1 \*StrucId[MD ] .... CodedCharSetId[930] Format[MQSTR ] ....

data length: 4 00000000: **F1F2 F3F4**  $\Box$ 

\* CCSID(930=EBCDIC) --------------------------------------

Ex. 6.7.2 Example of simultaneously converting RFH2 headder and user data by specifying MQGMO\_CONVERT optiion. --------------------------------------

\$ mqpgf -qm TESTQM -q TQ -ec 273 -cc 943 -mx 8eb18eb28eb3 -rf MQFMT\_ST RING -fg 100 -nd "test1,test22,test333" MQFMT\_RF\_HEADER\_2 -rc 5050 [17/01/13 15:04:06] 1: message length: 6 put message : 0x8EB18EB28EB3

\$ mqpgf -qm TESTQM -q TQ -brv message number: 1 \*StrucId[MD ] .... Encoding[273] CodedCharSetId[943] Format[MQHRF2 ] ....

\*StrucId[RFH ] Version[2] StrucLength[72] Encoding[273] CodedCharSetId[5050] Format[MQSTR ] Flags[100] NameValueCCSID[1208] NameValueLength[8] NameValueData[test1 ] NameValueLength[8] NameValueData[test22 ] NameValueLength[8] NameValueData[test333 ] data length: 78 00000000: 8EB1 8EB2 8EB3 '竺軸宍 '

\$ mqpgf -qm TESTQM -q TQ -br MQGMO\_CONVERT -ec 546 -cc 930 message number: 1 \*StrucId[MD ] .... Encoding[546] CodedCharSetId[930] Format[MQHRF2 ] ....

data length: 75 00000000: D9C6 C840 0200 0000 4800 0000 2202 0000 'ルニネ@....H..."...' 00000010: A203 0000 D4D8 E2E3 D940 4040 6400 0000 '「...ヤリ粤ル@@@d...' 00000020: B804 0000 0800 0000 7465 7374 3120 2020 'ク.......test1 ' 00000030: 0800 0000 7465 7374 3232 2020 0800 0000 '....test22 ....' 00000040: 7465 7374 3333 3320 **8182 83** 'test333  $\neq$ .

\* The character code of MQRFH2 itself has been converted from SHIFTJIS (CCS ID 943) to EBCDIC (CCSID 930). \* 00000000-00000003 : D9C6 C840 = EBCDIC "RFH "

\* Encoding of MQRFH 2 itself is converted to Little Endian (Encoding 546). 00000004-00000007 : 0200 0000

\* MQRFH2.Encoding is set to 546 (Little Endian) 0000000C-0000000F : 2202 0000= 0000 0222(Big Endian) = 546(Decimal)

\* MQRFH2.CodedCharSetId is set to EBCDIC (CCSID 930)  $00000010 \cdot 000000011$  : A203 0000 = 0000 03A2(Big Endian) = 930(Decimal)EBCDI C CCSID

\* MQRFH2.NameValueCCSID remains as UTF-8 (CCSID 1208) (note that NameV alueData is not target to conversion) 00000020-00000023 : B804 0000 = 0000 04B8(Big Endian) = 1208(Decimal)UTF-8 **CCSID** 

\* The user data is converted from eucJP to Japanese EBCDIC. 00000048-0000004a : 8182 83 = Japanece EBCDIC half-width characters "アイウ" --------------------------------------

Ex. 6.7.3 Example of code conversion of PCF message by specifying MQGMO\_CONVERT. --------------------------------------

\$ mqpgf -qm TESTQM -q TQ -pcf sample3.def MQCCSI\_EMBEDDED Command : 99 Id : 1111, MQCFT\_BYTE\_STRING : 10, 1234567890 Id : 2222, MQCFT\_BYTE\_STRING\_FILTER : 1 5 1A2B3 Id: 3501, MQCFT\_STRING: 943 3 アイウ Id: 4444, MQCFT STRING FILTER : 2 1208 9 .スア.スイ.スウ Id : 5555, MQCFT STRING LIST : 930 5 3  $[\Box \Box], [\Box \Box], [\Box \Box], [\Box \Box], [\Box \Box]$ Id : 6666, MQCFT\_INTEGER : 1234567890 Id : 7777, MQCFT INTEGER FILTER :  $6 - 3$ Id : 8888, MQCFT\_INTEGER\_LIST : 3 [1234],[-1],[5678] Id : 9999, MQCFT\_INTEGER64 : 9223372036854775807 Id : 1234, MQCFT INTEGER64 LIST : 5  $[4294967294]$ , $[4294967291]$ , $[-5]$ , $[9223372$ 036854775803],[4294967290]

[17/01/13 16:51:13] 1: put from sample3.def

\$ mqpgf -qm TESTQM -q TQ -brv -hex message number: 1 \*StrucId[MD ] .... Encoding[273] CodedCharSetId[-1] Format[MQPCF ] .... ....

\*MQCFH(MQCFT\_USER) ....

....

....

....

(MQCFT\_STRING) Type[4] StrucLength[24] Parameter[3501] CodedCharSetId[943] StringLength[3] String[0xB1B2B3]

(MQCFT\_STRING\_FILTER) Type[14] StrucLength[36] Parameter[4444] Operator [2] CodedCharSetId<sup>[1208]</sup> FilterValueLength<sup>[9]</sup> FilterValue<sup>[0xEFBDB1EFBDB2EF]</sup> BDB3]

(MQCFT\_STRING\_LIST) Type[6] StrucLength[40] Parameter[5555] CodedCharSetI d[930] Count[5] StringLength[3] String1[0xF1F1F1] String2[0xF1F2F3] String3[0x F3F3F3] String4[0xF5F6F7] String5[0xF5F5F5]

\* CCSID 943(SHIFT\_JIS) 0xB1 B2 B3 are half-width characters "アイウ"

\* CCSID 1208 (UTF-8) 0xEFBDB1 EFBDB2 EFBDB3 are half-width characters " アイウ"

\* CCSID 930 (EBCDIC) 0xF0 F1 F2 F3 ... F9 are half-width characters "0123 ... 9"

\$ mqpgf -qm TESTQM -q TQ -brv MQGMO\_CONVERT -cc 5050 -hex message number: 1

\*StrucId[MD ] .... CodedCharSetId[5050] Format[MQPCF ] ....

\*MQCFH(MQCFT\_USER) ....

.... (MQCFT\_STRING) Type[4] StrucLength[28] Parameter[3501] CodedCharSetId[505 0] StringLength[6] String[0x8EB18EB28EB3]

(MQCFT\_STRING\_FILTER) Type[14] StrucLength[32] Parameter[4444] Operator [2] CodedCharSetId[5050] FilterValueLength[6] FilterValue[0x8EB18EB28EB3] (MQCFT\_STRING\_LIST) Type[6] StrucLength[40] Parameter[5555] CodedCharSetI d[5050] Count[5] StringLength[3] String1[0x313131] String2[0x313233] String3[0x3 33333] String4[0x353637] String5[0x353535]

....

\* All parameters CodedCharSetId are set to 5050 (eucJP).

\* 0x8EB1 8EB2 8EB3 are eucJP (5050) half-width character "アイウ"

\* 0x30 31 32 33  $\ldots$  39 are eucJP(5050) half-width character "0123  $\ldots$  9"

--------------------------------------

### MQWI\_\*

MQWI\_\* are set into MQGMO.WaitInterval.

Constants of the table below can be specified.

Table 6.7.3 MQWI\_\*

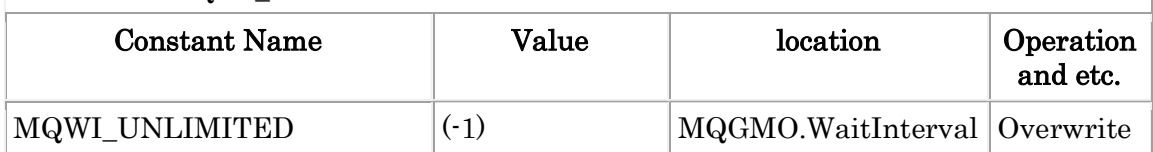

### MQMO\_\*

MQMO\_\* are set into MQGMO.MatchOptions.

Constants of the table below can be specified.

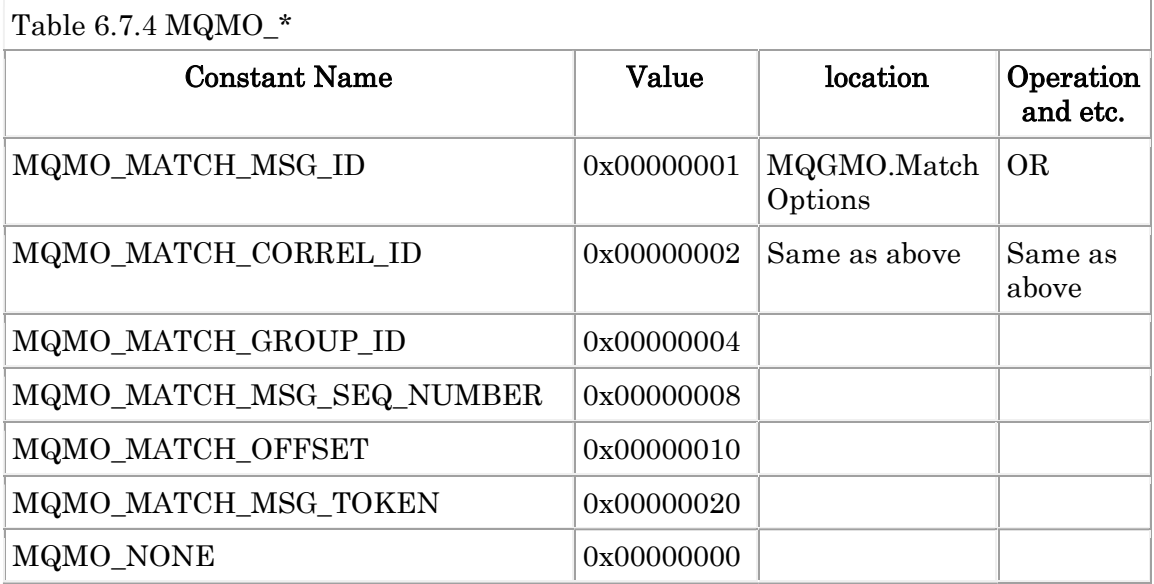

Ex. 6.7.4 Get a specific message by specifing MQMO\_MATCH\_MSG\_ID. --------------------------------------

\$ mqpgf -qm TESTQM -q TQ -m test -n 3 [17/01/10 21:29:58] 1: message length: 4 put message : test [17/01/10 21:29:58] 2: message length: 4 put message : test [17/01/10 21:29:58] 3: message length: 4 put message : test \$ mqpgf -qm TESTQM -q TQ -br -r message number: 1 \*StrucId[MD ] .... MsgId[0x414D51206F6B61716D3830612020202058746D1420005 E03] .... message number: 2 \*StrucId[MD ] .... MsgId[0x414D51206F6B61716D3830612020202058746D1420005 E04] ..... message number: 3 \*StrucId[MD ] .... MsgId[0x414D51206F6B61716D3830612020202058746D1420005 E05] ....

\* It gets 2nd message with its MsgId specified. (It is not mandatory to specify M QMO\_MATCH\_MSG\_ID because MQGMO\_DEFAULT has MQMO\_MATCH\_MSG\_ID.) \$ mqpgf -qm TESTQM -q TQ -mi 0x414D51206F6B61716D3830612020202058746 D1420005E04 MQMO\_MATCH\_MSG\_ID

[17/01/10 21:35:34] 1: message length: 4 get message : test

\$ mqpgf -qm TESTQM -q TQ -br -r message number: 1 \*StrucId[MD ] .... MsgId[0x414D51206F6B61716D3830612020202058746D1420005 E03] .... message number: 2 \*StrucId[MD ] .... MsgId[0x414D51206F6B61716D3830612020202058746D1420005 E05] .... no message available : TQ CompCd=02 ReasonCd=2033 --------------------------------------

### 6.8 MQCLOSE Option

### MQCO\_\*

MQCO<sup>\*</sup> are set into the argument "Options" of MQCLOSE(). The Default value of this option is MQCO\_NONE. When two or more MQCO\_ \* are specified, each is turned on.

Table 6.8.1 MQCO  $*$ 

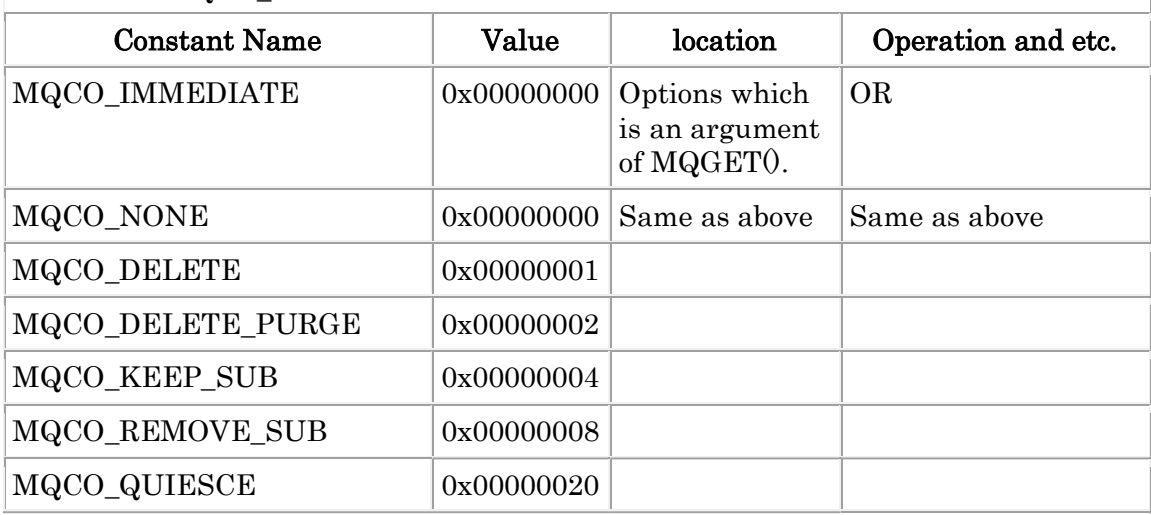

Ex. 6.8.1 Example of deleting permanent dynamic queue when calling MQCLOSE  $()$ 

--------------------------------------

\* Specify SYSTEM.DURABLE.MODEL.QUEUE to create a permanent dynamic q ueue.

\$ mqpgf -qm SampleQM -q SYSTEM.DURABLE.MODEL.QUEUE -dq DYNAMICQ -s MQCLOSE MQCO\_DELETE no message available : SYSTEM.DURABLE.MODEL.QUEUE CompCd=02 Reason Cd=2033 MQCMIT success : CompCd=00 ReasonCd=00 stop before calling MQCLOSE(). Hit Any Key!!!

\* Confirm permanent dynamic queues created from other terminals.

\$ mqpcf que -qm SampleQM -q DYNAMICQ TYPE DEFTYPE 1: QUEUE(DYNAMICQ) TYPE(QLOCAL) DEFTYPE(PERMDYN) \* Enter an arbitrary key in first terminal, continue processing and call MQCLOS  $E()$ .

\$ mqpcf que -qm SampleQM -q DYNAMICQ TYPE DEFTYPE MQExecute : Command Server Error. mqExecuteCC=[2], mqExecuteRC=[3008], m qCommandCC=[2], mqCommandRC=[2085] MQExecute : Command Server Error. mqExecuteCC=[2], mqExecuteRC=[3008], m qCommandCC=[2], mqCommandRC=[3008]

mqrc 2085

#### 2085 0x00000825 MQRC\_UNKNOWN\_OBJECT\_NAME

\* Permanent dynamic queue has been deleted.

--------------------------------------

## 6.9 MQSETMP Option

### MQPD\_\*

It is set to MQPD.Context.

Constants of the table below can be specified.

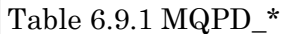

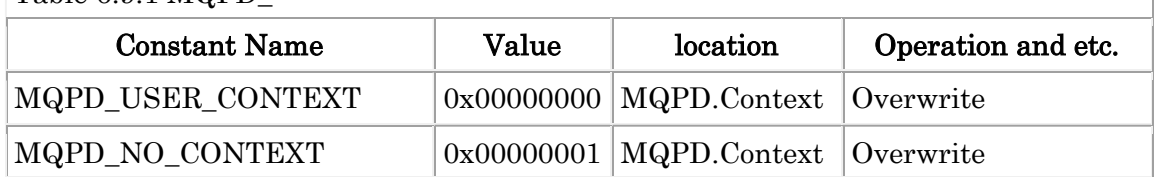

Ex. 6.9.1 Example of re-queuing while inheriting input identification, origin, user context

\* First, to associate a message property with a user context, it is necessary to specif y MQPD\_USER\_CONTEXT.

\$ mqpgf -qm SampleQM -q SampleQ -m "test1" -smp "MQTYPE\_BOOLEAN:boole an1:TRUE,MQTYPE\_BYTE\_STRING:byteString:0102feff" MQPMO\_VERSION\_3 M QPD\_USER\_CONTEXT

[18/02/02 09:38:14] 1: message length: 5 put message : test1

\* When MQPD\_USER\_CONTEXT is set, "context = 'user'" is added to the XML attri bute of the message property.

\$ mqpgf -qm SampleQM -q SampleQ -brv

message number: 1

\*StrucId[MD ] Version[2] Report[0] MsgType[8] Expiry[-1] Feedback[0] Encoding [273] CodedCharSetId[819] Format[MQHRF2 ] Priority[0] Persistence[0] MsgId[0 x414D512053616D706C65514D202020205A73B22B20002412] CorrelId[0x000000000 000000000000000000000000000000000000000] BackoutCount[0] ReplyToQ[

] ReplyToQMgr[SampleQM

#### ] UserIdentifier[mqm ] AccountingToken[0x05343 43033310000000000000000000000000000000000000000000000000006] ApplIdentity Data[  $] Put ApplType[13] PutApplName[mapg]$

] PutDate[20180202] PutTime[00381410] ApplOriginData[ ]

GroupId[0x000000000000000000000000000000000000000000000000] MsgSeqNumbe r[1] Offset[0] MsgFlags[0] OriginalLength[-1]

\*StrucId[RFH ] Version[2] StrucLength[164] Encoding[273] CodedCharSetId[819] Format <br>  $\Gamma$  Flags[0] NameValueCCSID[1208]

NameValueLength[124] NameValueData[<usr><boolean1 dt='boolean' context='user' >1</boolean1><br/>byteString dt='bin.hex' context='user'>0102FEFF</byteString></usr> ]

data length: 169 00000000: 7465 7374 31 'test1 '

\* Specify MQGMO\_PROPERTIES\_IN\_HANDLE at the time of re-queuing so that int ernal message property is enabled by MsgHandle. If you do not specify the MQOO\_S AVE ALL CONTEXT option, the context information of the original message will not be saved. To pass all the contexts, specify MQOO\_PASS\_ALL\_CONTEXT and MQPM O\_PASS\_ALL\_CONTEXT. mqpgf sets the handle of the input queue to MQPMO.Cont ext if MQPMO\_PASS\_ \* is specified.

\$ mqpgf -qm SampleQM -q SampleQ -oq SampleQ2 MQGMO\_PROPERTIES\_IN\_ HANDLE MQGMO\_VERSION\_4 MQOO\_SAVE\_ALL\_CONTEXT -00 MQOO\_PASS ALL\_CONTEXT MQPMO\_PASS\_ALL\_CONTEXT MQPMO\_VERSION\_3

[18/01/31 19:35:23] 1: message length: 5 get message : test1 [18/01/31 19:35:23] 1: message length: 5 put message : test1

\$ mqpgf -qm SampleQM -q SampleQ2 -brv

message number: 1

\*StrucId[MD ] Version[2] Report[0] MsgType[8] Expiry[-1] Feedback[0] Encoding [273] CodedCharSetId[819] Format[MQHRF2 ] Priority[0] Persistence[0] MsgId[0 x414D512053616D706C65514D202020205A73B22B20002412] CorrelId[0x000000000 000000000000000000000000000000000000000] BackoutCount[0] ReplyToQ[

#### ] ReplyToQMgr[SampleQM

#### ] UserIdentifier[mqm ] AccountingToken[0x05343 43033310000000000000000000000000000000000000000000000000006] ApplIdentity Data[ ] PutApplType[13] PutApplName[mqpgf]

] PutDate[20180202] PutTime[00381410] ApplOriginData[ ]

GroupId[0x000000000000000000000000000000000000000000000000] MsgSeqNumbe  $r[1]$  Offset $[0]$  MsgFlags $[0]$  OriginalLength $[-1]$ 

\*StrucId[RFH ] Version[2] StrucLength[164] Encoding[273] CodedCharSetId[819] Format[ ] Flags[0] NameValueCCSID[1208]

NameValueLength[124] NameValueData[<usr><boolean1 dt='boolean' context='user' >1</boolean1><br/>byteString dt='bin.hex' context='user'>0102FEFF</byteString></usr>  $\Box$ 

data length: 169 00000000: 7465 7374 31 'test1 '

MQCMIT success : CompCd=00 ReasonCd=00 --------------------------------------

## 6.10 MQINQMP Options

### MQIMPO\_\*

MQIMPO\_\* are set into MQIMPO.Options.

Constants of the table below can be specified.

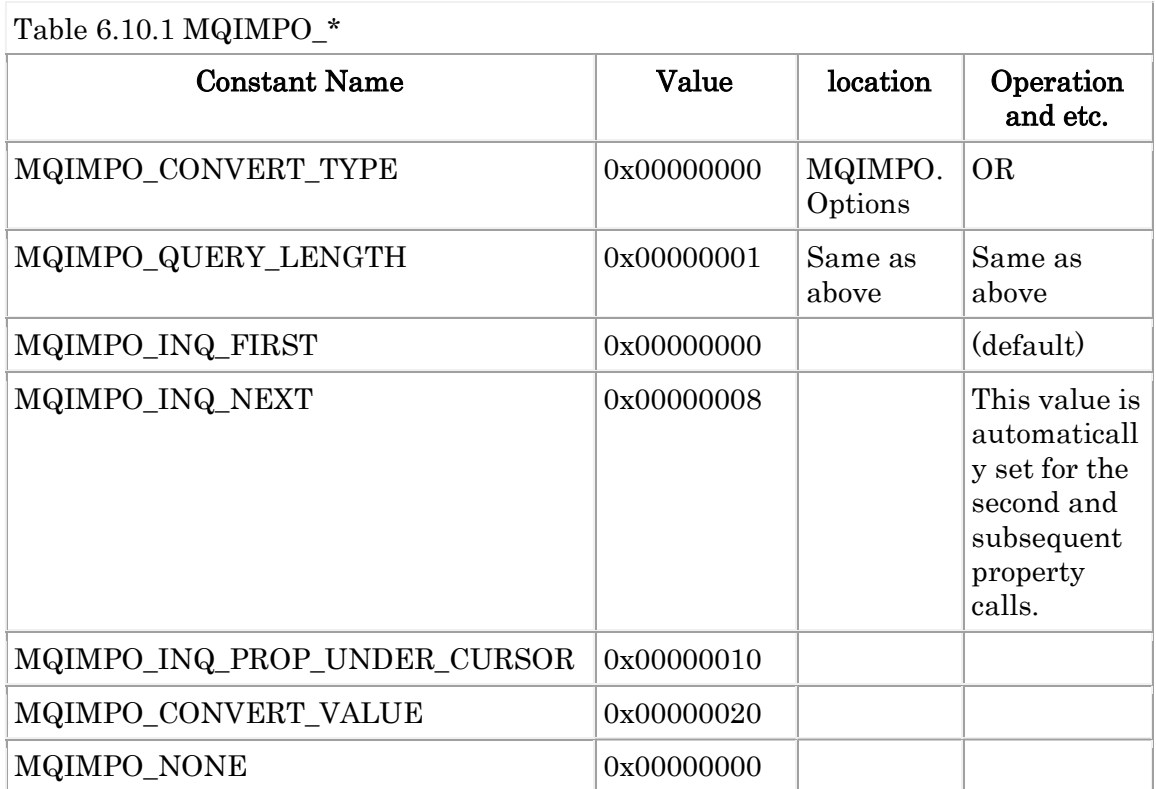

Ex. 6.10.1 Example of converting property data by specifying MQIMPO\_CONVER T\_VALUE.

-------------------------------------- \$ mqpgf -qm mqm90a -q TQ -m "test" -smp "MQTYPE\_STRING:string:123,MQTY PE\_INT32:int32:1" MQPMO\_VERSION\_3 [17/01/12 20:26:24] 1: message length: 4 put message : test

\$ mqpgf -qm mqm90a -q TQ MQGMO\_PROPERTIES\_IN\_HANDLE MQGMO\_VER  $SION$ <sup>4</sup> -br message number: 1 \*StrucId[MD ] .... Encoding[546] CodedCharSetId[1208] ....

\*\*\*\*Message properties\*\*\*\*

 string : '123' int32 : 1 MQINQMP faild : CompCd=02 ReasonCd=2471

....

\$ mqpgf -qm mqm90a -q TQ MQGMO\_PROPERTIES\_IN\_HANDLE MQGMO\_VER SION\_4 -br MQIMPO\_CONVERT\_VALUE -br -pe 273 -pc 930 -hex message number: 1 \*StrucId[MD ] .... Encoding[546] CodedCharSetId[1208] ....

\*\*\*\*Message properties\*\*\*\*

#### 0xABB39B717668 : '0xF1F2F3' 0x7176B3F3F2 : 16777216

MQINQMP faild : CompCd=02 ReasonCd=2471

.... \* When MQIMPO\_CONVERT\_VALUE is specified, property names are also conve rted.

\* F1F2F3 are EBCDIC numeric characters '123'.

\* 16777216 is 0x01 decimal notation with 32 bit reverse endian. $(0x01000000=167$ 77216)

\* MQINQMP() is invoked repeatedly until the reason code: 2471 (MQRC\_PROPE RTY\_NOT\_AVAILABLE) is returned.

### 6.11 MQCRTMH Options

### MQCMHO\_\*

MQCMHO<sup>\*</sup> are set into MQCRTMH.Options.

Constants of the table below can be specified.

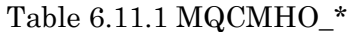

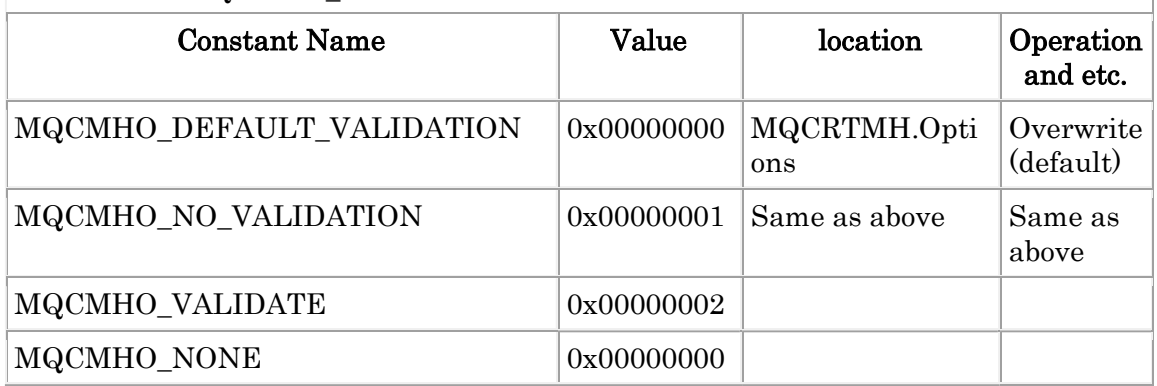

Ex. 6.11.1 Example of validating a property name by MQSETMP().

--------------------------------------

\$ mqpgf -qm TESTQM -q TQ -m "test" -smp "MQTYPE\_STRING:\*:test" MQPMO\_ VERSION 3 MQCMHO\_VALIDATE

MQSETMP faild : CompCd=02 ReasonCd=2442 \$ mqrc 2442

\$

#### 2442 0x0000098a MQRC\_PROPERTY\_NAME\_ERROR

\$ \$ mqpgf -qm TESTQM -q TQ -m "test" -smp "MQTYPE\_STRING:\*:test" MQPMO\_ VERSION\_3 MQCMHO\_NO\_VALIDATION \$ [17/01/11 18:38:39] 1: message length: 4 put message : test \$ \$ mqpgf -qm TESTQM -q TQ MQGMO\_PROPERTIES\_IN\_HANDLE MQGMO\_VE RSION\_4 -br message number: 1 .... \*\*\*\*Message properties\*\*\*\*

 $*$  : 'test'

 $\text{MQINQMP}$  faild  $\colon \text{CompCd=02}$  ReasonCd=2471

.... --------------------------------------

# 6.12 MQCBD Parameters

## MQCBT\_\*

MQCBT\_\* are set into MQCBT.CallbackType.

Constants of the table below can be specified.

Table 6.12.1 MQCBT \*

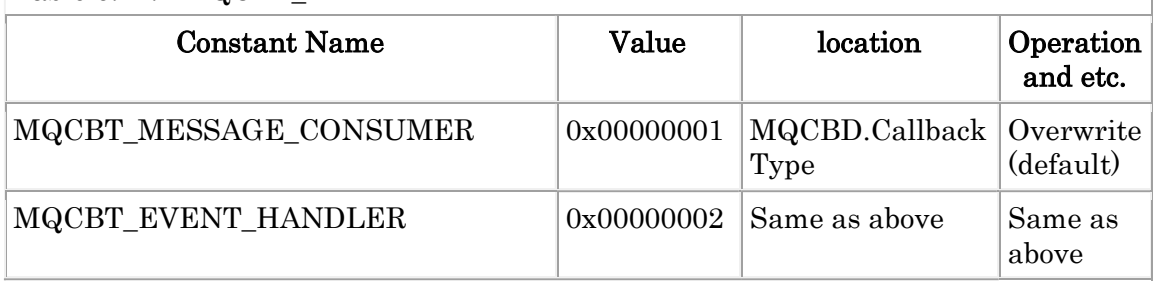

## 6.13 MQAIR Parameters

## MQAIR\_\*(MQAIR\*VERSION\*)

MQAIR\*VERSION\* are set into MQAIR.Version.

Constants of the table below can be specified.

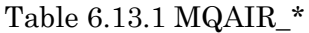

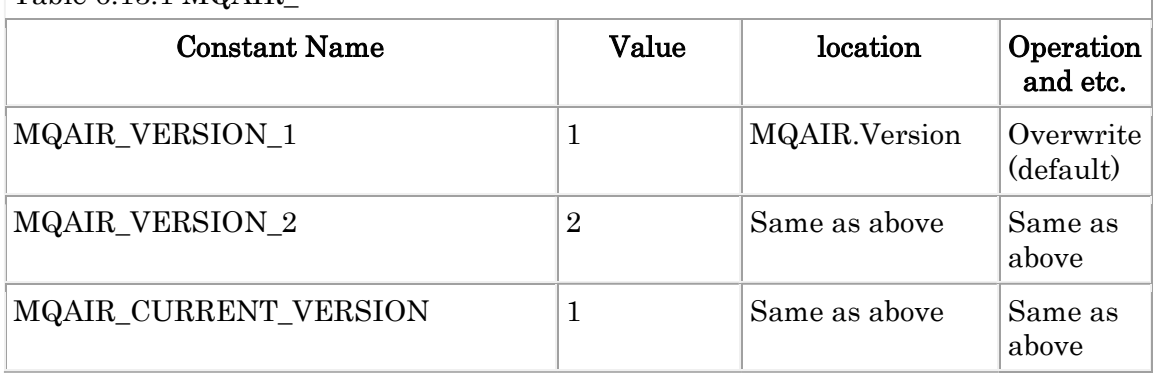

## MQAIT\_\*

MQAIT \* are set into MQAIR.AuthInfoType.

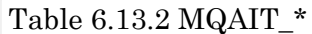

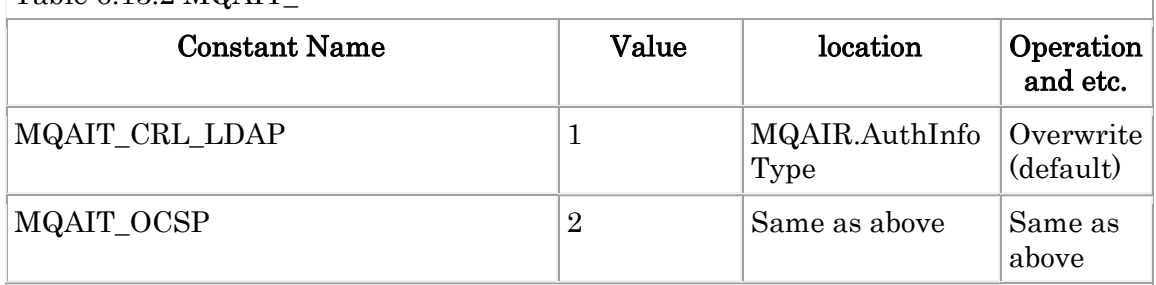

## Conclusion

If you find any defects in this program, or if you have any questions and requests about this program, please contact us.

Pulsar Integration Inc. https://www.pulsarintegration.com https://www.pulsarintegration.jp e-mail: support@pulsarintegration.com

The HP NonStop version of this program uses the sha2 signature program, which is copyrighted below.

- \* AUTHOR: Aaron D. Gifford http://www.aarongifford.com/
- \*
- \* Copyright (c) 2000-2001, Aaron D. Gifford
- \* All rights reserved.
- \*